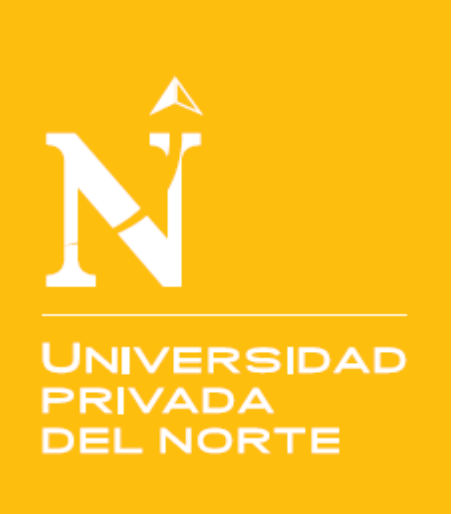

# **ESCUELA DE POSTGRADO Y ESTUDIOS CONTINUOS**

IMPLEMENTACIÓN DE UN MODELO DE INTELIGENCIA DE NEGOCIOS PARA MEJORAR LA TOMA DE DECISIONES EN EL PROCESO DE VENTA DE PASAJES EN UNA EMPRESA DE TRANSPORTE INTERPROVINCIAL DE PASAJEROS EN TRUJILLO.

Tesis para optar el grado de **MAESTRO** en:

INGENIERÍA DE SISTEMAS CON MENCIÓN EN GERENCIA DE SISTEMAS DE INFORMACIÓN

**Autor:**

Bach. Carlos Alonso Baldwin Leyton

**Asesor:**

Dr. Mendoza de los Santos, Alberto Carlos

Trujillo – Perú

2021

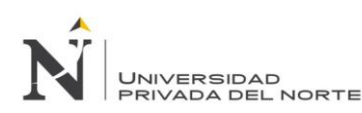

#### **Resumen**

<span id="page-1-0"></span>El presente trabajo de investigación se ha realizado en una empresa de transporte de pasajeros en Trujillo, y surgió en base a la necesidad de mejorar el manejo de la información, el cual involucra el análisis, recolección y procesamiento de datos finalmente se convertirán en información mostrada como reportes y tableros, los cuales dan soporte a la toma de decisiones del proceso de venta de pasajes; por consiguiente, surge la propuesta de implementar un modelo de inteligencia de negocios. En consecuencia, se planea un modelo basado en las buenas prácticas de la gestión de proyectos y un marco de trabajo ágil, los cuales buscan dar orden al trabajar con las fuentes de datos existentes, al igual que a los usuarios involucrados. Para ello se inició el análisis situacional de la información para posteriormente implementar el modelo de inteligencia de negocios el cual trabajaría en conjunto con la herramienta Power BI para la generación de gráficos, reportes y tableros para la toma de decisiones. Luego de aplicar el modelo, se realizó el análisis del nivel de mejora en la toma de decisiones a través de cuatro indicadores, las cuales se midieron antes y después de la implementación del modelo; estos son: tiempo promedio del proceso informacional, nivel de confiabilidad, nivel de efectividad y nivel de utilidad. Posteriormente se validaron estadísticamente los resultados recolectados, obteniendo una reducción del 99.50% en el tiempo promedio del proceso informacional, aumento del 39.45% del nivel de confiabilidad, aumento del 66.03% del nivel de efectividad y el aumento del 60.95% en el nivel de utilidad. Finalmente se realizó la validación del modelo por medio de dos indicadores; el primero realizado y contrastado para el indicador "Nivel de aprobación", y el segundo realizado y contrastado de tres profesionales de la materia, logrando en ambos indicadores obtener los resultados de "Muy bueno", demostrando así que la implementación del modelo de inteligencia de negocios soporta la toma de decisiones en el proceso de venta de pasajes. **Palabras clave:** Modelo de inteligencia de negocios y Toma de decisiones.

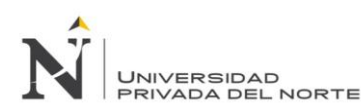

#### **Abstract**

This research has been made in an interprovincial transport company, and arose based on the need to improve the management of information, which involves the analysis, collection and processing of data that will finally be converted into information shown as reports and dashboards, which support decision-making in the ticket sales process; therefore, the present work arises to implement a business intelligence model. Consequently, a model based on good project management practices and an agile framework is planned, which aim to give order when working with existing data sources, as well as the users involved. It started with the situational analysis of the information to later implement the business intelligence model which would work in conjunction with the Power BI tool to generate charts, reports and dashboards for decision making. After applying the model, the analysis of the improvement level in decision making was carried out through four indicators, which were measured before and after the implementation of the model; These are: average time of the informational process, reliability level, effectiveness level and utility level. Subsequently, the results collected were statistically validated, obtaining a reduction of 99.50% in the average time of the informational process, an increase of 39.45% in the reliability level, an increase of 66.03% in the effectiveness level and an increase of 60.95% in the utility level. Finally, the validation of the model was carried out by means of two indicators; the first one made and contrasted for the indicator "Level of approval", and the second made and contrasted by three professionals in the field, achieving in both indicators the results of "Very good", thus demonstrating that the implementation of the business intelligence model supports decision-making in the ticket sales process.

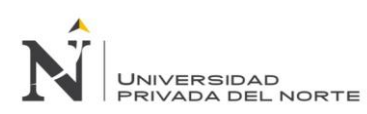

# **Dedicatoria**

<span id="page-3-0"></span>A mi madre, y abuelos, Dora, Victoria y Felipe, por sus consejos, confianza y apoyo incondicional que

día a día me han brindado, permitiendome crecer personal y profesionalmente.

<span id="page-4-0"></span>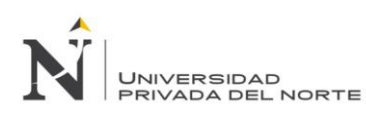

# **Agradecimiento**

*A Dios, por bendecirme día a día con salud, fuerza y sabiduría.*

*A mi madre y abuelos por sus consejos, valores y motivación en todo momento.*

*A la empresa de transportes, por su colaboración en la elaboración del presente trabajo.*

*A mi asesor, por su apoyo y orientación.*

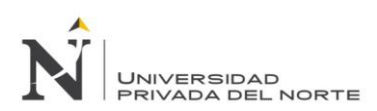

# Tabla de contenidos

<span id="page-5-0"></span>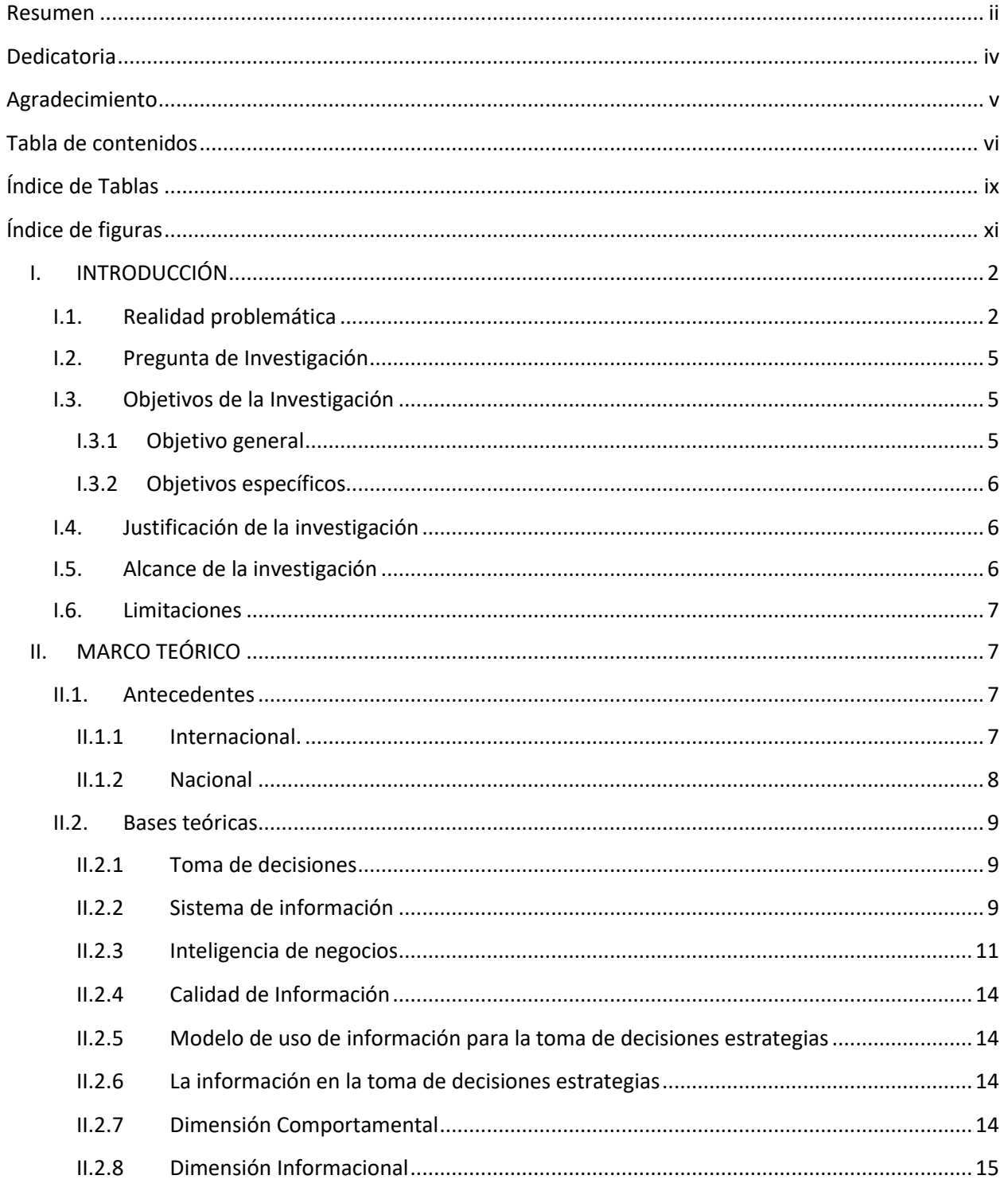

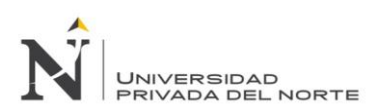

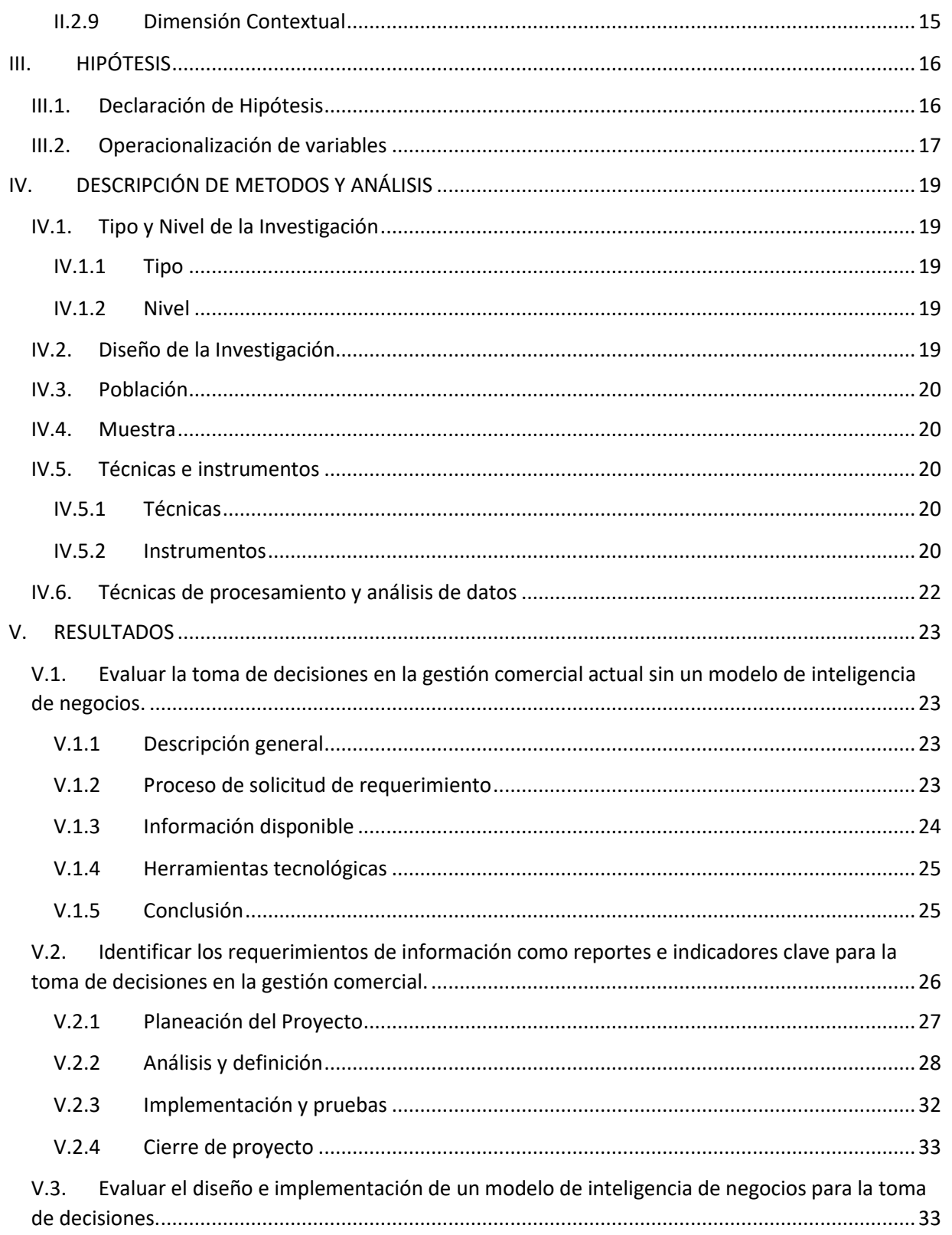

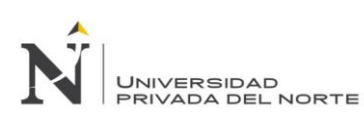

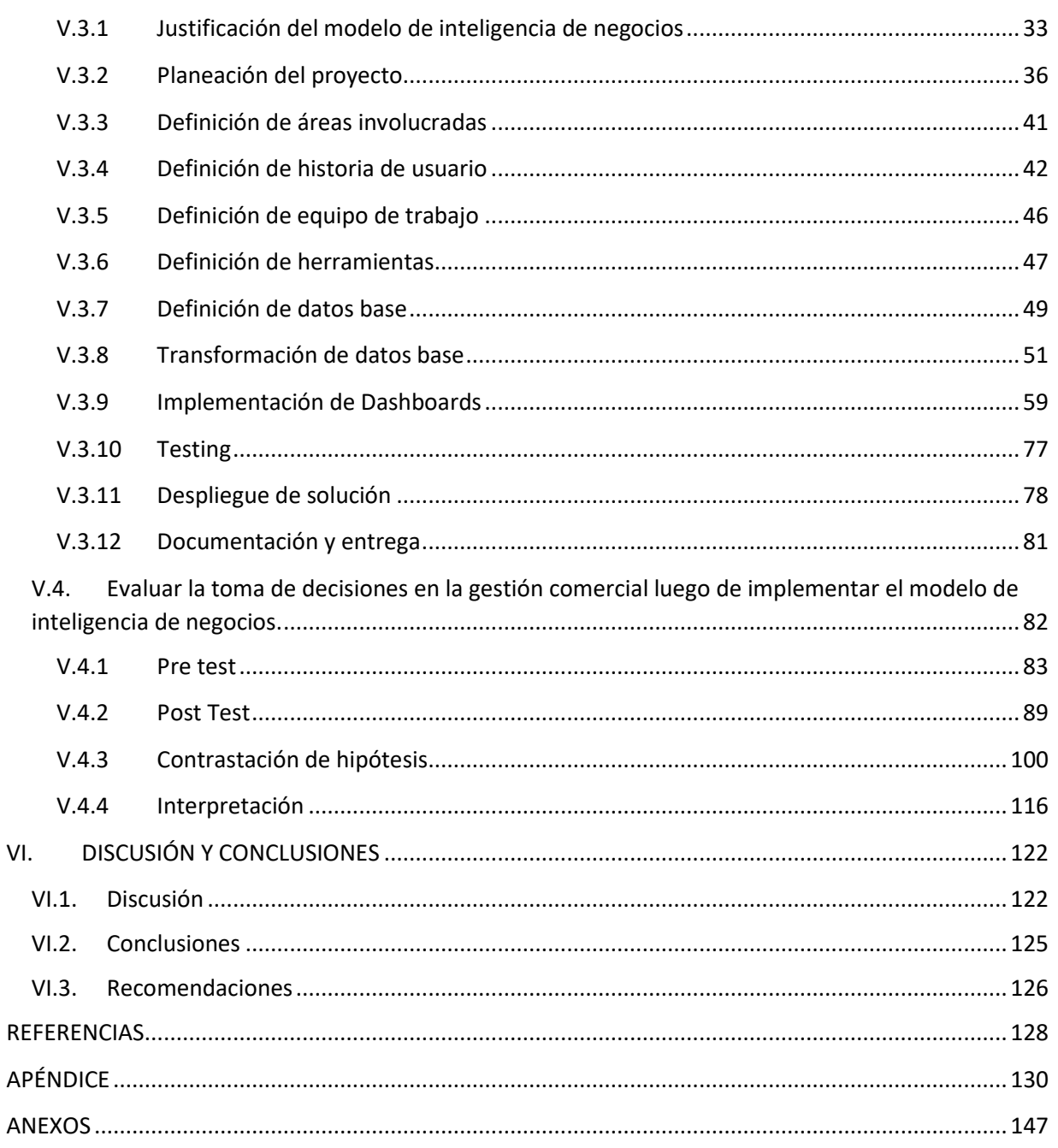

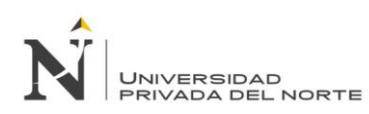

# **Índice de Tablas**

<span id="page-8-0"></span>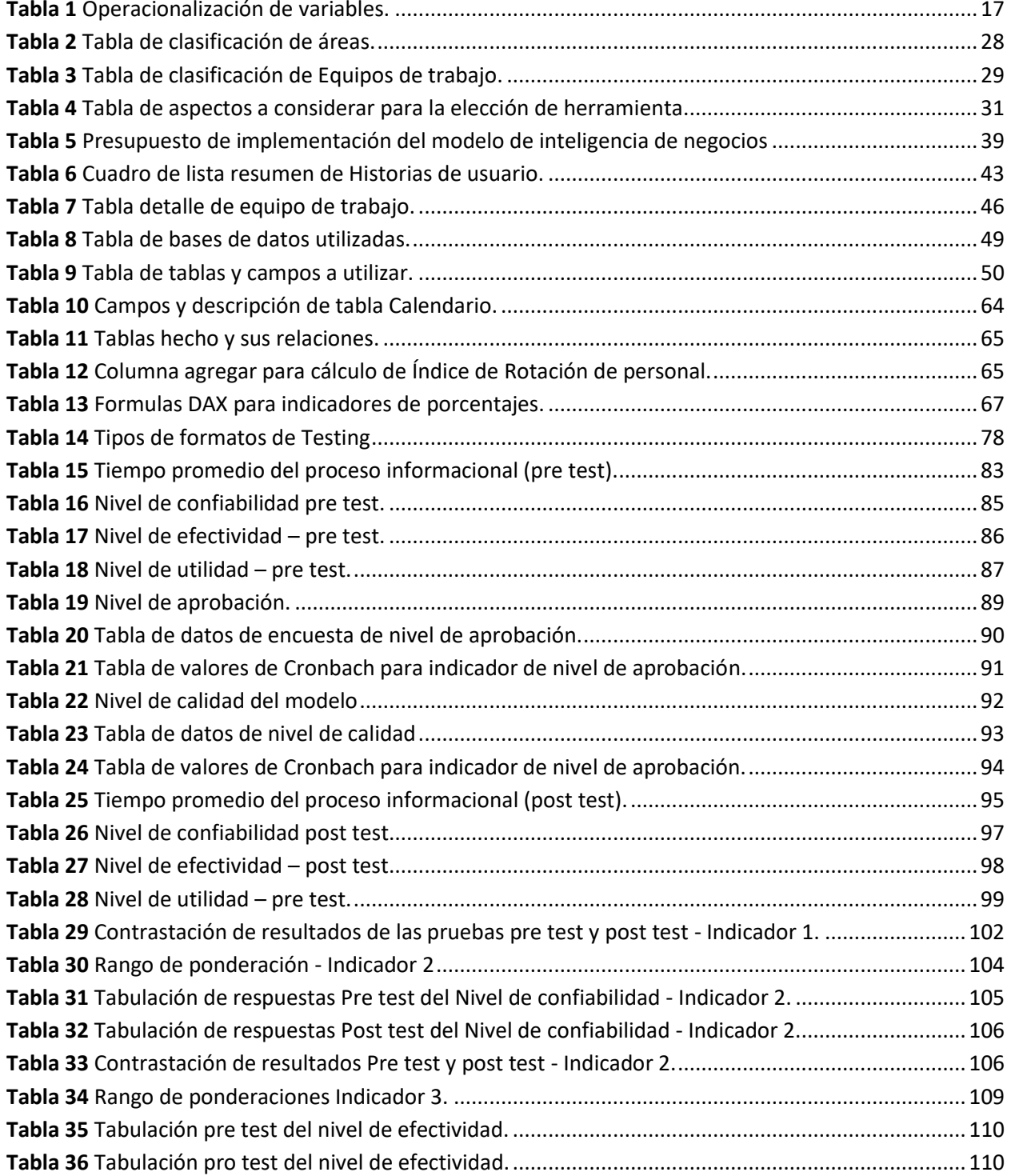

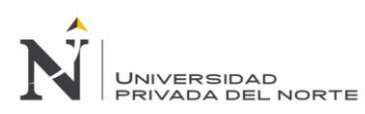

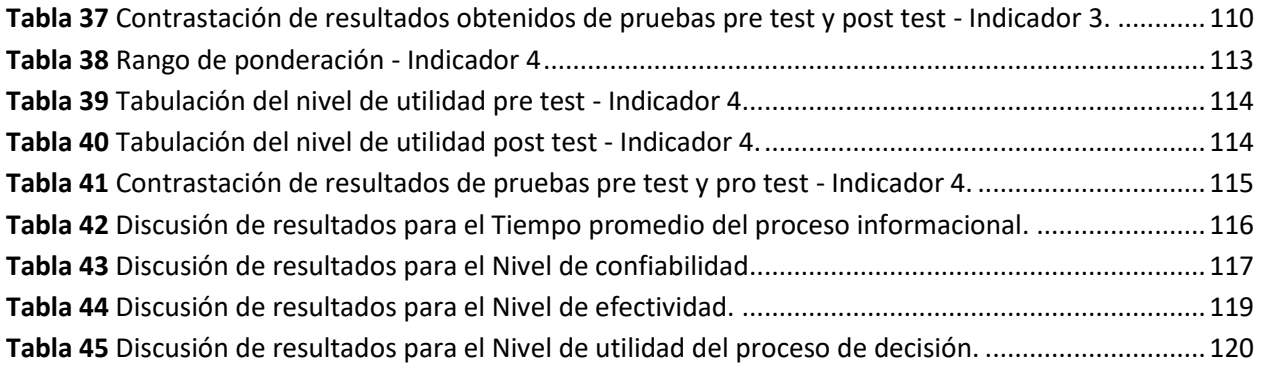

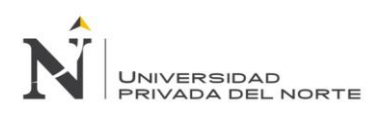

# **Índice de figuras**

<span id="page-10-0"></span>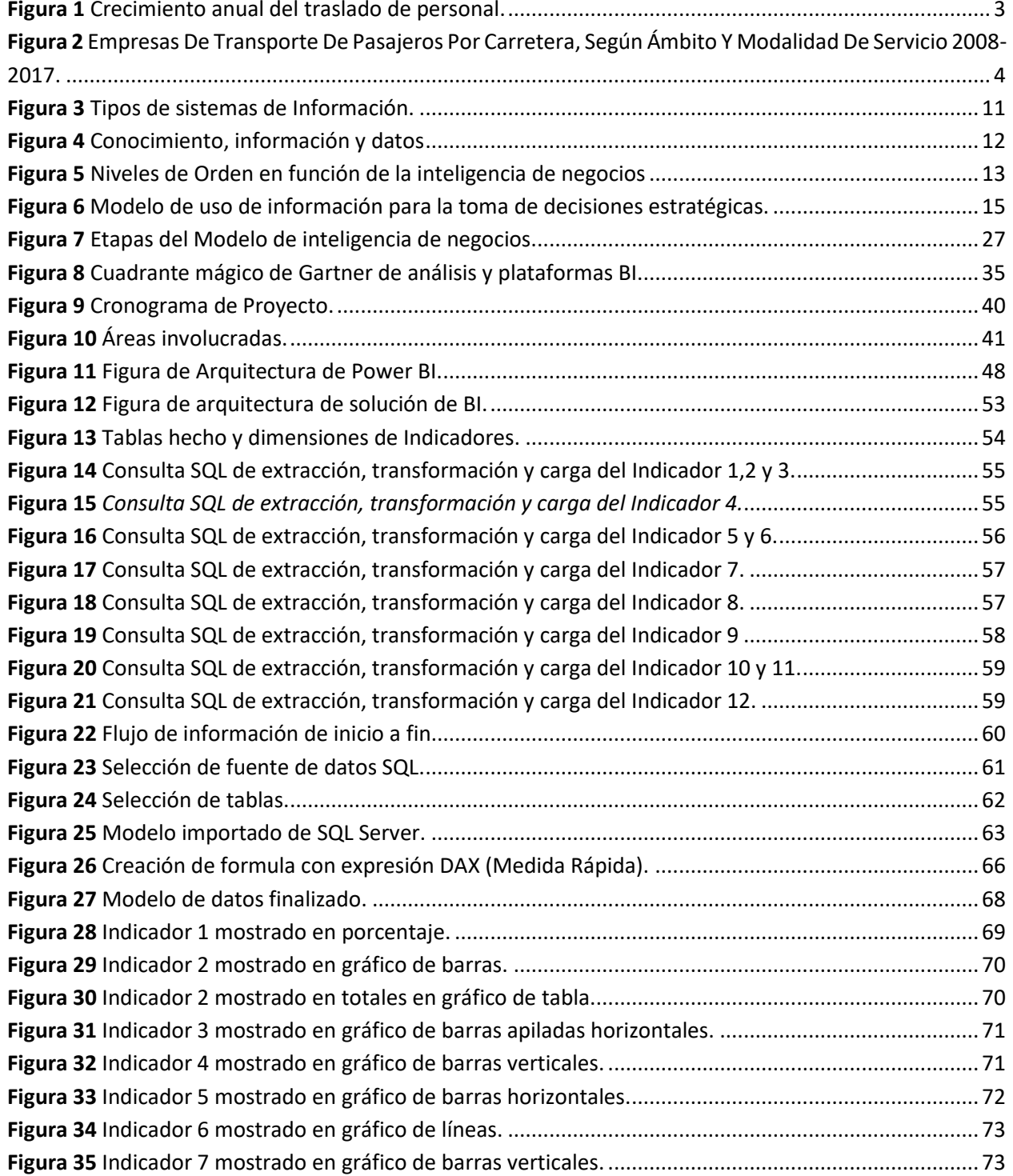

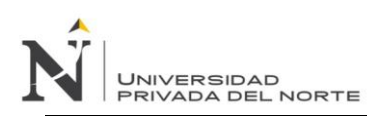

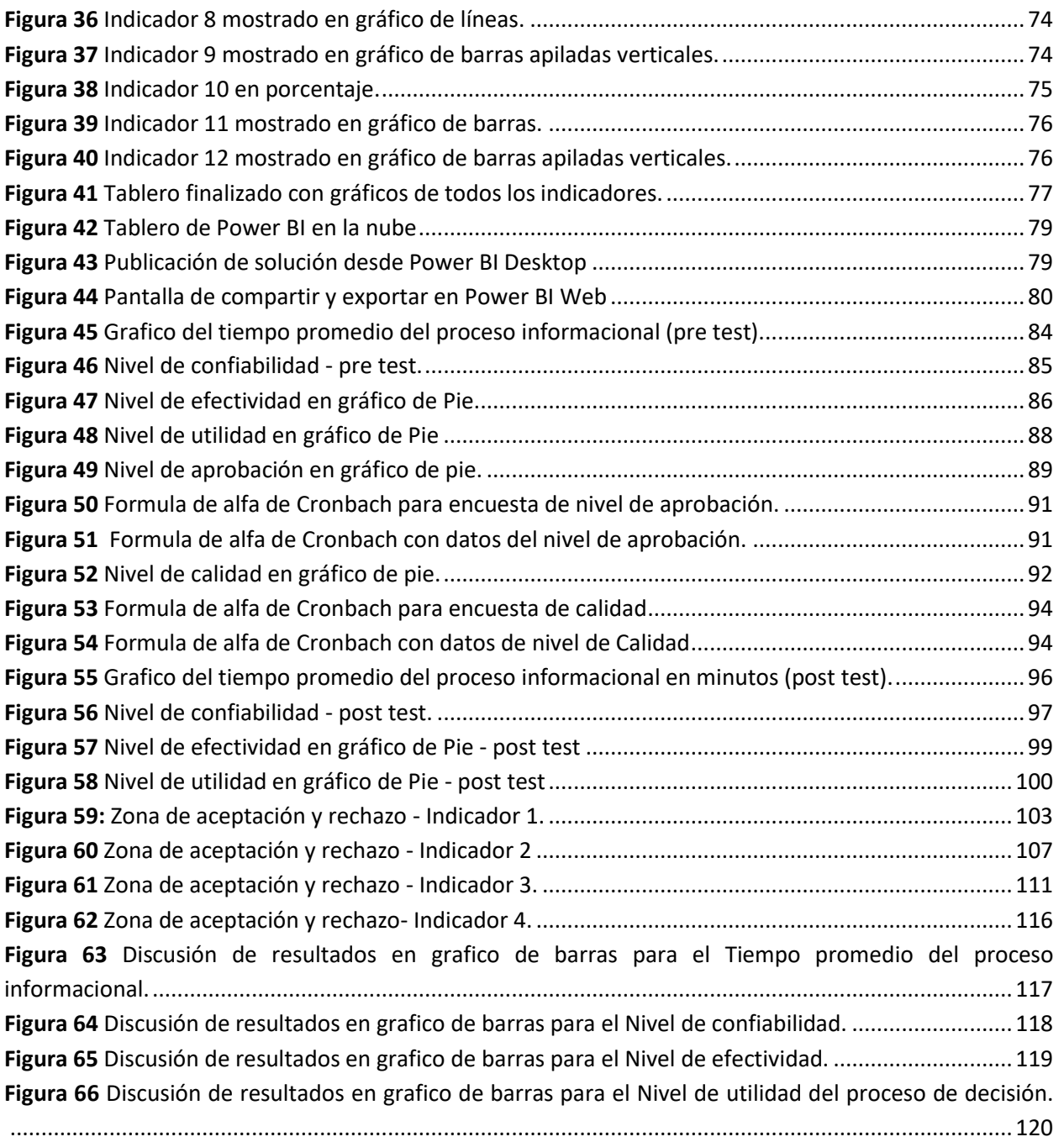

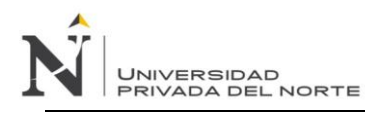

#### <span id="page-12-0"></span>**I.INTRODUCCIÓN**

#### <span id="page-12-1"></span>*I.1. Realidad problemática*

La toma de decisiones contituye un proceso que se lleva a cabo en todos los contextos organizacionales con el proposito de de disminuir los riesgos organizacionales, solucionar problemas y aprovechar las oportunidades. (Rodriguez, 2015)

Un estudio realizado en Europa por Information Builders Ibéric mostró el costo que tiene la falta de sistemas de toma de decisiones en las organizaciones, sehgún estos datos, el empleado europeo medio pierde una media de 67 minutos diariamente buscando informacion de la compañía, lo que equivale a un 15.9% de su jornada laboral. (Rosado & Rico, 2010)

(Casanova, 2009) hace mencion que los sistemas informáticos por su capacidad de registrar y procesas grandes volumenes de datos, son intrumentos eficaces para la generacion de información.

(Rodriguez, 2015)indica que la información como recurso incide considerablemente en la toma de decisiones, por lo que afirma que esta última posee un carácter informacional. Si bien diversos individuos desarrollan procesos, la información es la que permite que se pueda percibir adecuadamente lo que acontece en una organización y el ambiente cuando se van a tomar decisiones. Lo mismo ocurre cuando se tienen que generar ideas mediante la creación de conocimiento para disponer de alternativas de solución con la calidad estimada.

(Silva, 2018) menciona un mercado especifico dentro del desarrollo de las tecnologias de información, el cual está tomando un protagonismo sin precedentes en los ultimos años, llamado inteligencia de negocios, el cual es un conjunto de metodologias, practicas y cpacidades enfocadas a la creación y manejo de información que permite tomar mejores decisiones.

Business Intelligence(inteligencia de negocios) es un conjunto de metodologías, practicas y capacidades enfocadas a la creación y manejo e información que permite tomar mejores decisiones a los usuarios de una organización. (Conesa & Curto, 2010)

En los últimos cinco años (2013, 2017), la estimación del traslado de personal en el servicio regular a nivel nacional de transporte terrestre por carretera, registró una tasa anual de crecimiento de 3% tal como se muestra en el gráfico.

## <span id="page-13-0"></span>**Figura 1**

*Crecimiento anual del traslado de personal.*

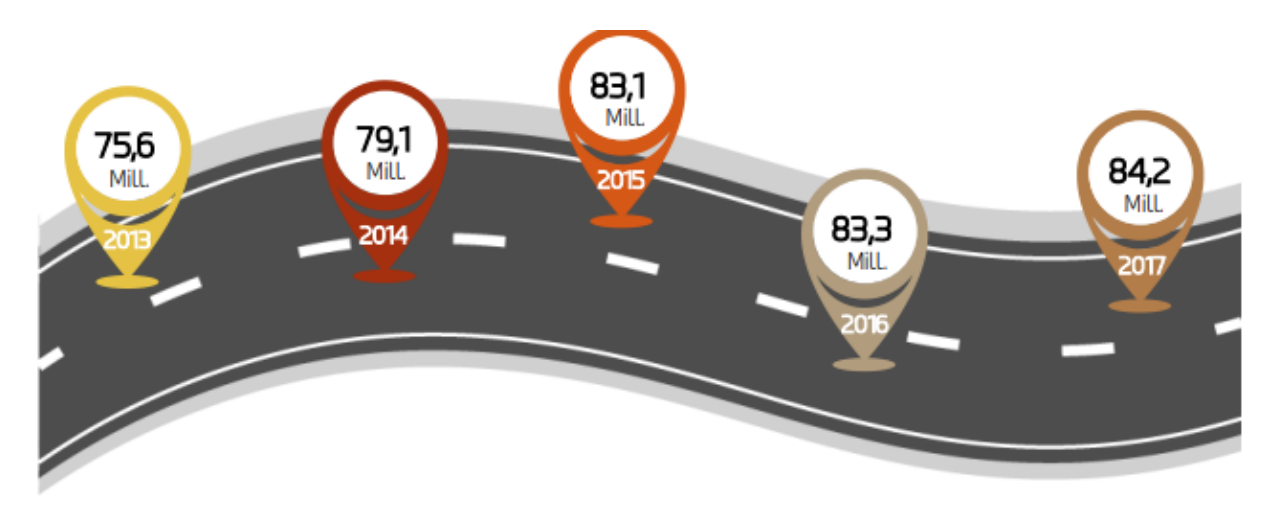

Fuente: MTC - OGPP - OFICINA DE ESTADISTICA

Entre los años 2008 y 2018, el número de empresas que brindaron el servicio de transporte terrestre de personas a nivel nacional e internacional se incrementó de 777 a 2709. Dicho incremento se dio de manera sostenida, como se muestra en el siguiente cuadro.

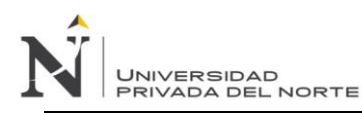

<span id="page-14-0"></span>*Empresas De Transporte De Pasajeros Por Carretera, Según Ámbito Y Modalidad De Servicio 2008-2017.*

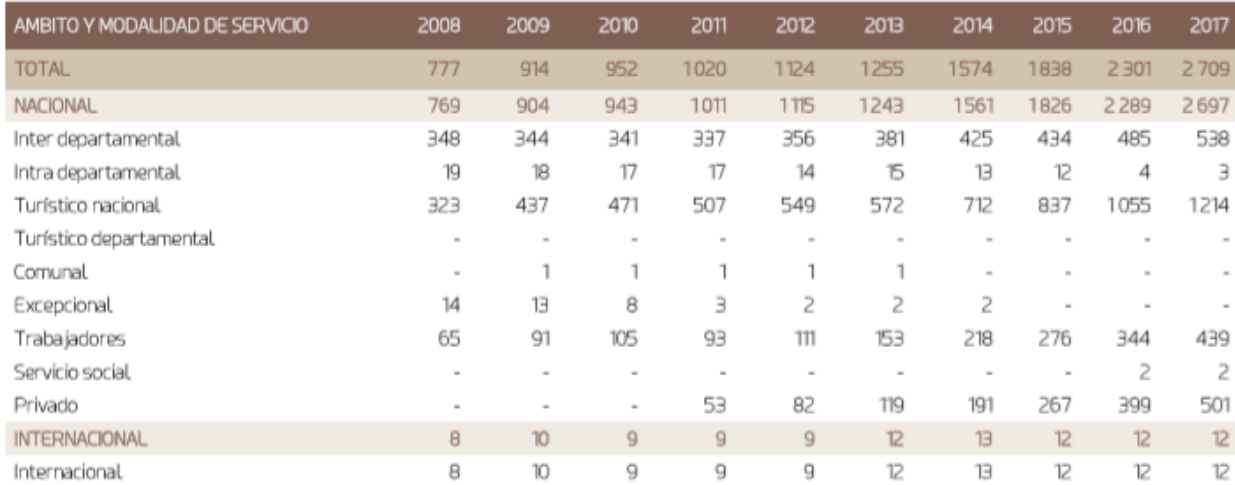

## Fuente: MTC - OGPP - OFICINA DE ESTADISTICA

Respecto al ámbito nacional, entre los tipos de servicios que más destacan se encuentra: el turístico con 45% y el interdepartamental con 19.9% del total de empresas registradas. Asimismo, cabe resaltar que el número de empresas de transporte turístico de ámbito nacional se incrementó entre los periodos 2008 – 2017, pasando de 323 a 1214 empresas (ver figura 2).

La Empresa de transporte interprovincial de pasajeros viene constantemente aumentando sus ventas y creciendo, sin embargo, conforme la empresa crece existe mas informacion, hay la necesidad de tomar las decisiones mas apropiadas, como se menciona en la entrevista realizada al jefe comercial mostrada en el ANEXO 02, existen multiples inconvenientes en la toma decisiones, ya que la empresa al requerir constantemente cambiar las estrategias comerciales, ya sea cambiando precios según fechas, generar programas de premios a clientes, alta rotacion de counters, alta rotacion de choferes,etc. afectación de la reprogramacion de buses, teniendo un porcentaje aproximado del 2% de buses por día, malos analisis se dejo dar seguimiento a las ventas en nuevas sucursales generando 2 malas decisiones teniendo un impacto economico fuerte de aproximadamente 200 mil soles en 2018-2019, así como la capacidad ociosa de buses el cual aproximadamente es del 8% del total el cual es alto siendo así que muchos buses siempre estan en reparaciones o arreglos que toman tiempo, ambos puntos mal manejados por demoras en la lectura en tiempo real de la información a traves de los SI, manteniendo siempre limitaciones con respecto al uso del sistema de ventas y a raiz de eso mantienen constantemente reuniones con el área de sistemas pues, hay información que es buscada manualmente por dicha área.

Al respecto según la entrevista realizada al jefe de sistemas mostrada en el ANEXO 03, existen ciertas demoras en el soporte a las decisiones del lado de los sistemas, ya que la información del sistema es limitada a ciertos periodos de tiempo y a veces algo lento y es complicada la situacion cada vez que se necesitan realizar analisis pasados, ya que hay multiples fuentes de información que luego todavia deben ser transformados y validados para finalmente ser entregada a las personas adecuadas; realizar toda esta gestión es trabajoso y toma mucho tiempo, así como genera la desconfianza de los jefes solicitantes.

## <span id="page-15-0"></span>*I.2. Pregunta de Investigación*

JNIVERSIDAD<br>PRIVADA DEL NORTE

¿De qué manera la implementación de un modelo de inteligencia de negocios mejora la toma de decisiones en el proceso de venta de pasajes de la empresa de transporte interprovincial de pasajeros en Trujillo?

#### <span id="page-15-2"></span><span id="page-15-1"></span>*I.3. Objetivos de la Investigación*

## **I.3.1 Objetivo general**

• Mejorar la toma de decisiones del proceso de venta de pasajes de la Empresa de transporte interprovincial de pasajeros, implementando un modelo de inteligencia de negocios como soporte.

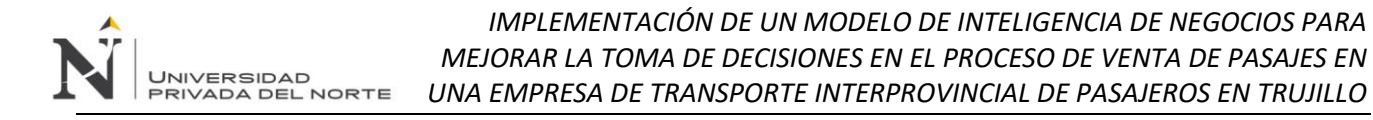

#### <span id="page-16-0"></span>**I.3.2 Objetivos específicos**

- Evaluar la toma de decisiones en la gestión comercial actual sin un modelo de inteligencia de negocios.
- Identificar los requerimientos de información como reportes e indicadores clave para la toma de decisiones en la gestión comercial.
- Evaluar el diseño e implementación de un modelo de inteligencia de negocios para la toma de decisiones.
- Evaluar la toma de decisiones en la gestión comercial luego de implementar el modelo de inteligencia de negocios.

#### <span id="page-16-1"></span>*I.4. Justificación de la investigación*

La investigación se justifica por el valor agregado que brindará sobre la empresa, al analizar la situación actual en la que está, en lo que refiere al análisis de información con respecto al área comercial, pretendiendo atacar el desconocimiento de información, desfase tecnológico y perdida de ventajas competitivas frente a la competencia, y aspirando a apoyarse en un nuevo modelo de inteligencia de negocios el cual generaría impactos positivos en la toma de decisiones por medio del correcto manejo de la información. Los resultados obtenidos de las investigaciones realizadas, generará una solución lógica referida a la inteligencia de negocios, ya que en la actualidad hay pocos estudios referidos al tema.

#### <span id="page-16-2"></span>*I.5. Alcance de la investigación*

En la presente investigación se realizará la implementación de un modelo de inteligencia de negocios para mejorar la toma de decisiones realizada sobre el principal proceso de la gestión comercial (ventas) de la empresa de transporte interprovincial de pasajeros, el cualse realizará mediante el análisis, selección y transformación de los datos almacenados vía reportes e históricos, posteriormente convirtiéndose en información confiable y segura para análisis y toma de decisiones.

#### <span id="page-17-0"></span>*I.6. Limitaciones*

- Poca disponibilidad de trabajadores de la empresa para brindar información con respecto a datos, procesos, reportes y estadísticas relacionadas al área comercial.
- Poco interés de la empresa en invertir en nuevas tecnologías más avanzadas orientadas a complementar modelos de inteligencia de negocios para la toma de decisiones.
- Falta de información y datos con respecto al análisis de información en relación al área comercial.
- Accesos restringidos a la poca información brindada por el área comercial por ser de carácter privado en la empresa.
- La recolección, análisis de datos y pruebas se realizará únicamente en el área comercial de la empresa.

#### <span id="page-17-1"></span>**II.MARCO TEÓRICO**

#### <span id="page-17-3"></span>*II.1. Antecedentes*

#### <span id="page-17-2"></span>**II.1.1 Internacional.**

(Sañudo, 2017), realiza un estudio de los principales conceptos de Business Intelligence, del cual centra en una tecnica de minería de datos analizando su funcionamiento, caracterisicas principales y puestas en practica mediante el analisis de datos. Realizó la creación de una base de dato con una visión única, conformada y persistente de calidad de toda la información de una cadena de supermercados para analizar comportamientos y preferncias del consumidor. Como conclusión menciona que el utilixzar minería de datos y en base una cantidad determinada de datos, por medio de una aplicación llamada Weka, puede ver circustancias que antes no se veían, aprovechando las cantidades gigantes de datos que la empresa tiene. Concluyendo en resaltar la importancia de este tipo de analisis por ser fundamentales para la mejora del negocio.

(Larco, 2014), realiza la implementación de la inteligencia de negocios en una determinada empresa, comparando el antes y despues de la ejecucion de la solución, abarcando el punto de vista financiero, rentable y competitivo, asi cómo el maejo de la herramienta Scordsoft, con el cual logra la creación de un modelo multidimensional en base de datos lamacenados, los cuales se extraen y cargan a un modelo pivot para emitir reportes e informes. Finalmente como conclusiones menciona que la implementación de BI implica adoptar nuevos procesos, mas ordenados, desde el tratamiento de los datos hasta realizar un analisis de sensibilidad, logrando un impacto en el negocio como el incrementar la rentaiblidad en un 14% siendo factor clave, así como la reducción de costos técnicos.

#### **II.1.2 Nacional**

<span id="page-18-0"></span>(Carhuallanqui, 2017), realiza una solución como herramienta de apoyo en las decisiones, tomando como problema la desintegración de la información y la dificultad de análisis para los usuarios utilizando la metodología Ralph Kimball cuyo enfoque descendente y versátil apoya a los requerimientos de cada unidad de negocio, integrándolos posteriormente en un Data Warehouse. Finalmente, a través de un pre y post test vía de encuestas y entrevistas que la solución de inteligencia de negocios es una poderosa herramienta para la toma de decisiones al permitir la integración y orden en los datos.

(Ramírez, 2018) tuvo como proposito el diseñar y aplicar un modelo de inteligencia de negocios en una empresa cuyos problemas de recoleccion, procesamiento y analisis de datos para reportes influian negativamente en la toma de decisiones. Posteriormente crea el modelo y genera reportes, graficos y KPI's los cuales al ser medidos, concluye que el modelo mejoró los tiempos promedios de recoleccion y procesamiento de datos, así como el nivel de incertidumbre y de efectividad de las decisiones.

(Fernández, 2018), tuvo como proposito el mejorar el analisis de información de ventas de la empresa, ya que el desorden, falta de velocidad y falta de herramientas de apoyo generaban dificultades en la toma de decisiones; finalmente concluye que la aplicación de inteligencia de negocios a todas las empresas para facilitar el analisis de la información, permite una mejor toma de decisiones.

(Amaru & Chanamé, 2018), tuvo como proposito el identificar las principales carencias del analisis de data con las metodologias y herramientas actuales en la empresa; posterior al analisis, se realizo el desarrollo de modelo y se realizó el analis pre y post concluyendo que a traves del analisis correcto via requisitos organizacionales siguiendo el metodologico de Ralph Kimball y en conjunto con la elaboración del diseño dimensional del negocio vía la herramienta Power BI, se puede agilizar y optimizar la toma de decisiones.

#### <span id="page-19-1"></span>*II.2. Bases teóricas*

JNIVERSIDAD

#### <span id="page-19-0"></span>**II.2.1 Toma de decisiones**

(Anderson, Sweeney, & Williams, 1999) definen el termino "decidir" como un proceso estructurado que resulta de un proceso mental (cognoscitivo), de la selección de una acción entre varias alternativvas o, simplemente, de manifestar una opinion.

(Medina & Chaparro, 2007) considera que los usuarios toman sus decisiones con base en la información de calidad obtenida de los SI y aunado a la urgencia de generar toma de decisiones rapidas en todos los serctores productivos.

## <span id="page-19-2"></span>**II.2.2 Sistema de información**

Ssitema de información se define como un conjunto de procedimientos interrelacionados que forman un todo, es decir, obtiene, proesa, almacena y distribuye información ( datos manipulados) para apoyar la toma de decisiones y el control en una organización. Espinoza (2014), englobando personas, maquinas y/o metodos organizados con la infraestructura, organización componentes, personal, almacenamiento, transmision, visualización y organización de la información. (Berzal, 2004). Los sistemas de información plantean las siguientes caracteristicas según (Berenger & Ramos-Izquierdo, 2003):

- Pueden existir múltiples sistemas de información en una organización.
- Ciertos sistemas de información pueden ser totalmente independientes, pero la mayoría están conectados.
- Un sistema de información está compuesto de hardware vía internet LAN o WAN, base de datos, software, datos, procedimientos, etc.
- Podrían ser desarrollados a medida para la organización o adquiridos como paquetes de software estándar. (p. 72)

Los sistemas de información se dividen en dos tipos:

**JNIVERSIDAD** RIVADA DEL NORTE

- Transaccionales: "Los sistemas transaccionales son los sistemas enfocados en la toma de decisiones, que tienen como función la manipulación del a información, con el fin de apoyar y fundamentar la toma de decisiones". (Cohen & Asin, 2014)
- Estratégicos: Según Solares, Baca, & Acosta (2000) "estrategico es permitir a los altos ejecutivos tener acceso a los datos de interes, crear informacion util y agrupar los resultados en una forma clara". (p. 70)

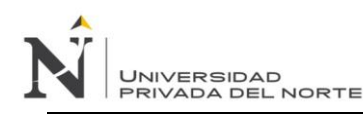

<span id="page-21-1"></span>*Tipos de sistemas de Información.*

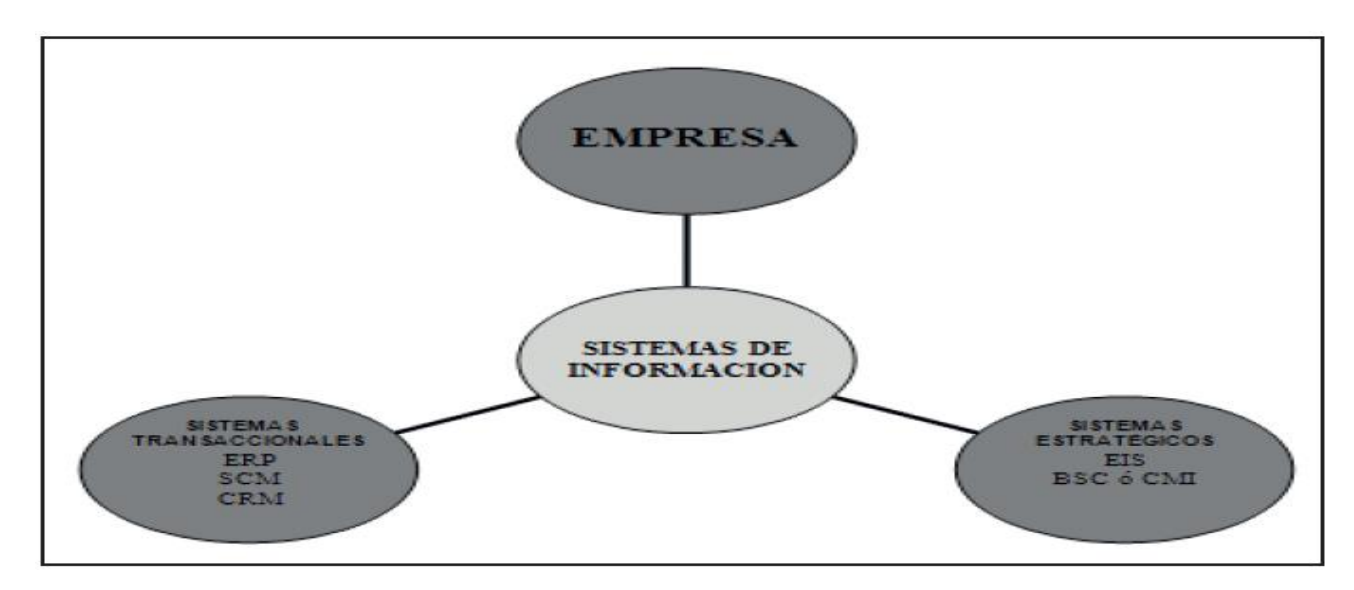

Fuente: (Muñoz, Osorio, & Zuñiga, 2016)

#### **II.2.3 Inteligencia de negocios**

<span id="page-21-0"></span>(Mendes, 2006) define la inteligencia de negocios como el conjunto de herramientas y aplicaciones para la ayuda a la toma de decisiones que posibilitan acceso interactivo, analisis y multiplicacion de la informacion corporativa de misión critica. Estas aplicaciones aporta un conocimiento valioso sobre la información operativa identificando problemas y oportunidades de negocio. Con ella los usuarios son capaces de acceder a grandes cantidades de información para establecer y analizar relaciones y comprender tenencias que, a la postre, soportaran decisiones de negocio.

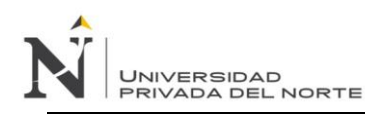

<span id="page-22-0"></span>*Conocimiento, información y datos*

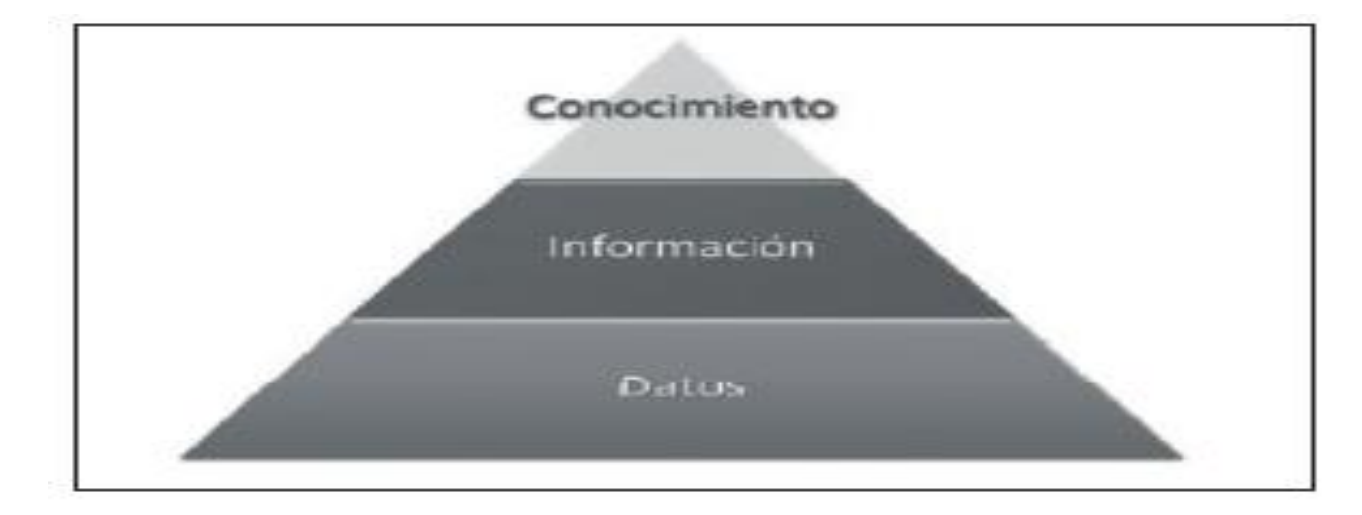

Fuente: (Davenport & Prusak, 1999)

Para O'Brien (2006) "estos niveles son: los de apoyo en los procesos y operaciones; los de apoyo en la toma de decisiones, y los de apoyo estratégico para lograr ventajas competitivas" (p.8).

- En Apoyo a los procesos, se utilizan sistemas de información para ayudarse en los registros y reportes del en la operatividad.
- En apoyo en la toma de decisiones, los sistemas de información ayudan a gerentes y profesionales de negoicios a tomar decisiones.
- En apoyo en la ventaja competitiva o nivel estrategico, va orientado a la innovacion en la tecnologia, frente a la competencia.

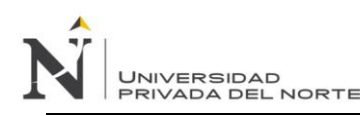

<span id="page-23-0"></span>*Niveles de Orden en función de la inteligencia de negocios*

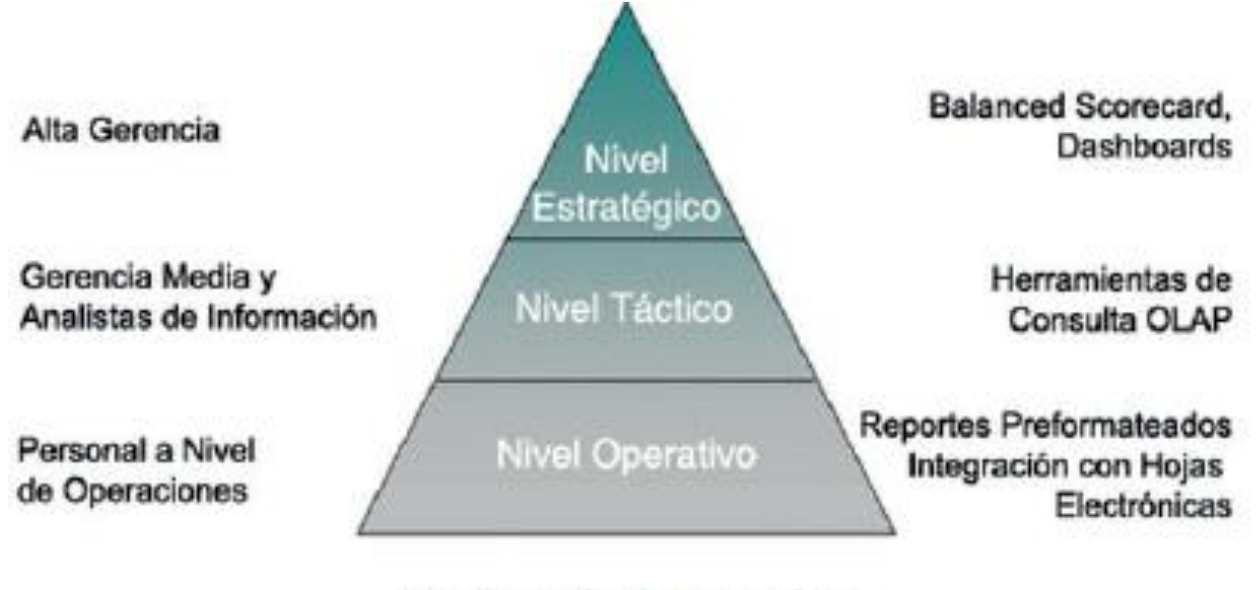

Inteligencia de negocios

Fuente: (Muñoz, Osorio, & Zuñiga, 2016)

(Herrera, 2015) indica los beneficios que se pueden adquirir a traves de la BI:

- Beneficios tangibles: logra reducción de costes, generación de ingresos y reducción de tiempos en varias actividades.
- Beneficios intangibles: en base a que más usuarios harán uso de la información en la medida que esté disponible para la toma de decisiones.
- Beneficios estratégicos: referencia a decisiones de alto nivel, como política de mercados, productos, etc. (Cano, 2007)

#### **II.2.4 Calidad de Información**

<span id="page-24-0"></span>La calidad de la información permite a un tomador de decisiones justificar las bases de las decisiones, argumentando que, si la información usada es oportuna, exacta y confiable, entonces cualquier decisión (O'Relly, 1982)

#### **II.2.5 Modelo de uso de información para la toma de decisiones estrategias**

<span id="page-24-1"></span>La toma de decisiones estratégicas, al desarrollarse al máximo nivel de dirección de las organizaciones (nivel estratégico de decisión), requiere una adecuada planificación e interacción de los niveles inferiores de toma de decisiones (táctico y operativo) que garanticen un suministro continuo de información. Esto se obtiene partir de la existencia de sistemas de información y flujos informativos bien diseñados e implementados que garantices que a nivel estratégico se disponga de la información adecuada y necesaria. (Rodriguez, 2015)

## **II.2.6 La información en la toma de decisiones estrategias**

<span id="page-24-2"></span>La importancia de la información en la toma de decisiones viene dada porque una organización usa información estratégicamente para percibir cambios de su ambiente, crear nuevo conocimiento para innovar y tomar decisiones acerca de sus ursos de acción. (Citroen, 2011).

La toma de decisiones se desarrolla en varios niveles de decisión organizacional de acuerdo con la estructura institucional: estratégico, táctico y operativo. (Wiig, 2004)

#### **II.2.7 Dimensión Comportamental**

<span id="page-24-3"></span>Enfatiza las particularidades de los directivos ante el uso de información a partir de teorías influyentes y dinámicas de interacción. Sustenta ante el uso de información en la teoría de la racionalidad limitada y sus implicaciones para los procesos de decisión, así como los diversos estados emocionales que

genera la disponibilidad, veracidad, autenticidad y accesibilidad de información para que los grupos de decisión puedan desarrollar este proceso. (Rodriguez, 2015)

## **II.2.8 Dimensión Informacional**

**JNIVERSIDAD** 

<span id="page-25-0"></span>Permite visualizar las implicaciones e importancia de los procesos cognitivos e informacionales, así como los sistemas de información y flujos y recursos informativos. Contribuye al desarrollo adecuado de los procesos informacionales y cognitivos que intervienen en la toma de decisiones estratégicas, y precisa determinados componentes fundamentales para su desarrollo. Entre estos últimos se encuentran las fuentes de información, estratégicas, la información relevante, los sistemas de información y de gestión documental. (Rodriguez, 2015)

## **II.2.9 Dimensión Contextual**

<span id="page-25-1"></span>Se refiere a la incidencia de procesos gerenciales que intervienen y favorecen la toma de decisiones estratégicas. (Rodriguez, 2015)

#### <span id="page-25-2"></span>**Figura 6**

*Modelo de uso de información para la toma de decisiones estratégicas.*

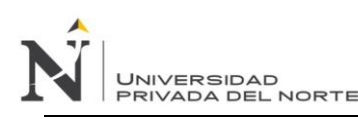

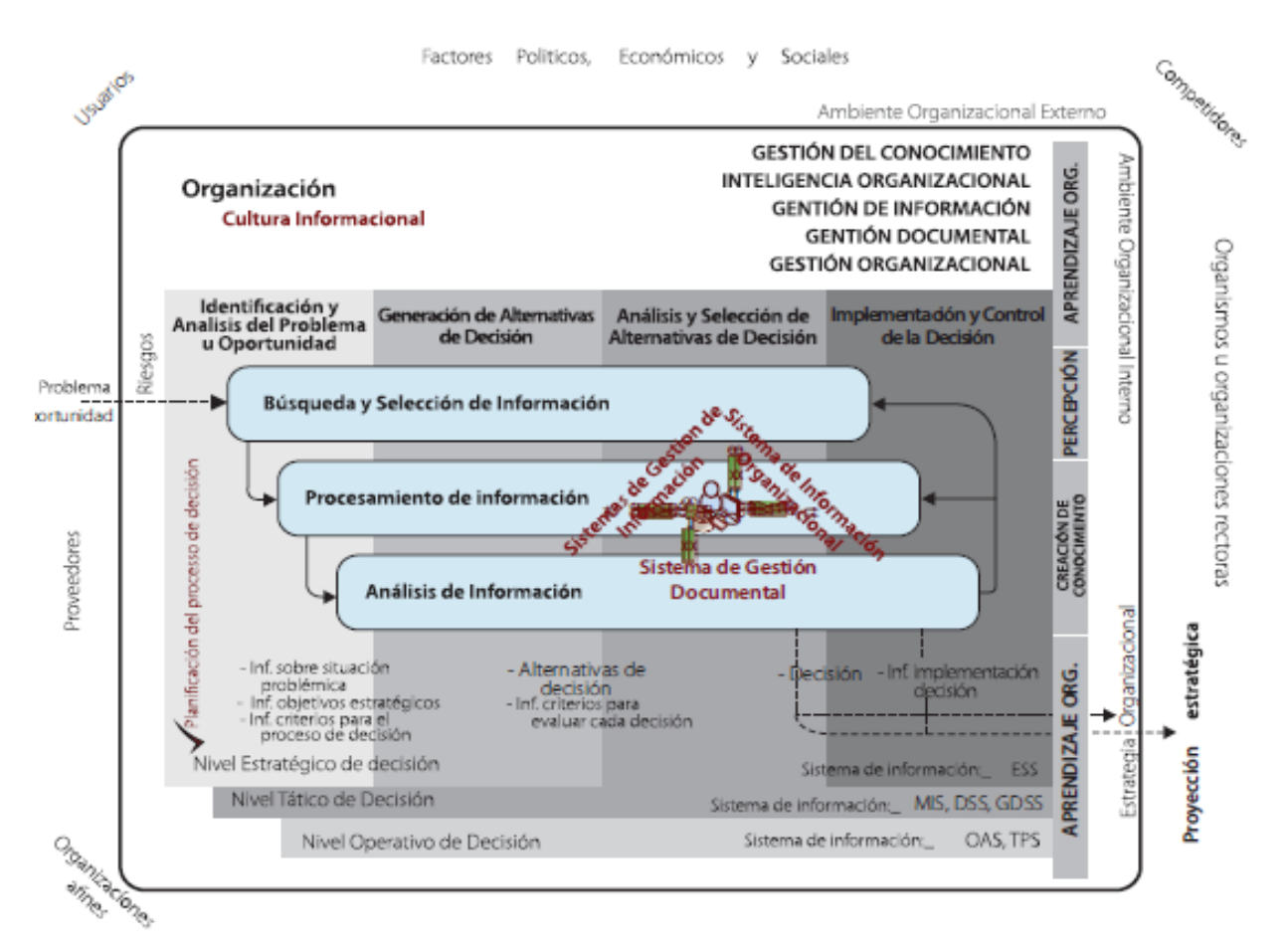

Fuente: (Rodriguez, 2015)

# <span id="page-26-0"></span>**III.HIPÓTESIS**

## <span id="page-26-1"></span>*III.1. Declaración de Hipótesis*

La implementación de un modelo de inteligencia de negocios mejora la toma de decisiones en el

proceso de venta de pasajes de la empresa de transporte interprovincial de pasajeros en Trujillo.

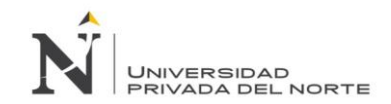

## *III.2. Operacionalización de variables*

## **Tabla 1**

*Operacionalización de variables.*

<span id="page-27-1"></span><span id="page-27-0"></span>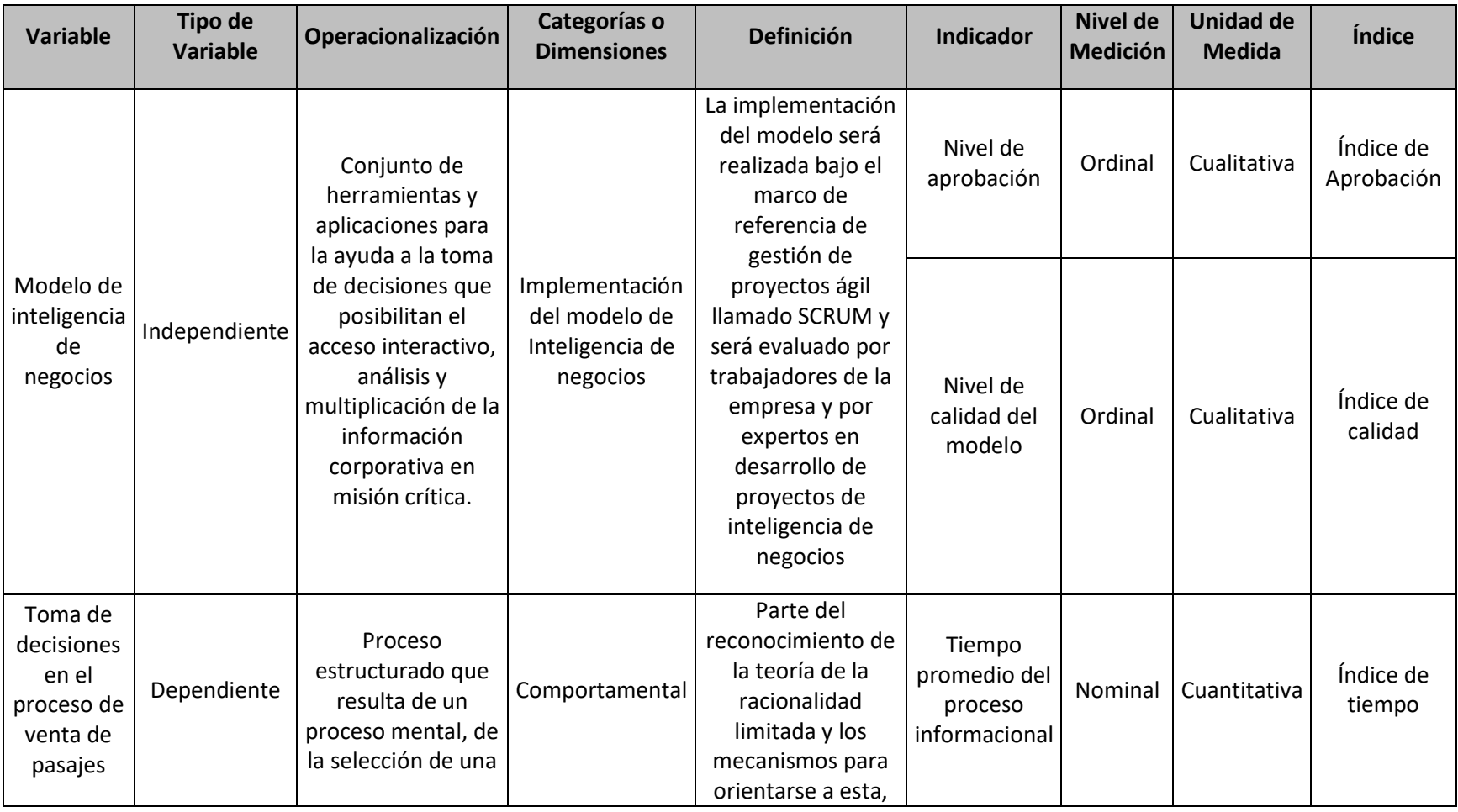

UNIVERSIDAD<br>PRIVADA DEL NORTE

*IMPLEMENTACIÓN DE UN MODELO DE INTELIGENCIA DE NEGOCIOS PARA MEJORAR LA TOMA DE DECISIONES EN EL PROCESO DE VENTA DE PASAJES EN* 

*UNA EMPRESA DE TRANSPORTE INTERPROVINCIAL DE PASAJEROS EN TRUJILLO*

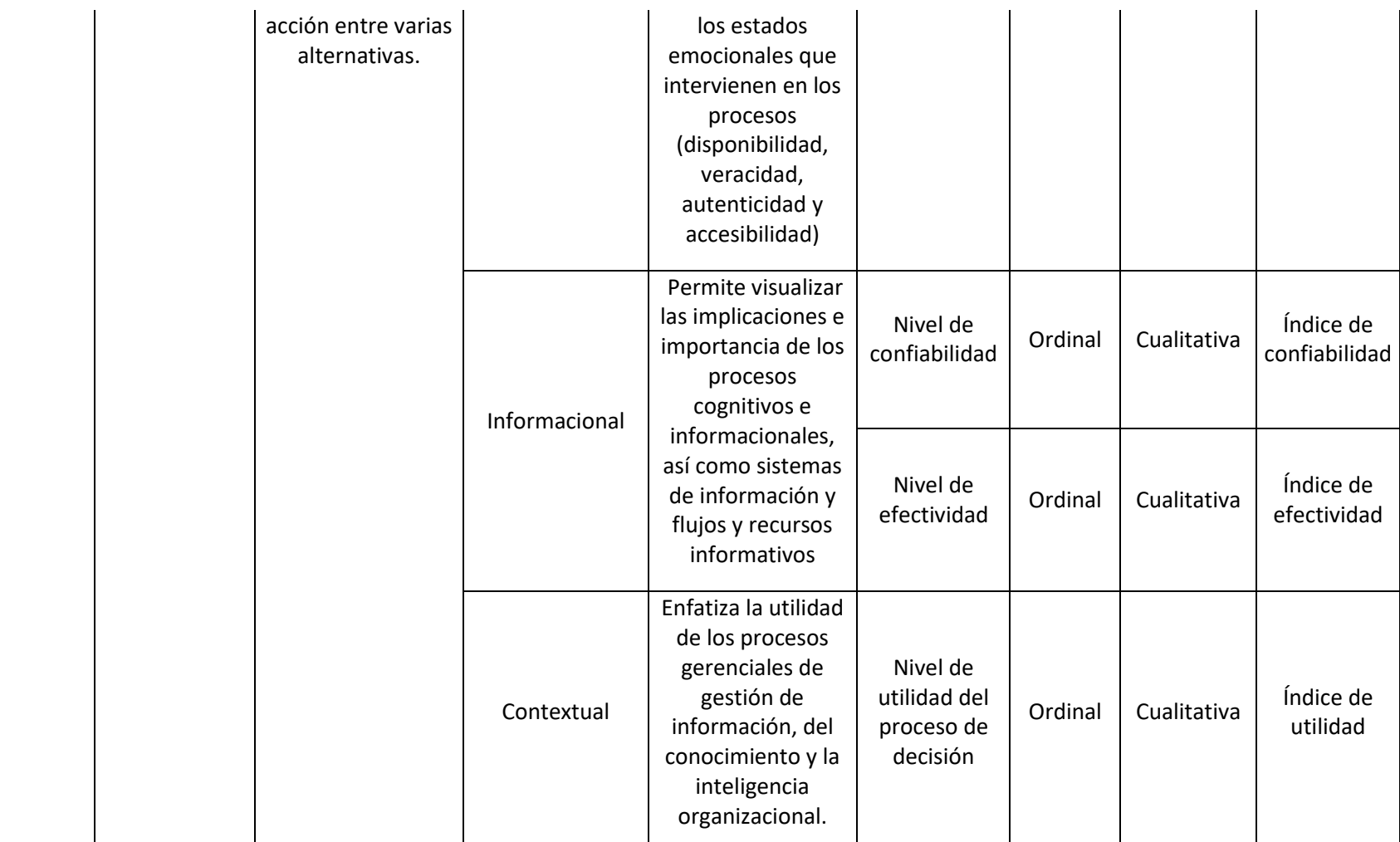

## <span id="page-29-0"></span>**IV.DESCRIPCIÓN DE METODOS Y ANÁLISIS**

#### <span id="page-29-2"></span><span id="page-29-1"></span>*IV.1. Tipo y Nivel de la Investigación*

#### **IV.1.1 Tipo**

"Es el estudio y aplicación del a investigación a problemas concretos, en circunstancias y características concretas". (Tamayo y Tamayo, 2003, pág. 43)

<span id="page-29-3"></span>Para la presente investigación se utiliza el tipo de investigación Aplicada.

#### **IV.1.2 Nivel**

Para la presente investigación, se seleccionó el nivel de investigación Descriptiva.

#### <span id="page-29-4"></span>*IV.2. Diseño de la Investigación*

Para contrastar la hipótesis se utilizó el diseño **Pre Experimental** con un solo grupo a quien se les aplicó una prueba previa al estímulo (pre test), después se le administro el estímulo o tratamiento, para luego aplicar la misma prueba (post test).

Hernandez Sampieri, Fernádez Collado, & Baptista Lucio (2014), muestran el siguiente diseño:

G: O1 ----------X---------O2

Donde:

- G: Empresa de transporte interprovincial de pasajeros
- O1: Análisis de la toma de decisiones antes del modelo de inteligencia de negocios (Pretest)
- X: Solución de inteligencia de negocios
- O2: Análisis de la toma de decisiones después del modelo de inteligencia de negocios (Post Test)

#### <span id="page-30-0"></span>*IV.3. Población*

"La población, o en términos más precisos población objetivo, es un conjunto finito o infinito de elementos con características comunes para los cuales serán extensivas las conclusiones de la investigación". (Arias, 2012, pág. 81)

Para la presente investigación, la población está conformada por 13 procesos del departamento de Ventas de la empresa de transporte interprovincial de pasajeros.

#### <span id="page-30-1"></span>*IV.4. Muestra*

"La muestra descansa en el principio de que las partes representan el todo y por tanto refleja las caracteristicas que definen la poblacion de la cual fue extraida". (Tamayo y Tamayo, 2003, pág. 176)

Para la presente investigación se eligió la muestra por conveniencia, la cual estará conformada por el proceso de venta de pasajes de la empresa de transporte interprovincial de pasajeros.

#### <span id="page-30-3"></span><span id="page-30-2"></span>*IV.5. Técnicas e instrumentos*

#### **IV.5.1 Técnicas**

- Encuesta: Se utilizó para medir la satisfacción de los usuarios, procesos y calidad de del modelo.
- <span id="page-30-4"></span>• Observación: Se utilizó para la visualización del tiempo promedio de un proceso.

#### **IV.5.2 Instrumentos**

- Cuestionario: Se utilizó para obtener la información directa plasmada de los usuarios involucrados en el proceso de venta de pasajes:
	- Cuestionario 1(ver apéndice 09) Nivel de confiabilidad en la toma de decisiones en el proceso de venta de pasajes de la empresa de transporte interprovincial: se utilizó 1 cuestionario con

5 preguntas el cual se aplicó en pre test y post test (antes y posteriormente de la aplicación del modelo de inteligencia de negocios), utilizando la escala de Likert (valoración del 1 al 5).

- Cuestionario 2(ver apéndice 10) Nivel de efectividad en la toma de decisiones en el proceso de venta de pasajes de la empresa de transporte interprovincial: se utilizó 1 cuestionario con 5 preguntas el cual se aplicó en pre test y post test (antes y posteriormente de la aplicación del modelo de inteligencia de negocios), utilizando la escala de Likert (valoración del 1 al 5).
- Cuestionario 3(apéndice 11) Nivel de utilidad del proceso de decisión en el proceso de venta de pasajes de la empresa de transporte interprovincial: se utilizó 1 cuestionario con 5 preguntas el cual se aplicó en pre test y post test (antes y posteriormente de la aplicación del modelo de inteligencia de negocios), utilizando la escala de Likert (valoración del 1 al 5).
- Cuestionario 4(ver apéndice 12) Nivel de aprobación del modelo de inteligencia de negocios: se utilizó 1 cuestionario con 5 preguntas el cual se aplicó en pre test y post test (antes y posteriormente de la aplicación del modelo de inteligencia de negocios) a los usuarios de la empresa, utilizando la escala de Likert (valoración del 1 al 5) y siendo validado utilizando alfa de Cronbach (Ver capitulo V.4).
- Cuestionario 5(ver apéndice 13) Nivel de calidad del modelo de inteligencia de negocios se utilizó 1 cuestionario con 5 preguntas el cual se aplicó en pre test y post test (antes y posteriormente de la aplicación del modelo de inteligencia de negocios) a 3 expertos del tema, utilizando la escala de Likert (valoración del 1 al 5) y siendo validado utilizando alfa de Cronbach (Ver capitulo V.4).
- Guía de observación: Se utilizará para medir el tiempo promedio del proceso informacional (recolección y procesamiento):

- Guía de Observación 1(ver apéndice 08) Tiempo promedio del proceso informacional: se utilizó 1 guía de observación que se aplicó en modo pre test y post test (antes y posteriormente de la aplicación del modelo de inteligencia de negocios, cubriendo la necesidad de obtención y procesamiento de datos para la toma de decisiones para el proceso de ventas, el cual utilizó la escala de Likert (valoración del 1 al 5).

#### <span id="page-32-0"></span>*IV.6. Técnicas de procesamiento y análisis de datos*

Para la contrastación de las hipótesis y de objetivos, se utilizaron las siguientes técnicas de procesamiento y análisis de datos:

- La media aritmética o promedio(M): Estadístico de tendencia central y corresponde variables de cualquier nivel de medición, particularmente a las mediciones de intervalo y de razón.
- La varianza: Definida como la elevación al cuadrado de la desviación estándar.
- Prueba t-student: Prueba estadística para evaluar hipótesis en torno a una media cuando los tamaños de la muestra n son menores que 30 mediciones para saber diferencias significativas entre la media de la muestra y la media poblacional (Ver anexo 01).
- Alfa de Cronbach: Utilizado para medir la consistencia interna, basado en el promedio de las correlaciones entre ítems, el cual permite medir la fiabilidad de una escala medida, en este caso utilizado para medir los cuestionarios de "Nivel de calidad" y "Nivel de aprobación".

#### <span id="page-33-0"></span>**V. RESULTADOS**

<span id="page-33-1"></span>*V.1. Evaluar la toma de decisiones en la gestión comercial actual sin un modelo de inteligencia de* 

#### <span id="page-33-2"></span>*negocios.*

#### **V.1.1 Descripción general**

El proceso actual inicia desde la solicitud de requerimientos por parte de trabajadores del área de venta de pasajes (jefe de ventas o asistentes de ventas) u áreas adyacentes (administración, contabilidad, etc.) por información que a veces puede estar disponible como también no.

En tal sentido, cuando se necesita realizar la toma de decisiones, es importante que luego de haber realizado el requerimiento, el área de sistemas en coordinación con el trabajador solicitante, trabajen para obtener la información precisa, sin embargo, siempre hay diversos inconvenientes en todo ese procedimiento, pues los datos almacenados de diversos sistemas tienen cierta desorganización, y el hallazgo y creación de información a partir de esos datos se vuelve larga, extensa, generando tiempos de demora altos, teniendo como resultado información demorada y muchas veces imprecisa, lo que a veces produce una errónea mala toma de decisiones, cuyas consecuencias se ven plasmadas en las ventas.

#### **V.1.2 Proceso de solicitud de requerimiento**

<span id="page-33-3"></span>El proceso de solicitud de requerimiento manejado antes de la solución de inteligencia de negocios, tenía un tono informal al no tener formatos, ni canales de comunicación adecuados, siempre manejándose de la misma manera:

• Surge necesidad de información para el posterior análisis y sea utilizado en una decisión a futuro cercano en relación al proceso de venta de pasajes.

- Se acerca un trabajador del área solicitante al área de pasajes o al área de sistemas pidiendo la información, siendo muchas veces este trabajador no es la misma que necesita el requerimiento, sin saber explicar exactamente que necesita.
- El área revisa los reportes existentes para entregar la información solicitada.
- Si no tienen la información, entonces pueden extraer información del reporte manualmente a través del Excel, o piden dicha información para que sea realizada por el área de sistemas, lo que tomaría muchas horas y a veces hasta un día.
- El área solicitante se ve incomodado y afectado por la demora de entrega de información.
- Finalmente, el área de sistema o el área encargada entrega la información, siendo muchas veces información incompleta, no pegado a lo real y algo inconsistente.
- El área solicitante debe volver a verificar la información recibida para posteriormente realizar la toma de decisiones.
- Como consecuencia, ciertas decisiones se demoraron en tomar o se realizaron basada en información no precisa, lo que genera problemas en el proceso de venta de pasajes.

## **V.1.3 Información disponible**

**JNIVERSIDAD** RIVADA DEL NORTE

<span id="page-34-0"></span>Actualmente, sólo se cuenta con un grupo de reportes pertenecientes al sistema de pasajes, costos y legal, los cuales brindan información en relación a objetivos puntuales nada flexibles, los cuales son detalladas a continuación:

- Reporte de por ventas por cajera
- Reporte de Liquidaciones por sucursal y usuario
- Reporte de ventas por sucursal
- Reporte de anulaciones
- Reporte de quejas y reclamos
- Reporte de billetes y monedas de ventas
- Reporte de detalle de excesos

Cabe mencionar que los reportes disponibles, son en formato PDF con opción a exportar a Excel, el cual usualmente puede ser trabajado con el debido tiempo.

#### **V.1.4 Herramientas tecnológicas**

<span id="page-35-0"></span>Ya que los sistemas vienen siguiendo un patrón de desarrollo orientado a utilizar la tecnología Microsoft, es decir, .net, pues toda gira en torno a ello, eso incluye a la base de datos SQL Server, entre otros mostrados a continuación:

- Microsoft SQL Server
- Microsoft Excel
- Cristal Reports
- SQL Reporting Services

#### **V.1.5 Conclusión**

<span id="page-35-1"></span>Se puede concluir que el procedimiento de toma de decisiones se ve influenciado negativamente a raíz de la limitada falta de información disponible, herramientas tecnológicas, desorden, duración de largos periodos de tiempo de espera, mala transformación de datos a información por data inconsistente, datos desactualizados en la base de datos, al igual que falta de buenas prácticas y falta de innovación en múltiples aspectos, pero sobre todo, falta de interés por investigar nuevas propuestas tecnológicas.
# *V.2. Identificar los requerimientos de información como reportes e indicadores clave para la toma de decisiones en la gestión comercial.*

La implementación de un modelo de inteligencia de negocios como soporte para la toma de decisiones tiene el propósito de brindar a la empresa la correcta información, concreta, organizada y optimizada para su estudio y análisis para así poder crear diversos indicadores que permitan a los colaboradores de diferentes áreas de la empresa poder tomar decisiones optimas y precisas en beneficio de estos. El presente modelo busca simplificar las fases, criterios y buenas prácticas de las metodologías más conocidas orientadas a la inteligencia de negocios, marcos de trabajos agiles y gestión de proyectos, es decir, la metodología de inteligencia de negocios de Ralph Kimball, el marco de trabajo ágil de Scrum y las recomendaciones de la Gestión de Proyectos, siendo todo aplicado en el modelo desarrollado la plataforma Power BI.

El presente modelo inicia desde la creación del proyecto para implementar la inteligencia de negocios, siguiendo en el análisis de los colaboradores involucrados, lo requerimientos claves especificando diversas necesidades del área, el origen de los datos por trabajar, la arquitectura que ésta utilizará, la estructura de datos actual de la empresa, etc. Posteriormente se realizaría el tratamiento de los datos ubicados en diversos sistemas informáticos de la empresa, extrayendo la información necesaria y útil para la posterior utilización de ésta en el modelo de inteligencia de negocios.

Posteriormente se realizará la exportación a la herramienta de Power BI, aplicando las buenas prácticas y sugerencias, aplicando correcciones y trasformaciones de partes esenciales para finalmente lograr la creación de reportes y tableros de control, donde se podrá visualmente analizar la información eficientemente.

Asimismo, el modelo estará basado en el aspecto teórico apoyado en herramientas y análisis propuestos de diversas metodologías.

Se mostrará a continuación de manera gráfica las etapas de implementación del modelo de inteligencia de negocios utilizando la herramienta Power BI: *Planeación, análisis y definición, implementación y pruebas, y cierre de proyecto*.

## **Figura 7**

*Etapas del Modelo de inteligencia de negocios.*

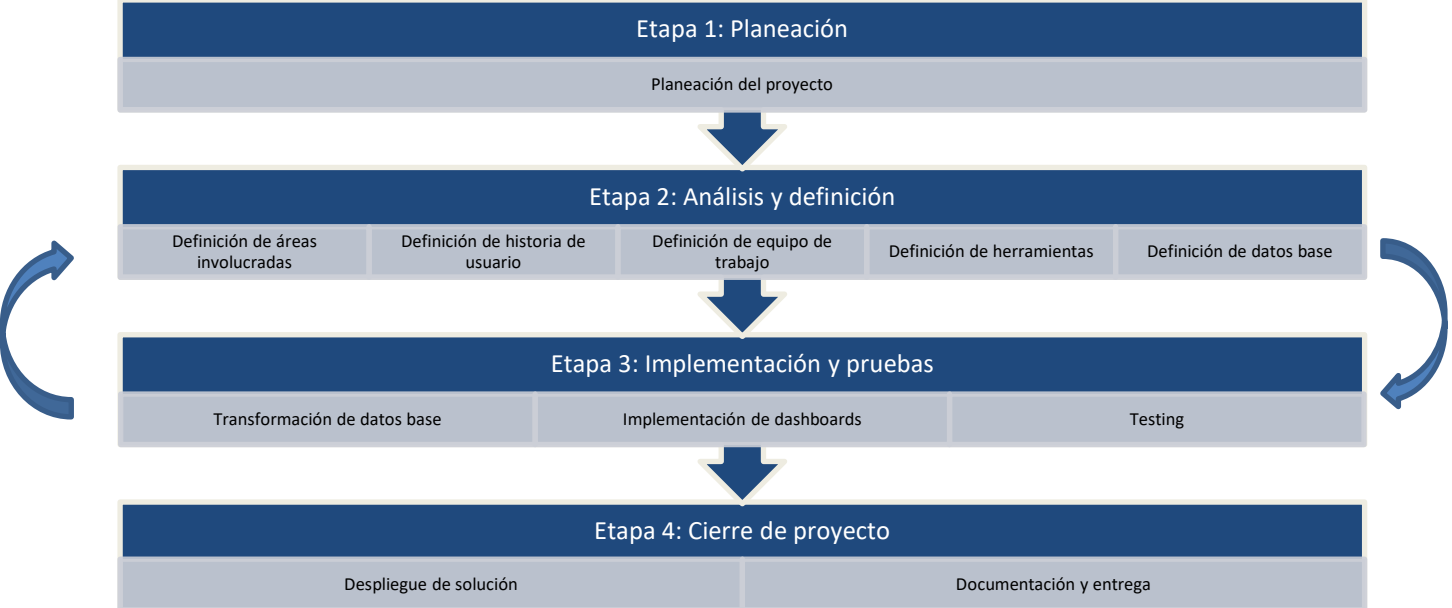

## Fuente: Elaboración propia

A continuación, se detallarán las faces a más detalle en conjunto con las herramientas utilizadas.

## **V.2.1 Planeación del Proyecto**

## *Planeación*

En el presente proyecto, se busca seguir las buenas prácticas de la gestión de proyectos, aplicado al modelo de inteligencia de negocios en al área comercial de la empresa de transporte interprovincial de pasajeros, teniendo en cuenta los objetivos de las áreas e involucrados y sus requerimientos.

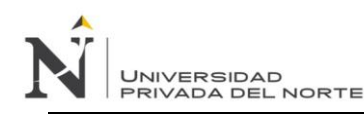

A continuación, se indica cada punto a desarrollar en la implementación del proyecto:

- Objetivos
- Alcance
- **Requisitos**
- Definición del proyecto
- Riesgos asociados
- Escenarios de aceptación
- Productos entregables
- Recursos utilizados
- **Cronograma**

## **V.2.2 Análisis y definición**

## *Definición de áreas involucradas*

En esta etapa se empieza a interactuar con los involucrados del negocio, para poder entender mejor las diversas necesidades existentes y poder brindar una solución más óptima a su problema.

La definición de las áreas involucradas se centra en el conjunto de colaboradores con funciones y necesidades en común, cuyos problemas son grandes al momento de tomar decisiones de forma efectiva, pues la realización del análisis de la información es lenta, imprecisa y trabajosa, generando problemas de tiempo, dinero e ineficiencia.

Para un mayor entendimiento de la definición de áreas involucradas, se determinaron un grupo de criterios, los cuales se mostrarán a continuación:

## **Tabla 2**

*Tabla de clasificación de áreas.*

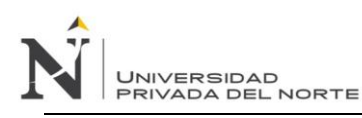

## *IMPLEMENTACIÓN DE UN MODELO DE INTELIGENCIA DE NEGOCIOS PARA MEJORAR LA TOMA DE DECISIONES EN EL PROCESO DE VENTA DE PASAJES EN UNA EMPRESA DE TRANSPORTE INTERPROVINCIAL DE PASAJEROS EN TRUJILLO*

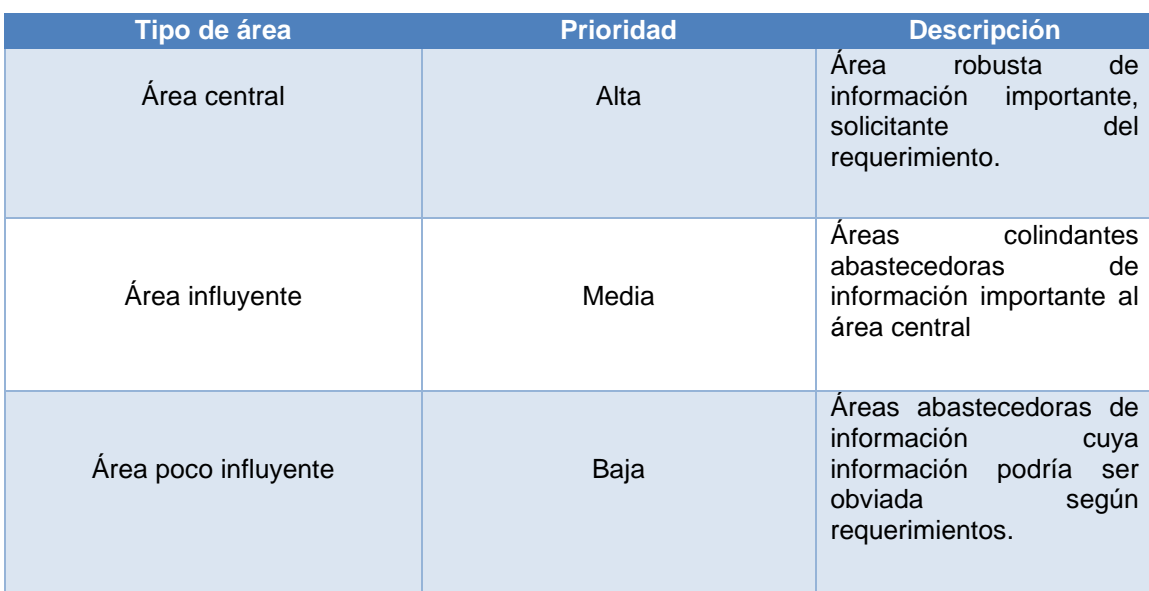

Fuente: Elaboración propia.

## *Definición de equipo de trabajo*

En esta etapa se crean los grupos de trabajo los cuales permitirán tener un orden al momento de desarrollar e implementar el modelo de inteligencia de negocios, manteniendo una comunicación clara con los colaboradores de las diversas áreas. Este equipo de trabajo se clasificará bajo 2 grupos, los cuales se detallan a continuación:

## **Tabla 3**

*Tabla de clasificación de Equipos de trabajo.*

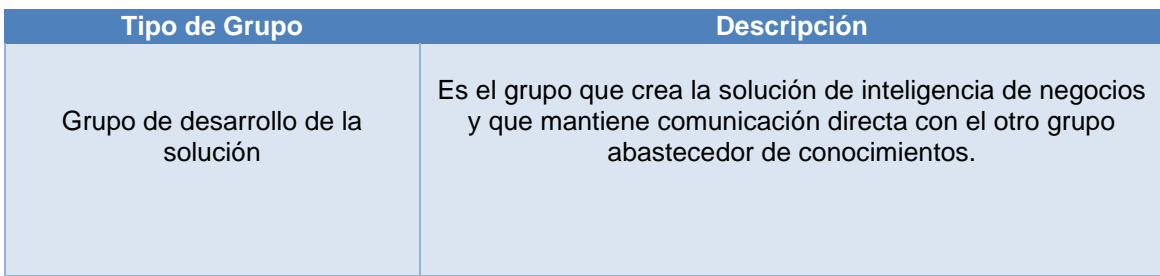

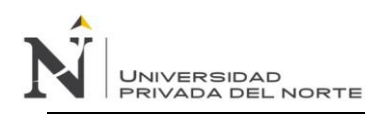

## *IMPLEMENTACIÓN DE UN MODELO DE INTELIGENCIA DE NEGOCIOS PARA MEJORAR LA TOMA DE DECISIONES EN EL PROCESO DE VENTA DE PASAJES EN UNA EMPRESA DE TRANSPORTE INTERPROVINCIAL DE PASAJEROS EN TRUJILLO*

Grupo abastecedor de conocimientos

Es el grupo que brinda todas las facilidades para que el primer grupo tenga en claro todo para que la solución de inteligencia de negocios se cree siguiendo estrictamente sus objetivos.

Fuente: Elaboración propia.

#### *Definición de historias de usuario*

Esta etapa es una de las más importantes para lograr generar un modelo de inteligencia de negocios robusto y útil para los usuarios y para la organización, ya que permite entender realmente las necesidades latentes de los diversos colaboradores de las áreas involucradas (área central, áreas importantes y áreas secundarias). La definición de historias de usuarios, es un procedimiento donde se les entrega a los usuarios un conjunto de formatos con una estructura basada en las buenas prácticas de la metodología Scrum, en el cual el usuario describe sus necesidades y como quiere que se vea el producto final de forma resumida y puntual.

A partir de la comunicación entre el equipo del grupo de desarrollo como del grupo abastecedor de conocimientos, se pueden ya elaborar ciertas interfaces graficas para que los usuarios ya empiecen a tener una idea de cómo se visualizaran los reportes y tableros, y así poder mejorar posteriormente en cada iteración.

También se empiezan a generar ciertos puntos importantes para el desarrollo del modelo de inteligencia de negocios, los cuales son: La descripción puntual del requerimiento de información (Como, quiero, para), dependencias, riesgos, etc.

Para la recolección de datos se utilizará un formato establecido de historia de usuario (Ver apéndice  $N^{\circ}$  01).

### *Definición de herramientas*

En esta etapa, se realiza el análisis de un conjunto de herramientas disponibles en el mercado, cuyas características y funcionalidades se adapten a la realidad del a empresa y sobre todo al grupo de desarrollo del proyecto.

Posterior al análisis del grupo de desarrollo sobre el área de sistemas existente en la empresa y acorde

a las necesidades de las diversas oficinas, se denotan las siguientes consideraciones para elegir a la

herramienta indicada:

#### **Tabla 4**

*Tabla de aspectos a considerar para la elección de herramienta.*

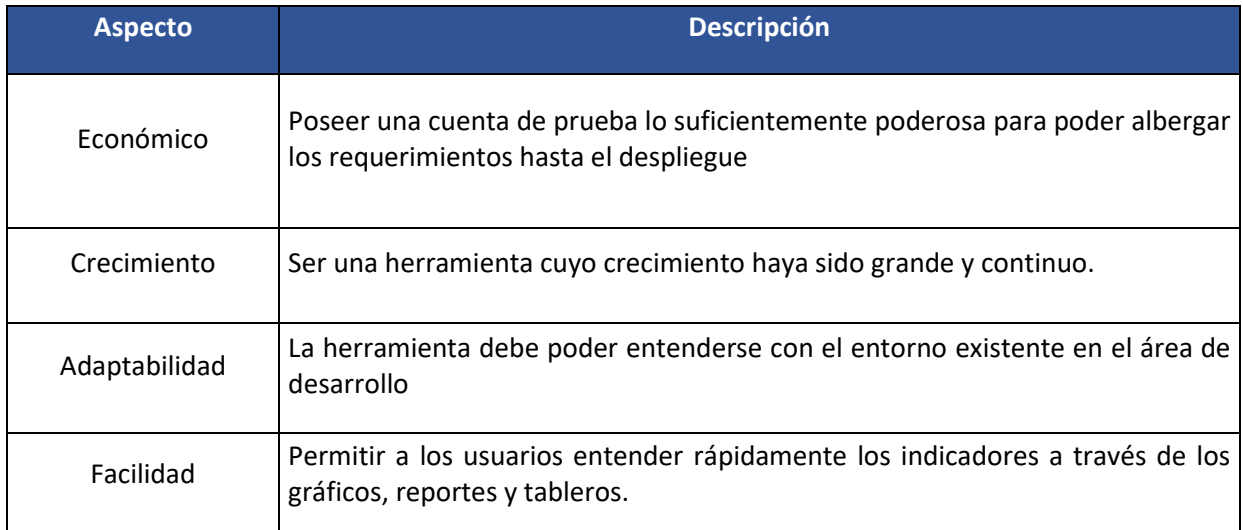

Fuente: Elaboración propia.

#### *Definición de base de datos*

En la presente etapa, se planifica la selección de las bases de datos a utilizar, ya que, en el área de sistemas existen múltiples sistemas funcionando y existen múltiples fuentes de datos donde trabajan. En tal sentido, basándose en los requerimientos solicitados por los colaboradores y por las áreas principales, las bases de datos hace mucho tiempo fueron seccionadas de forma orientadas a distribución de ciertas áreas, sin embargo, sólo se utilizará la principal de todas, la cual se indicará más adelante a más detalle.

#### **V.2.3 Implementación y pruebas**

#### *Transformación de datos base*

**JNIVERSIDAD** 

En esta etapa se realiza el análisis de las fuentes de bases de datos, las tablas relacionadas a cada una, el arreglo de la estructura si es necesario y la posterior creación de consultas generadoras de información los cuales serán manejados internamente desde la herramienta seleccionada para su posterior uso.

Esta información existente en las bases de datos fuentes, pueden ser tratadas desde previa conexión a la herramienta o también puede ser modificada desde la herramienta, ésa es el análisis que se realiza en este punto.

### *Implementación de Dashboards*

En la presente etapa se generan diferentes reportes y tableros, los cuales contienen gráficos, cálculos, tablas, pestañas, títulos, etc. los cuáles serán visualizados por los usuarios finales y cuyo resultado final será la entrega de la solución con las diversas funcionalidades ya terminadas y listas para su uso. Indica el tipo de diseño que va a visualizar el usuario del área brindando la seguridad de que se han entendido sus necesidades para posteriormente adaptar la tecnología a lo requerido. Al finalizar se realiza una validación al resultado de esta fase con las historias de usuario establecidas y la posterior aprobación de los usuarios, que es lo más importante, siendo la razón de ser de la creación del modelo.

## *Testing*

En esta etapa se verificará con el grupo de colaboradores que la solución de inteligencia de negocios logre cumplir con lo establecido en las historias de usuario, lo que significa la constatación del aspecto visual y la información mostrada, teniendo como resultado final un formato de conformidad. También se realizan las correcciones de ciertos errores en previas etapas de desarrollo, mejorando aquellos procesos de carga de base de datos a la herramienta seleccionada, al igual que las interfaces necesarias para los usuarios, mejorando de esta forma el rendimiento para así dejar a los usuarios la solución lista.

### **V.2.4 Cierre de proyecto**

### *Despliegue de Solución*

**JNIVERSIDAD** 

En esta etapa se realiza el despliegue de la solución a la nube, realizando la transformación de escritorio a web por medio funcionalidades disponibles de la herramienta seleccionada. Al encontrarse en la nube diversos usuarios podrán acceder desde diversos dispositivos y visualizar la solución de forma rápida y eficiente.

## *Documentación y entrega*

En esta etapa, siguiendo las buenas prácticas de la gestión de proyectos, se construyen documentos de proyecto que serán entregados a los usuarios y encargados de área, abarcando documentos como guías, encuestas, diccionario de datos, documentos de aprobación de usuarios, de testing, informes, manuales, etc. al igual que las capacitaciones correspondientes a los usuarios involucrados en el proyecto.

# *V.3. Evaluar el diseño e implementación de un modelo de inteligencia de negocios para la toma de decisiones.*

## **V.3.1 Justificación del modelo de inteligencia de negocios**

Las empresas en la actualidad utilizan una gran cantidad de datos, y continúan aumentando tal cual su negocio prospera, y cada vez precisan tomar decisiones correctas que afecten de forma positiva y

#### *IMPLEMENTACIÓN DE UN MODELO DE INTELIGENCIA DE NEGOCIOS PARA MEJORAR LA TOMA DE DECISIONES EN EL PROCESO DE VENTA DE PASAJES EN*  JNIVERSIDAD<br>PRIVADA DEL NORTE *UNA EMPRESA DE TRANSPORTE INTERPROVINCIAL DE PASAJEROS EN TRUJILLO*

genere rentabilidad en el mercado, y con el fin de lograr completar estos objetivos, se centran en soluciones que contengan herramientas modernas y metodologías agiles optimizadas los cuales permitan afrontar los nuevos retos del día a día.

(Gartner, 2019, citado por Ribas, 2019), consultora lider en tecnologias de información, ha sustentado en sus renovados cuadrantes, un conjunto de caracteristicas y plataformas relacionadas a la inteligencia de negocios, en los cuales abarca las siguientes zonas de clasificación:

**Lideres**: Destacan por tener gran cuota de mercado, progresando en función de las caracteristicas de mercado.

**Visionarios**: Capaces de ofrecer productos innovadores, sabiendo hacia donde va el mercado.

**Aspirantes**: Tienen buena ejecución del negocio y son capaces de dominar gran segmento del mercado.

**Nichos especificos**: Se enfocan con éxito en un nicho de terminado.

Tambien nos indica el porqué es Microsoft Power BIquien ofrece caracteristicas clave como la preparación y descubrimiento de datos, cuadros de mando interactivos y analitica aumentada en un solo producto disponible tanto como en formato cloud como on-premise, teniendo las siguientes fortalezas:

**Bajo Precio**: Precio bajo frente a competidores, reduciendo la entrada de las empresas en adopción de BI.

**Facilidad de uso y apariencia:** Utiliza foco de estrategia de 5 por 5 para atraer clientes.

**Visión de producto:** Mantiene un roadmap claro y ambicioso abarcando en plataformas (cloud, onpremise y app móvil).

**Experiencia de Cliente:** Microsoft mantiene la puntuación más alta en el cuadrante magico.

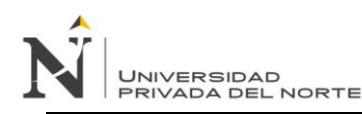

#### **Figura 8**

*Cuadrante mágico de Gartner de análisis y plataformas BI.*

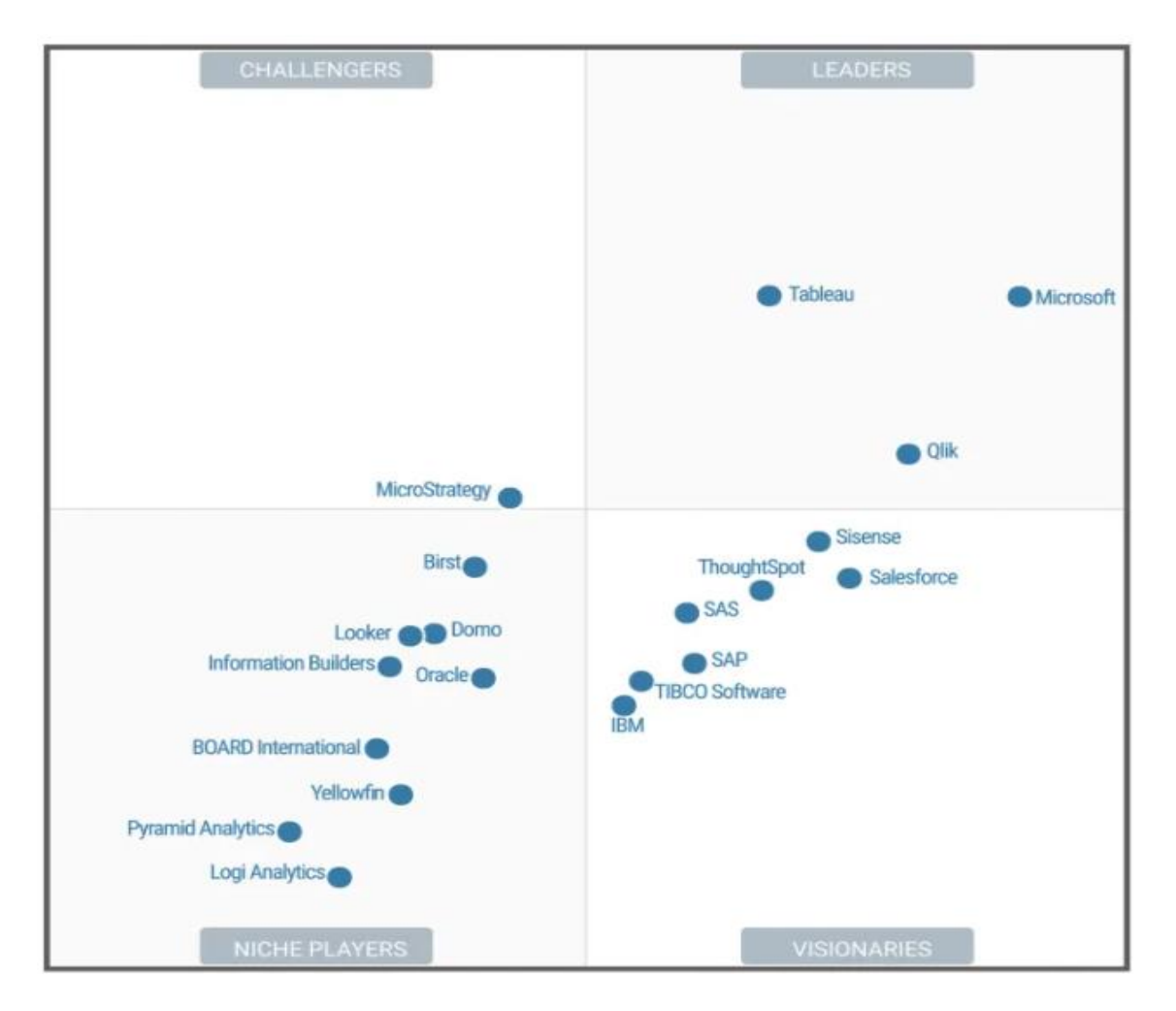

Fuente: https://vandalytic.com/power-bi-vs-qlik-vs-tableau-cual-es-el-mejor-software-de-analisisde-datos/

En consecuencia, teniendo la definición más clara de la visión moderna de Gartner, se selecciona la herramienta Microsoft Power BI, por acercarse en la realización de los objetivos del presente modelo de inteligencia de negocios y cuyas características más precisas se de tallan a continuación:

• Precio accesible para la empresa y con posibilidad de uso con licencia de prueba.

- Adaptación con tecnología ya existente en gran variedad de empresas.
- Manejo de información masiva, teniendo facilidad de acceso y con la rapidez necesaria.
- Permite trabajar y analizar datos sin necesidades de grandes conocimientos ni gastos de uso en tecnología.
- Capacidad de presentar de forma atractiva múltiples datos extremadamente completos en un solo panel.
- Tener acceso a todos los datos donde quiera que uno vaya, ya sea desde Windows, IOS y Android.
- Capacidad de formular preguntas en lenguaje natural obteniendo respuestas en gráficos apropiados.
- Facilidad de crear y publicar paquetes de contenido para los equipos de la organización.

## **V.3.2 Planeación del proyecto**

## *Objetivos*

UNIVERSIDAD<br>PRIVADA DEL NORTE

- Disponer de información fiable, rápida y precisa en los aspectos comerciales, de modo que se logre potenciar la efectividad en la toma de decisiones por medio de la integración del modelo de inteligencia de negocios.
- Controlar y efectuar el seguimiento de requerimientos en relación al área comercial.
- Evidenciar la realización de los resultados previstos con la estrategia definida.
- Evidenciar el beneficio del estudio de tecnologías nuevas junto a metodologías agiles y su impacto.

#### *Alcance*

El proyecto pretende brindar soporte en la toma de decisiones del área comercial de la empresa de transporte de pasajeros a través de información clara y fiable por medio de herramientas tecnológicas especializadas, cuyos resultados son visualizados en reportes y Dashboards en tiempo real.

## *Requisitos*

- Computadoras con licencias en tecnologías Microsoft como SQL Server, Windows 10, Excel y programas básicos de navegación como Chrome y Mozilla.
- Se deberá utilizar la herramienta Power BI de Microsoft con licencia básica, para la realización de la solución de Inteligencia de Negocios.
- Se harán las conexiones a través de la tecnología SQL Server.
- Implementar, instalar, capacitar y entregar documentos asociados al proyecto.
- Priorizar la facilidad en la entrega de información para el desarrollo del proyecto en base a la prioridad en requerimientos del área.

## *Definición del proyecto*

El presente proyecto se define como la implementación de un modelo de solución de inteligencia de negocios, el cual permitirá brindar soporte en la toma de decisiones a través de la herramienta Power BI, por medio de reportes y Dashboards, buscando atender las preguntas y necesidades esenciales de los usuarios, siguiendo las buenas prácticas de la gestión de proyectos pero a la vez manteniendo un enfoque ágil y rápido, manteniendo comunicación constante con los usuarios a través de reuniones y documentos tipo formatos útiles para el trabajo.

#### *Riesgos asociados*

- Incompatibilidad de tecnologías utilizadas con las tecnologías existentes.
- Falta de políticas de seguridad de la información claras en la empresa.
- Obstrucción en obtención de información por temor de parte de los colaboradores.
- Resistencia al cambio de trabajadores del área.
- Abandono de personal clave durante la realización del proyecto.

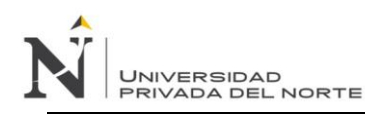

- Falta de apoyo de áreas secundarias.

#### *Escenarios de aceptación*

- Funcionalidad al 100% de la solución propuesta
- Testing con superación del 97%

### *Productos entregables*

- Solución de inteligencia de negocios con manual de Usuario, código fuente, documentación de

proyecto.

#### *Recursos utilizados*

#### Equipo:

- Jefe de Sistemas, Ing. Erick Castañeda.
- 1 desarrollador de sistemas
- 1 asistente de sistemas

#### Materiales:

- 2 PC's especiales para desarrollo
- **Mobiliario**
- 2 celulares
- Materiales de escritorio
- 1 impresora

#### *Costos de implementación*

El costo corresponde a la implementación del modelo de inteligencia de negocios en un lapso de 2 meses (desde la fase de inicio hasta el cierre).La plataforma Power BI que se utiliza es con licencia gratuita, pero también existe una versión empresarial que abarca más funcionalidades, usuarios y

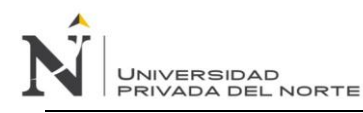

diversos beneficios como Power BI en la nube, pero con las funcionalidades completas, las cuales permiten realizar múltiples consultas de diversos tipos de dispositivos desde cualquier lugar incluyendo el manejo remoto hacia la nube.

También se hace la mención de un servidor, ya que la distribución de la información es a través de la

red local de la empresa, así mismo, se hace mención de un pc donde se realizará el desarrollo y testeo.

### **Tabla 5**

*Presupuesto de implementación del modelo de inteligencia de negocios*

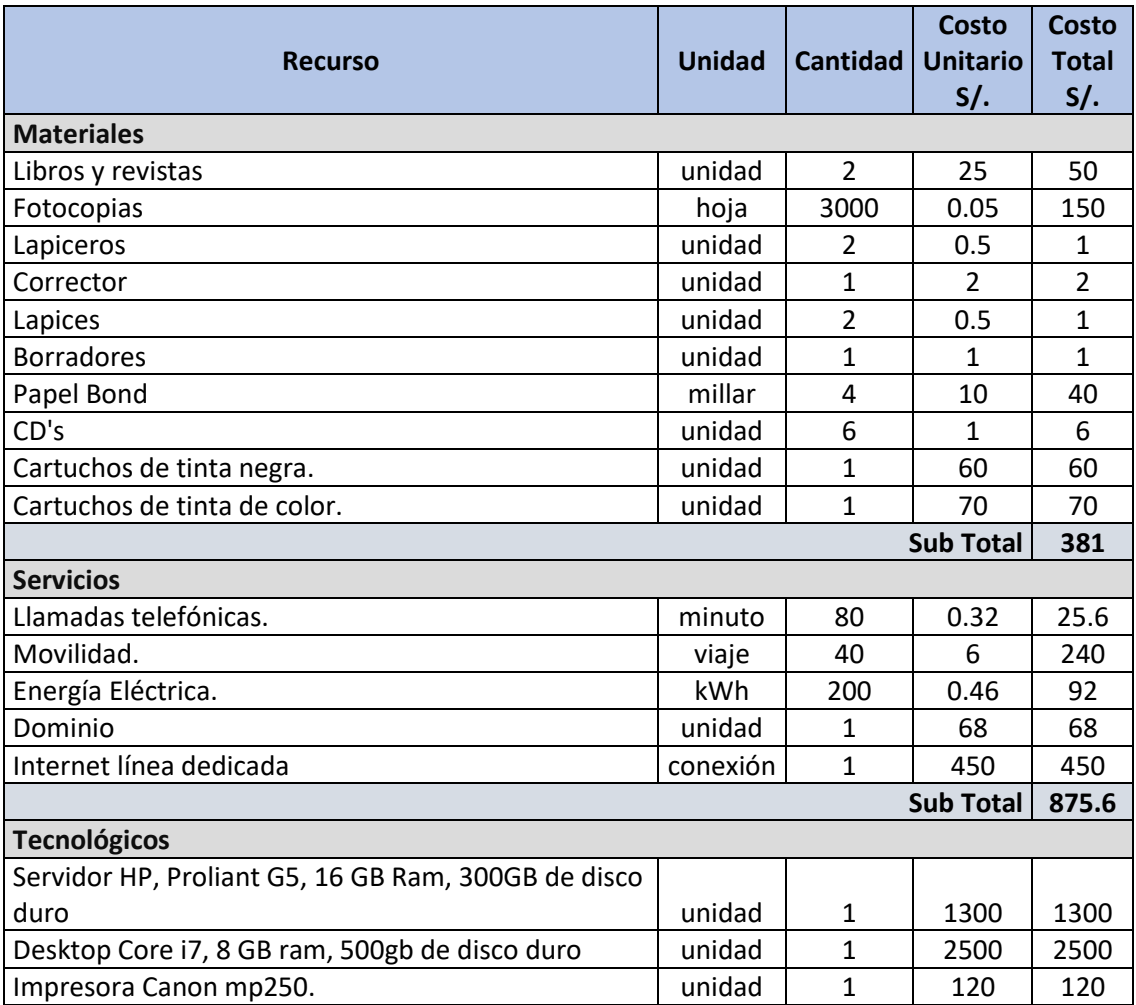

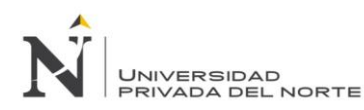

## *IMPLEMENTACIÓN DE UN MODELO DE INTELIGENCIA DE NEGOCIOS PARA MEJORAR LA TOMA DE DECISIONES EN EL PROCESO DE VENTA DE PASAJES EN UNA EMPRESA DE TRANSPORTE INTERPROVINCIAL DE PASAJEROS EN TRUJILLO*

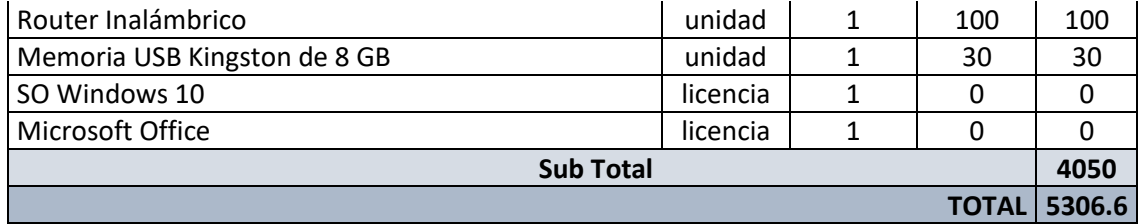

Fuente: Elaboración propia.

#### *Cronograma*

A continuación, se indica el cronograma de actividades, contemplando las fases de implementación

del modelo de inteligencia de negocios propuesto.

### **Figura 9**

## *Cronograma de Proyecto.*

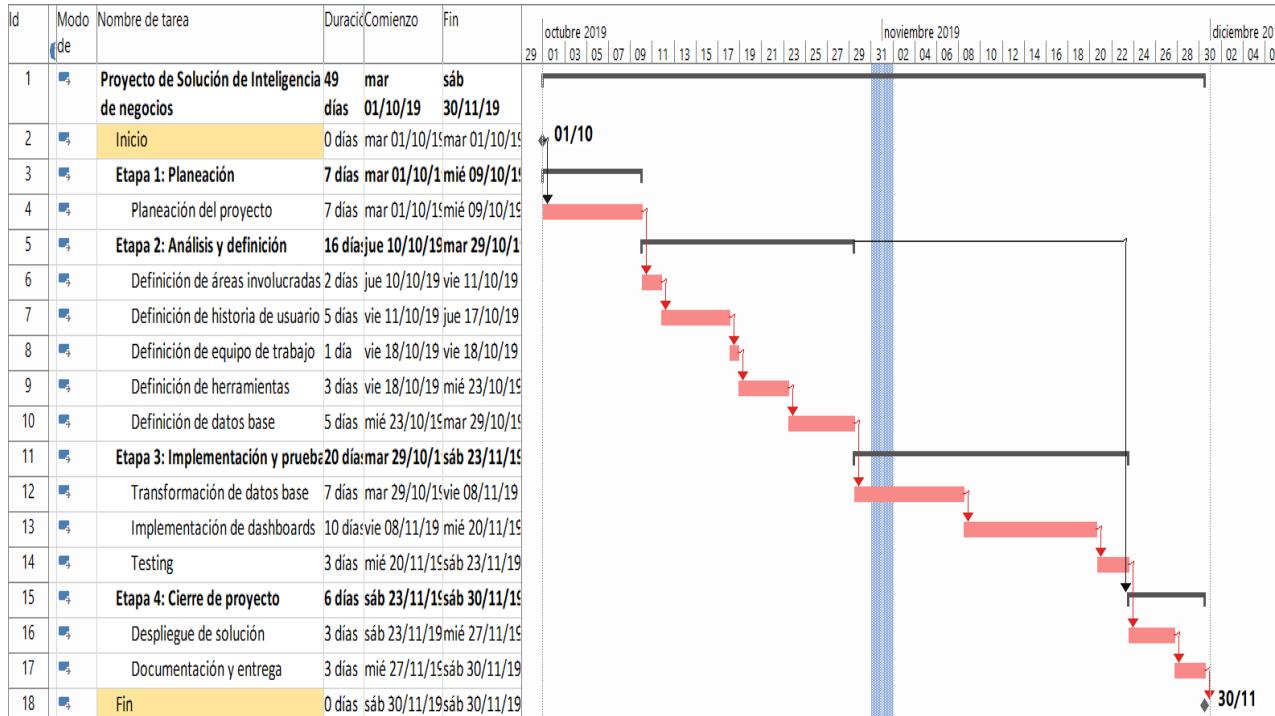

Fuente: Elaboración propia.

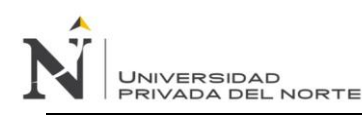

#### **V.3.3 Definición de áreas involucradas**

Como se mencionó en puntos anteriores, existen 3 tipos de áreas: Central, importante y secundaria.

A continuación, se definen las áreas involucradas cuyas necesidades son la razón de ser del proyecto:

#### **Figura 10**

*Áreas involucradas.*

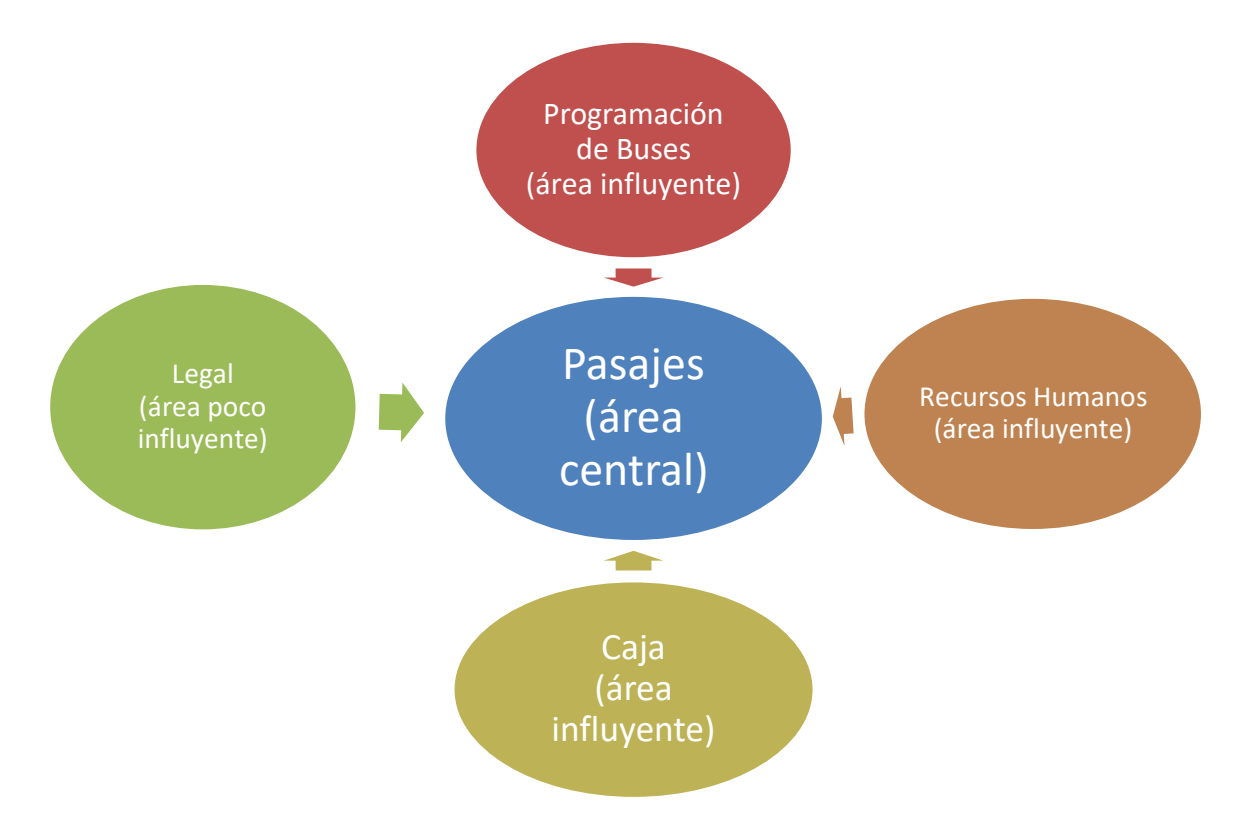

Fuente: Elaboración propia.

## *Área de Pasajes*

Área más importante pues es la que tiene la información esencial para la estructura del proyecto, también tiene el déficit de análisis de información de parte de los colaboradores y es la recepcionista de información necesaria proveniente de otras áreas.

En esta área se maneja información orientada al aspecto comercial como la venta de pasajes (web,

terminal) y mantiene constante información con áreas influyentes.

#### *Área Programación de Buses*

Área abastecedora de información en relación a buses, programación de buses, manejo de sucursales y los embarques, manteniendo constante comunicación con el área central.

## *Área Recursos Humanos*

Área abastecedora de información en relación a los trabajadores, con constante interés en el manejo de personal, los cargos, funciones, brindando información a áreas centrales como de pasajes y realizando constante seguimiento.

## *Área Caja*

Área poco influyente en relación a la venta de pasajes pues, recepción, maneja y contabiliza los las ventas del día, ubicado estratégicamente al lado de pasajes, ofreciendo y decepcionando diariamente información.

## *Área Legal*

Área poco influyente en relación al área de pasajes al manejar eventos derivados del área, también siendo abastecedor de información.

## **V.3.4 Definición de historia de usuario**

Las historias de usuario nos permitirán entender a los usuarios de las áreas definidas, lo que desean, analizando y ejecutando sus requerimientos a través de un formato establecido.

Posterior a la recolección de los datos, se realizará la planificación del proyecto de inteligencia de negocios y se constatará por medio de otro formato si la realización es correcta y se cumplió con lo solicitado.

A continuación, se muestra una tabla resumen de lo solicitado por diversos trabajadores de las áreas, llenadas a través del formato de historia de usuario propuesto:

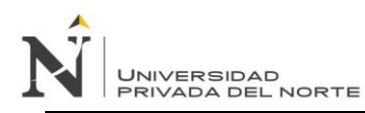

## **Tabla 6**

*Cuadro de lista resumen de Historias de usuario.*

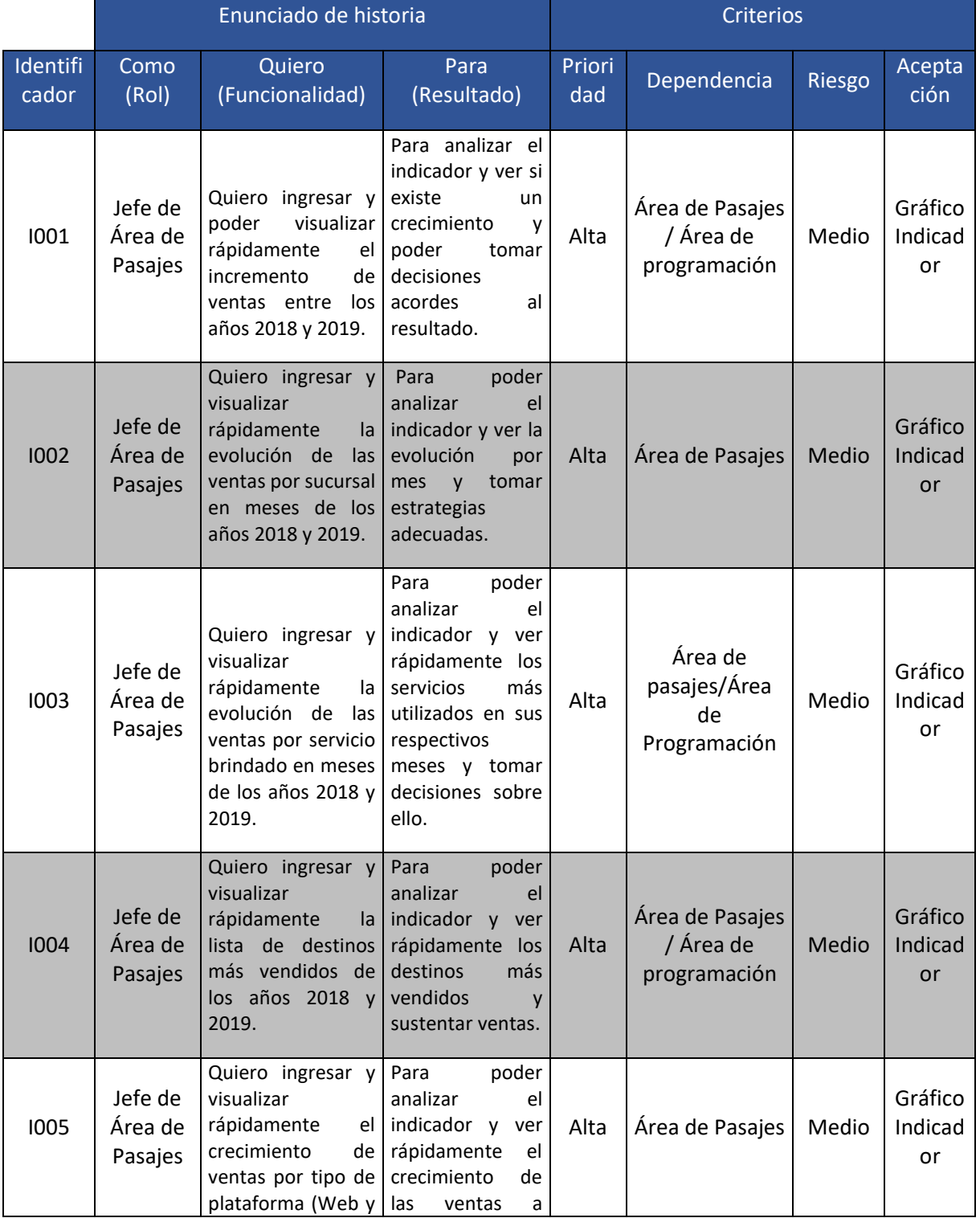

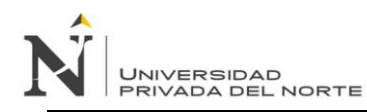

## *IMPLEMENTACIÓN DE UN MODELO DE INTELIGENCIA DE NEGOCIOS PARA MEJORAR LA TOMA DE DECISIONES EN EL PROCESO DE VENTA DE PASAJES EN UNA EMPRESA DE TRANSPORTE INTERPROVINCIAL DE PASAJEROS EN TRUJILLO*

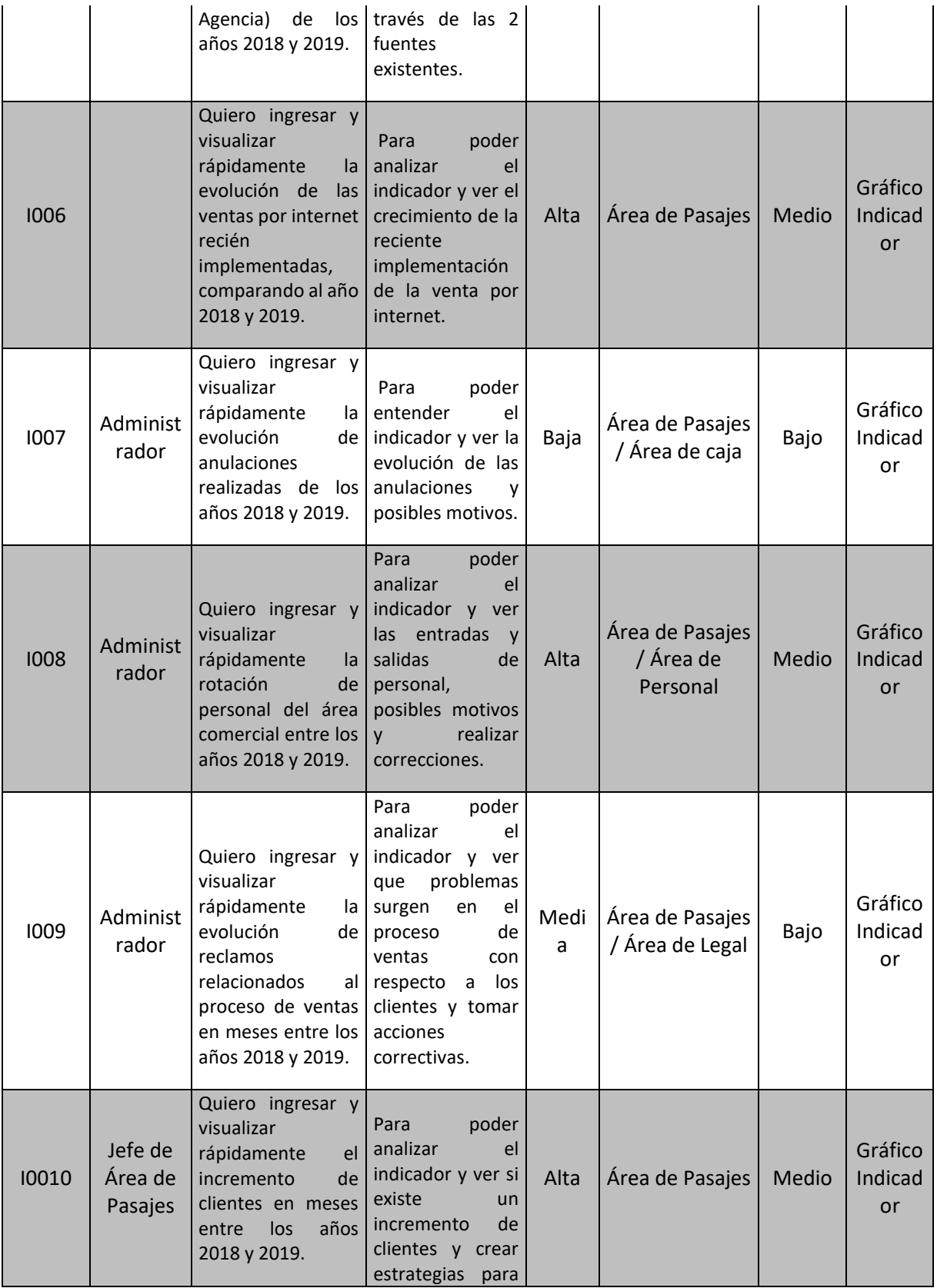

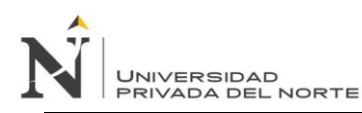

## *IMPLEMENTACIÓN DE UN MODELO DE INTELIGENCIA DE NEGOCIOS PARA MEJORAR LA TOMA DE DECISIONES EN EL PROCESO DE VENTA DE PASAJES EN UNA EMPRESA DE TRANSPORTE INTERPROVINCIAL DE PASAJEROS EN TRUJILLO*

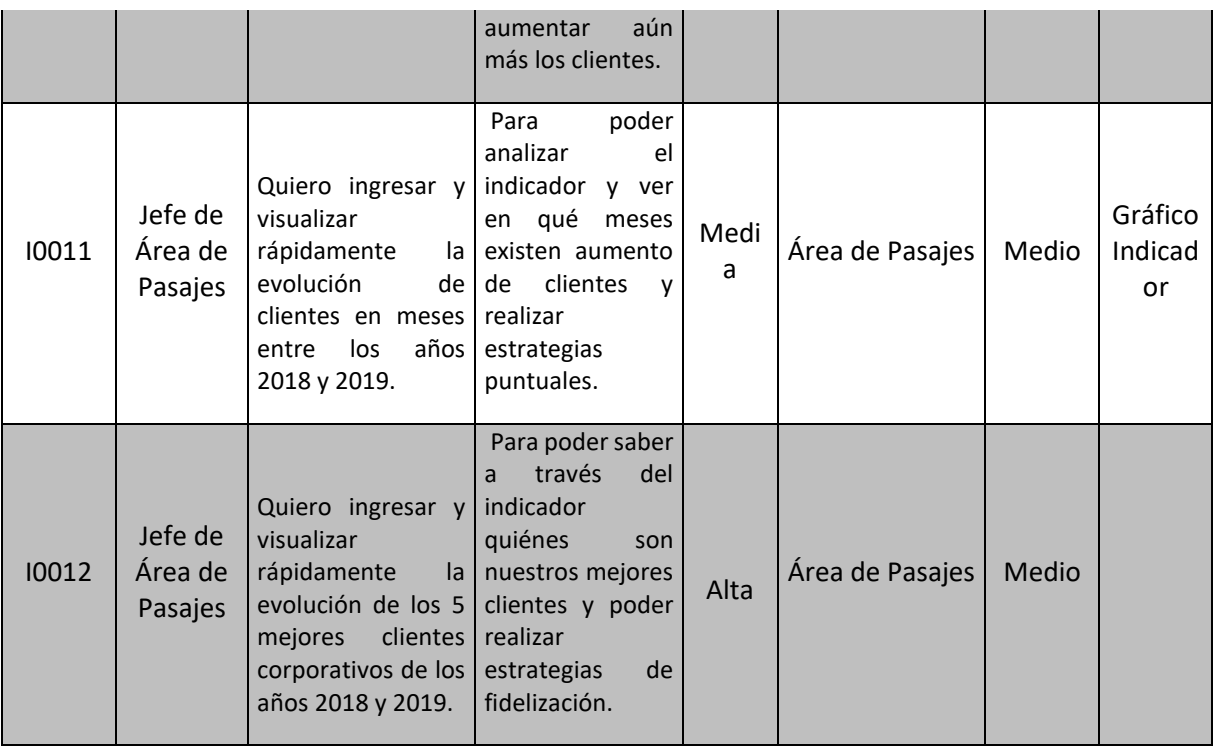

Fuente: Elaboración propia.

Del cuadro anterior, ya se podría definir mejor que es lo que el usuario desea y como se lograría.

A continuación, se muestran los indicadores obtenidos de la tabla anterior sobre los cuales se trabaja

para realizar los tableros de información:

- Incremento de Ventas
- Evolutivo de ventas por sucursal
- Evolutivo de ventas por servicio
- Evolutivo de destinos más vendidos (top 5)
- Evolutivo de ventas por tipo de plataforma (Web o Agencia)
- Evolutivo de ventas Web
- Evolutivo de ventas anuladas
- Evolutivo de rotación de personal de ventas
- Evolutivo de reclamos del área comercial

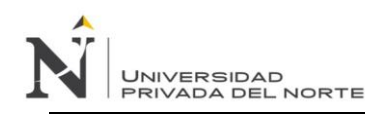

- Incremento de clientes(formula)
- Evolutivo de clientes
- Evolutivo de los 5 mejores clientes corporativos

### **V.3.5 Definición de equipo de trabajo**

Para la realización del proyecto, se ha de tener un equipo de trabajo para el entendimiento de lo

requerido y la integración del proyecto con las áreas solicitantes, los cuales trabajaran estrechamente

y de forma ágil, manteniendo comunicación constante y reiterativa.

Los equipos de trabajo se van a dividir en dos grupos, los cuales se detallan a continuación:

### **Tabla 7**

*Tabla detalle de equipo de trabajo.*

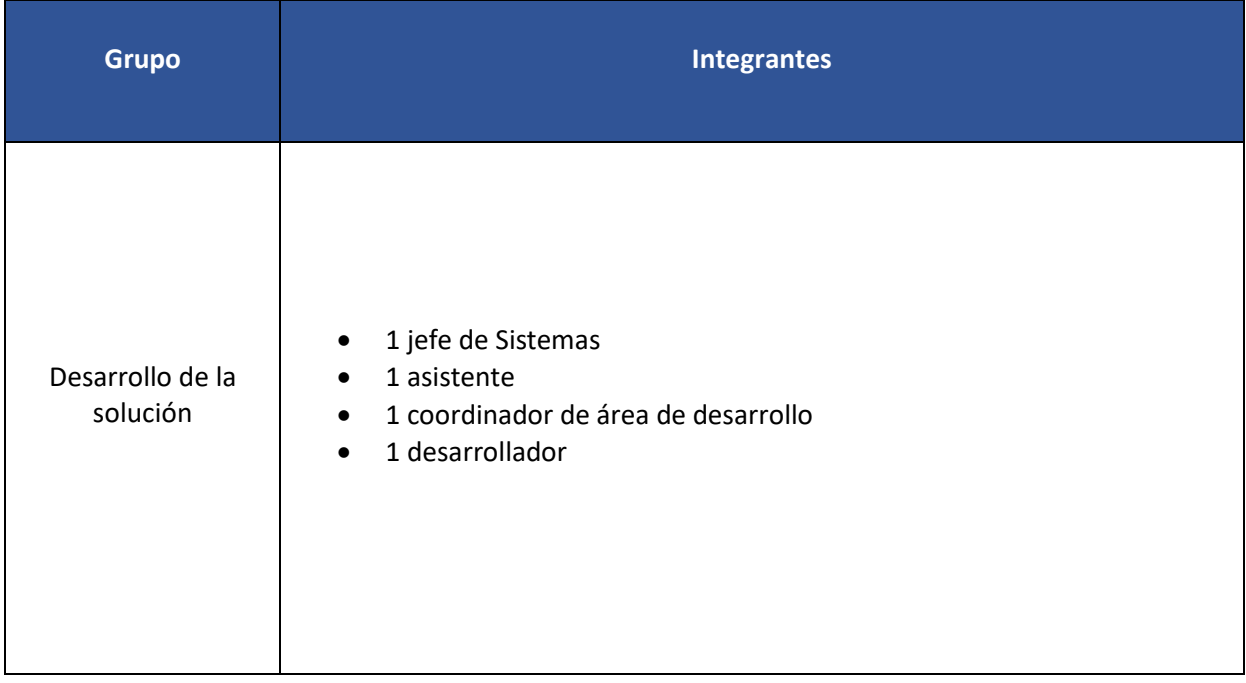

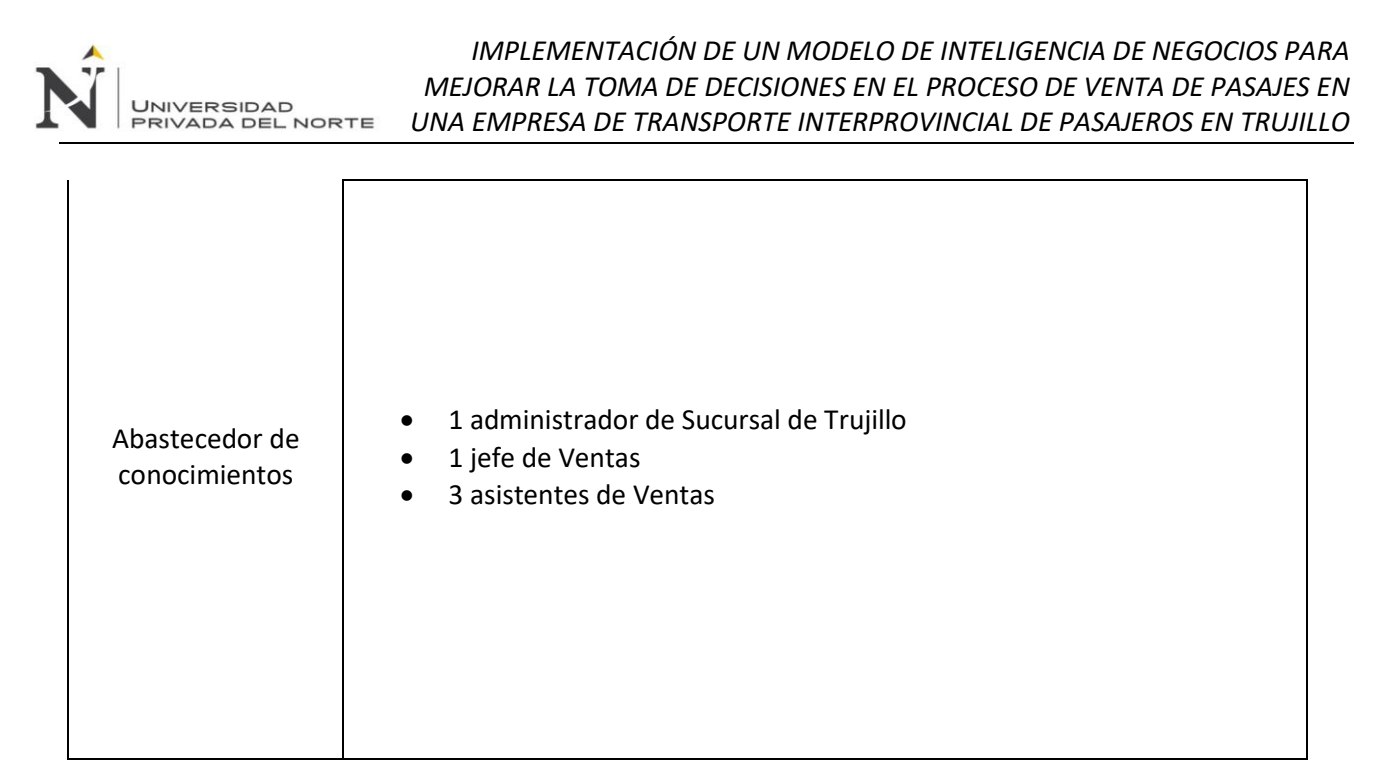

Fuente: Elaboración propia.

#### **V.3.6 Definición de herramientas**

Luego de haber recolectado el conjunto de requerimientos a través de las historias de usuario, de tener en claro las áreas involucradas y los grupos de trabajos, ya se tiene una idea clara de que tipo de herramienta se necesita para la realización de este proyecto.

Tratando de mantener un enfoque ágil, teniendo en cuenta los aspectos económicos, crecimiento, adaptabilidad y facilidad, y también apoyándose en la justificación del proyecto, se logró elegir la herramienta Power BI, perteneciente a Microsoft.

(Casillas, 2018) indica que Microsoft Power BI, es un servicio de análisis de negocio basado en la nube que proporciona una vista única de los datos más críticos del negocio, permitiendo supervisar el estado de información por medio de un panel activo, creando informes interactivos enriquecidos, teniendo las siguientes características:

• Permite trabajar y analizar datos sin necesidad de grandes conocimientos ni gastos de uso tecnológico.

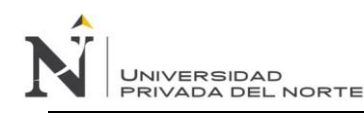

- Interfaz de lenguaje natural.
- Poder obtener información de tendencias, predicciones de negocio.
- Capacidad de presentar de forma atractiva múltiples datos extremadamente completos en un único panel.
- Crear y publicar paquetes para el equipo y para toda la organización.
- Tener acceso a todos los datos desde cualquier dispositivo, Windows, IOS y Android.
- Incorporación de herramientas Power Map y Power View para visualización de imágenes y gráficos en 3 dimensiones.

A continuación de muestra la estructura interna de Power BI, para entender mejor su funcionamiento:

### **Figura 11**

*Figura de Arquitectura de Power BI.*

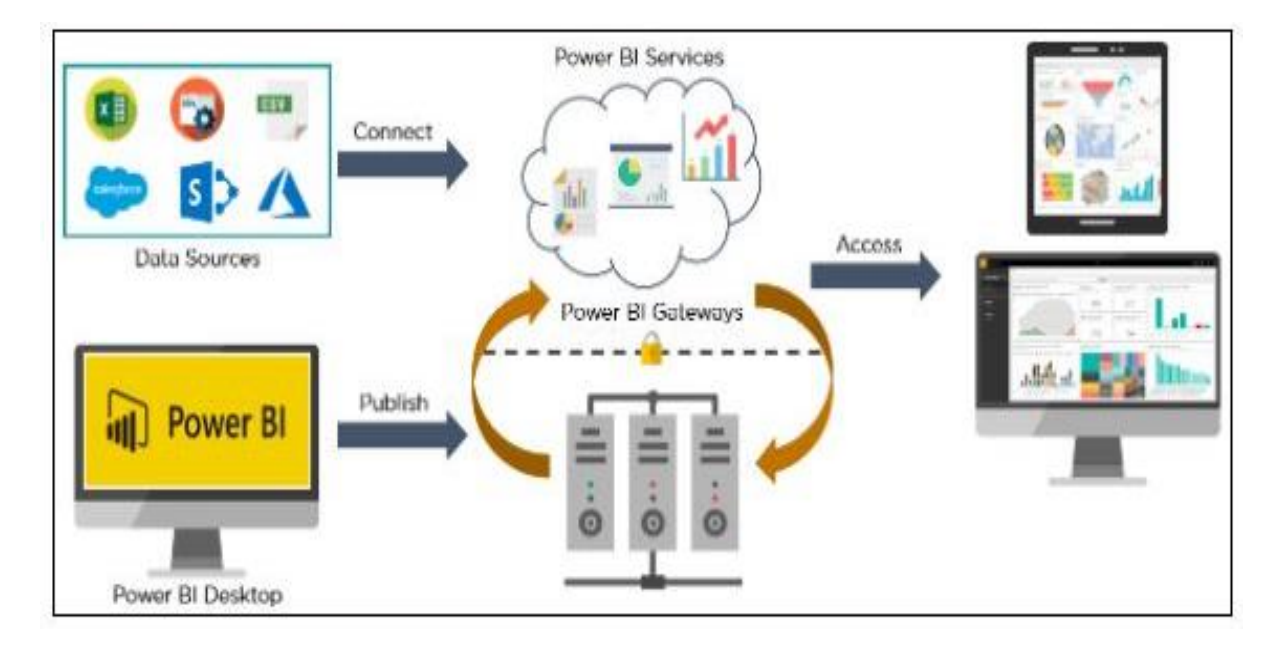

Fuente: Elaboración propia.

Como se puede visualizar en la figura anterior, la arquitectura de Power Bi es clara y precisa y en general, está basada en la nube.

O bien se puede utilizar desde los servicios en la nube (Power BI Services) consumiendo fuentes de datos como Excel, csv, Salesforce, etc. o bien puede utilizarse el software de escritorio llamado Power BI Desktop, el cual también utiliza los servicios en la nube, que posteriormente serán publicados en la web y estos podrán ser consumidos desde diversos dispositivos como una Tablet, un teléfono móvil o una computadora.

## **V.3.7 Definición de datos base**

**JNIVERSIDAD** 

Para la definición de los datos base, se debe entender primero de donde se va a obtener la información para analizar. Luego de comprender los lineamientos bases del proyecto, se denota que la fuente de información se realizará de la base de datos SQL del área de sistemas, pues esta contiene toda la información de la empresa y permite manejar mejor las consultas e integración con la plataforma Power BI.

Se debe elegir primero la base de datos, posteriormente las tablas involucradas, procedimientos almacenados, Jobs, funciones, etc.

## *Selección de bases de datos*

Al estar trabajando dentro de las oficinas de sistemas, se puede contar con el acceso necesario para verificar el grupo de bases de datos necesarias donde se van a realizar las consultas, en tal sentido se utilizará la siguiente base de datos:

## **Tabla 8**

*Tabla de bases de datos utilizadas.*

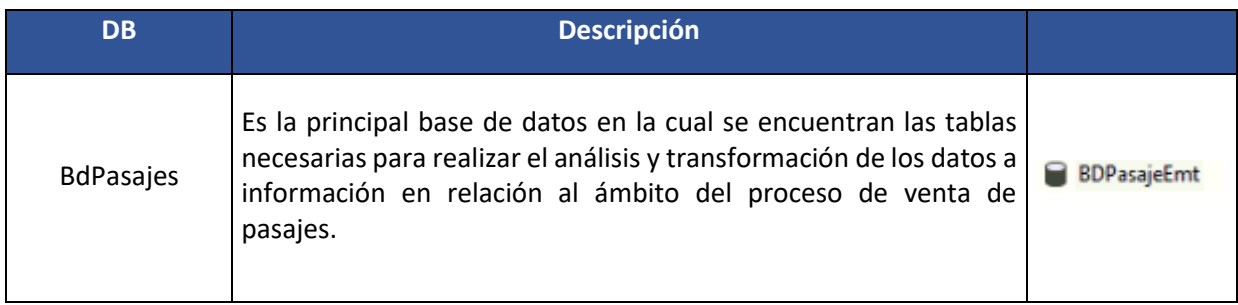

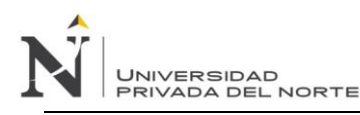

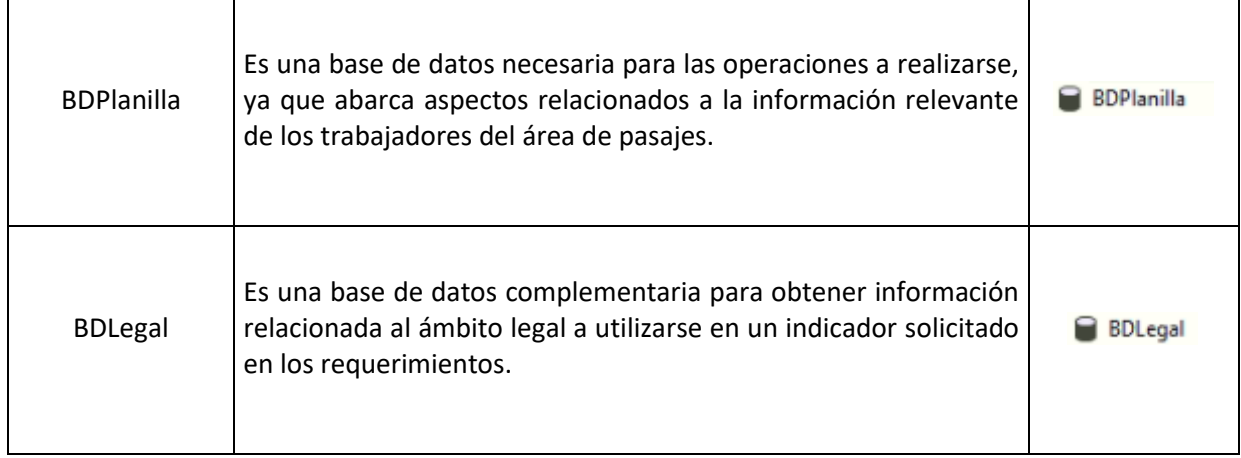

Fuente: Elaboración propia.

### *Selección de tablas*

La base de datos al haber sido creada hace muchos años y aun mantenerse en las primeras versiones

sin una evolución favorable, mantiene la estructura de no estar normalizada, por tal motivo no se

realiza el diagrama de base de datos y únicamente se mostrarán la estructura de cada una.

A continuación, se muestran las tablas y los campos necesarios para la generación de la solución de

BI:

## **Tabla 9**

*Tabla de tablas y campos a utilizar.*

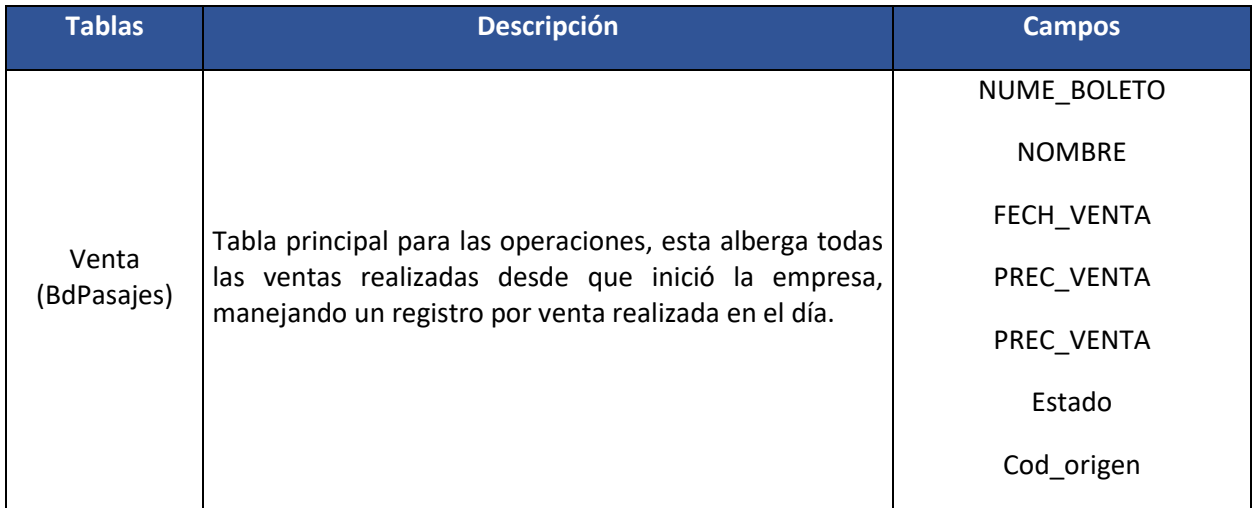

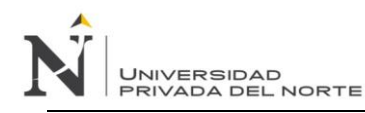

## *IMPLEMENTACIÓN DE UN MODELO DE INTELIGENCIA DE NEGOCIOS PARA MEJORAR LA TOMA DE DECISIONES EN EL PROCESO DE VENTA DE PASAJES EN UNA EMPRESA DE TRANSPORTE INTERPROVINCIAL DE PASAJEROS EN TRUJILLO*

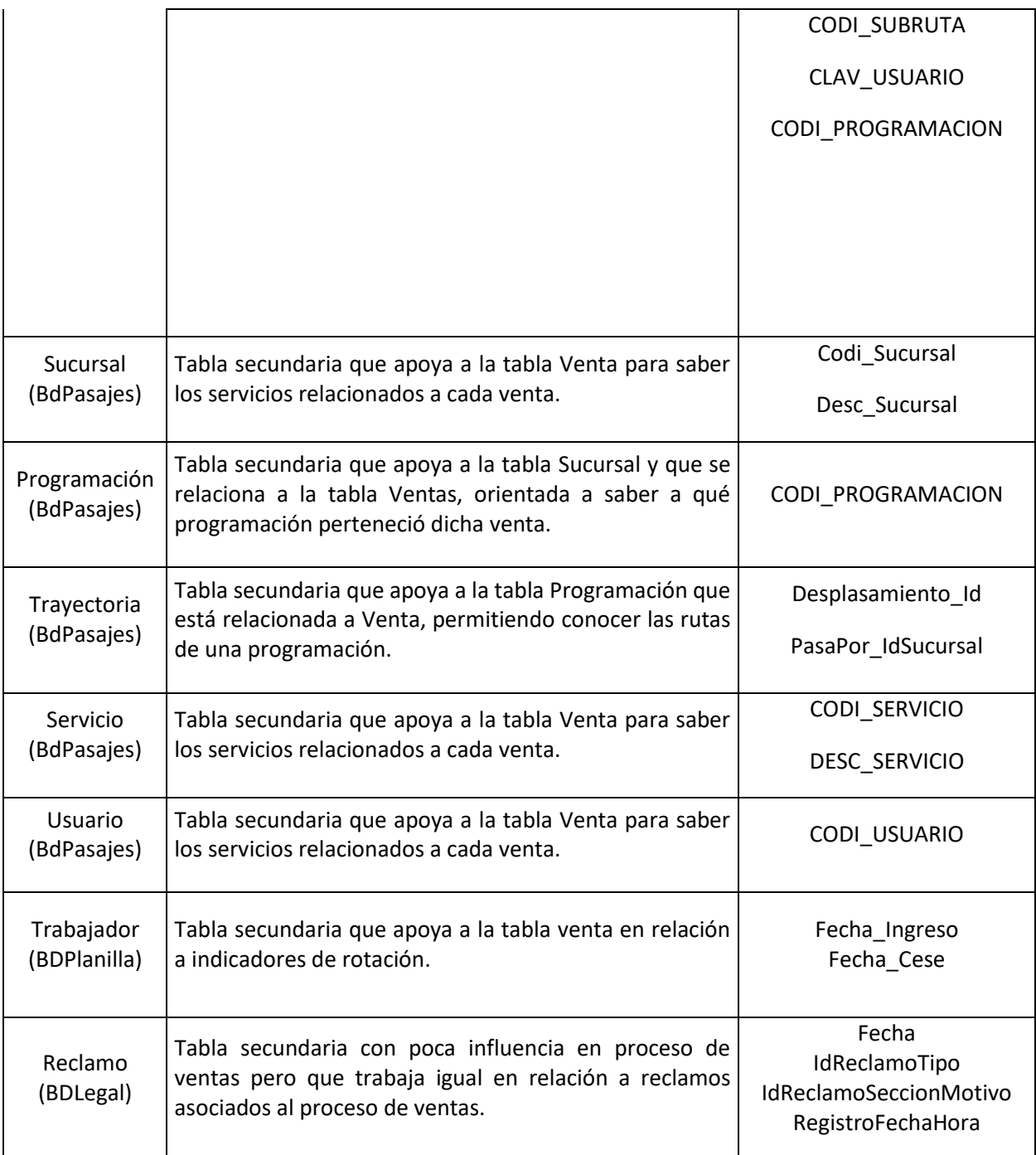

Fuente: Elaboración propia.

## **V.3.8 Transformación de datos base**

A continuación, se mencionan puntos y recomendaciones para la correcta transformación de los datos

base:

#### *Análisis*

Para poder realizar la solución de BI, previamente es necesario realizar un análisis de cómo está diseñada la base de datos y la forma en que ésta se generará para lograr la extracción, transformación y cargado (ETL).

Como se mencionó anteriormente, las 3 bases de datos no están normalizadas, teniendo problemas de duplicidad, falta de llaves primarias, e incluso tienen nombres de sus columnas no muy obvias para poder relacionarlas, al igual que mantiene una estructura algo antigua pues sufrió pocas mejoras desde su creación.

De la misma forma, se identificó que la tabla ventas, que es la principal y sobre la que se trabaja, tiene millones de registros, donde cada registro es una venta.

Sin embargo, se pudo identificar que si mantiene una lógica correcta para poder entender más o menos de donde se puede obtener cada dato y en base a eso poder realizar la extracción y transformación necesaria.

## *ETL*

Al analizar los requerimientos de las historias de usuario, quedó demostrado que las necesidades esenciales de los usuarios era poder saber la evolución de sus ventas comparando los años 2018 y 2019, para en base a eso poder regular o mejorar ciertos aspectos del proceso de ventas, sin embargo, al analizar a profundidad los requerimientos, se puede deducir que se necesitaría trabajar con cada venta realizada, teniendo ahí un inconveniente muy grande, ya que por cada año son millones de millones de ventas y en tal sentido la herramienta Power BI si es capaz de manejar millones de registros, pero el procesamiento y la forma de trabajo se vuelve realmente lenta e incómoda. En tal sentido, se optó por organizar la información agrupando por ciertos campos para reducir el volumen, así como también optar por manejar más de una tabla hechos, como se mostrará a continuación.

Cabe resaltar que, en las reuniones, se coordinó con los integrantes de sistemas la necesidad de que no se almacene toda transformación de datos en la herramienta Power BI y que se maneje a modo de lectura de la base de datos perteneciente a la empresa, es decir desde SQL Server, por motivo de que más adelante desearían realizar modificaciones a los datos para que se reflejen en los tableros y también agregarían más tablas.

En tal sentido, la arquitectura a utilizar para la solución se muestra a continuación:

### **Figura 12**

*Figura de arquitectura de solución de BI.*

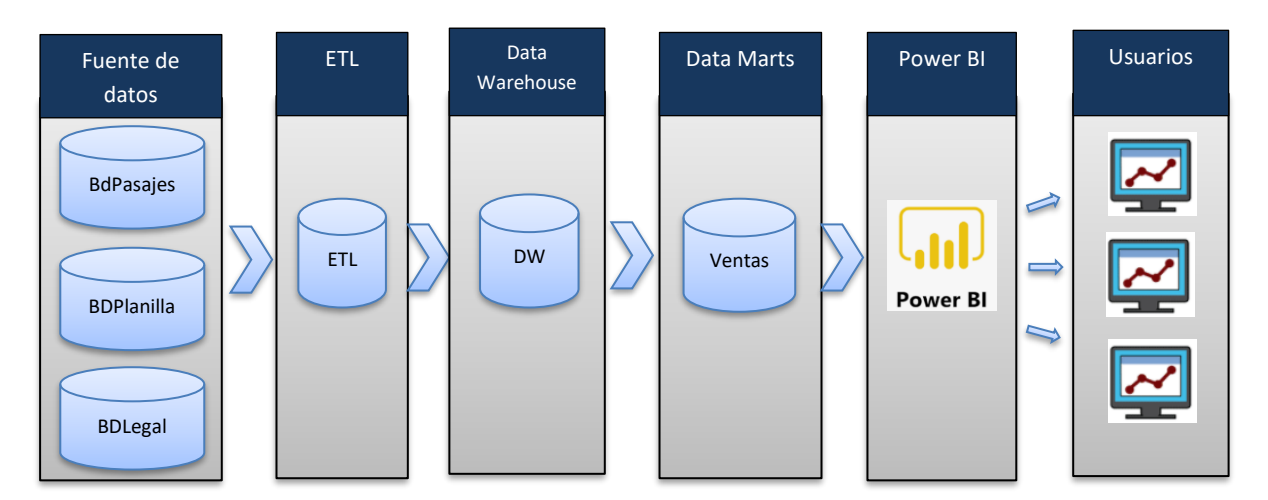

Fuente: Elaboración propia.

Para realizar la extracción, transformación y cargado, se procede a dividir a analizar cada requerimiento y ver de donde proviene la información, que tablas se crearán y como se cargará. A continuación, se mostrará el data mart construido con las tablas Hechos y dimensiones generadas en la base de datos SQL Server, teniendo en cuenta las tablas base y la restricción que existe por manejar millones de registros.

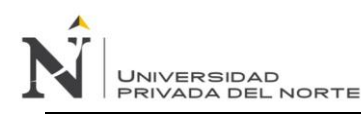

## **Figura 13**

*Tablas hecho y dimensiones de Indicadores.*

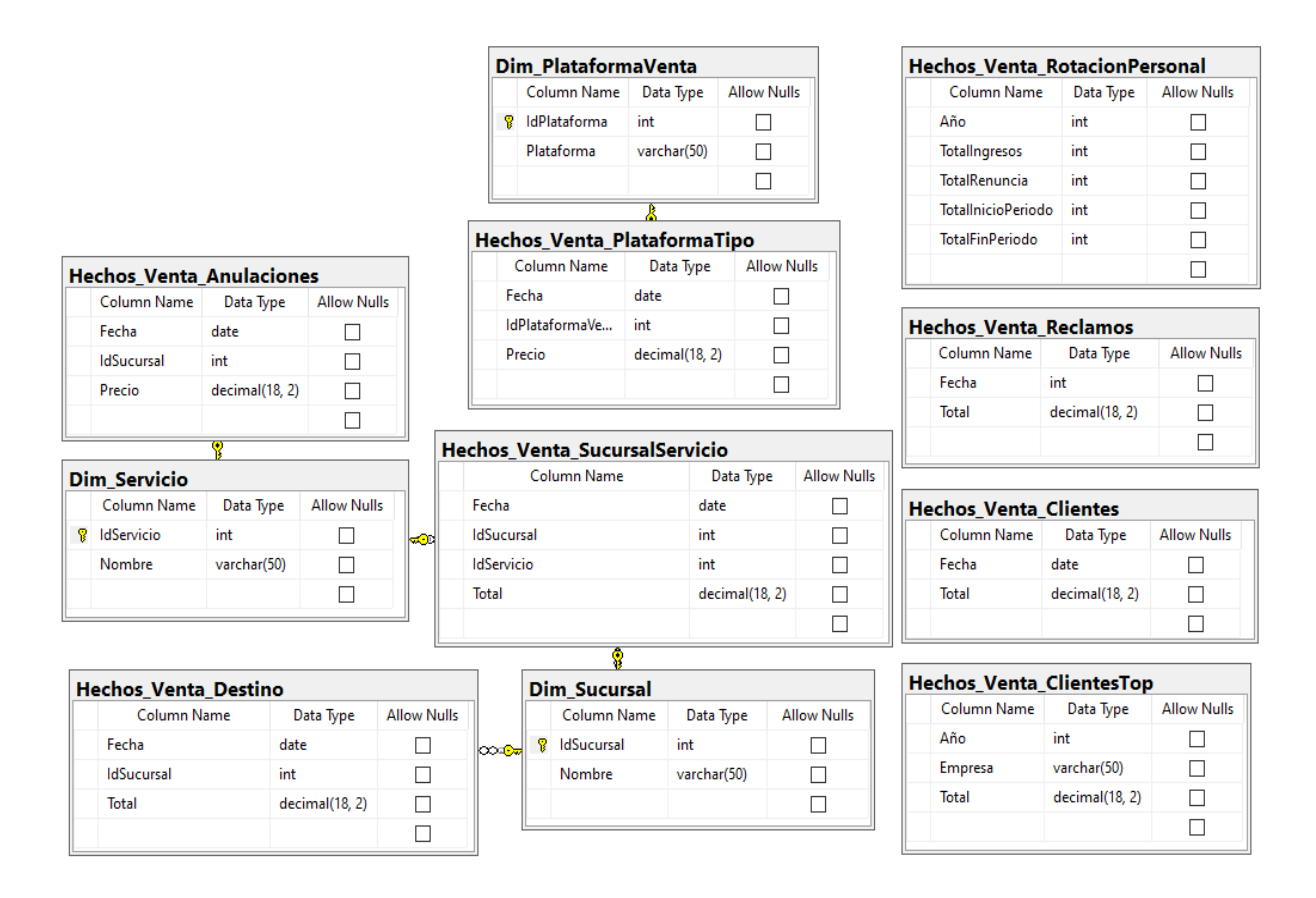

Fuente: Elaboración propia.

De la misma forma, a continuación, se mostrarán las consultas generadas para llenar estas tablas,

según indicadores:

Luego de crear las tablas necesarias, se realizará la siguiente consulta para la extracción,

transformación y cargado.

Consulta 1, para los indicadores 1, 2 y 3:

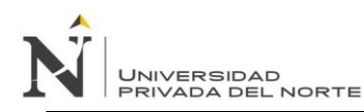

## **Figura 14**

*Consulta SQL de extracción, transformación y carga del Indicador 1,2 y 3.*

```
declare @FechaInicio date = '01/01/2018'
declare @FechaFin date = '31/12/2019'
insert into Hechos_Venta_SucursalServicio(Fecha, IdSucursal, IdServicio, Total)
SELECT
           v.FECH VENTA Fecha,
       CAST(s1.Codi sucursal as int)IdSucursalVenta , cast(serv.CODI SERVICIO as int)IdServicio,
       sum(v.PREC VENTA) Precio
   from [Dataserver\dataserver].BDPasajeEmt.dbo.Venta v
   inner join Programacion p on p.CODI PROGRAMACION = v.CODI PROGRAMACION
   inner join BDPasajeEmt.dbo.Trayectoria ty on p.Desplasamiento Id = ty.Desplasamiento Id
   and ty.PasaPor_IdSucursal = v.cod_origen
   inner join BDPasajeEmt.dbo.Usuario u on u.CODI_USUARIO = v.CLAV_USUARIO
   inner join sucursal s1 on s1. Codi_sucursal = u. CODI_SUCURSAL
   inner join sucursal s2 on s2.Codi_sucursal = v.cod_origen
   inner join sucursal s3 on s3. Codi sucursal = v. CODI SUBRUTA
   inner join servicio serv on serv. CODI SERVICIO = p.CODI SERVICIO
   WHERE
       v.FECH_VENTA between @FechaInicio and @FechaFin
   AND FLAG_VENTA IN ('V','I','Y','D') AND NUME_BOLETO != '0000-00000000'
   GROUP BY
       v.FECH_VENTA,
       serv.CODI_SERVICIO,
       s1.Codi sucursal
       order by FECH_VENTA, IdSucursalVenta, Precio
```
Fuente: Elaboración propia.

Consulta 2, para el indicador 4:

## **Figura 15**

*Consulta SQL de extracción, transformación y carga del Indicador 4.*

*IMPLEMENTACIÓN DE UN MODELO DE INTELIGENCIA DE NEGOCIOS PARA MEJORAR LA TOMA DE DECISIONES EN EL PROCESO DE VENTA DE PASAJES EN*  UNIVERSIDAD<br>PRIVADA DEL NORTE *UNA EMPRESA DE TRANSPORTE INTERPROVINCIAL DE PASAJEROS EN TRUJILLO*

```
declare @FechaInicio date = '01/01/2018'
\text{declane }\text{@FechaFin date} = \text{'}31/12/2019'insert into Hechos Venta Destino(Fecha, IdSucursal, Total)
            v.FECH VENTA Fecha,
SELECT
        CAST(s3.Codi sucursal as int)IdSucursalDestino ,sum(v.PREC VENTA) Precio
   from [Dataserver\dataserver].BDPasajeEmt.dbo.Venta v
    inner join Programacion p on p.CODI PROGRAMACION = v.CODI PROGRAMACION
    inner join BDPasajeEmt.dbo.Trayectoria ty on p.Desplasamiento Id = ty.Desplasamiento Id
    and ty.PasaPor IdSucursal = v.cod origen
    inner join BDPasajeEmt.dbo.Usuario u on u.CODI USUARIO = v.CLAV USUARIO
    inner join sucursal s1 on s1. Codi_sucursal = u. CODI_SUCURSAL
    inner join sucursal s2 on s2. Codi_sucursal = v. cod_origen
    inner join sucursal s3 on s3.Codi_sucursal = v.CODI_SUBRUTA
    inner join servicio serv on serv. CODI_SERVICIO = p. CODI_SERVICIO
   WHERE
        v.FECH VENTA between @FechaInicio and @FechaFin
   AND FLAG VENTA IN ('V','I','Y','D') AND NUME BOLETO != '0000-00000000'
    GROUP BY
       v.FECH VENTA,
        s3.Codi sucursal
        order by FECH_VENTA, s3.Codi_sucursal, Precio
```
Fuente: Elaboración propia.

Consulta 3, para los indicadores 5 y 6.

#### *Figura 16*

*Consulta SQL de extracción, transformación y carga del Indicador 5 y 6.*

```
declare @FechaInicio date = '01/01/2018'
\text{declane }\n
\text{@Fechafin date} = \frac{131}{12}{2019}insert into Hechos_Venta_PlataformaTipo(Fecha,IdPlataformaVenta,Precio)
            v.FECH_VENTA Fecha,
SELECT
        case when u.CODI_USUARIO=2378 then 2 else 1 end PlataformaVenta, sum(v.PREC_VENTA) Precio
    from [Dataserver\dataserver].BDPasajeEmt.dbo.Venta v
    inner join Programacion p on p.CODI PROGRAMACION = v.CODI PROGRAMACION
    inner join BDPasajeEmt.dbo.Trayectoria ty on p.Desplasamiento_Id = ty.Desplasamiento_Id
    and ty.PasaPor_IdSucursal = v.cod_origen
    inner join BDPasajeEmt.dbo.Usuario u on u.CODI_USUARIO = v.CLAV_USUARIO
    inner join sucursal s1 on s1.Codi_sucursal = \overline{u}.CODI_SUCURSAL<br>inner join sucursal s2 on s2.Codi_sucursal = v.cod_origen
    inner join sucursal s3 on s3.Codi_sucursal = v.CODI_SUBRUTA
    inner join servicio serv on serv.CODI_SERVICIO = p.CODI_SERVICIO
    WHERE
        v.FECH_VENTA between @FechaInicio and @FechaFin
    AND FLAG_VENTA IN ('V','I','Y','D') AND NUME_BOLETO != '0000-00000000'
    GROUP BY
        v.FECH_VENTA,
        case when u.codi usuario= 2378 then 2 else 1 end
        order by FECH_VENTA, Precio
```
Fuente: Elaboración propia.

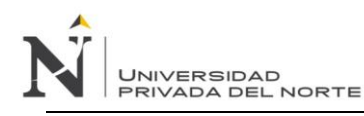

Consulta 4, para el indicador 7:

#### **Figura 17**

*Consulta SQL de extracción, transformación y carga del Indicador 7.*

```
declare @FechaInicio date = '01/01/2018'
\text{declane} @FechaFin date = '31/12/2019'
insert into Hechos_Venta_Anulaciones(Fecha, IdSucursal, Precio)
            v.FECH_VENTA Fecha, CAST(s1.Codi_sucursal as int)IdSucursalVenta, sum(v.PREC_VENTA) Precio
SELECT
    from [Dataserver\dataserver].BDPasajeEmt.dbo.Venta v
    inner join Programacion p on p.CODI_PROGRAMACION = v.CODI_PROGRAMACION
    inner join BDPasajeEmt.dbo.Trayectoria ty on p.Desplasamiento_Id = ty.Desplasamiento_Id
    and ty. PasaPor IdSucursal = v.cod origen
    inner join BDPasajeEmt.dbo.Usuario u on u.CODI_USUARIO = v.CLAV_USUARIO<br>inner join BDPasajeEmt.dbo.Usuario u on u.CODI_USUARIO = v.CLAV_USUARIO<br>inner join sucursal s1 on s1.Codi_sucursal = u.CODI_SUCURSAL
    inner join sucursal s2 on s2.Codi_sucursal = v.cod_origen
    inner join sucursal s3 on s3.Codi_sucursal = v.CODI_SUBRUTA
    WHERE
         v.FECH_VENTA between @FechaInicio and @FechaFin
    AND FLAG_VENTA IN ('V','I','Y','D') AND NUME_BOLETO != '0000-00000000' AND v.INDI_ANULADO = 'T'
    GROUP BY
         v.FECH_VENTA,
         s1.Codi_sucursal
         order by FECH_VENTA, IdSucursalVenta, Precio
```
Fuente: Elaboración propia.

Consulta 5, para el indicador 8:

#### **Figura 18**

*Consulta SQL de extracción, transformación y carga del Indicador 8.*

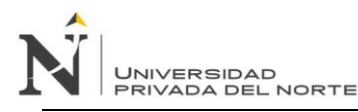

declare @FechaInicio date = '01/01/2018'  $\text{dec}$ lare @FechaFin date = '31/12/2019'

```
insert into Hechos Venta RotacionPersonal(Año.TotalIngresos.TotalRenuncia.TotalInicioPeriodo.TotalFinPeriodo)
select year(@fechaInicio)Anho,sum(TotalIngresos)TotalIngresos,sum(TotalRenuncias)TotalRenuncias,
sum(TotalInicioPeriodo)TotalInicioPeriodo, sum(TotalFinPeriodo)TotalFinPeriodo from (
select count(*)TotalIngresos,0 TotalRenuncias,0 TotalInicioPeriodo,0 TotalFinPeriodo
from BDPlanilla..Trabajador where FechaIngreso between @FechaInicio and dateadd(year,-1,@FechaFin) and IdArea = 2
union all
select 0, count(*),0,0 from BDPlanilla..Trabajador where FechaCese between @FechaInicio
and dateadd(year, -1,@FechaFin) and IdArea = 2
union all
select 0, 0, count(*),0 from BDPlanilla..Trabajador where FechaCese = 1900-01-01 00:00:00.000'
and FechaIngreso \leq @FechaInicio and IdArea = 2
union all
select 0, 0, 0, count(*) from BDPlanilla..Trabajador where FechaCese = 1900-01-01 00:00:00.000'
and FechaIngreso \leq dateadd(year, -1,@FechaFin) and IdArea = 2
)tunion all
select year(@FechaFin)Anho, sum(TotalIngresos)TotalIngresos, sum(TotalRenuncias)TotalRenuncias,
sum (TotalInicioPeriodo)TotalInicioPeriodo,sum (TotalFinPeriodo)TotalFinPeriodo from (
select count(*)TotalIngresos,0 TotalRenuncias,0 TotalInicioPeriodo,0 TotalFinPeriodo
from BDPlanilla. Trabajador where FechaIngreso between dateadd(year, 1,@FechaInicio) and @FechaFin and IdArea = 2
union all
select 0, count(*),0,0 from BDPlanilla..Trabajador where FechaCese between dateadd(year,1,@FechaInicio) and @FechaFin
and IdArea = 2union all
select 0, 0, count(*),0 from BDPlanilla..Trabajador where FechaCese = 1900-01-01 00:00:00.000'
and FechaIngreso <= dateadd(year,1,@FechaInicio) and IdArea = 2
union all
select 0, 0, 0, count(*) from BDPlanilla..Trabajador where FechaCese = 1900-01-01 00:00:00.000'
and FechaIngreso \leq @FechaFin and IdArea = 2
)t
```
Fuente: Elaboración propia.

Consulta 6, para el indicador 9:

#### **Figura 19**

*Consulta SQL de extracción, transformación y carga del Indicador 9*

```
insert into Hechos Venta Reclamos(Fecha, Total)
select cast(RegistroFechaHora as date)Fecha, count(*)Total from reclamo
where IdReclamoTipo = 2 and IdReclamoSeccionMotivo in(1,2,3,4,5,6)and cast(RegistroFechaHora as date) between @FechaInicio and @FechaFin
group by cast(RegistroFechaHora as date)
order by cast(RegistroFechaHora as date) asc
```
Fuente: Elaboración propia.

Consulta 7, para los indicadores 10 y 11:

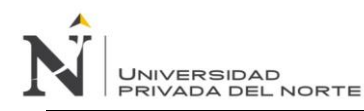

## **Figura 20**

*Consulta SQL de extracción, transformación y carga del Indicador 10 y 11.*

```
declare @FechaInicio date = '01/01/2018'
\text{declane }\text{@Fechafin date = '31/12/2019'}insert into Hechos_Venta_Clientes(Fecha,Total)
select cast(FechaRegistro as date)Fecha, count(*)Total from FxClienteNatural
where FechaRegistro between @FechaInicio and @FechaFin
group by cast(FechaRegistro as date)
order by cast(FechaRegistro as date) asc
```
Fuente: Elaboración propia.

Consulta 8, para el indicador 12:

#### **Figura 21**

*Consulta SQL de extracción, transformación y carga del Indicador 12.*

```
declare @FechaInicio date = '01/01/2018'
declare @FechaFin date = '31/12/2019'
insert into Hechos Venta ClientesTop(Año, Empresa, Total)
SELECT top 10 year(v.FECH_VENTA) Fecha, upper(cj.RazonSocial)RazonSocial,
        sum(v.PREC_VENTA) Precio
    from [Dataserver\dataserver].BDPasajeEmt.dbo.Venta v
    inner join Programacion p on p.CODI PROGRAMACION = v.CODI PROGRAMACION
    inner join BDPasajeEmt.dbo.Trayectoria ty on p.Desplasamiento Id = ty.Desplasamiento Id
    and ty. PasaPor IdSucursal = v.cod origen
    inner join BDPasajeEmt.dbo.Usuario u on u.CODI USUARIO = v.CLAV USUARIO
    inner join sucursal s1 on s1. Codi sucursal = u. CODI SUCURSAL
    inner join sucursal s2 on s2. Codi sucursal = v. cod origen
    inner join sucursal s3 on s3. Codi_sucursal = v. CODI_SUBRUTA
    inner join servicio serv on serv. CODI_SERVICIO = p.CODI_SERVICIO
    inner join FxClienteJuridico cj on cj.Ruc = v.NIT_CLIENTE
    WHERE
        v.FECH_VENTA between @FechaInicio and @FechaFin
       AND FLAG_VENTA IN ('V','I','Y','D') AND NUME_BOLETO != '0000-00000000'
        and NIT CLIENTE is not null
    GROUP BY
       year(v.FECH_VENTA),cj.RazonSocial
        order by sum(v.PREC_VENTA) desc
```
Fuente: Elaboración propia.

#### **V.3.9 Implementación de Dashboards**

Para la implementación de los reportes y tableros, se necesita comprender primero como trabaja

Power BI, y en tal sentido se muestra a continuación un gráfico indicado todo el flujo de información:

#### **Figura 22**

*Flujo de información de inicio a fin.*

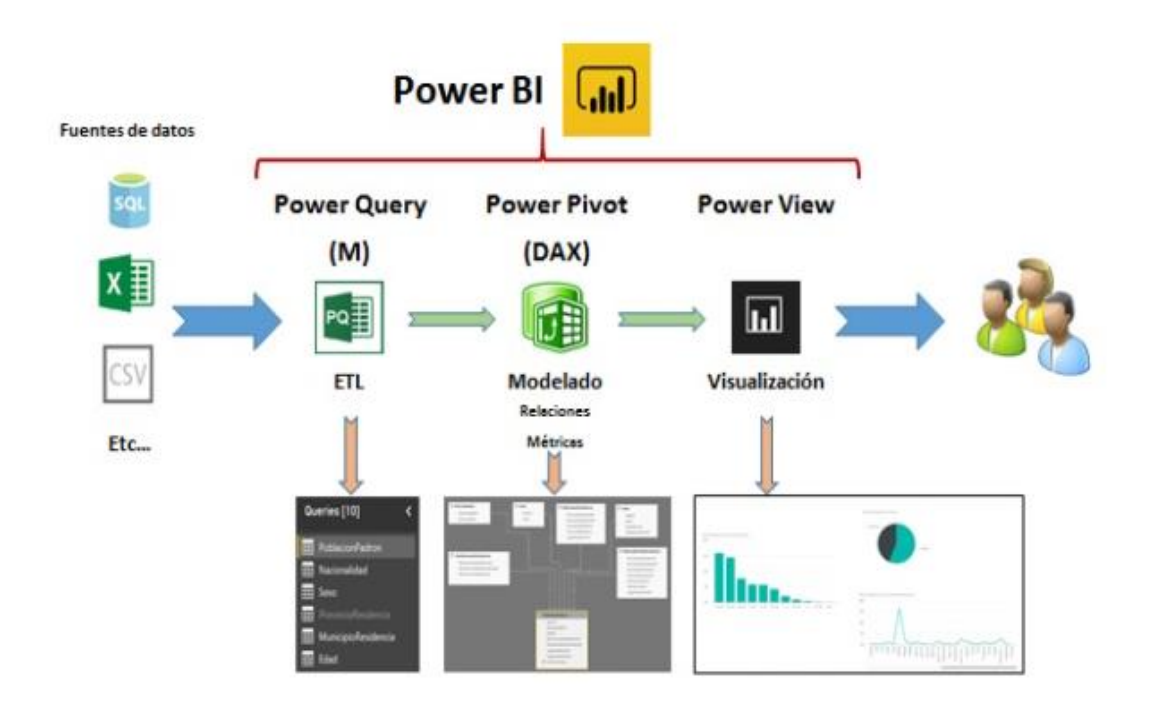

Fuente: Elaboración propia.

## *Consideraciones iniciales*

Ya que la herramienta Power BI permite gestionar completamente la transición de la información (ETL), se podría realizar todo directamente desde la herramienta, sin embargo, por petición de la empresa, el proyecto orientara la transformación desde el SQL Server, y brindará los datos casi listos, para posteriormente sean leídos desde Power BI. Cabe resaltar que, a pesar de esta consideración, de todas formas, existirá modificación de datos, apoyándonos en los módulos internos de Power BI, como el manejo de la fuente de datos, las ediciones de las tablas generadas por medio de Power

*IMPLEMENTACIÓN DE UN MODELO DE INTELIGENCIA DE NEGOCIOS PARA MEJORAR LA TOMA DE DECISIONES EN EL PROCESO DE VENTA DE PASAJES EN UNA EMPRESA DE TRANSPORTE INTERPROVINCIAL DE PASAJEROS EN TRUJILLO* RIVADA DEL NORTE

Query, la generación de ciertas fórmulas de apoyo a través de fórmulas (DAX) y finalmente mostrar la información en gráficos a través de Power View. También se recalca que la licencia es trial ya que la funcionalidad necesitada es suficiente mientras se realizan las migraciones de datos actuales, con proyección a que en el futuro se creen nuevos indicadores y ya se realice el pago de la licencia completa.

### *Modulo Power Query*

**JNIVERSIDAD** 

Power BI, utiliza la tecnología de conexión de datos llamada Power Query, el cual es un subproducto existente y conocido en el mundo Microsoft cuyo objetivo es de permitir detectar, conectar, combinar orígenes de datos. En este paso, se realizan las mejoras en el modelo importado, ya sea para crear relaciones, columnas, formulas, orden, agrupaciones, etc.

A continuación, se muestra la forma de realizar la selección de datos y cuál es la que se utiliza:

#### **Figura 23**

*Selección de fuente de datos SQL.*

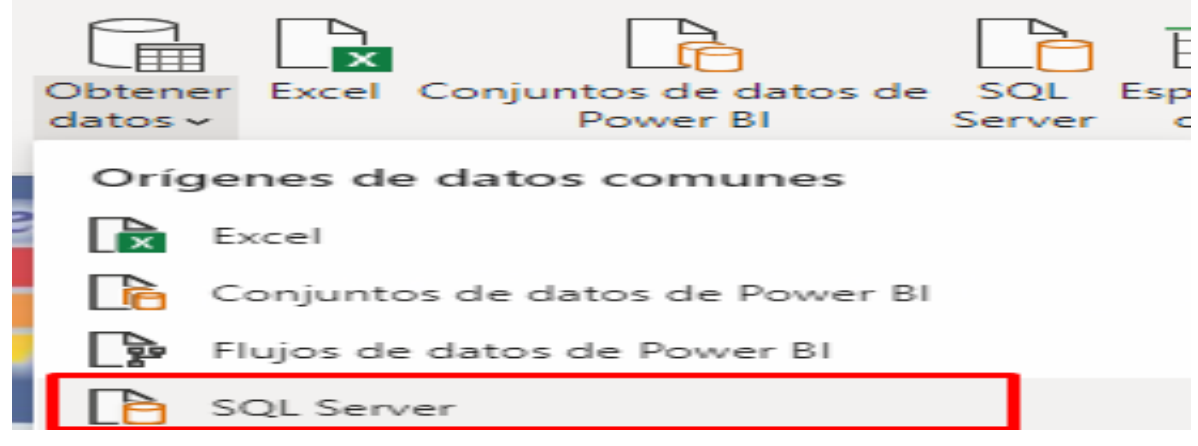

Fuente: Elaboración propia.

Luego se seleccionan las tablas que se agregaran para poder realizar la carga de los datos. En este caso se seleccionan todas y luego se presiona cargar:
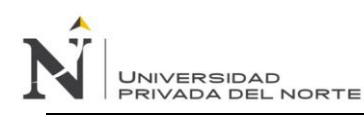

# **Figura 24**

#### *Selección de tablas.*

□ | Dim\_PlataformaVenta  $\square \boxplus$  Dim Servicio □ *Dim\_Sucursal* □ | Hechos\_Venta\_Anulaciones □ | | Hechos\_Venta\_Clientes □ | | Hechos\_Venta\_ClientesTop □ | Hechos\_Venta\_Destino □ | | Hechos\_Venta\_PlataformaTipo □ | | Hechos\_Venta\_Reclamos □ | | Hechos\_Venta\_RotacionPersonal □ | | Hechos\_Venta\_SucursalServicio

No hay elementos seleccionados para vista previa

Cargar Transformar datos Cancelar

Fuente: Elaboración propia.

Finalmente, se realiza la extracción de la información y en la pantalla de Power BI, se muestran 3

menús llamados: informe, datos y modelo.

Para visualizar las tablas importadas se ingresa a modelo y aparecerá lo siguiente:

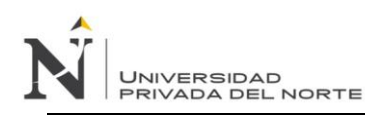

## **Figura 25**

*Modelo importado de SQL Server.*

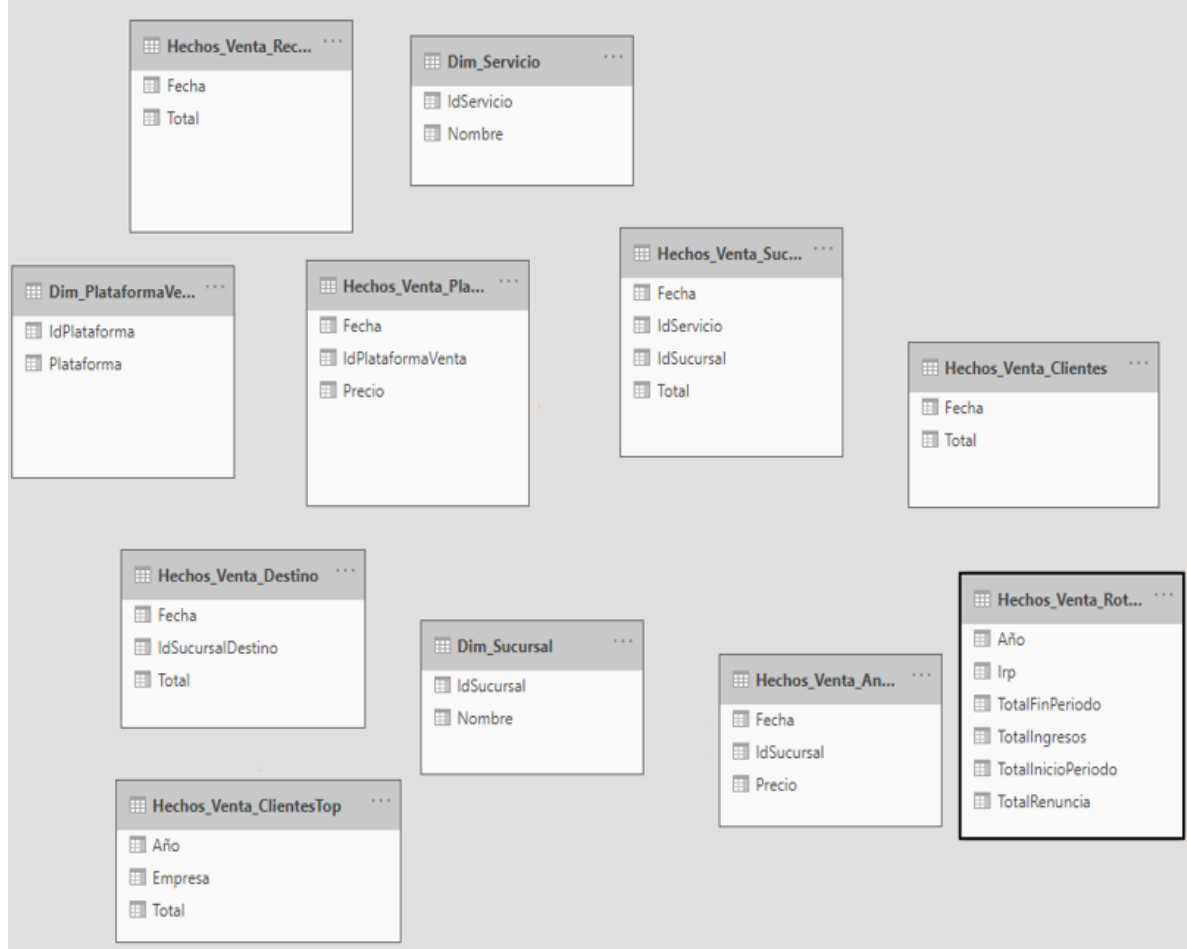

Fuente: Elaboración propia.

Como se puede apreciar, todavía no están relacionadas, e incluso están algo desordenadas, sin embargo, en los siguientes pasos se realizarán ciertas modificaciones que permitan posteriormente la creación de gráficos.

## *Modulo Power Pivot*

Posteriormente a haber realizado la extracción de la información desde la base de datos SQL Server,

se realizarán pequeñas mejoras que consoliden la información y la vuelva robusta y accesible para la

generación de gráficos.

Primeramente, se necesitarán realizar la creación de una tabla llamada Calendario, la cual se

relacionará con todas las otras tablas hechos, así se podrán realizar los filtrados por años, meses, días,

etc. y ésta se genera con la ayuda de la tecnología de Power Query en la opción de "datos".

En tal sentido, se crea una tabla nueva y se utiliza la función "Calendarauto" para el llenado de fechas,

como se muestra a continuación:

#### **Tabla 10**

*Campos y descripción de tabla Calendario.*

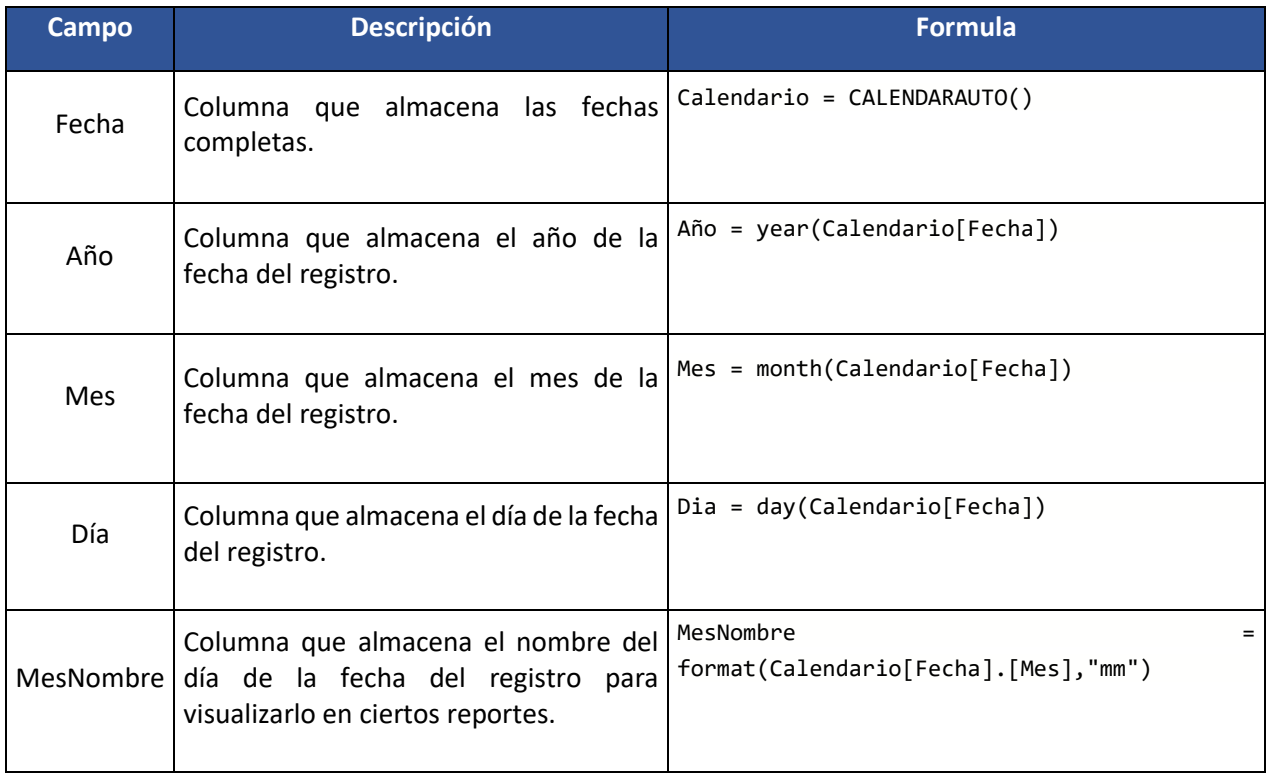

Fuente: Elaboración propia.

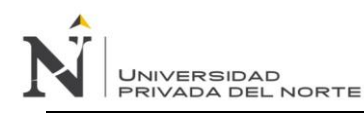

Luego se relacionan las tablas generadas y también se relaciona la tabla calendario, quedando de la

siguiente forma:

## **Tabla 11**

*Tablas hecho y sus relaciones.*

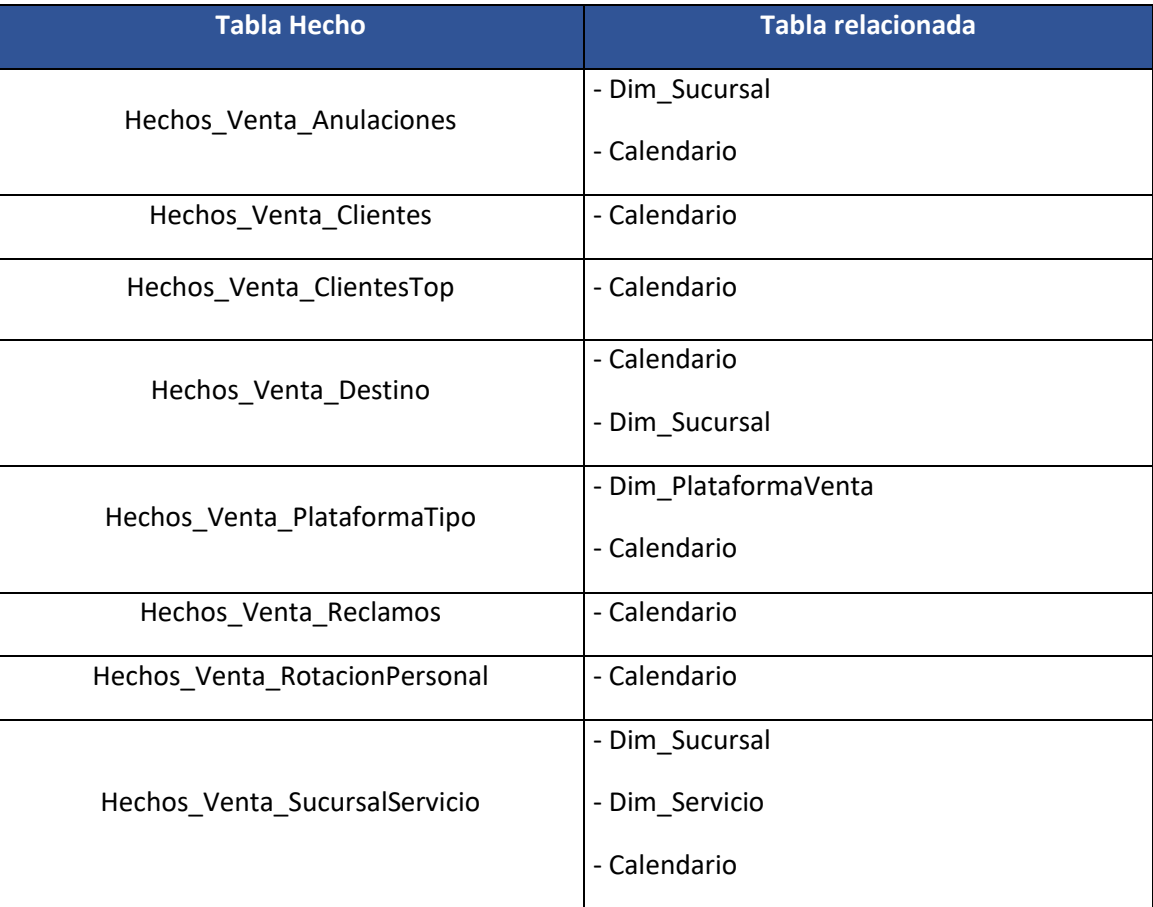

Fuente: Elaboración propia.

También se utiliza una columna extra llamada "Irp" como apoyo en los cálculos para la tabla rotación

personal, como parte del cálculo para el indicador, como se muestra a continuación:

# **Tabla 12**

*Columna agregar para cálculo de Índice de Rotación de personal.*

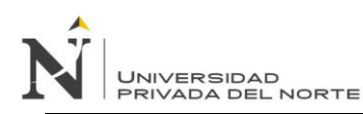

*IMPLEMENTACIÓN DE UN MODELO DE INTELIGENCIA DE NEGOCIOS PARA MEJORAR LA TOMA DE DECISIONES EN EL PROCESO DE VENTA DE PASAJES EN UNA EMPRESA DE TRANSPORTE INTERPROVINCIAL DE PASAJEROS EN TRUJILLO*

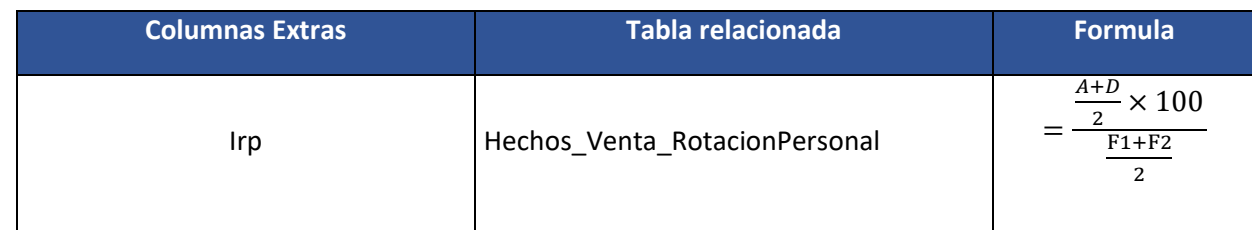

Fuente: Elaboración propia.

También se utilizan medidas (Expresión DAX), las cuales ayudan a realizar sumatorias extras y se

realiza desde la opción "Medida Rápida", como se muestra a continuación:

#### **Figura 26**

*Creación de formula con expresión DAX (Medida Rápida).*

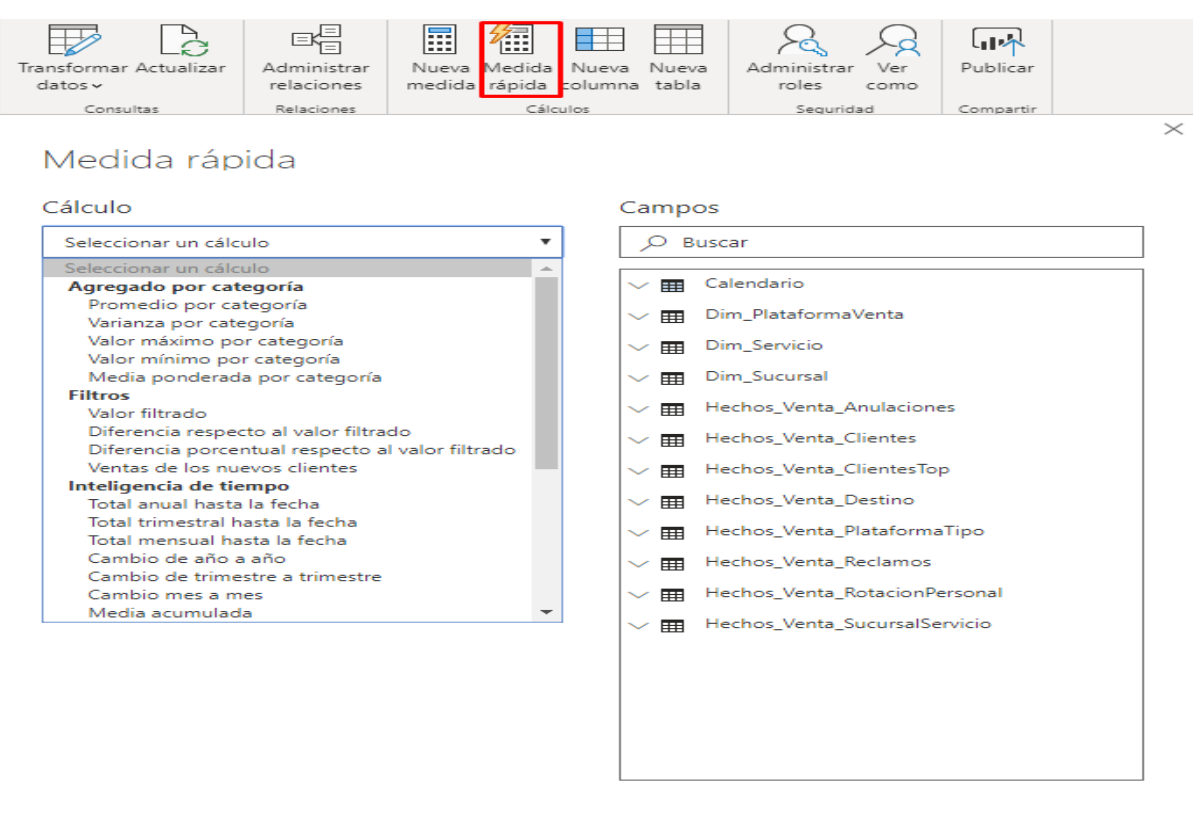

¿No ve el cálculo que quiere? Publicar una idea

Aceptar Cancelar

Fuente: Elaboración propia.

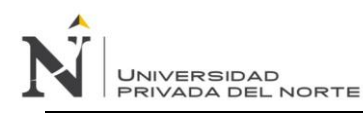

Éstas medidas pertenecen a las tablas Hechos\_Venta\_Clientes y Hechos\_Venta\_SucursalServicio , tal

como se muestra a continuación:

## **Tabla 13**

*Formulas DAX para indicadores de porcentajes.*

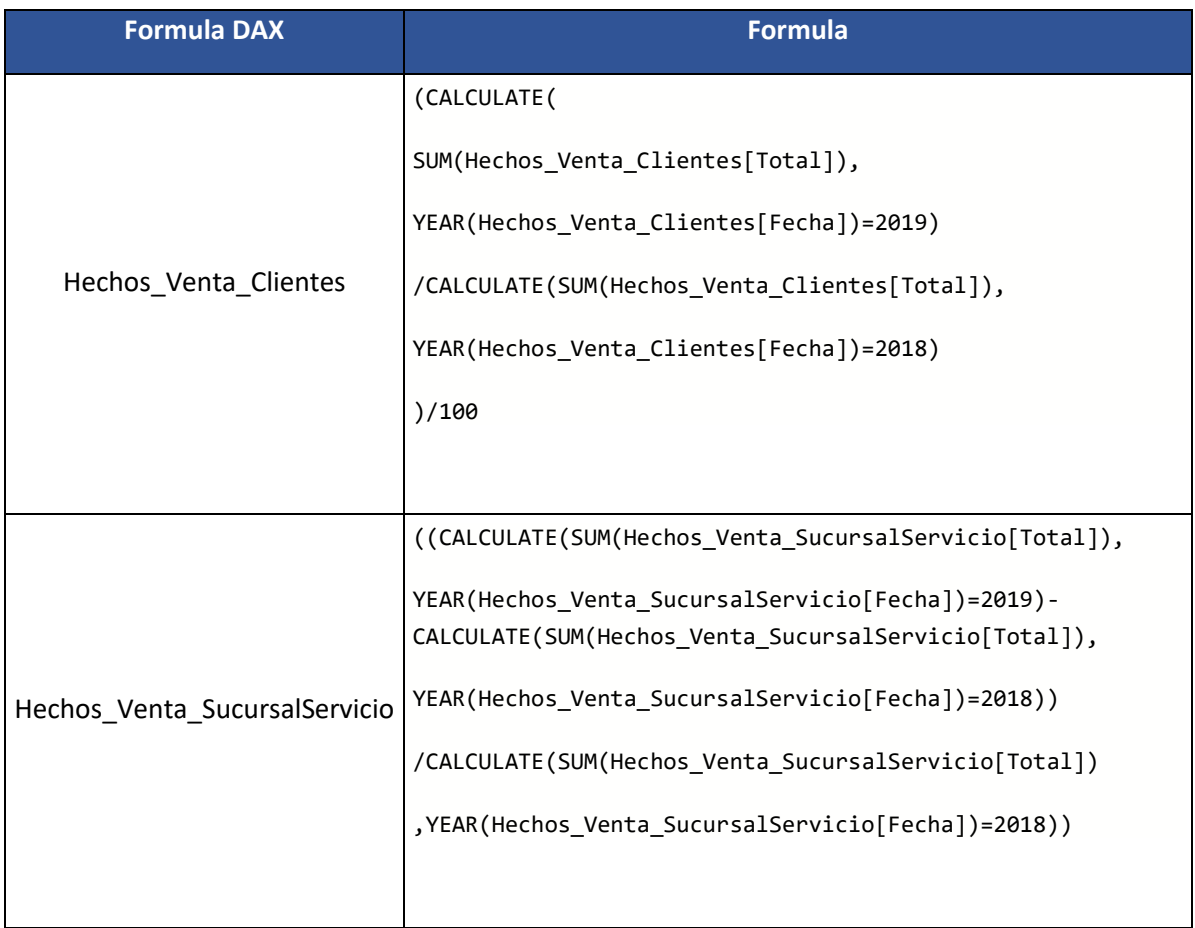

Fuente: Elaboración propia.

Como se muestra en la tabla anterior, se utilizan 2 formulas. La primera es suma los totales del año 2019 y 2018 y se dividen para hallar el porcentaje de incremento de clientes. La segunda formula también suma los totales del año 2019 y 2018 y se dividen para haya el incremento en ventas.

Finalmente, luego de haber generado las tablas, de haber creado sus relaciones, se haber creado la tabla cronograma y de haber generado columnas y fórmulas de apoyo, a continuación, se muestra el modelo final el cual permitirá ya crear los gráficos necesarios en el Power View.

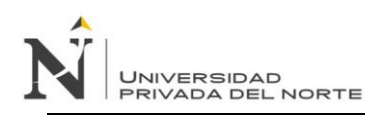

#### **Figura 27**

#### *Modelo de datos finalizado.*

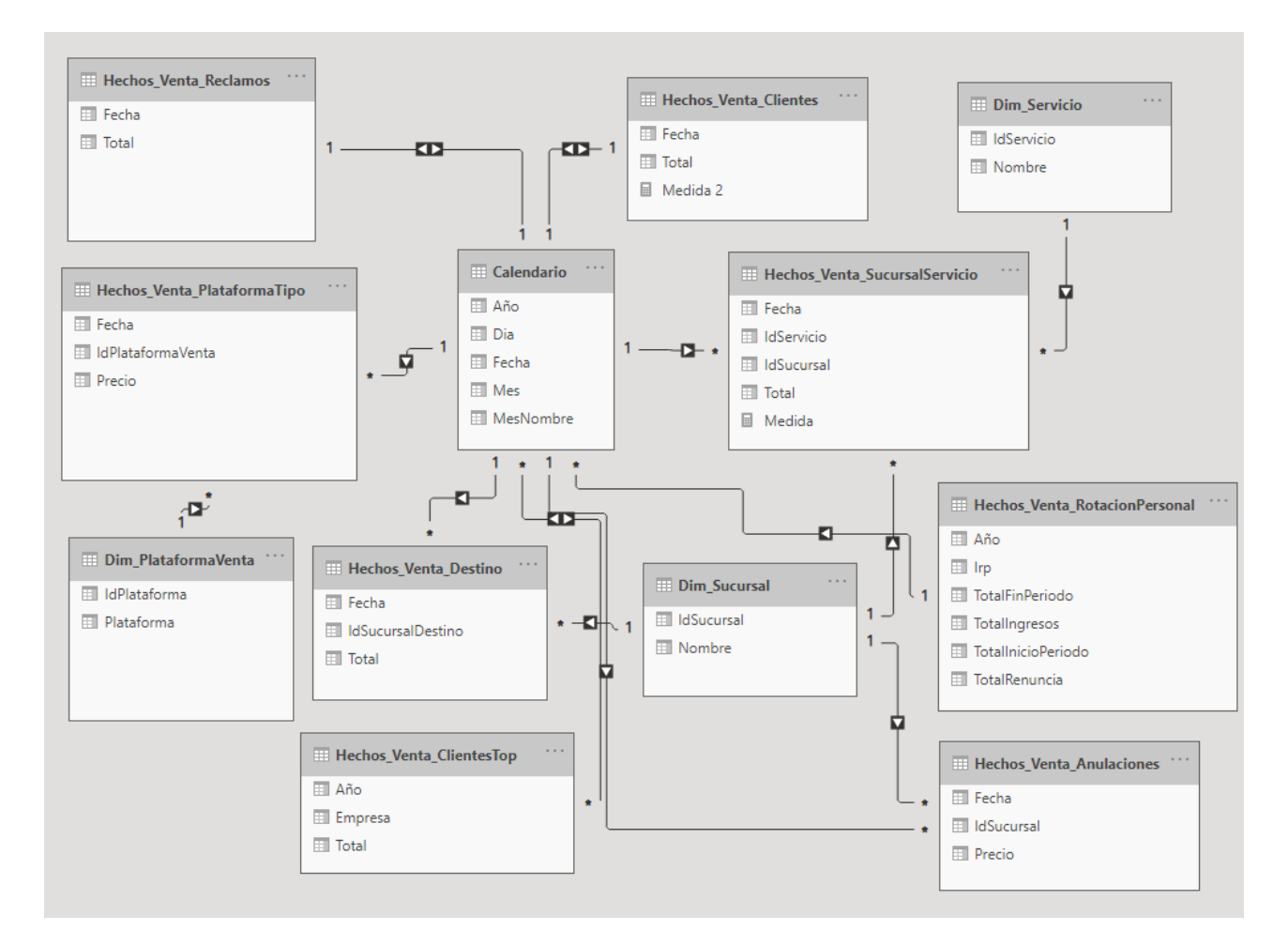

Fuente: Elaboración propia.

#### *Power View (Visualización)*

Este módulo permite crear los reportes y tableros a través del modelado de datos, realizando diversos gráficos con la finalidad de que visualmente los trabajadores puedan entender e identificar rápidamente información valiosa y se tomen las decisiones pertinentes.

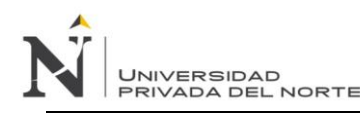

Este módulo es muy importante y es una de los principales motivos por el cual se eligió la herramienta de Power BI, pues tiene gráficos hermosos, bastante intuitivos, totalmente configurables en comparación a otras herramientas.

A continuación, se mostrarán los gráficos realizados por indicador según lo solicitado en las historias de usuario:

Indicador 1: Incremento de Ventas

Este indicador muestra en tiempo real el incremento de las ventas entre los años 2018 y el 2019,

mostrando un valor en porcentaje:

# **Figura 28**

*Indicador 1 mostrado en porcentaje.*

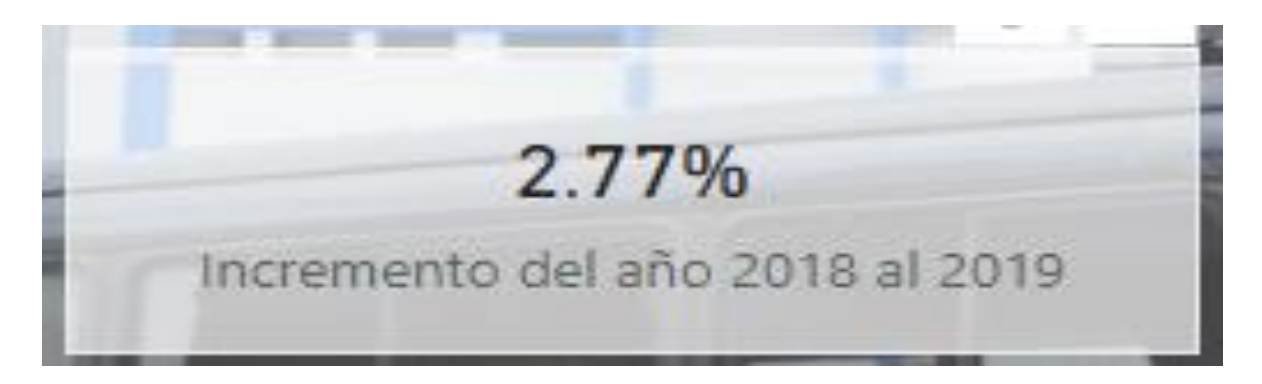

Fuente: Elaboración propia.

Y como se puede apreciar, existe un incremento sustancial en el 2019 con respecto al 2018 del 2.77%.

Indicador 2: Evolutivo de ventas por sucursal

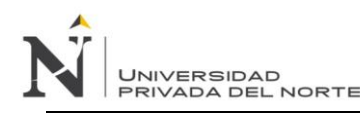

Este indicador muestra en tiempo real la evolución de las ventas por sucursal entre años 2018 y 2019

a través de un gráfico de barras y una tabla con totales, los cuales se muestran a continuación:

# **Figura 29**

*Indicador 2 mostrado en gráfico de barras.*

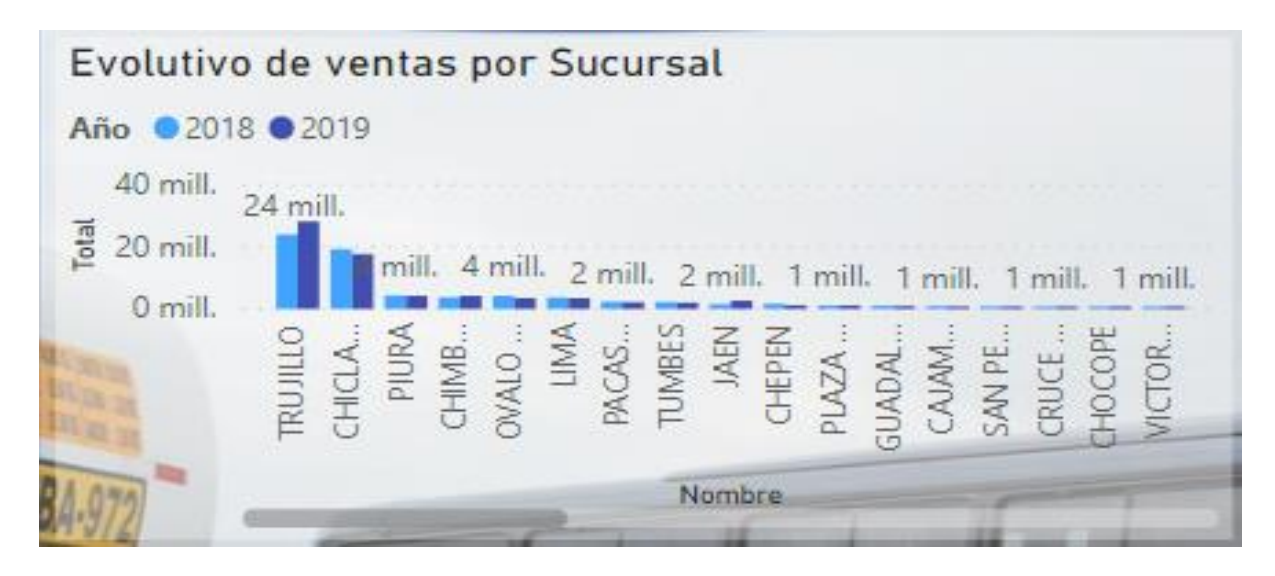

Fuente: Elaboración propia.

# **Figura 30**

*Indicador 2 mostrado en totales en gráfico de tabla.*

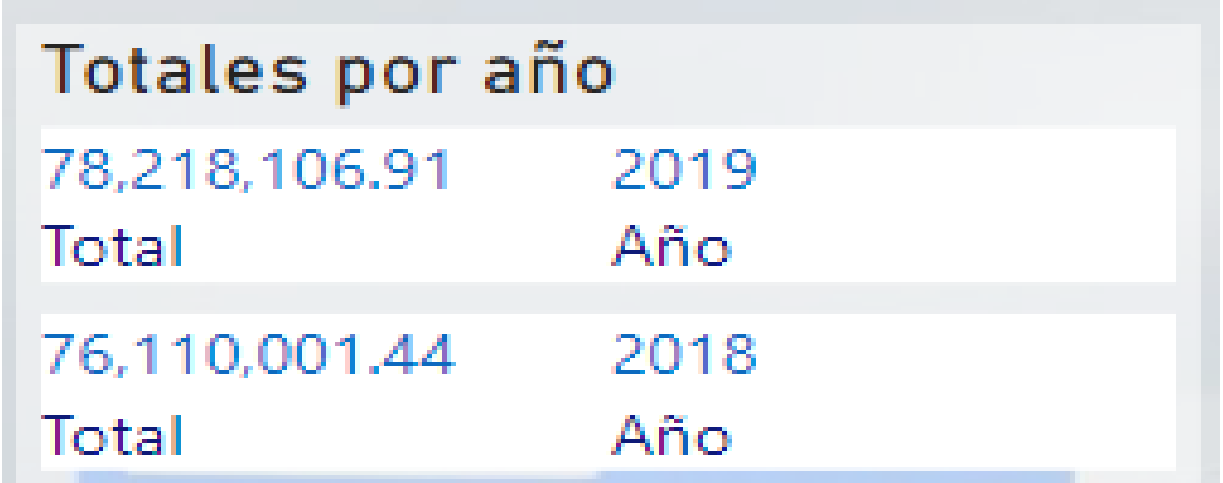

Fuente: Elaboración propia.

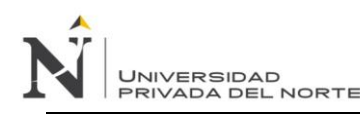

Indicador 3: Evolutivo de ventas por servicio

Este indicador muestra en tiempo real la evolución de ventas por servicio entre años 2018 y 2019 a

través de un gráfico de barras horizontal, mostrándose de la siguiente manera:

#### **Figura 31**

*Indicador 3 mostrado en gráfico de barras apiladas horizontales.*

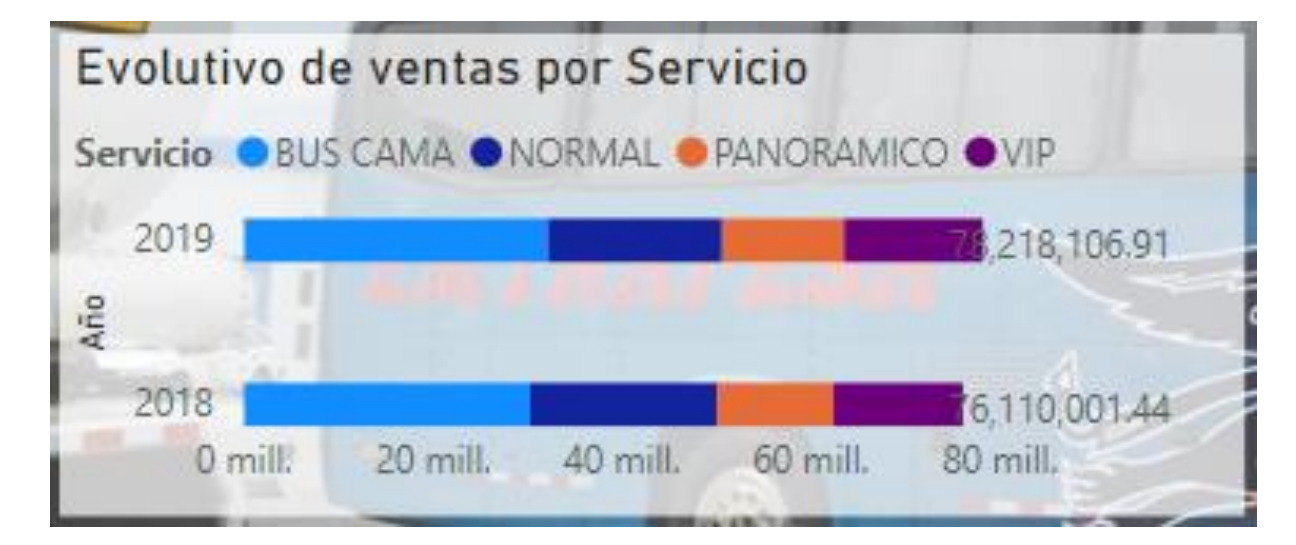

Fuente: Elaboración propia.

Indicador 4: Evolutivo de destinos más vendidos (top 5)

Este indicador muestra en tiempo real la evolución de destinos más vendidos entre los años 2018 y

2019 a través de un gráfico de barras verticales. Vale resaltar que se utilizó un filtro para mostrar las

5 sucursales más importantes. El gráfico resultante se muestra a continuación:

#### **Figura 32**

*Indicador 4 mostrado en gráfico de barras verticales.*

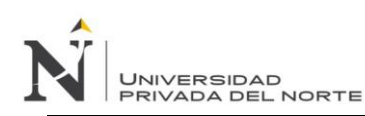

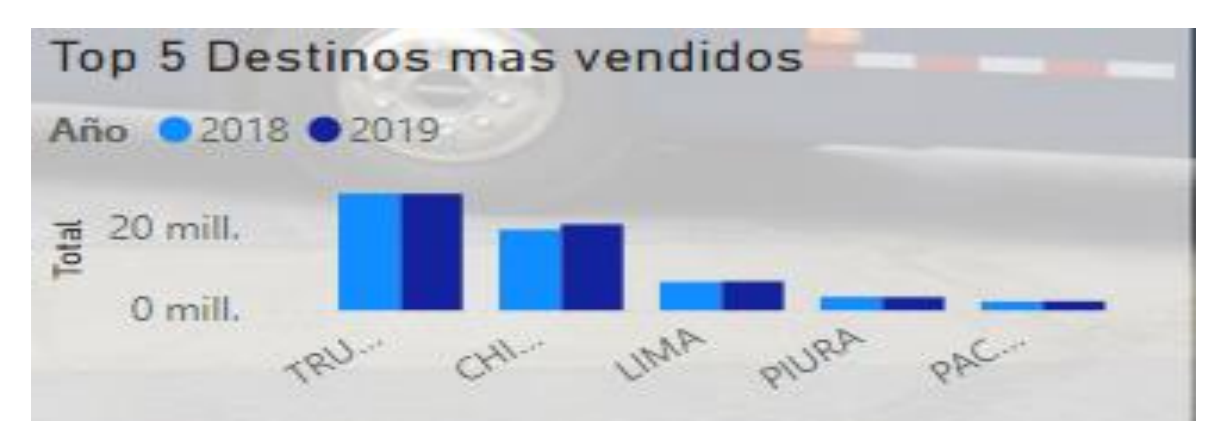

Fuente: Elaboración propia.

Indicador 5: Evolutivo de ventas por tipo de plataforma (Web o Agencia)

Este indicador muestra en tiempo real la evolución de ventas por tipo de plataforma entre los años

2018 y 2019, el cual se muestra a continuación:

## **Figura 33**

*Indicador 5 mostrado en gráfico de barras horizontales.*

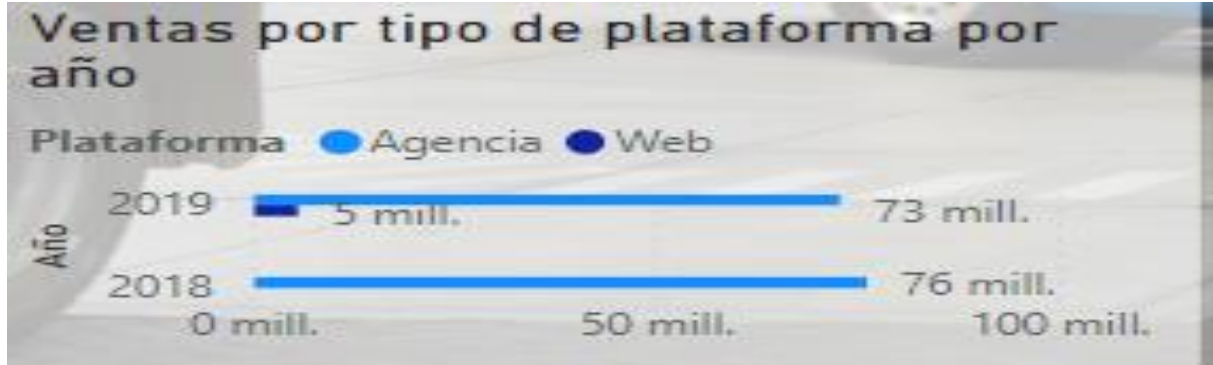

Fuente: Elaboración propia.

Indicador 6: Evolutivo de ventas Web

Este indicador muestra en tiempo real la evolución de las ventas Web mensual entre los años 2018 y

2019. Cabe mencionar que las ventas Web recién empezaron en 2019.

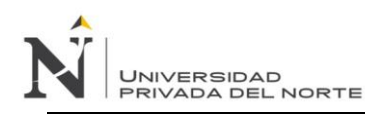

# **Figura 34**

*Indicador 6 mostrado en gráfico de líneas.*

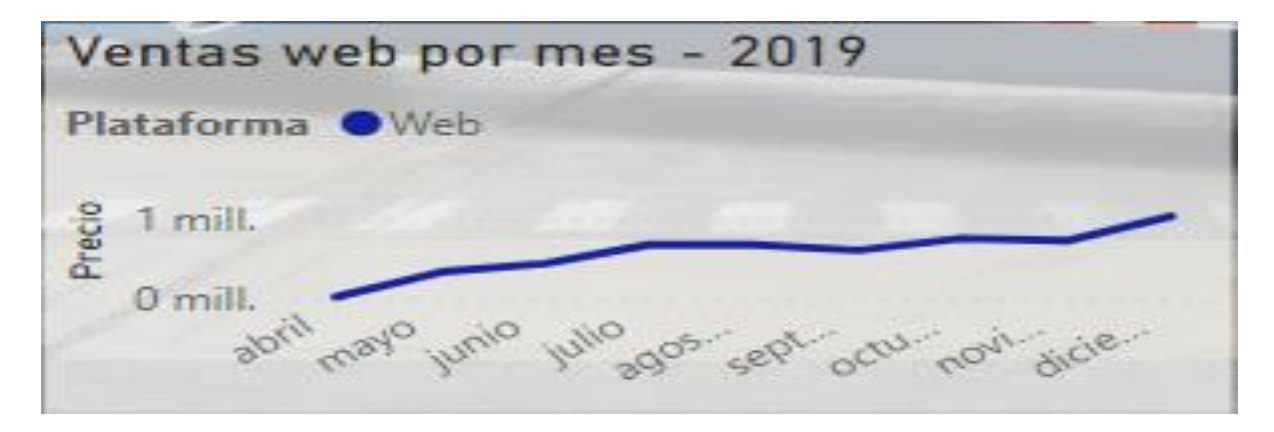

Fuente: Elaboración propia.

Indicador 7: Evolutivo de ventas anuladas

Este indicador muestra en tiempo real el evolutivo de ventas anuladas entre los años 2018 y 2019 a través de un gráfico de barras apiladas. Vale resaltar que se aplicó un filtro para mostrar las 3 principales sucursales (Trujillo, Chiclayo y Lima). A continuación, se muestra el grafico resultante:

#### **Figura 35**

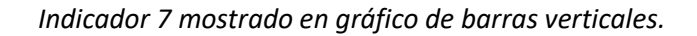

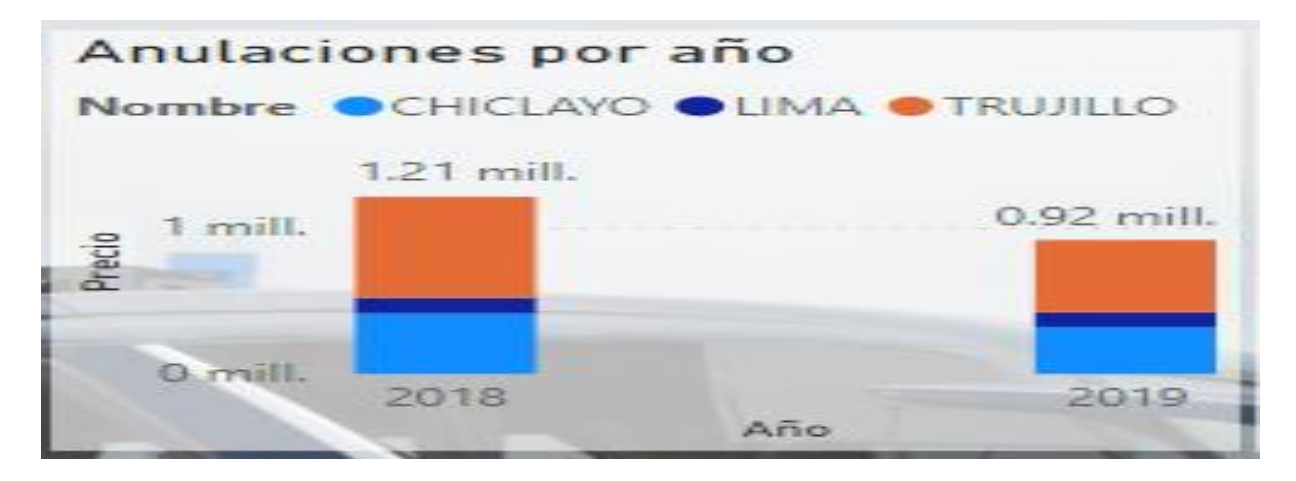

Fuente: Elaboración propia.

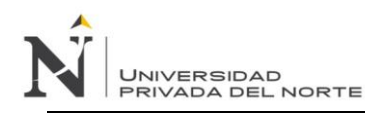

Indicador 8: Evolutivo de rotación de personal de ventas

Este indicador muestra en tiempo real el evolutivo de rotación de personal entre los años 2018 y 2019

a través de una tabla de totales y un gráfico lineal como se muestra a continuación:

#### **Figura 36**

*Indicador 8 mostrado en gráfico de líneas.*

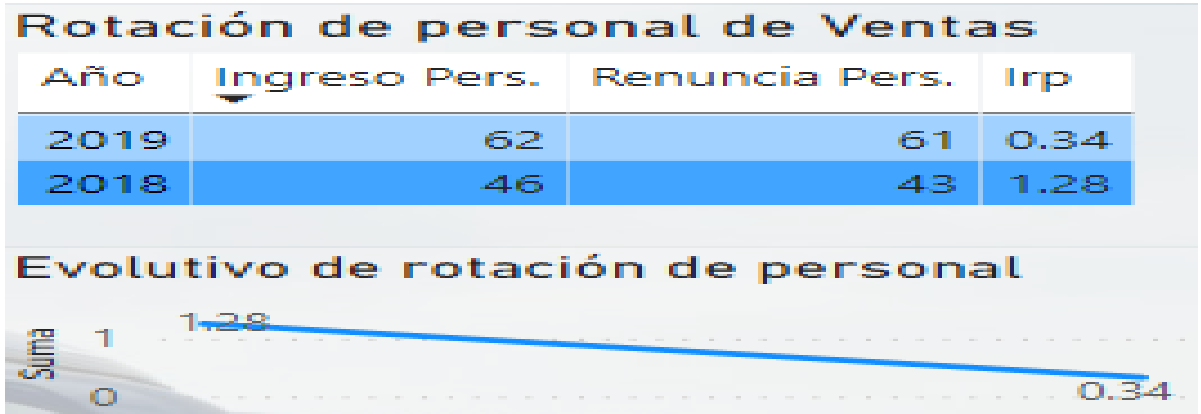

Fuente: Elaboración propia.

Indicador 9: Evolutivo de reclamos del área comercial

Este indicador muestra en tiempo real la evolución de reclamos mensual del área comercial entre el

2018 y 2019 a través de un gráfico de barras apiladas, el cual se muestra a continuación:

#### **Figura 37**

*Indicador 9 mostrado en gráfico de barras apiladas verticales.*

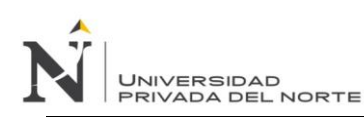

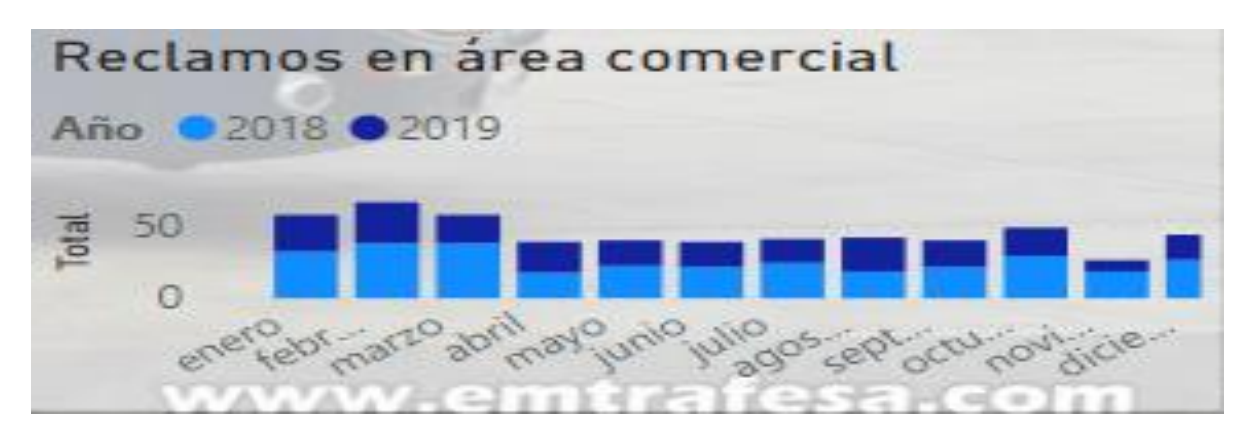

Fuente: Elaboración propia.

# Indicador 10: Incremento de clientes

Este indicador muestra en tiempo real el incremento de clientes entre los años 2018 y 2019 mostrándose en porcentaje, el cual se muestra a continuación:

# **Figura 38**

*Indicador 10 en porcentaje.*

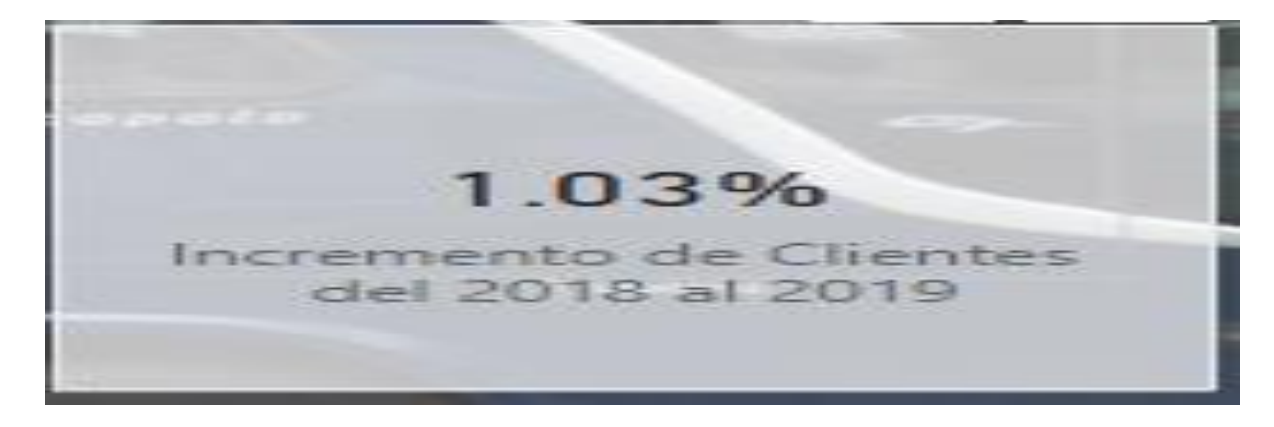

Fuente: Elaboración propia.

Indicador 11: Evolutivo de clientes

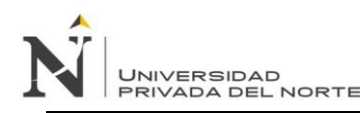

Este indicador muestra en tiempo real el evolutivo de clientes entre los años 2018 y 2019 a través de

un gráfico de barras, el cual se muestra a continuación:

#### **Figura 39**

*Indicador 11 mostrado en gráfico de barras.*

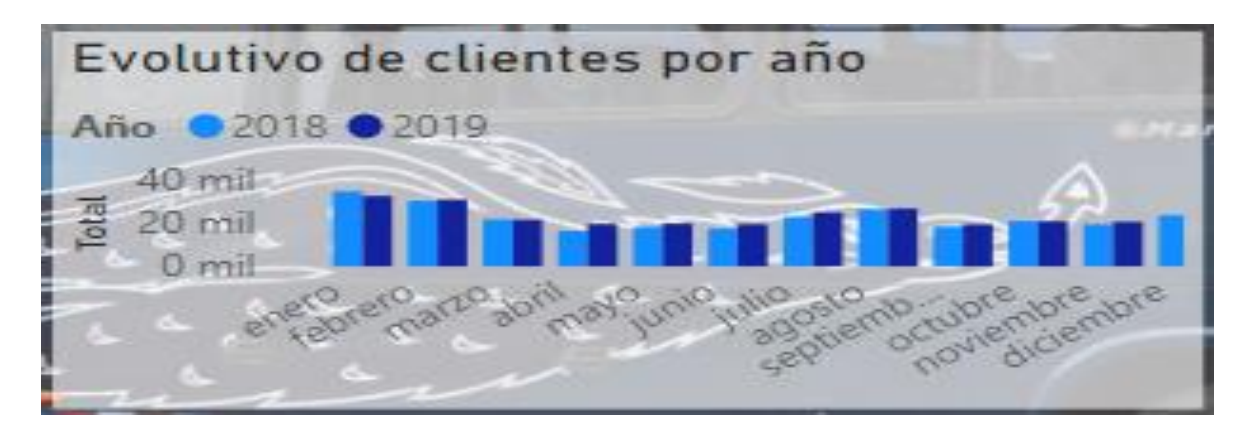

Fuente: Elaboración propia.

Indicador 12: Evolutivo de los 5 mejores clientes corporativos

Este indicador muestra en tiempo real la evolución de las mejores 5 clientes corporativos entre los

años 2018 y 2019 a través de un gráfico apilado de barras, el cual se muestra a continuación:

#### **Figura 40**

*Indicador 12 mostrado en gráfico de barras apiladas verticales.*

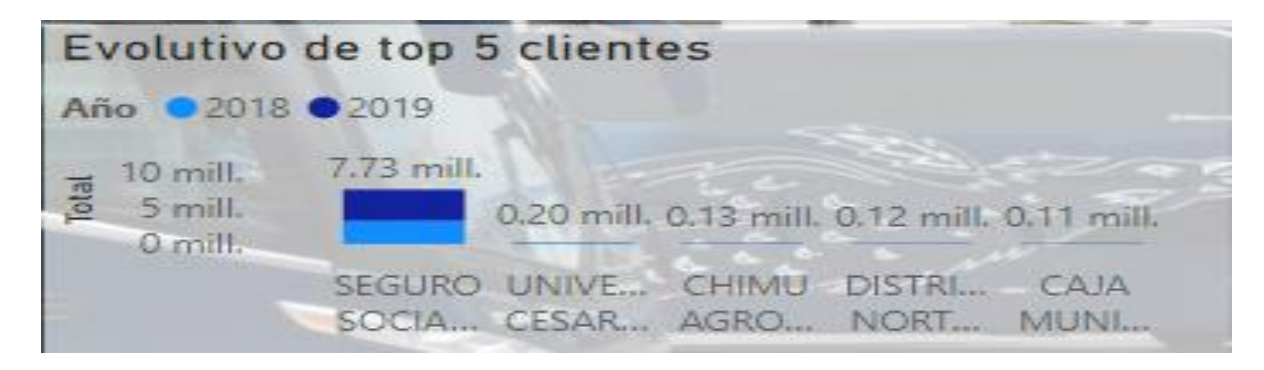

Fuente: Elaboración propia.

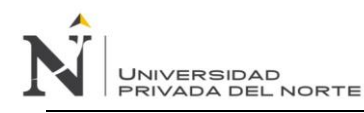

Finalmente, al juntar todos los gráficos pertenecientes a los indicadores y realizar ciertas configuraciones sobre tamaños, letras y fondos, se aprecia un tablero más familiarizado con la empresa, claro, preciso y configurable, el cual se muestra a continuación:

#### **Figura 41**

*Tablero finalizado con gráficos de todos los indicadores.*

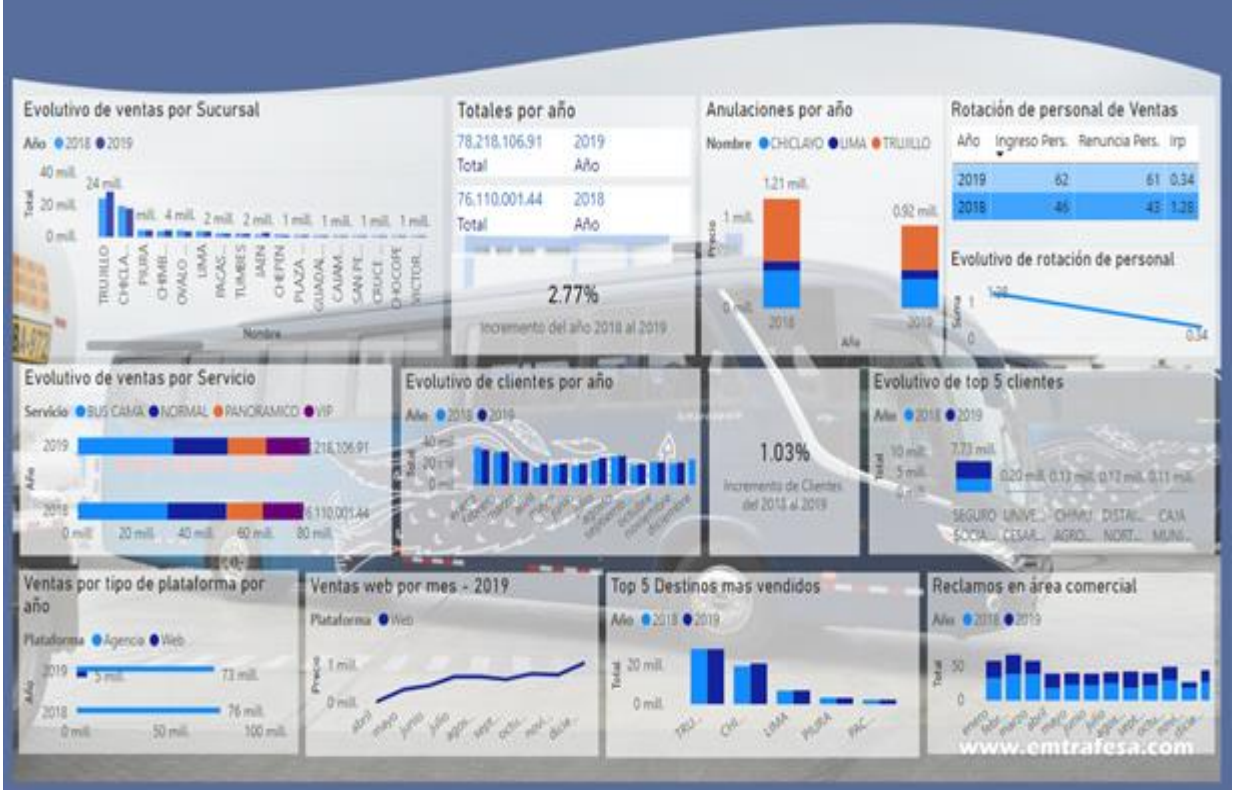

Fuente: Elaboración propia.

# **V.3.10 Testing**

Para realizar una correcta validación de los datos que se visualizan en el tablero de análisis de indicadores para la toma de decisiones, se realiza una revisión desde dos perspectivas diferentes:

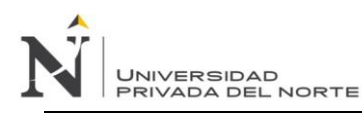

# **Tabla 14**

# *Tipos de formatos de Testing*

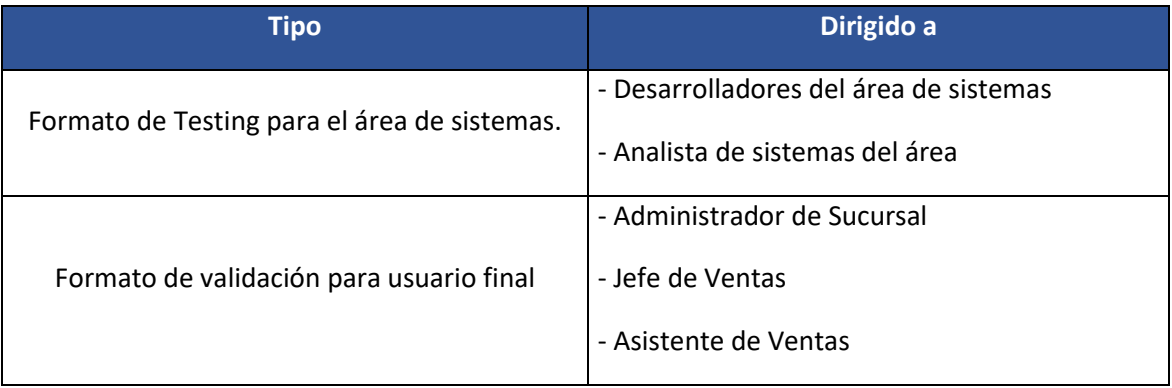

Fuente: Elaboración propia.

# *Formato de Testing para el área de Sistemas*

Primero se presenta un formato de validación al área de sistemas en el cual los integrantes de dicha área con accesos y conocimientos de los datos almacenados contrastaran si lo visualizado es coherente y correcto. (Ver apéndice N° 02).

# *Formato de Testing para usuario final*

Se presenta un formato de validación a los usuarios de las áreas interesadas, en el cual ellos visualizan los códigos de las historias de usuario, una breve descripción y un espacio de marcado para que ellos indiquen si lo visualizado es correcto y era lo que necesitaban o si se necesitan hacer ajustes. (Ver apéndice N° 03).

# **V.3.11 Despliegue de solución**

#### *Consideraciones iniciales*

El despliegue de la solución se realizará desde Power Bi Desktop hacia la nube para que puedan acceder diversos usuarios. Para poder realizar el despliegue de la aplicación, es necesario tener un

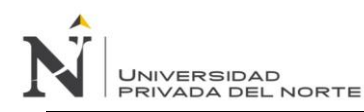

correo electrónico asociada a la empresa y así poder ingresar a la nube y realizar las configuraciones

necesarias.

#### *Configuración*

Una vez dentro de la nube, se creará un área de trabajo (en este caso se llama entra), tal como se

muestra a continuación:

#### **Figura 42**

*Tablero de Power BI en la nube*

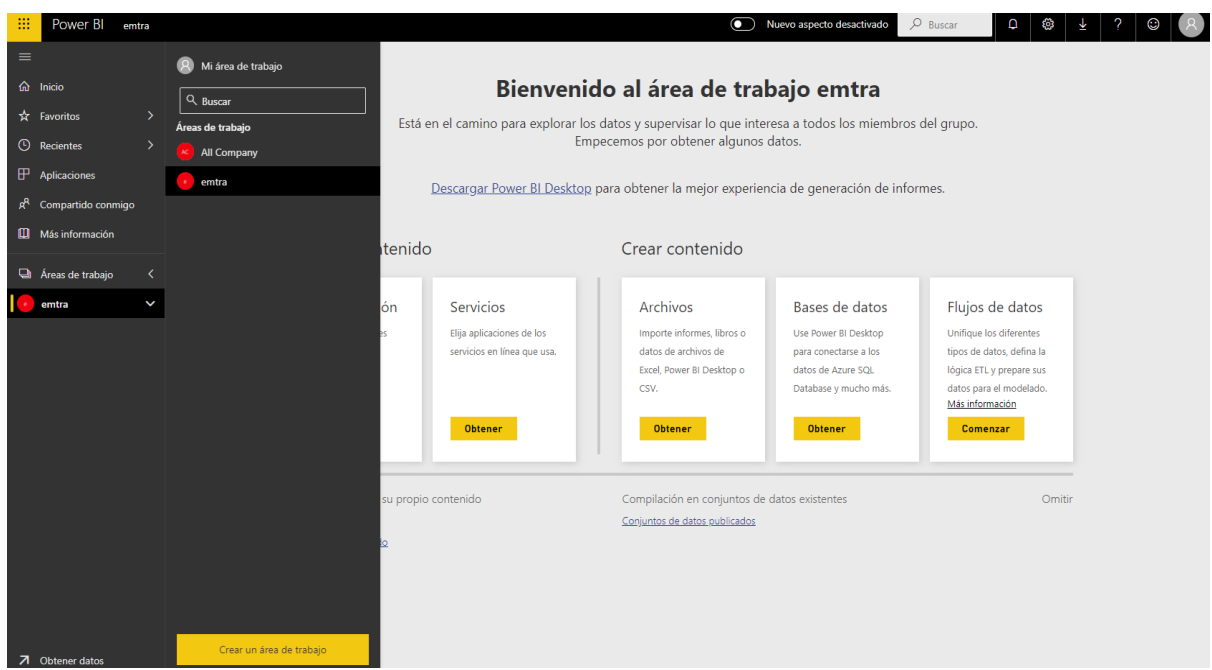

Fuente: Elaboración propia.

Luego se debe realizar la publicación desde Power Bi Desktop, tal como se muestra en la siguiente

imagen:

#### **Figura 43**

*Publicación de solución desde Power BI Desktop*

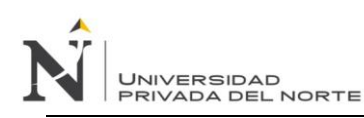

# *IMPLEMENTACIÓN DE UN MODELO DE INTELIGENCIA DE NEGOCIOS PARA MEJORAR LA TOMA DE DECISIONES EN EL PROCESO DE VENTA DE PASAJES EN UNA EMPRESA DE TRANSPORTE INTERPROVINCIAL DE PASAJEROS EN TRUJILLO*

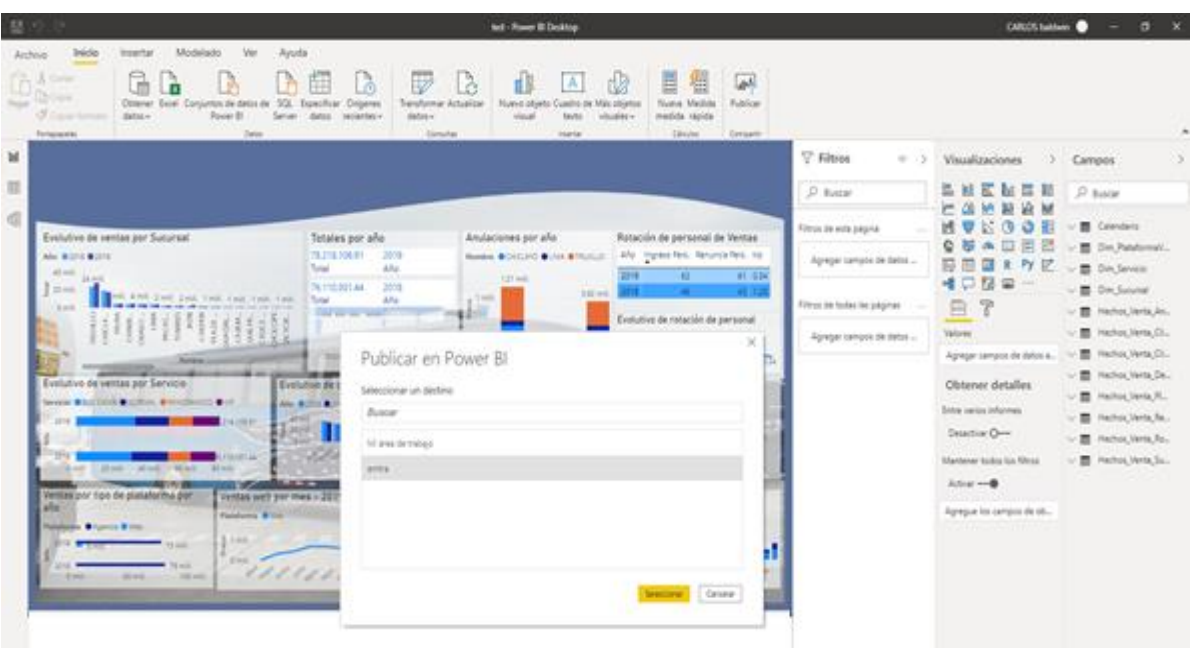

Fuente: Elaboración propia.

Posteriormente al finalizar la publicación, desde el panel Web se puede interactuar con los datos y la información.

# *Consideraciones finales*

Al tener la solución desplegada en la nube, esta herramienta nos brinda muchas facilidades para que otros usuarios puedan visualizar. Inicialmente existe un correo al cual el jefe de ventas tendrá acceso a la información, sin embargo, la herramienta tiene opción de compartir el tablero enviando correos electrónicos que tengan cuenta pro en Power BI, al igual que permite compartir la información generando Power Points y Excels, tal como se muestra en la siguiente imagen.

# **Figura 44**

*Pantalla de compartir y exportar en Power BI Web*

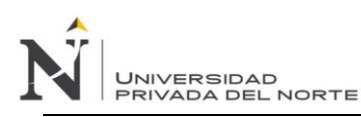

# *IMPLEMENTACIÓN DE UN MODELO DE INTELIGENCIA DE NEGOCIOS PARA MEJORAR LA TOMA DE DECISIONES EN EL PROCESO DE VENTA DE PASAJES EN UNA EMPRESA DE TRANSPORTE INTERPROVINCIAL DE PASAJEROS EN TRUJILLO*

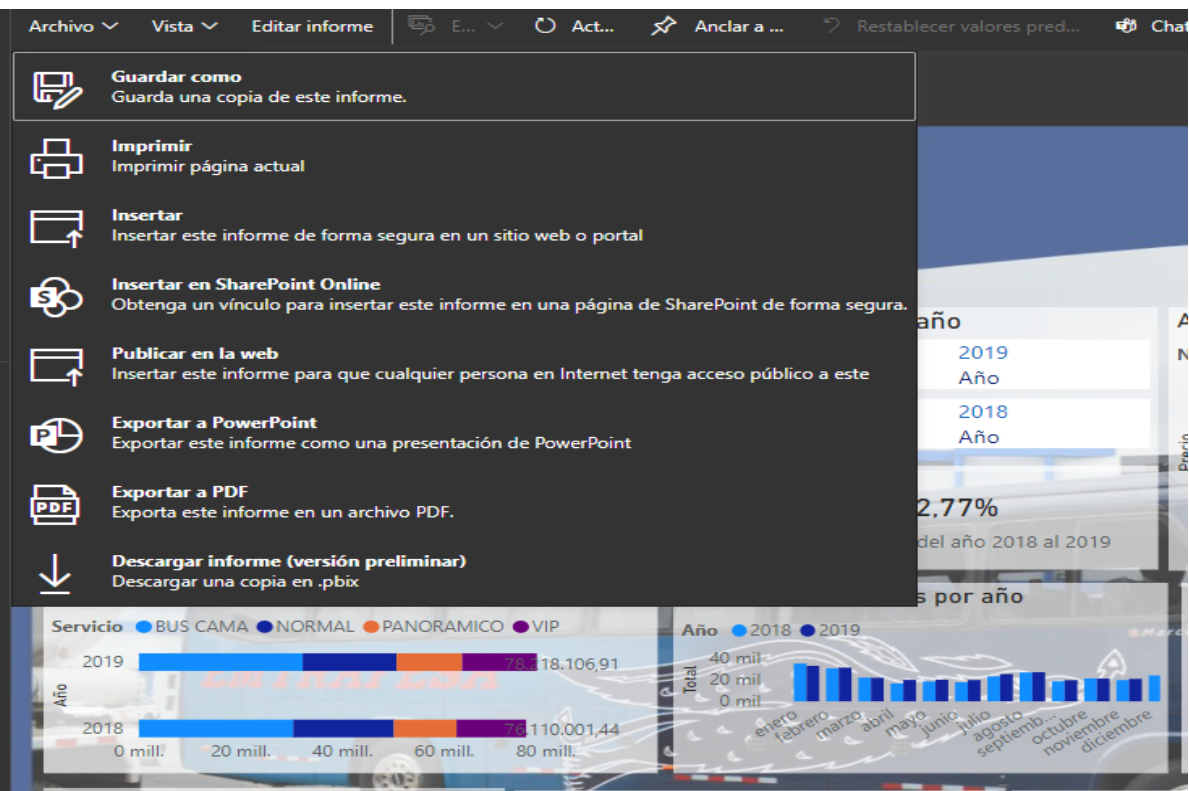

Fuente: Elaboración propia.

Finalmente, también existe la posibilidad de integrar la plataforma con la página web de la empresa, todo directamente desde el panel web, pero eso ya queda a potestad de la empresa posteriormente al proyecto según sus necesidades.

# **V.3.12 Documentación y entrega**

#### *Documentación*

Diccionario de datos de modelo (Ver apéndice 4)

Manual de instalación de Power BI (Ver apéndice 7)

# *Entrega*

Formato de entrega de producto (Ver apéndice 5)

Formato de capacitación (Ver apéndice 6)

# *V.4. Evaluar la toma de decisiones en la gestión comercial luego de implementar el modelo de*

#### *inteligencia de negocios.*

En la presente investigación, se trabajó con un proceso de venta de pasajes de la empresa de transporte interprovincial, el cual estuvo integrado por 5 profesionales (1 administrador de sucursal de Trujillo, 1 jefe de ventas y 3 asistentes de ventas) participes día a día en el área comercial.

Para poder medir el indicador "Tiempo promedio del proceso informacional" se utilizó 1 guía de observación que se aplicó en modo pre test y post test (antes y posteriormente de la aplicación del modelo de inteligencia de negocios, cubriendo la necesidad de obtención y procesamiento de datos para la toma de decisiones para el proceso de ventas.

De la misma forma, se aplicaron 5 cuestionarios, 3 de ellas aplicadas en pre test y post test de "*Nivel de confiabilidad informacional*", "*Nivel de efectividad informacional*" y "*Nivel de utilidad del proceso de decisión*". Los otros 2 restantes se utilizaron luego de aplicar el modelo de inteligencia de negocios (únicamente post test) y se utilizó para medir el "*Nivel de calidad del modelo*", es decir, una valoración de expertos acerca de la calidad del modelo en términos de estructura, tiempo, costo e integración; finalmente el "*Nivel de aprobación del modelo*" por parte de los usuarios luego de implementar el modelo, estos dos últimos siendo validados con alfa de Cronbach.

La aplicación de los cuestionarios pre test y post test sobre la implementación del modelo de inteligencia de negocios son para poder analizar la mejora de la toma de decisiones en el proceso de venta de pasajes de la empresa de trasporte interprovincial de pasajeros.

## **V.4.1 Pre test**

A continuación, se presentan los resultados obtenidos luego de aplicar los respectivos cuestionarios y finalizar las guías de observación sobre el estado actual del proceso de Ventas.

## • **Tiempo promedio del proceso informacional**

Basado en el tiempo promedio que toma realizar el proceso informacional, es decir recolección de datos, interacciones, procesamientos, relacionados a satisfacer el requerimiento de información relacionado al proceso de venta de pasajes. Se realizaron 5 observaciones y se anotó el tiempo en minutos que demora en obtener cada proceso, mostrándose en la siguiente tabla (Ver apéndice 8):

## **Tabla 15**

*Tiempo promedio del proceso informacional (pre test).*

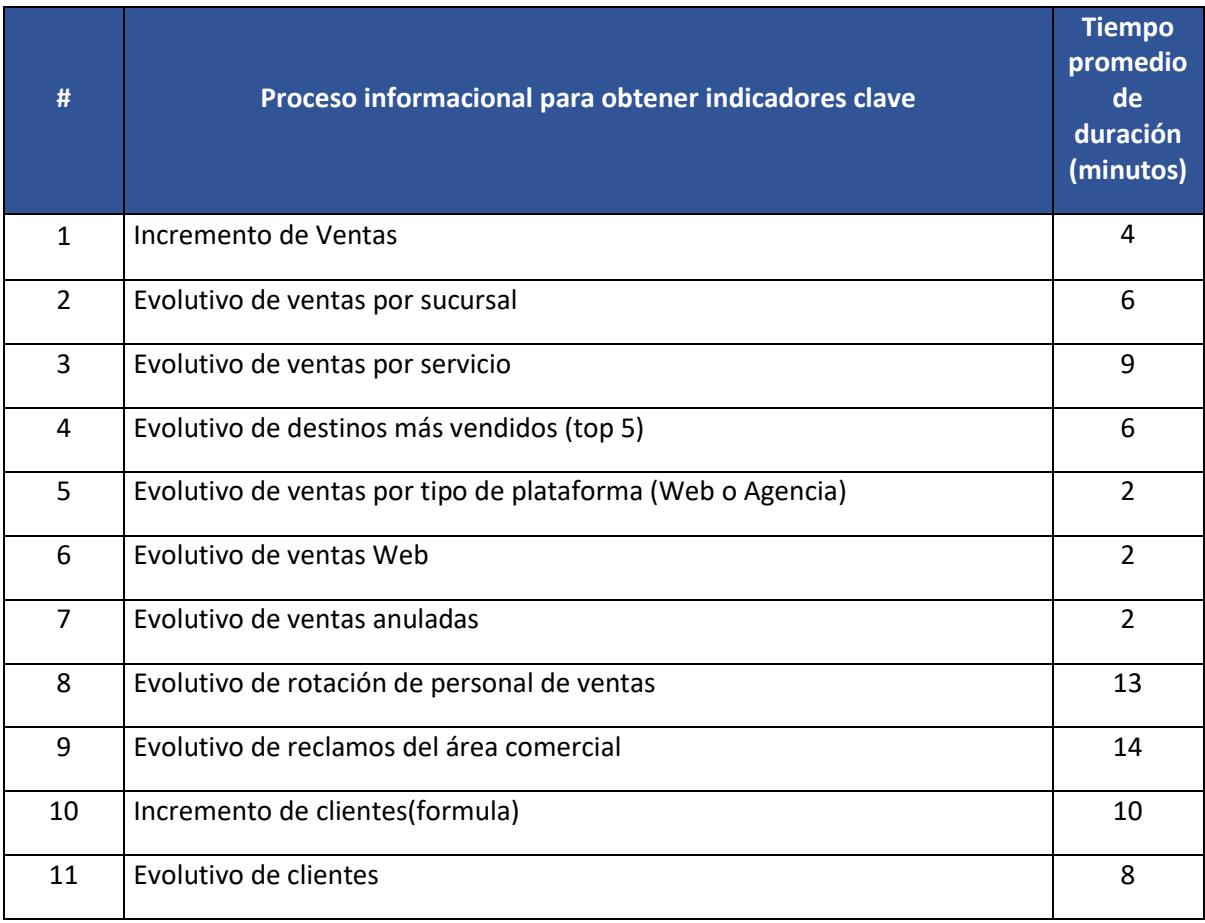

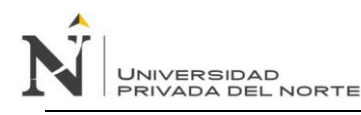

# *IMPLEMENTACIÓN DE UN MODELO DE INTELIGENCIA DE NEGOCIOS PARA MEJORAR LA TOMA DE DECISIONES EN EL PROCESO DE VENTA DE PASAJES EN UNA EMPRESA DE TRANSPORTE INTERPROVINCIAL DE PASAJEROS EN TRUJILLO*

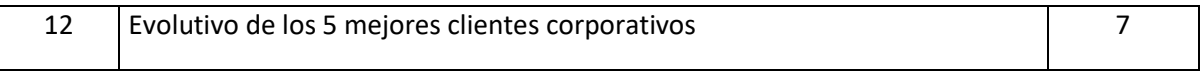

Fuente: Elaboración propia.

#### **Figura 45**

*Grafico del tiempo promedio del proceso informacional (pre test).*

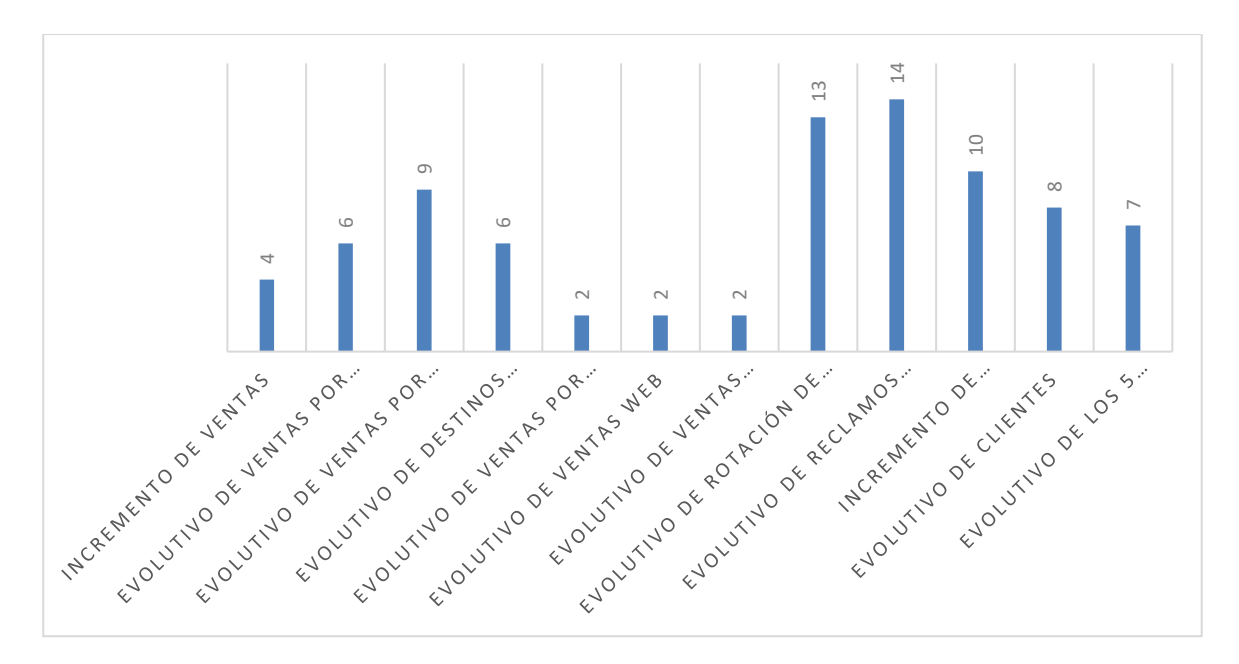

Fuente: Elaboración propia.

Analizando la figura, se puede apreciar que el proceso informacional para llegar a indicadores claves del proceso de venta de pasajes, empezando por llegar al indicador del incremento de ventas dura aproximadamente 4 minutos, mientras que, para llegar al indicador del evolutivo de reclamos, se llega a 14 minutos, siendo el tiempo promedio largo; finalmente teniendo llegando a 3 indicadores demorando 2 minutos aproximadamente.

# • **Nivel de confiabilidad**

Es el grado de confiabilidad de las decisiones que se midió en base a la apreciación de usuarios, el cual va a utilizar la escala de Likert, el cual va desde muy malo a muy bueno. El conjunto de decisiones realizada, se toman según la información obtenida de las fuentes de datos de la empresa.

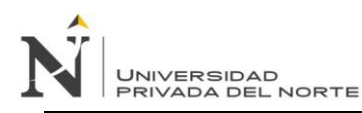

Se aplicó el cuestionario 1 (Ver apéndice 9) de 5 preguntas a 5 personas, obteniendo los siguientes resultados:

## **Tabla 16**

*Nivel de confiabilidad pre test.*

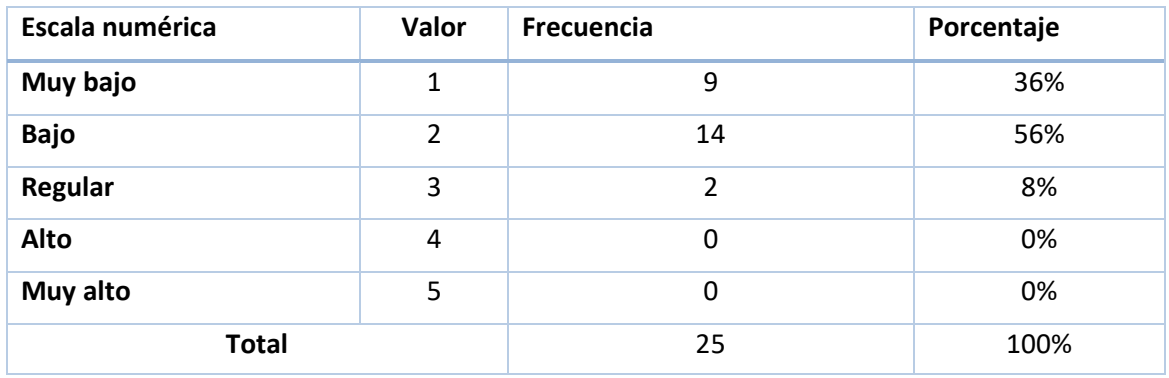

Fuente: Elaboración propia.

# **Figura 46**

*Nivel de confiabilidad - pre test.*

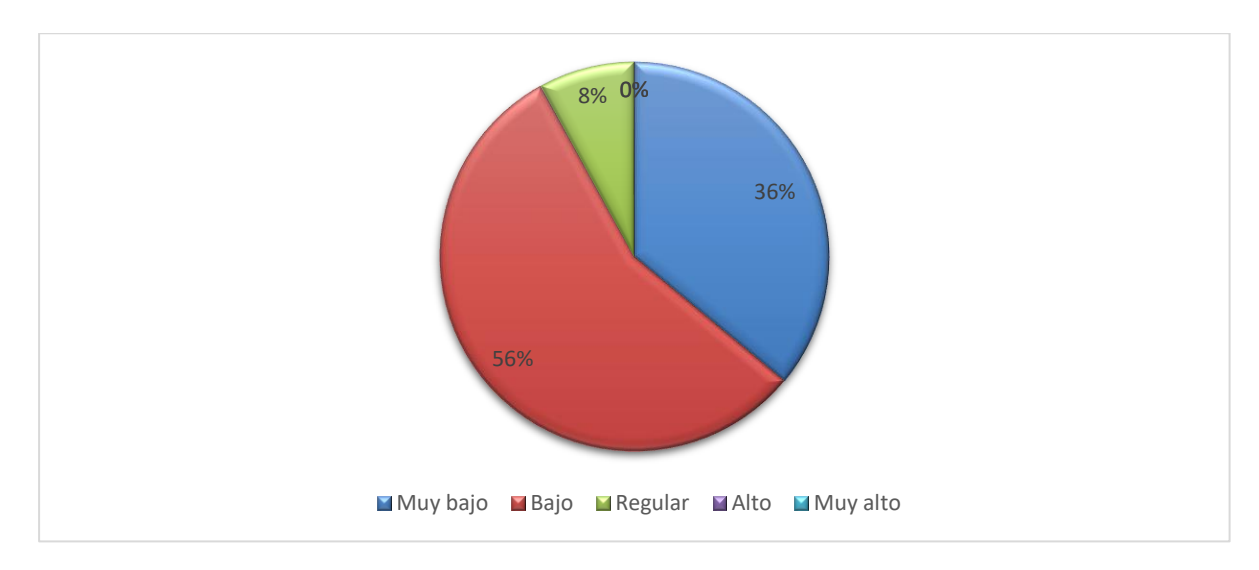

## Fuente: Elaboración propia.

Acorde a la información obtenida de los usuarios, se determina que el 36% considera que la confiabilidad de la información orientada a la venta de pasajes que se maneja de forma habitual es muy baja, así como el 56% considera que la información no es consistente, el 8% considera que la información ayuda de cierta forma, y nadie considera que la información obtenida tenga un nivel de confiabilidad alto o muy alto.

# • **Nivel de efectividad**

Es el grado de efectividad de las decisiones que se midió en base a la apreciación de usuarios, el cual va a utilizar la escala de Likert, utilizando rangos desde muy malo a muy bueno. El conjunto de decisiones realizada, se toman según la información obtenida de las fuentes de datos de la empresa de transporte interprovincial de pasajeros.

Se aplicó el cuestionario 2 (Ver apéndice 10) de 5 preguntas a 5 personas, obteniendo los siguientes resultados:

## **Tabla 17**

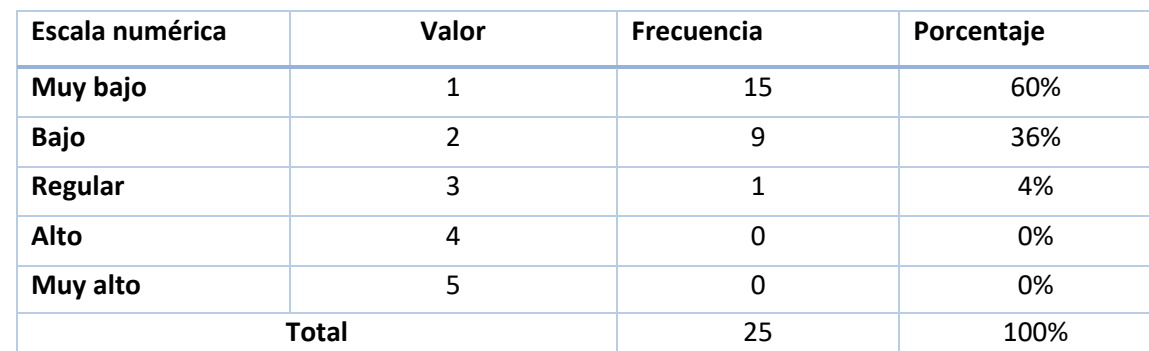

*Nivel de efectividad – pre test.*

Fuente: Elaboración propia.

#### **Figura 47**

*Nivel de efectividad en gráfico de Pie.*

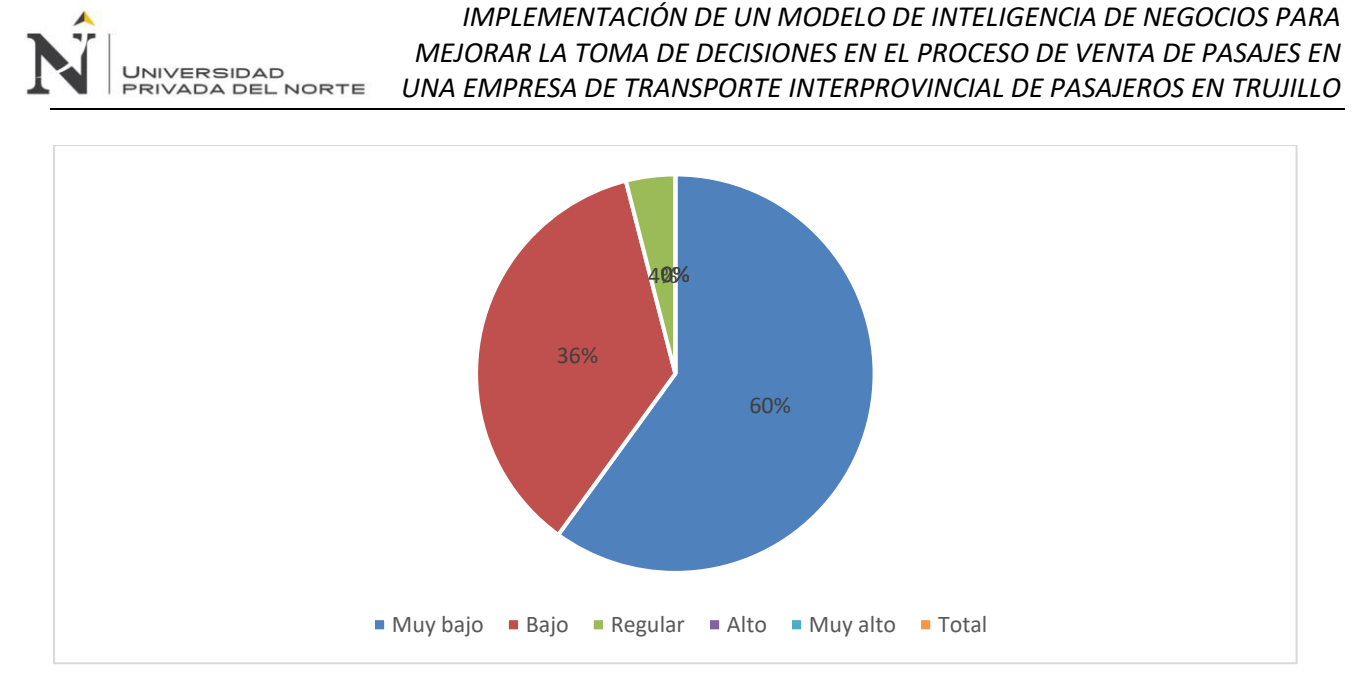

Fuente: Elaboración propia.

Acorde a la información obtenida de los usuarios, se determina que el 60% considera que la efectividad en las decisiones basada en la información orientada a la venta de pasajes que se maneja de forma habitual es muy baja, así como el 36% consideran la información es poco clara como utilización en estrategias, el 4% considera que la información ayuda de cierta forma, y nadie considera que la información obtenida tenga un nivel de efectividad alto o muy alto.

#### • **Nivel de utilidad del proceso de decisión**

Es el grado de utilidad del proceso de decisión que se midió en base a la apreciación de usuarios, el cual va a utilizar la escala de Likert, el cual va desde muy malo a muy bueno. El conjunto de decisiones realizada, se toman según la información obtenida de las fuentes de datos de la empresa.

Se aplicó el cuestionario 3 (Ver apéndice 11) de 5 preguntas a 5 personas, obteniendo los siguientes resultados:

#### **Tabla 18**

*Nivel de utilidad – pre test.*

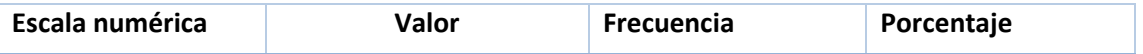

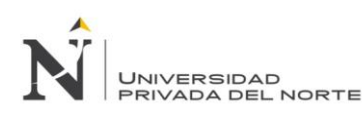

# *IMPLEMENTACIÓN DE UN MODELO DE INTELIGENCIA DE NEGOCIOS PARA MEJORAR LA TOMA DE DECISIONES EN EL PROCESO DE VENTA DE PASAJES EN UNA EMPRESA DE TRANSPORTE INTERPROVINCIAL DE PASAJEROS EN TRUJILLO*

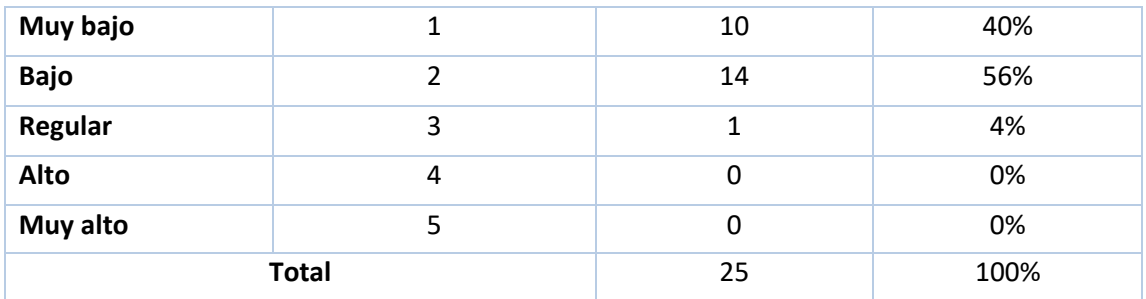

Fuente: Elaboración propia.

## **Figura 48**

*Nivel de utilidad en gráfico de Pie*

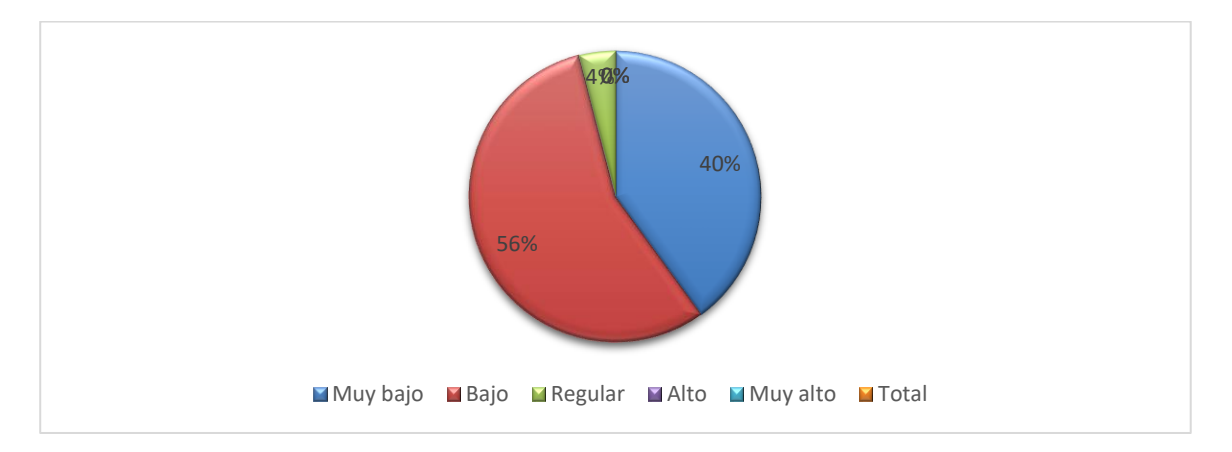

Fuente: Elaboración propia.

Acorde a la información obtenida de los usuarios, se determina que el 40% considera que el nivel de utilidad del proceso de decisión orientada a la venta de pasajes que se maneja de forma habitual es muy bajo, así como el 56% considera poco clara como soporte útil a los procesos gerenciales, el 4% considera que la hay cierto nivel de utilidad, y nadie considera que la información obtenida tenga un nivel de utilidad alto o muy alto.

#### **V.4.2 Post Test**

A continuación, se presentan los resultados obtenidos luego de volver a aplicar los respectivos cuestionarios y guías de observación sobre el mismo grupo de Pre Test, luego de haber implementado el modelo de inteligencia de negocios apoyándose en la herramienta Power Bi.

# • **Nivel de aprobación**

Se realizó la medición del nivel de aprobación de los usuarios con respecto al nuevo modelo implementado de inteligencia de negocios como soporte para la toma de decisiones utilizando la herramienta Power BI, es decir, el grado de aprobación del modelo implementado generando resultados satisfactorios para la mejora de las decisiones en el proceso de venta de pasajes. Se realizó el cuestionario 4 de 5 preguntas a 5 personas (Ver apéndice 12), cuyos resultados se muestran a continuación:

#### **Tabla 19**

*Nivel de aprobación.*

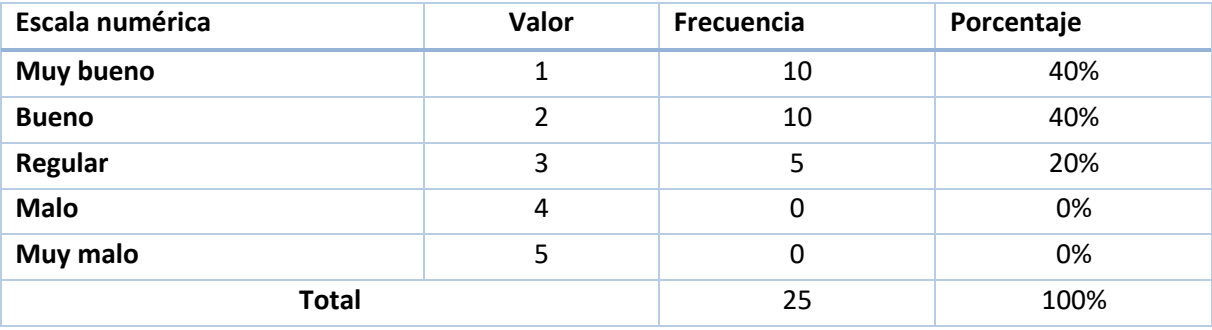

Fuente: Elaboración propia.

# **Figura 49**

*Nivel de aprobación en gráfico de pie.*

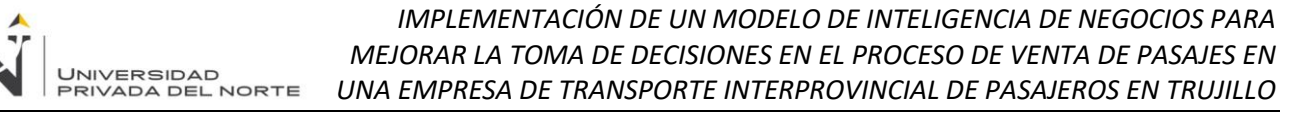

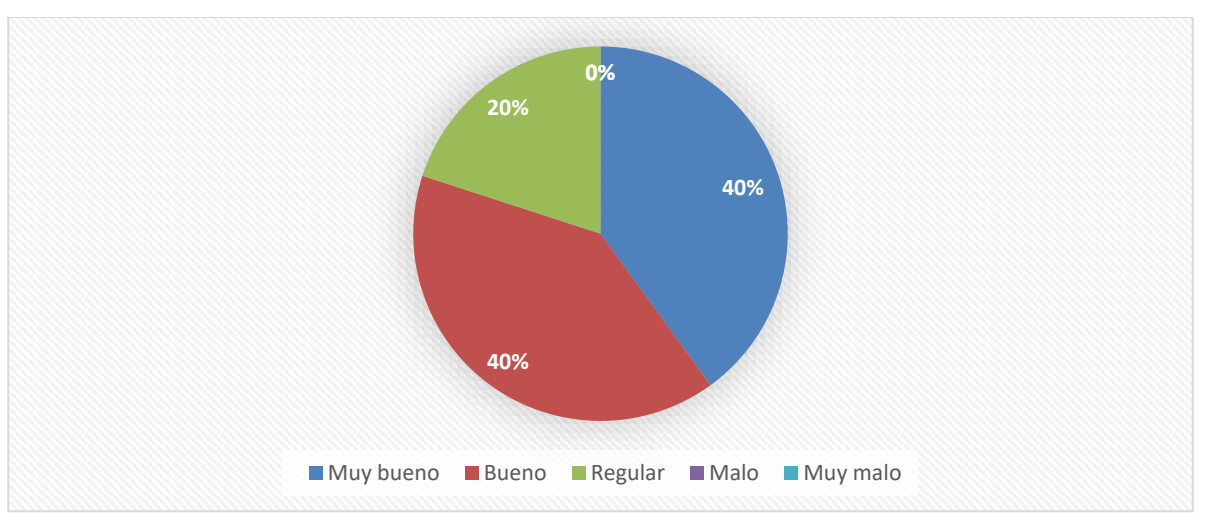

Fuente: Elaboración propia.

Tal como se muestra en el gráfico, se puede concluir que el nivel de aprobación de la propuesta es muy bueno pues el 40% de los usuarios marcaron que la implementación del modelo de inteligencia de negocios utilizando la herramienta Power BI, si soporta la toma de decisiones del proceso de ventas de pasajes de la empresa de transporte interprovincial de pasajeros, el 40% piensa que la propuesta es buena y el 20% que es regular.

Posteriormente, para poder dar validar nuestra encuesta y demostrar la fiabilidad de este, se aplicará Alfa de Cronbach, esperando lograr un valor cercano a 1.

Primero se llenará el cuadro con los datos obtenidos de la encuesta realizada a 5 usuarios, llenando 5 ítems relacionados al modelo propuesto de inteligencia de negocios:

#### **Tabla 20**

**ENCUESTA I1 I2 I3 I4 I5 SUMA** 1 2 3 2 2 10 2 1 1 1 1 3 8 1 3 2 1 2 9

*Tabla de datos de encuesta de nivel de aprobación.*

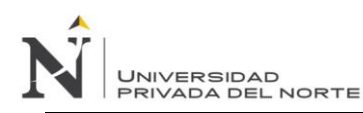

# *IMPLEMENTACIÓN DE UN MODELO DE INTELIGENCIA DE NEGOCIOS PARA MEJORAR LA TOMA DE DECISIONES EN EL PROCESO DE VENTA DE PASAJES EN UNA EMPRESA DE TRANSPORTE INTERPROVINCIAL DE PASAJEROS EN TRUJILLO*

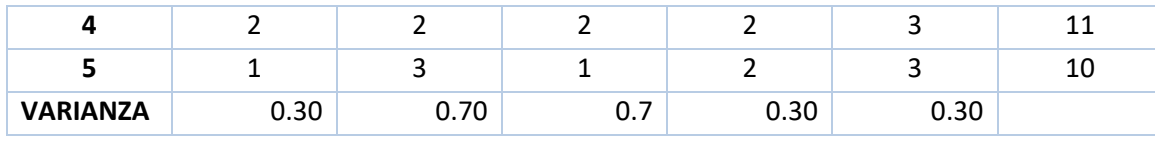

Fuente: Elaboración propia.

Posteriormente se aplica la siguiente formula:

## **Figura 50**

*Formula de alfa de Cronbach para encuesta de nivel de aprobación.*

$$
\alpha = \frac{\kappa}{\kappa - 1} \left[ 1 - \frac{\sum s_i^2}{s_t^2} \right]
$$

Fuente: Elaboración propia.

Luego, se realiza el reemplazo con valores, quedando de la siguiente forma:

# **Figura 51**

*Formula de alfa de Cronbach con datos del nivel de aprobación.*

$$
t = \frac{5}{5-1} \left[ 1 - \frac{2.30}{1.3} \right] = 0.96
$$

Fuente: Elaboración propia.

Luego de haber obtenido el resultado de 0.96, se procederá a revisar la tabla sugerida por Cronbach:

## **Tabla 21**

*Tabla de valores de Cronbach para indicador de nivel de aprobación.*

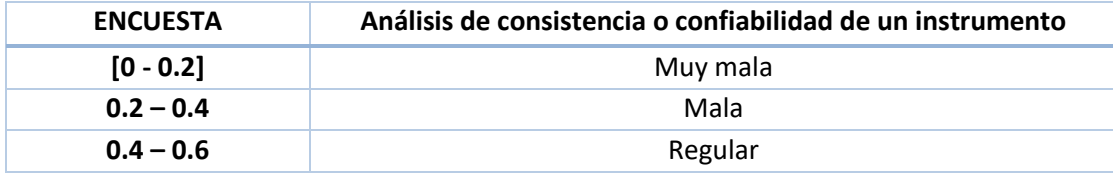

# UNIVERSIDAD<br>PRIVADA DEL NORTE

# *IMPLEMENTACIÓN DE UN MODELO DE INTELIGENCIA DE NEGOCIOS PARA MEJORAR LA TOMA DE DECISIONES EN EL PROCESO DE VENTA DE PASAJES EN UNA EMPRESA DE TRANSPORTE INTERPROVINCIAL DE PASAJEROS EN TRUJILLO*

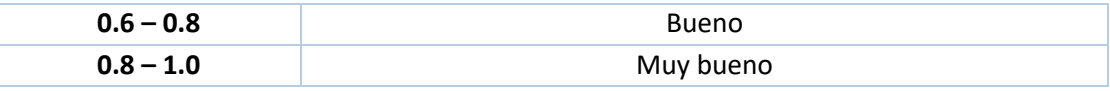

## Fuente: Elaboración propia.

Finalmente, luego de validar el resultado de alfa de Cronbach con la tabla de análisis y consistencia del modelo propuesto, se puede concluir que el nivel de aprobación del modelo de parte de los usuarios, es muy bueno, lo cual garantiza confiabilidad en la respuesta obtenida.

# • **Nivel de calidad del modelo**

Para lograr medir el nivel de calidad de los atributos del modelo de inteligencia de negocios, se realizaron encuestas en relación a las fases de la implementación del modelo a 3 expertos en el campo de desarrollo de software e inteligencia de negocios, evaluando aspectos como adaptación, costo, tiempo, impacto e innovación, cuyos resultados se muestran en la siguiente tabla (cuestionario 5, apéndice 13):

#### **Tabla 22**

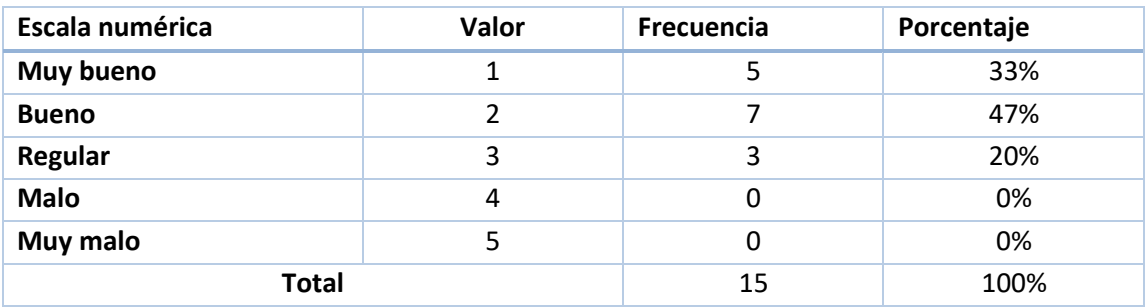

# *Nivel de calidad del modelo*

Fuente: Elaboración propia.

# **Figura 52**

*Nivel de calidad en gráfico de pie.*

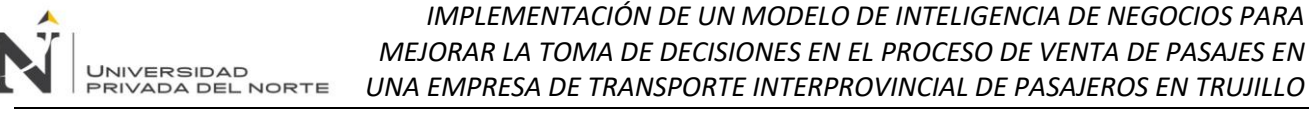

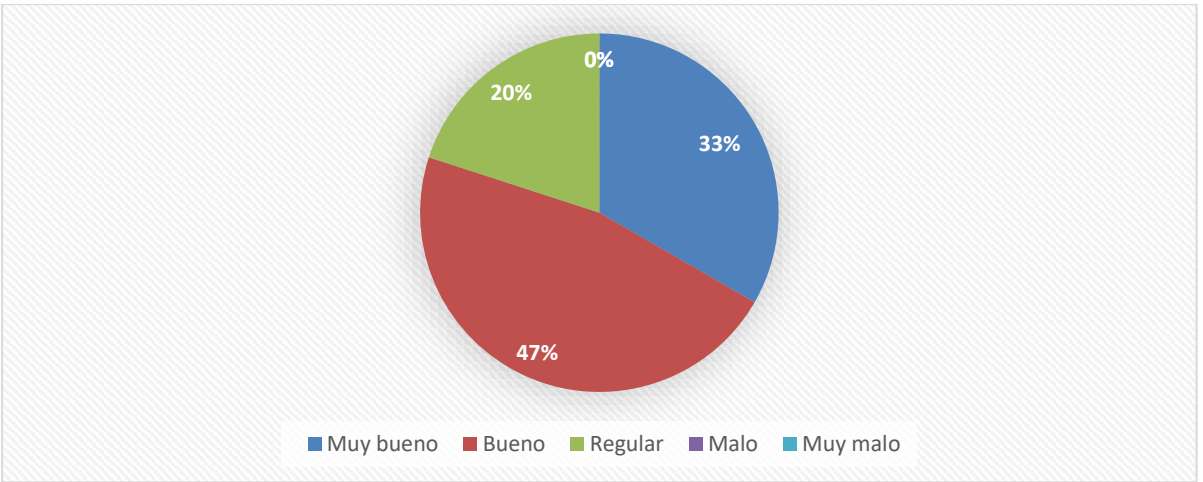

## Fuente: Elaboración propia.

Tal como se muestra en el gráfico, se puede concluir que el nivel de calidad de la propuesta es muy bueno pues el 33% de los usuarios marcaron que la implementación del modelo de inteligencia de negocios utilizando la herramienta Power BI, si soporta la toma de decisiones del proceso de ventas de pasajes de la empresa, el 47% piensa que la propuesta es buena y el 20% que es regular.

Posteriormente, para poder dar validar nuestra encuesta y demostrar la fiabilidad de este, se aplicará Alfa de Cronbach, esperando lograr un valor cercano a 1.

Primero se llenará el cuadro con los datos obtenidos de la encuesta realizada a 3 expertos en la materia, llenando 5 ítems relacionados al modelo propuesto de inteligencia de negocios:

#### **Tabla 23**

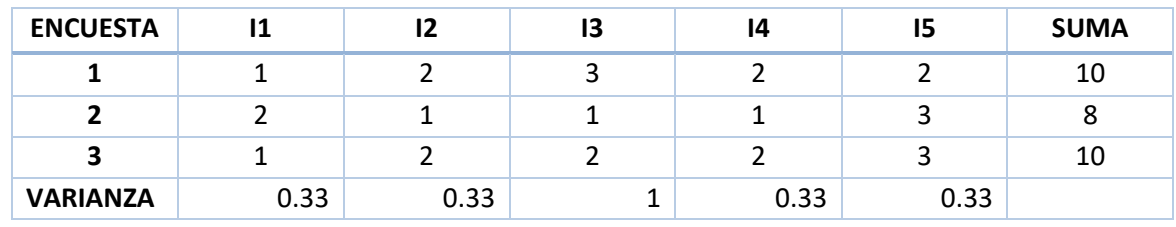

*Tabla de datos de nivel de calidad*

Fuente: Elaboración propia.

Posteriormente se aplica la siguiente formula:

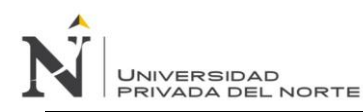

# **Figura 53**

*Formula de alfa de Cronbach para encuesta de calidad*

$$
\alpha = \frac{K}{K-1} \left[ 1 - \frac{\sum S_i^2}{S_t^2} \right]
$$

Fuente: Elaboración propia.

Luego, se realiza el reemplazo con valores, quedando de la siguiente forma:

## **Figura 54**

*Formula de alfa de Cronbach con datos de nivel de Calidad*

$$
\alpha = \frac{5}{5-1} \left[ 1 - \frac{2.33}{1.3} \right] = 0.94
$$

Fuente: Elaboración propia.

Luego de haber obtenido el resultado de 0.94, se procederá a revisar la tabla sugerida por Cronbach:

# **Tabla 24**

*Tabla de valores de Cronbach para indicador de nivel de aprobación.*

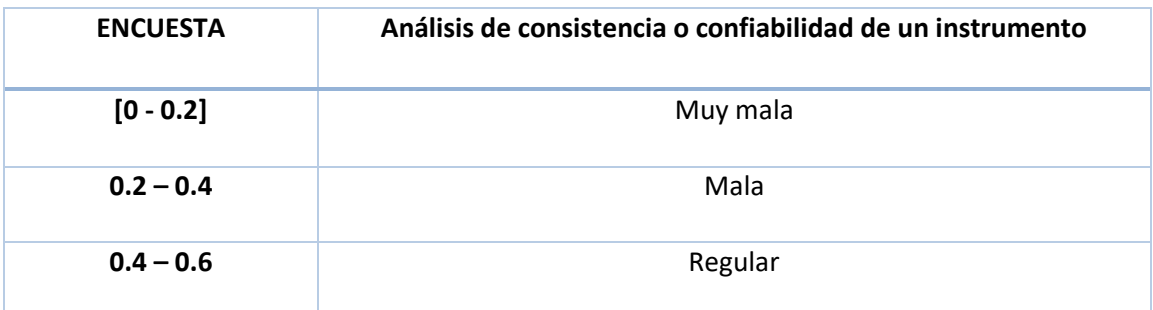

#### *IMPLEMENTACIÓN DE UN MODELO DE INTELIGENCIA DE NEGOCIOS PARA MEJORAR LA TOMA DE DECISIONES EN EL PROCESO DE VENTA DE PASAJES EN*  UNIVERSIDAD<br>PRIVADA DEL NORTE *UNA EMPRESA DE TRANSPORTE INTERPROVINCIAL DE PASAJEROS EN TRUJILLO*

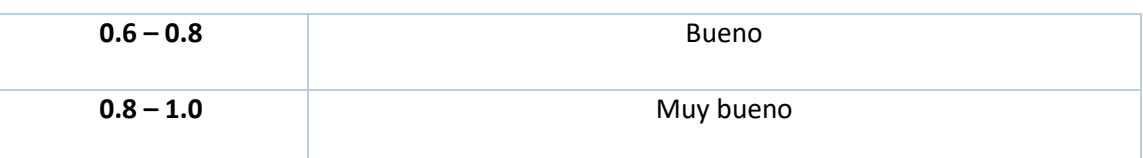

Fuente: Elaboración propia.

Finalmente, luego de validar el resultado de alfa de Cronbach con la tabla de análisis y consistencia del modelo propuesto, se puede concluir que el nivel de calidad del modelo de parte de los expertos, es muy bueno, lo cual garantiza confiabilidad en la respuesta obtenida.

# • **Tiempo promedio del proceso informacional**

Basado en el tiempo promedio que toma realizar el proceso informacional, es decir recolección de datos, interacciones, procesamientos, posterior a la implementación del modelo de inteligencia de negocios, relacionados a satisfacer el requerimiento de información relacionado al proceso de venta de pasajes. Se realizaron 5 observaciones y se anotó el tiempo en minutos que demora en obtener cada proceso, mostrándose en la siguiente tabla (Ver apéndice 8):

# **Tabla 25**

*Tiempo promedio del proceso informacional (post test).*

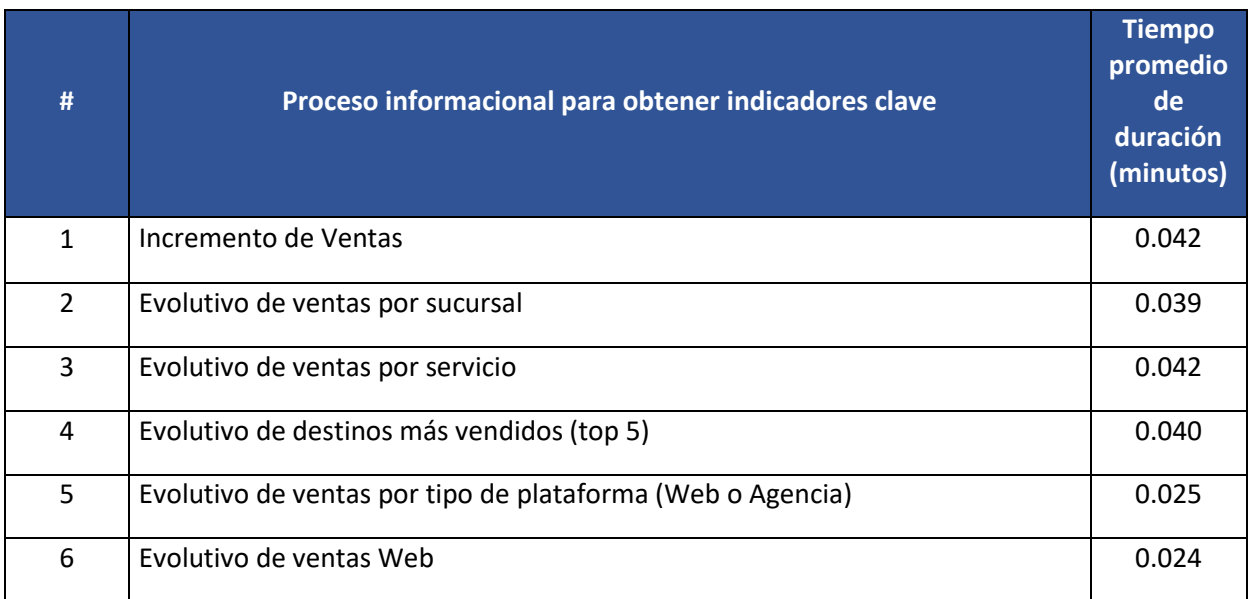

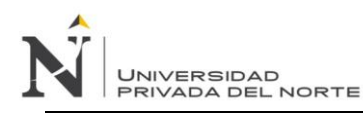

# *IMPLEMENTACIÓN DE UN MODELO DE INTELIGENCIA DE NEGOCIOS PARA MEJORAR LA TOMA DE DECISIONES EN EL PROCESO DE VENTA DE PASAJES EN UNA EMPRESA DE TRANSPORTE INTERPROVINCIAL DE PASAJEROS EN TRUJILLO*

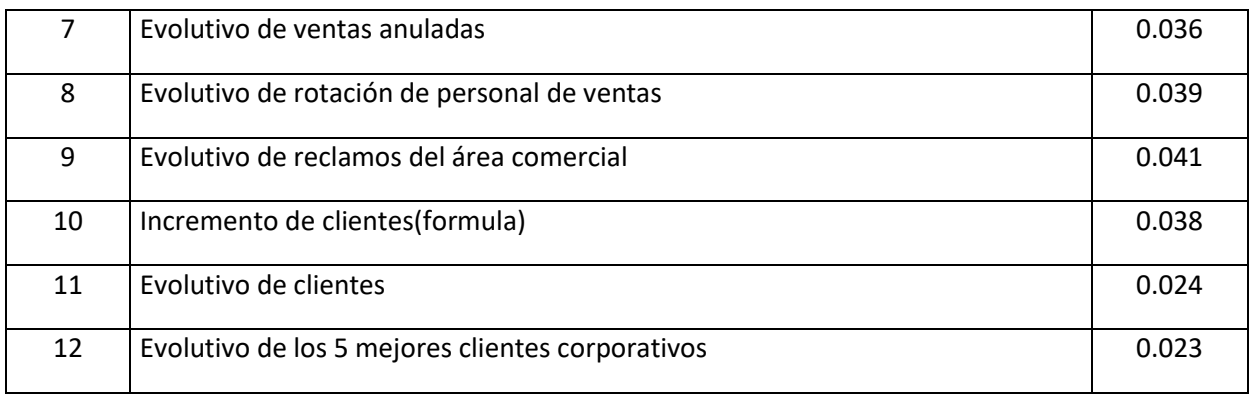

Fuente: Elaboración propia.

#### **Figura 55**

*Grafico del tiempo promedio del proceso informacional en minutos (post test).*

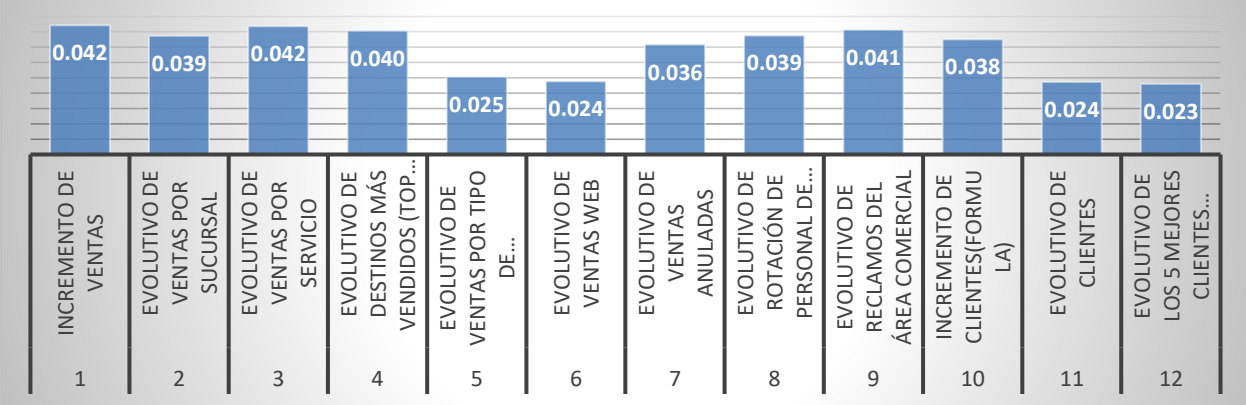

Fuente: Elaboración propia.

Posteriormente a la implementación del modelo de inteligencia de negocios se puede apreciar que el proceso informacional el cual involucra la disponibilidad, veracidad, autenticidad y accesibilidad de la información a través de la herramienta de Power BI, para generar reportes, gráficos e Dashboards es muy rápida, ya que el modelo en conjunto con la herramienta se acopla y realizan el proceso sumamente ágil, eficiente y confiable, teniendo puntos excesivamente rápidos desde 0.024, hasta los 0.42 minutos, resaltando las duraciones menores siempre a 1 minuto.

• **Nivel de confiabilidad**

*IMPLEMENTACIÓN DE UN MODELO DE INTELIGENCIA DE NEGOCIOS PARA MEJORAR LA TOMA DE DECISIONES EN EL PROCESO DE VENTA DE PASAJES EN*  UNIVERSIDAD<br>PRIVADA DEL NORTE *UNA EMPRESA DE TRANSPORTE INTERPROVINCIAL DE PASAJEROS EN TRUJILLO*

Es el grado de confiabilidad de las decisiones que se midió luego de la implementación del modelo de inteligencia de negocios, en base a la apreciación de usuarios, el cual utilizo la escala de Likert, utilizando rangos que van desde muy malo a muy bueno. El conjunto de decisiones realizada, se toman según la información obtenida de las fuentes de datos de la empresa de transporte interprovincial. Se aplicó el cuestionario 1 (Ver apéndice 9) de 5 preguntas a 5 personas, obteniendo los siguientes resultados:

#### **Tabla 26**

*Nivel de confiabilidad post test.*

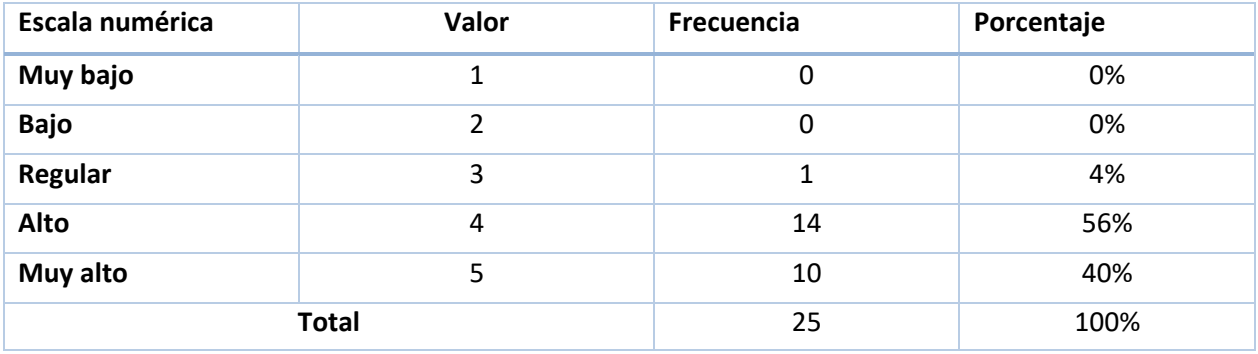

Fuente: Elaboración propia.

#### **Figura 56**

*Nivel de confiabilidad - post test.*

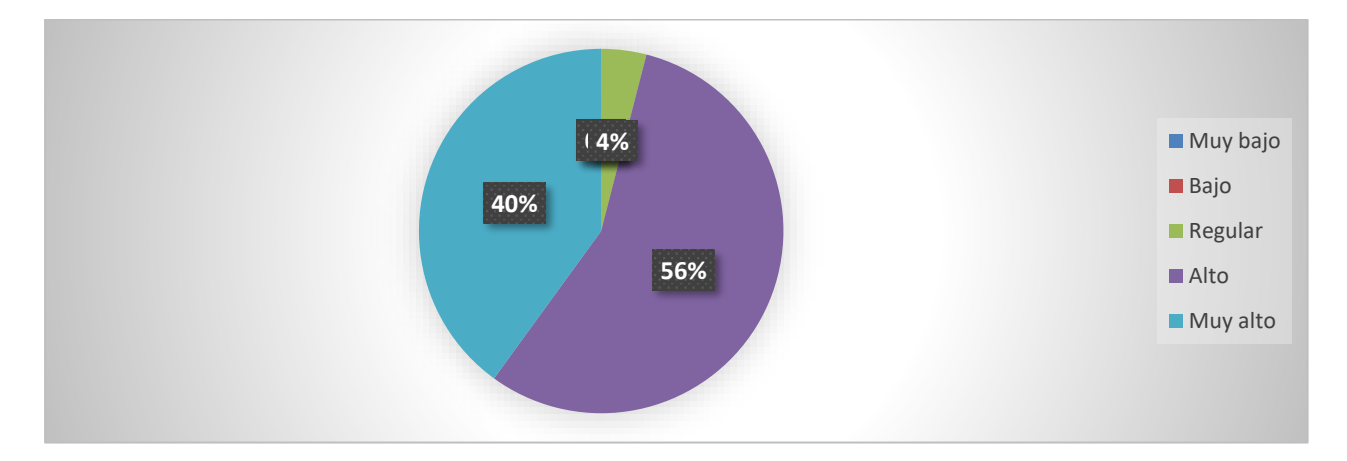

#### Fuente: Elaboración propia.
Acorde a la información obtenida de los usuarios, posteriormente a haber implementado el modelo de inteligencia de negocios, se determina que el 40% considera que la confiabilidad de la información orientada a la venta de pasajes que se maneja de forma habitual es muy alta, así como el 40% considera que la información es confiable, el 4% cree es regular y nadie considera que sea bajo o muy bajo.

## • **Nivel de efectividad**

Es el grado de efectividad de las decisiones que se midió en base a la apreciación de usuarios, posteriormente a la implementación del modelo de inteligencia de negocios, ha utilizado la escala de Likert, el cual va desde muy malo a muy bueno. El conjunto de decisiones realizada, se toman según la información obtenida de las fuentes de datos provenientes del modelo de inteligencia de negocios aplicado al área comercial de la empresa de transporte interprovincial de pasajeros.

Se aplicó el cuestionario 2 (Ver apéndice 10) de 5 preguntas a 5 personas, obteniendo los siguientes resultados:

#### **Tabla 27**

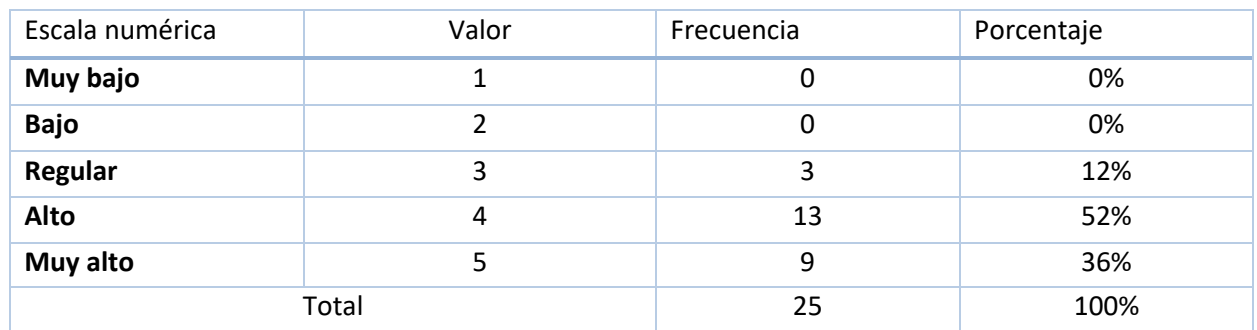

*Nivel de efectividad – post test.*

Fuente: Elaboración propia.

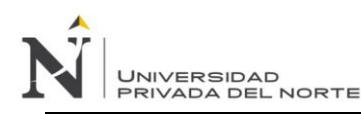

## **Figura 57**

## *Nivel de efectividad en gráfico de Pie - post test*

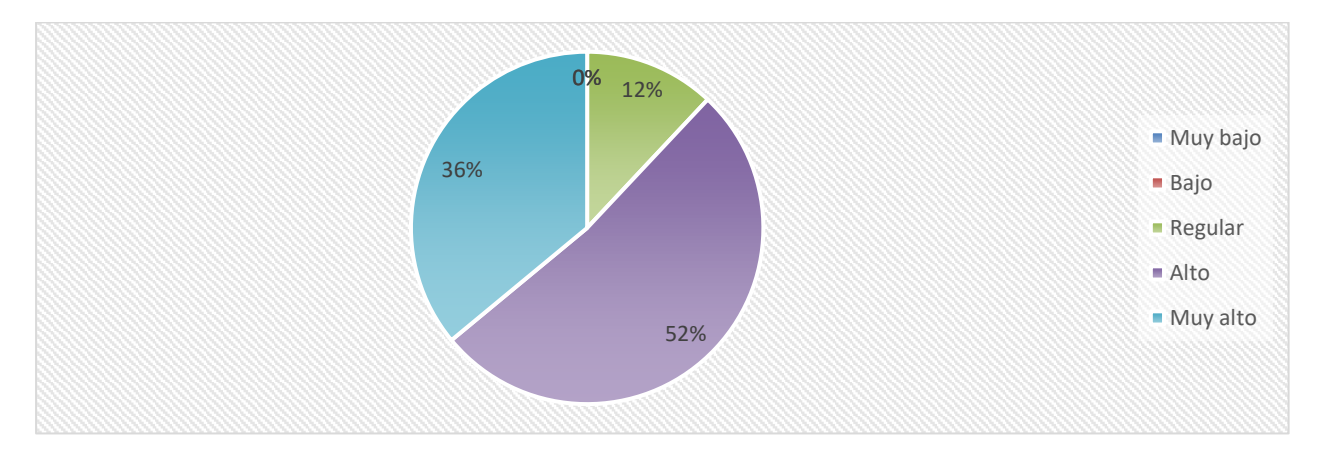

Fuente: Elaboración propia.

Acorde a la información obtenida de los usuarios, posteriormente a haber implementado el modelo de inteligencia de negocios, se determina que el 36% considera que la efectividad en las decisiones basada en la información orientada a la venta de pasajes es muy alta, así como el 52% calificó de alto, el 12% considera regular y finalmente bajo y muy bajo en 0.

## • **Nivel de utilidad del proceso de decisión**

Es el grado de utilidad del proceso de decisión que se midió en base a la apreciación de usuarios, posteriormente a la implementación del modelo de inteligencia de negocios, el cual utilizó la escala de Likert, el cual va desde muy malo a muy bueno. El conjunto de decisiones realizada, se toman según la información obtenida de las fuentes de datos de la empresa de transporte interprovincial. Se aplicó el cuestionario 3 (Ver apéndice 11) de 5 preguntas a 5 personas, obteniendo los siguientes

resultados:

#### **Tabla 28**

*Nivel de utilidad – pre test.*

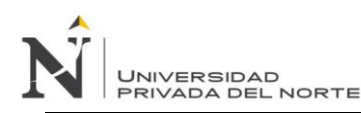

## *IMPLEMENTACIÓN DE UN MODELO DE INTELIGENCIA DE NEGOCIOS PARA MEJORAR LA TOMA DE DECISIONES EN EL PROCESO DE VENTA DE PASAJES EN UNA EMPRESA DE TRANSPORTE INTERPROVINCIAL DE PASAJEROS EN TRUJILLO*

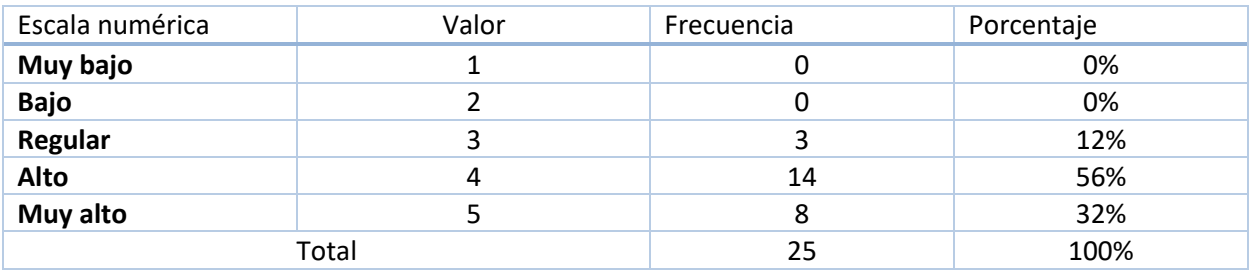

Fuente: Elaboración propia.

## **Figura 58**

#### *Nivel de utilidad en gráfico de Pie - post test*

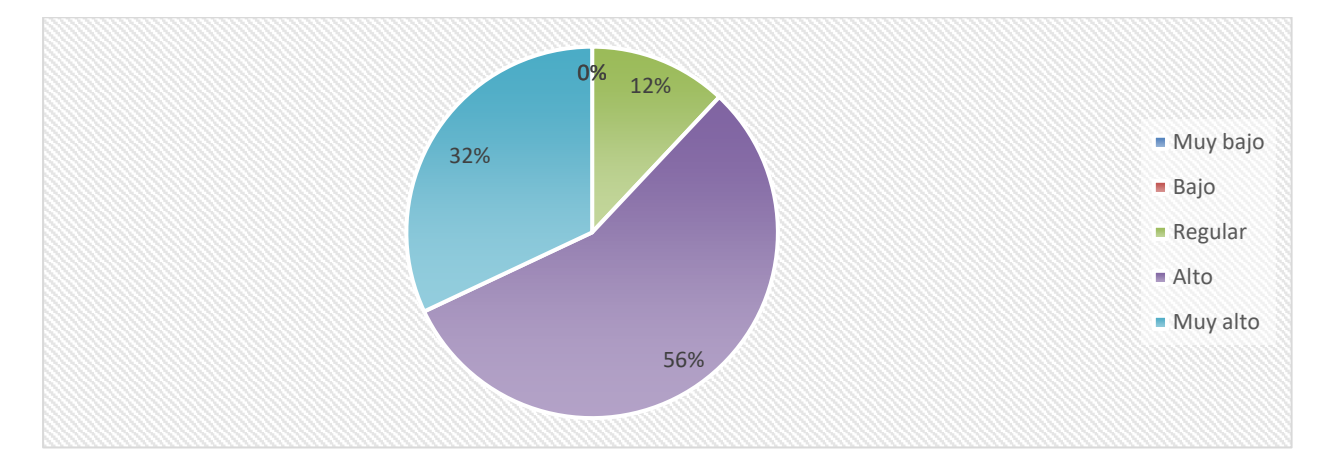

Fuente: Elaboración propia.

Acorde a la información obtenida de los usuarios, posteriormente a haber implementado el modelo de inteligencia de negocios, se determina que el 32% considera que el nivel de utilidad del proceso de decisión basada en la información orientada a la venta de pasajes es muy alto, así como el 56% calificó como alto, el 12 calificó regular y finalmente bajo y muy bajo en 0.

#### **V.4.3 Contrastación de hipótesis**

Para la contrastación de la hipótesis de la presente investigación, se realiza bajo el método de diseño pre experimental llamado también método Pre y Post test, con el que se acepta y/o rechaza la hipótesis. Para la realización se aplicaron guías de observación y cuestionarios para poder medir la

situación actual respecto a la toma de decisiones en el proceso de venta de pasajes, para posteriormente medir la misma luego de la implementación de la propuesta, cuyos resultados se mencionaron en los puntos VI.1 y VI.2.

A continuación, se menciona el procedimiento utilizado para probar la hipótesis, analizando indicadores (matriz de operacionalización) que fueron medidos antes del modelo y posterior a la implementación del modelo:

- Tiempo promedio del proceso informacional
- Nivel de confiabilidad
- Nivel de efectividad
- Nivel de utilidad del proceso de decisión

Los cuatro indicadores seleccionados permitirán medir el efecto que tiene la aplicación de la variable X: (Modelo de inteligencia de negocios) sobre la variable Y: (Toma de decisiones en el proceso de venta de pasajes de la empresa interprovincial). Aprobando estadísticamente los presentes indicadores, se demuestra la hipótesis general: "*La implementación de un modelo de inteligencia de negocios como soporte, mejora la toma de decisiones del proceso de ventas de la empresa*."

## • **Hipótesis del Indicador 1: Tiempo promedio del proceso informacional**

**Hipótesis nula (H0):** la implementación del modelo de inteligencia de negocios no reduce el tiempo promedio del proceso informacional para la generación de información para reportes, tableros, indicadores claves para toma de decisiones.

**Hipótesis nula (Ha):** la implementación del modelo de inteligencia de negocios reduce el tiempo promedio del proceso informacional para la generación de información para reportes, tableros, indicadores claves para toma de decisiones.

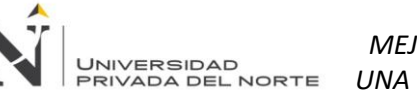

**Nivel de significancia:** el nivel de significancia o riesgo (α) elegido es de 5%.

Siendo que  $\alpha$  = 0.05, entonces el nivel de confianza (1 -  $\alpha$  = 0.95) es de 95%.

**Estadística de la prueba:** La estadística de la prueba es T de Student que tiene una distribución t,

trabajando con n = 12

## **Tabla 29**

*Contrastación de resultados de las pruebas pre test y post test - Indicador 1.*

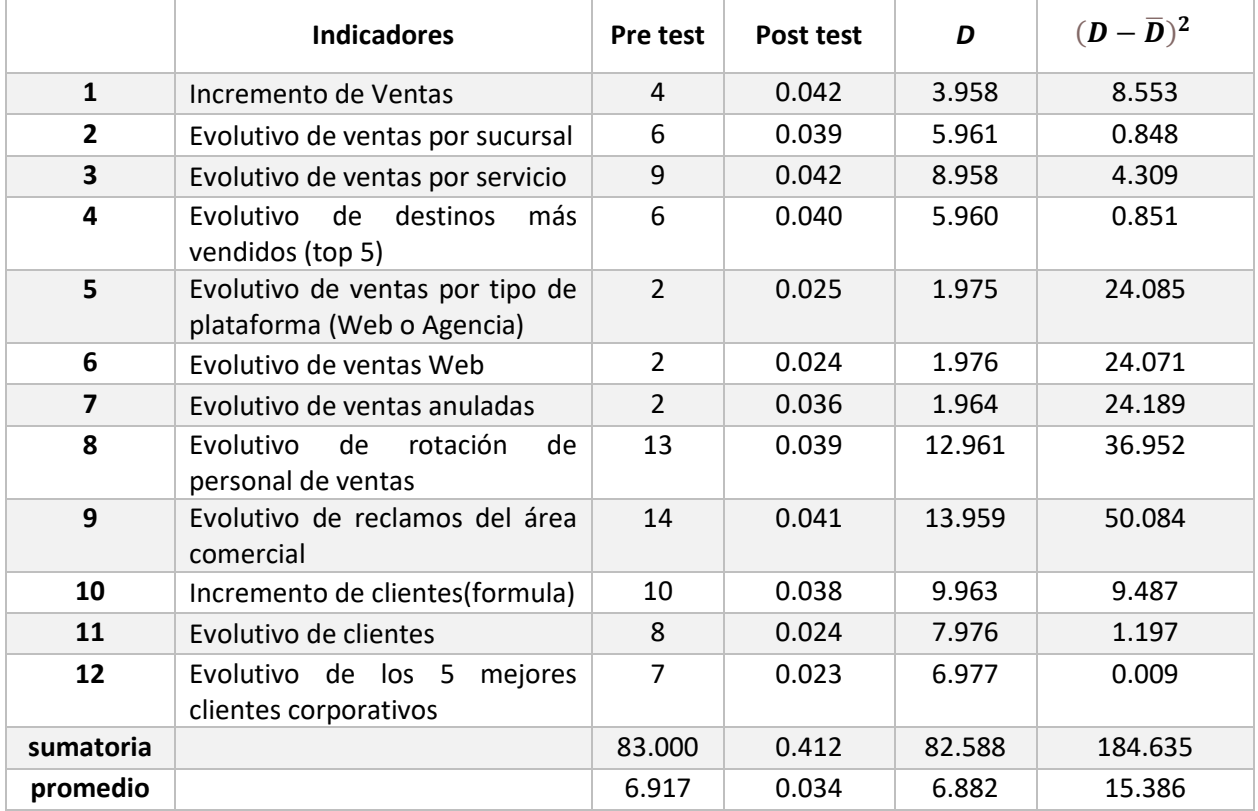

Fuente: Elaboración propia.

Diferencia promedio:

$$
\overline{D} = \frac{\sum_{i=1}^{n} D_i}{n} = \frac{82.588}{12} = 6.882
$$

Desviación estándar:

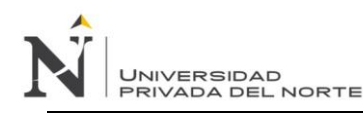

$$
S_D = \sqrt{\frac{\Sigma_{i=1}^n (D - \overline{D})^2}{(n-1)}} = \sqrt{\frac{184.635}{11}} = 4.097
$$

Cálculo del valor absoluto de "t":

$$
t_c = \frac{\overline{D}\sqrt{n}}{S_D} = \frac{6.882\sqrt{12}}{4.097} = 5.819
$$

*Región de rechazo:* Como n = 12 entonces el grado de libertad es: n – 1 = 12 – 1, quedando n = 11,

siendo su valor critico:

Valor critico: 
$$
t_{\alpha - 0.05} = 1.796
$$

La región de rechazo consiste en aquellos valores de t mayores que 1.746.

Conclusión:

## **Figura 59:**

*Zona de aceptación y rechazo - Indicador 1.*

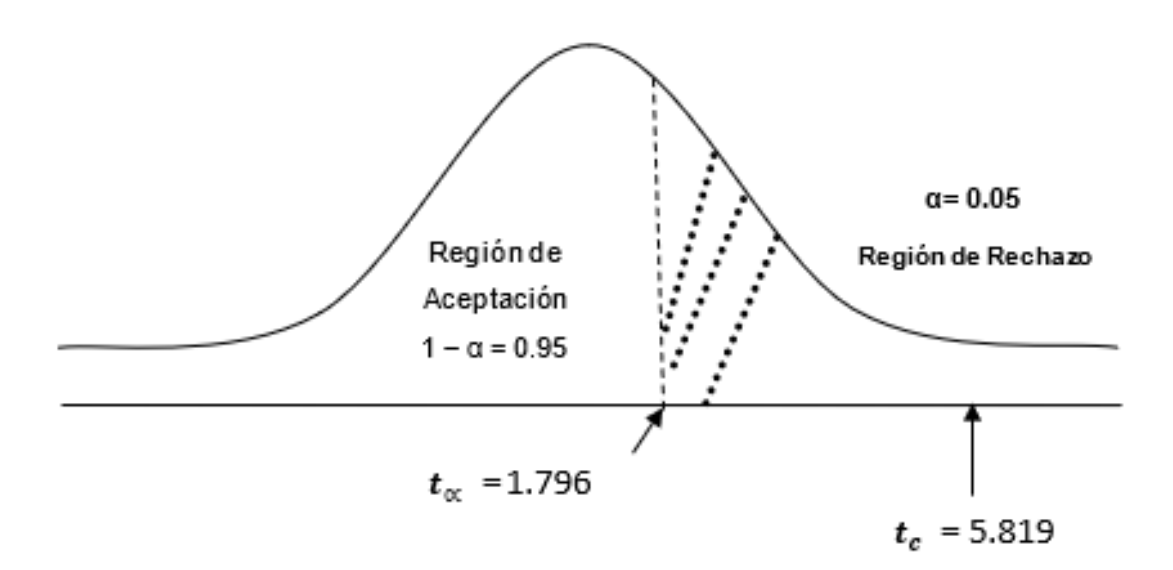

Fuente: Elaboración propia.

Ya que el valor absoluto de "t" es mayor al valor critico de "t", es decir,  $t_c = 5.819 > t_{0.05} = 1.796$ entonces se rechaza **H<sup>0</sup>** y se acepta **Ha**. Se puede concluir que la implementación del modelo de inteligencia de negocios reduce el tiempo promedio del proceso informacional para la generación de información para reportes, tableros, indicadores claves para toma de decisiones.

## • **Hipótesis del Indicador 2: Nivel de confiabilidad**

**Hipótesis nula (H0):** la implementación del modelo de inteligencia de negocios no mejora el nivel de confiabilidad en el proceso de toma de decisiones en el proceso de venta de pasajes de la empresa de transporte interprovincial de pasajeros.

**Hipótesis nula (Ha):** la implementación del modelo de inteligencia de negocios mejora el nivel de confiabilidad en el proceso de toma de decisiones en el proceso de venta de pasajes de la empresa de transporte interprovincial de pasajeros.

**Nivel de significancia:** el nivel de significancia o riesgo (α) elegido es de 5%.

Siendo que  $\alpha$  = 0.05, entonces el nivel de confianza (1 -  $\alpha$  = 0.95) es de 95%.

**Estadística de la prueba:** La estadística de la prueba es T de Student que tiene una distribución t para medias de dos muestras emparejadas, el cual se trabajara con n = 5.

Se aplicó el cuestionario 1(Ver apéndices) de 5 preguntas a un total de 5 personas donde la ponderación de las preguntas se hizo utilizando Likert, donde el rango de la ponderación es de 1 al 5:

#### **Tabla 30**

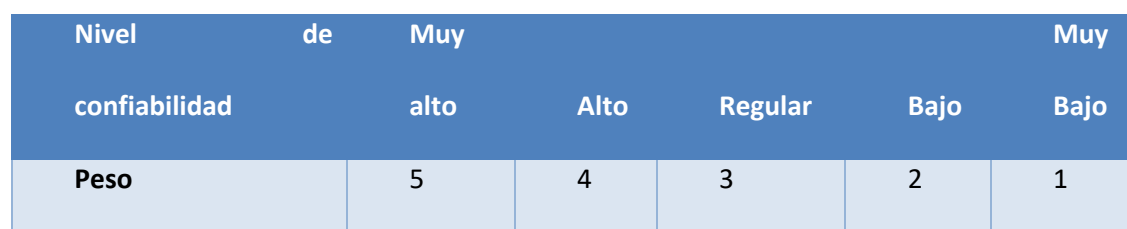

*Rango de ponderación - Indicador 2*

Fuente: Elaboración propia.

**JNIVERSIDAD** 

Se realizo la contabilización de las frecuencias de ocurrencia en base a las posibles respuestas (5) por cada entrevistado (5), para posteriormente calcular el puntaje total para cada pregunta (5) de la siguiente forma:

$$
PTi = \sum_{j=1}^{7} (Fij * Pj)
$$

Donde:

PTi = Puntaje total de la pregunta i - ésima

Fij = Frecuencia j – ésima de la pregunta i – ésima

Pj = Peso j – ésima

El cálculo promedio ponderado por cada pregunta es:

$$
\overline{PPi} = \frac{PTi}{n}
$$

Donde:

 $\overline{PPi}$  = Promedio de puntaje total de la pregunta i – ésima y n = 5

El ponderado y el cálculo del puntaje del nivel de confiabilidad se realiza multiplicando el número de personas que marcaron la respuesta por el peso según su rango, luego se realiza la sumatoria de toda la fila para poder obtener el puntaje total, finalmente se divide por el número de usuarios y determina el puntaje promedio.

A continuación, se presentan las tabulaciones de las respuestas antes de la implementación del modelo de inteligencia de negocios (Pre test) y los resultados del mismo cuestionario posteriormente a implementar el modelo (Post test):

## **Tabla 31**

*Tabulación de respuestas Pre test del Nivel de confiabilidad - Indicador 2.*

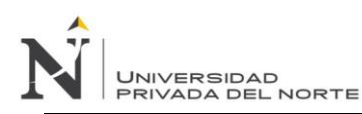

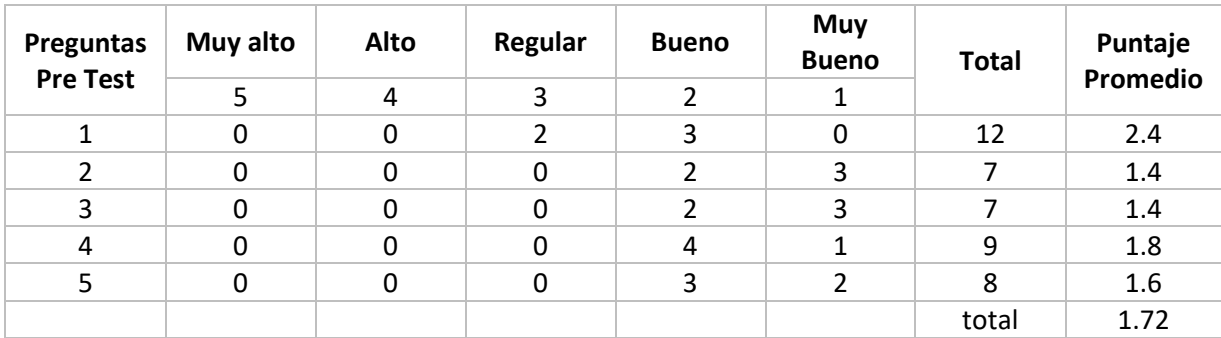

Fuente: Elaboración propia.

#### **Tabla 32**

*Tabulación de respuestas Post test del Nivel de confiabilidad - Indicador 2.*

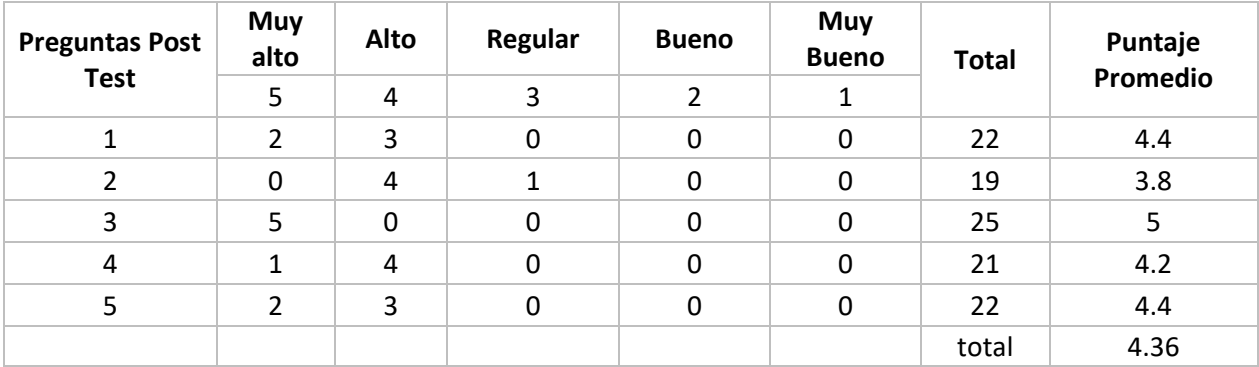

*Fuente: Elaboración propia.*

#### **Tabla 33**

*Contrastación de resultados Pre test y post test - Indicador 2.*

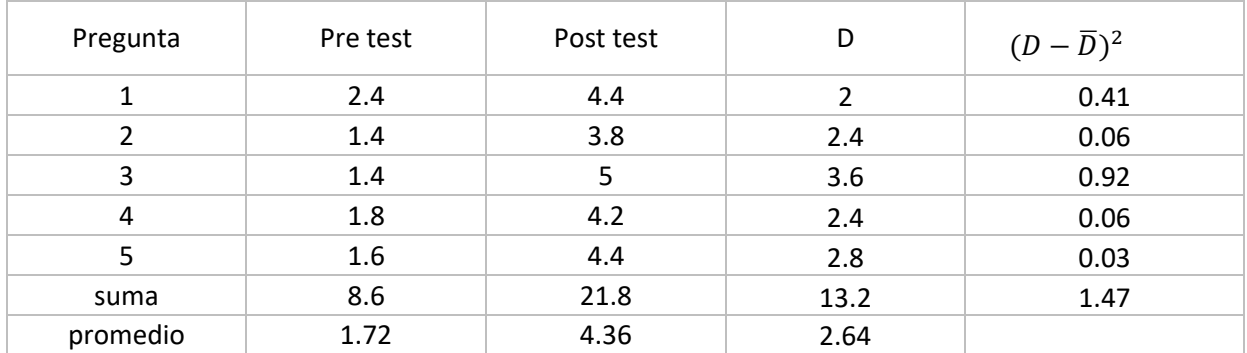

*Fuente: Elaboración propia.*

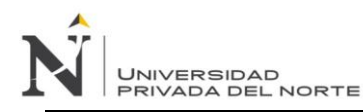

Diferencia promedio:

$$
\overline{D} = \frac{\sum_{i=1}^{n} D_i}{n} = \frac{13.2}{5} = 2.64
$$

Desviación estándar:

$$
S_D = \sqrt{\frac{\sum_{i=1}^{n} (D - \overline{D})^2}{(n-1)}} = \sqrt{\frac{1.47}{4}} = 0.60
$$

Cálculo del valor absoluto de "t":

$$
t_c = \frac{\overline{D}\sqrt{n}}{S_D} = \frac{2.64\sqrt{5}}{0.60} = 9.83
$$

*Región de rechazo:* Como n =5 entonces el grado de libertad es: n – 1 = 5– 1, quedando n = 4, siendo

su valor critico:

$$
Value\,\,\,critico: t_{\alpha-0.05}=2.132
$$

La región de rechazo consiste en aquellos valores de t mayores que 2.132.

Conclusión:

## *Figura 60*

*Zona de aceptación y rechazo - Indicador 2*

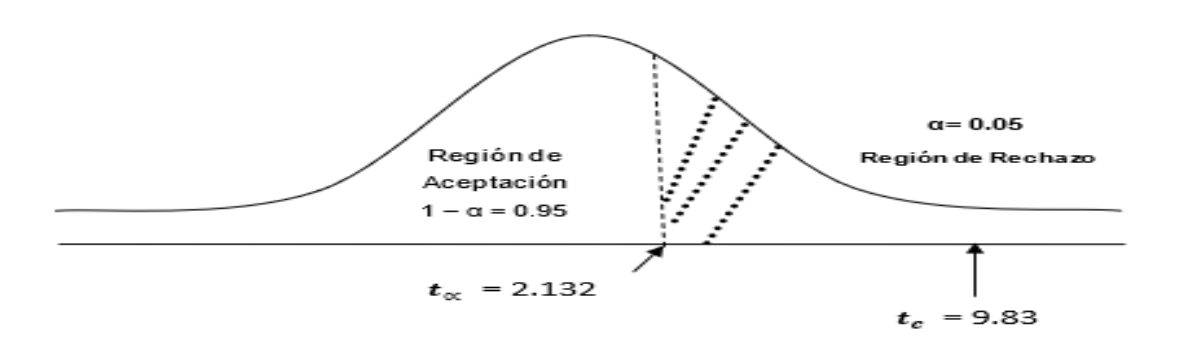

Fuente: Elaboración propia.

Ya que el valor absoluto de "t" es mayor al valor critico de "t", es decir,  $t_c = 9.83 > t_{0.05} = 2.132$  entonces se rechaza **H<sup>0</sup>** y se acepta **Ha**. Se puede concluir que la implementación del modelo de inteligencia de negocios mejora el nivel de confiabilidad en el proceso de toma de decisiones en el proceso de venta de pasajes de la empresa de transporte interprovincial de pasajeros.

## • **Hipótesis del indicador 3: Nivel de efectividad**

**Hipótesis nula (H0):** la implementación del modelo de inteligencia de negocios no mejora el nivel de efectividad en el proceso de toma de decisiones en el proceso de venta de pasajes de la empresa de transporte interprovincial de pasajeros.

**Hipótesis nula (Ha):** la implementación del modelo de inteligencia de negocios mejora el nivel de efectividad en el proceso de toma de decisiones en el proceso de venta de pasajes de la empresa de transporte interprovincial de pasajeros.

**Nivel de significancia:** el nivel de significancia o riesgo (α) elegido es de 5%.

Siendo que  $\alpha$  = 0.05, entonces el nivel de confianza (1 -  $\alpha$  = 0.95) es de 95%.

**Estadística de la prueba:** La estadística de la prueba es T de Student que tiene una distribución t para medias de dos muestras emparejadas, el cual se trabajara con n = 5.

Se aplicó el cuestionario 2(Ver apéndices) de 5 preguntas a un total de 5 personas donde la ponderación de las preguntas se hizo utilizando Likert, donde el rango de la ponderación es de 1 al 5:

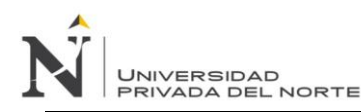

## **Tabla 34**

*Rango de ponderaciones Indicador 3.*

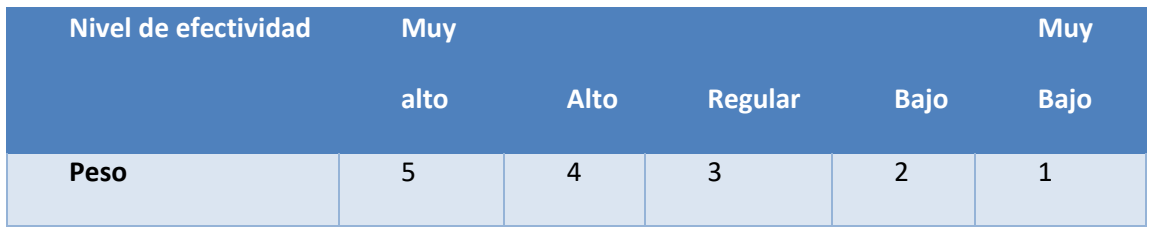

Fuente: Elaboración propia.

Se realizo la contabilización de las frecuencias de ocurrencia en base a las posibles respuestas (5) por cada entrevistado (5), para posteriormente calcular el puntaje total para cada pregunta (5) de la siguiente forma:

$$
PTi = \sum_{j=1}^{7} (Fij * Pj)
$$

Donde:

PTi = Puntaje total de la pregunta i - ésima

Fij = Frecuencia j – ésima de la pregunta i – ésima

Pj = Peso j – ésima

El cálculo promedio ponderado por cada pregunta es:

$$
\overline{PPi} = \frac{PTi}{n}
$$

Donde:

 $\overline{PPi}$  = Promedio de puntaje total de la pregunta i – ésima y n = 5

El ponderado y el cálculo del puntaje del nivel de efectividad se realiza multiplicando el número de personas que marcaron la respuesta por el peso según su rango, luego se realiza la sumatoria de toda la fila para poder obtener el puntaje total, finalmente se divide por el número de usuarios y determina el puntaje promedio.

A continuación, se presentan las tabulaciones de las respuestas antes de la implementación del modelo de inteligencia de negocios (Pre test) y los resultados del mismo cuestionario posteriormente a implementar el modelo (Post test):

## **Tabla 35**

*Tabulación pre test del nivel de efectividad.*

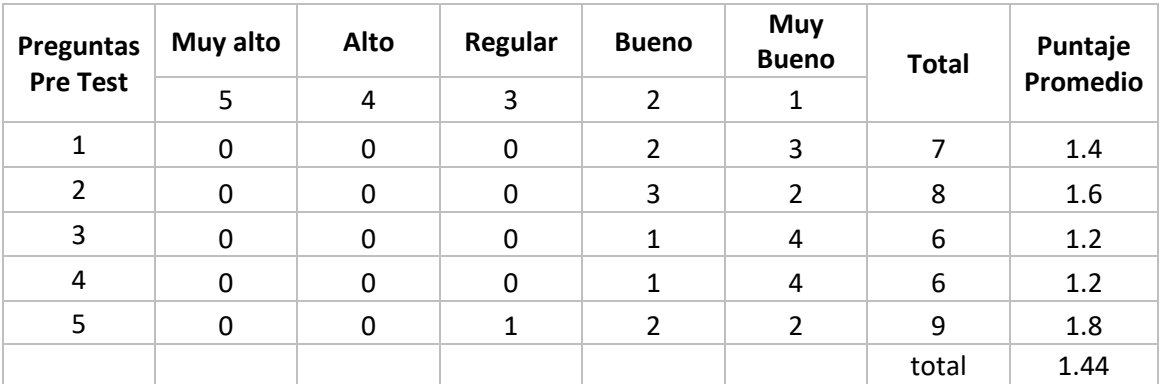

Fuente: Elaboración propia.

## **Tabla 36**

*Tabulación pro test del nivel de efectividad.*

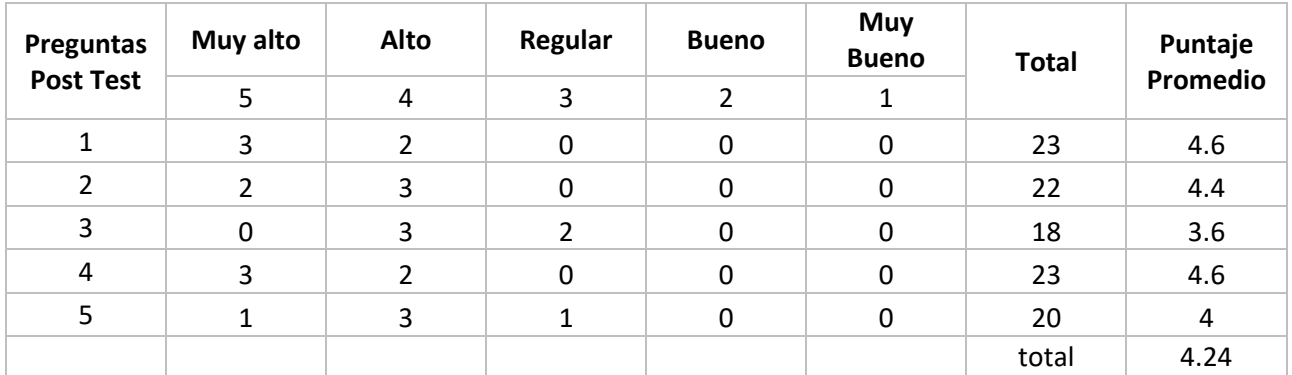

*Fuente: Elaboración propia.*

## **Tabla 37**

*Contrastación de resultados obtenidos de pruebas pre test y post test - Indicador 3.*

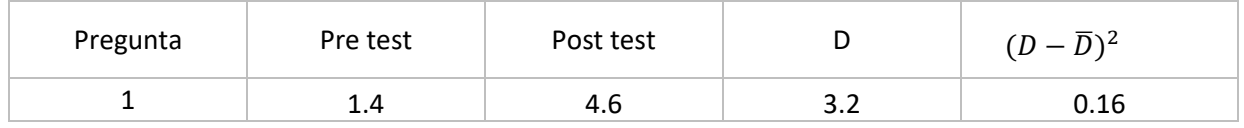

# UNIVERSIDAD<br>PRIVADA DEL NORTE

## *IMPLEMENTACIÓN DE UN MODELO DE INTELIGENCIA DE NEGOCIOS PARA MEJORAR LA TOMA DE DECISIONES EN EL PROCESO DE VENTA DE PASAJES EN UNA EMPRESA DE TRANSPORTE INTERPROVINCIAL DE PASAJEROS EN TRUJILLO*

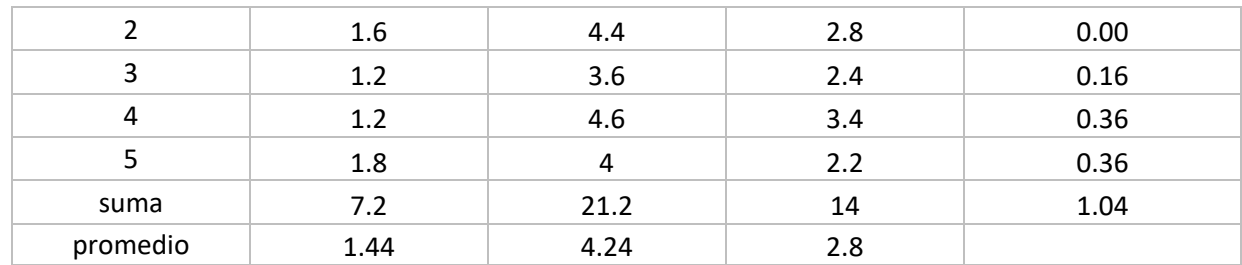

*Fuente: Elaboración propia.*

Diferencia promedio:

$$
\overline{D} = \frac{\sum_{i=1}^{n} D_i}{n} = \frac{14}{5} = 2.8
$$

Desviación estándar:

$$
S_D = \sqrt{\frac{\sum_{i=1}^{n} (D - \overline{D})^2}{(n-1)}} = \sqrt{\frac{1.04}{4}} = 0.51
$$

Cálculo del valor absoluto de "t":

$$
t_c = \frac{\overline{D}\sqrt{n}}{S_D} = \frac{2.8\sqrt{5}}{0.51} = 12.27
$$

*Región de rechazo:* Como n =5 entonces el grado de libertad es: n – 1 = 5– 1, quedando n = 4, siendo su valor critico:

$$
Value\,critico: t_{\alpha-0.05} = 2.132
$$

La región de rechazo consiste en aquellos valores de t mayores que 2.132.

Conclusión:

## **Figura 61**

*Zona de aceptación y rechazo - Indicador 3.*

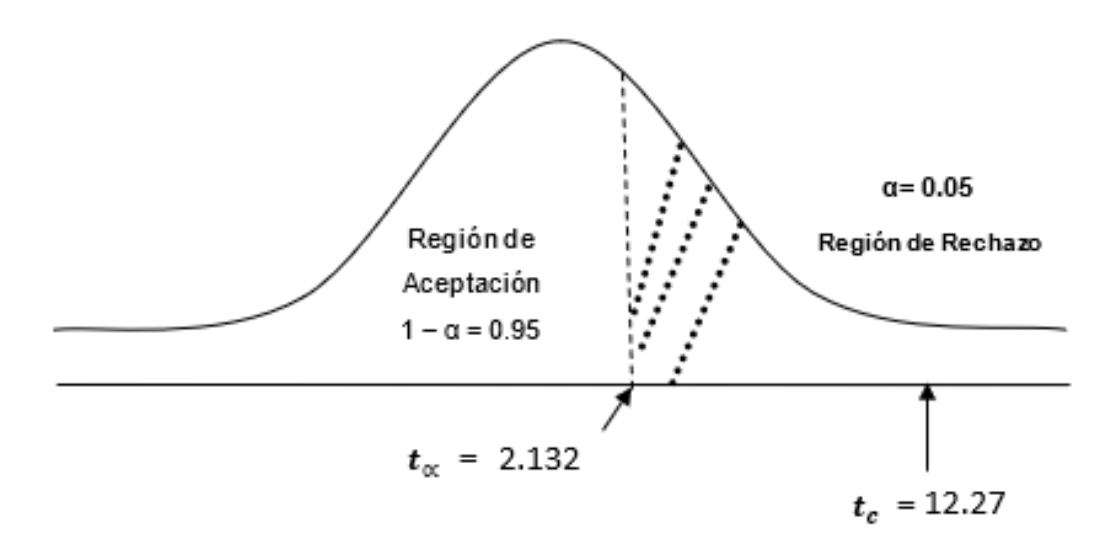

Fuente: Elaboración propia.

Ya que el valor absoluto de "t" es mayor al valor critico de "t", es decir,  $t_c = 12.27 > t_{0.05} = 2.132$ entonces se rechaza **H<sup>0</sup>** y se acepta **Ha**. Se puede concluir que la implementación del modelo de inteligencia de negocios mejora el nivel de efectividad en el proceso de toma de decisiones en el proceso de venta de pasajes de la empresa de transporte interprovincial de pasajeros.

## • **Hipótesis del indicador 4: Nivel de utilidad del proceso de decisión**

**Hipótesis nula (H0):** la implementación del modelo de inteligencia de negocios no mejora el nivel de utilidad del proceso de toma de decisiones en el proceso de venta de pasajes de la empresa.

**Hipótesis nula (Ha):** la implementación del modelo de inteligencia de negocios mejora el nivel de utilidad del proceso de toma de decisiones en el proceso de venta de pasajes de la empresa.

**Nivel de significancia:** el nivel de significancia o riesgo (α) elegido es de 5%.

Siendo que  $\alpha$  = 0.05, entonces el nivel de confianza (1 -  $\alpha$  = 0.95) es de 95%.

**Estadística de la prueba:** La estadística de la prueba es T de Student que tiene una distribución t para medias de dos muestras emparejadas, el cual se trabajara con n = 5.

Se aplicó el cuestionario 3(Ver apéndices) de 5 preguntas a un total de 5 personas donde la ponderación de las preguntas se hizo utilizando Likert, donde el rango de la ponderación es de 1 al 5:

## **Tabla 38**

#### *Rango de ponderación - Indicador 4*

**JNIVERSIDAD** 

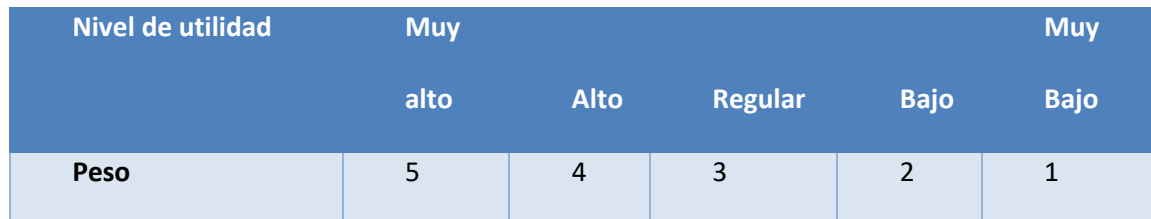

Fuente: Elaboración propia.

Se realizo la contabilización de las frecuencias de ocurrencia en base a las posibles respuestas (5) por cada entrevistado (5), para posteriormente calcular el puntaje total para cada pregunta (5) de la siguiente forma:

$$
PTi = \sum_{j=1}^{7} (Fij * Pj)
$$

*Donde:*

*PTi = Puntaje total de la pregunta i - ésima*

*Fij = Frecuencia j – ésima de la pregunta i – ésima*

*Pj = Peso j – ésima*

*El cálculo promedio ponderado por cada pregunta es:*

$$
\overline{PPi} = \frac{PTi}{n}
$$

*Donde:*

$$
\overline{PPi}
$$
 = Promedio de puntaje total de la pregunta i – ésima y n = 5

El ponderado y el cálculo del puntaje del nivel de utilidad del proceso de decisión se realiza multiplicando el número de personas que marcaron la respuesta por el peso según su rango, luego se realiza la sumatoria de toda la fila para poder obtener el puntaje total, finalmente se divide por el número de usuarios y determina el puntaje promedio.

A continuación, se presentan las tabulaciones de las respuestas antes de la implementación del modelo de inteligencia de negocios (Pre test) y los resultados del mismo cuestionario posteriormente a implementar el modelo (Post test):

#### **Tabla 39**

*Tabulación del nivel de utilidad pre test - Indicador 4.*

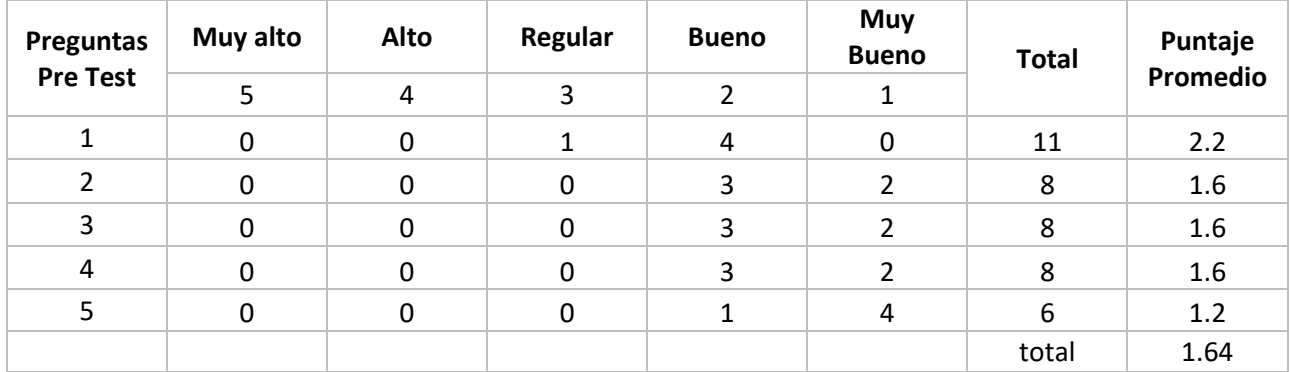

Fuente: Elaboración propia.

UNIVERSIDAD<br>PRIVADA DEL NORTE

#### **Tabla 40**

*Tabulación del nivel de utilidad post test - Indicador 4.*

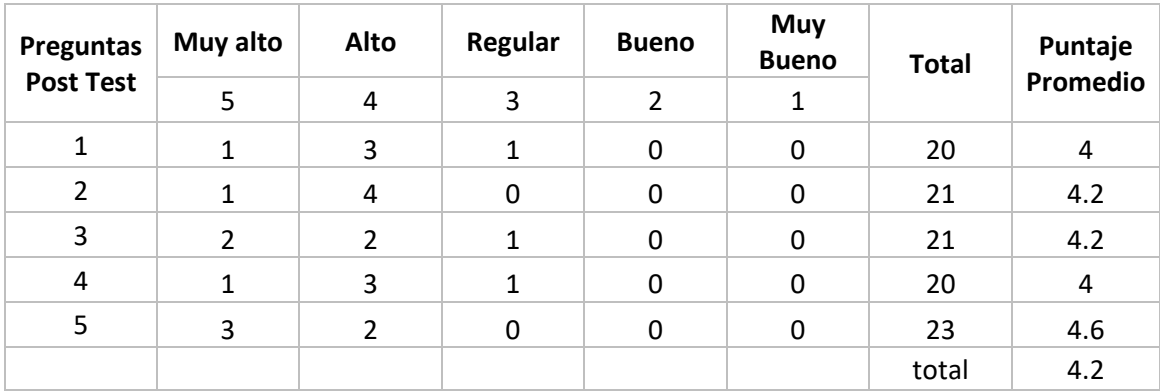

Fuente: Elaboración propia.

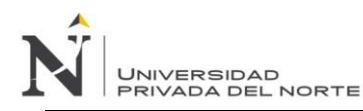

## **Tabla 41**

*Contrastación de resultados de pruebas pre test y pro test - Indicador 4.*

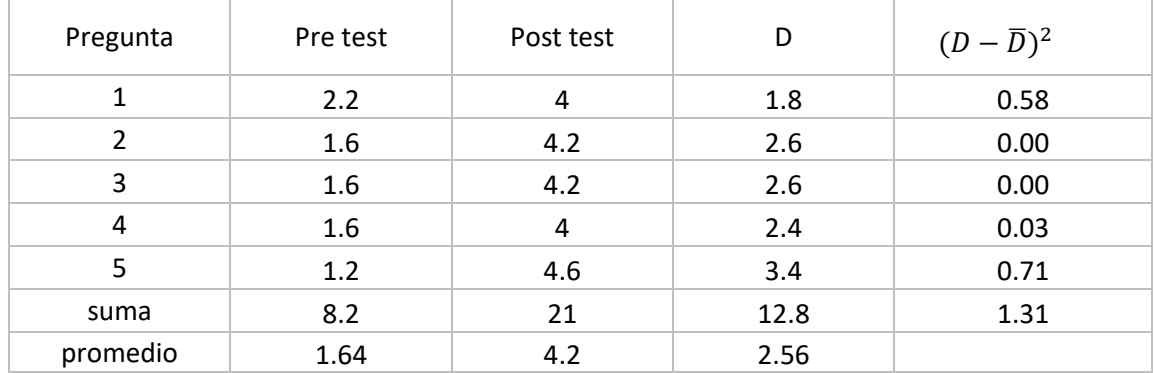

Fuente: Elaboración propia.

Diferencia promedio:

$$
\overline{D} = \frac{\sum_{i=1}^{n} D_i}{n} = \frac{12.8}{5} = 2.56
$$

Desviación estándar:

$$
S_D = \sqrt{\frac{\sum_{i=1}^{n} (D - \overline{D})^2}{(n-1)}} = \sqrt{\frac{1.31}{4}} = 0.57
$$

Cálculo del valor absoluto de "t":

$$
t_c = \frac{\overline{D}\sqrt{n}}{S_D} = \frac{2.56\sqrt{5}}{0.57} = \textbf{10.04}
$$

*Región de rechazo:* Como n =5 entonces el grado de libertad es: n – 1 = 5– 1, quedando n = 4, siendo su valor critico:

Valor critico: tα – 0.05 = 2.132

La región de rechazo consiste en aquellos valores de t mayores que 2.132.

Conclusión:

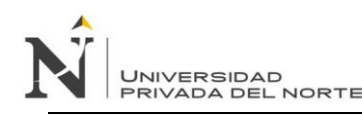

#### **Figura 62**

*Zona de aceptación y rechazo- Indicador 4.*

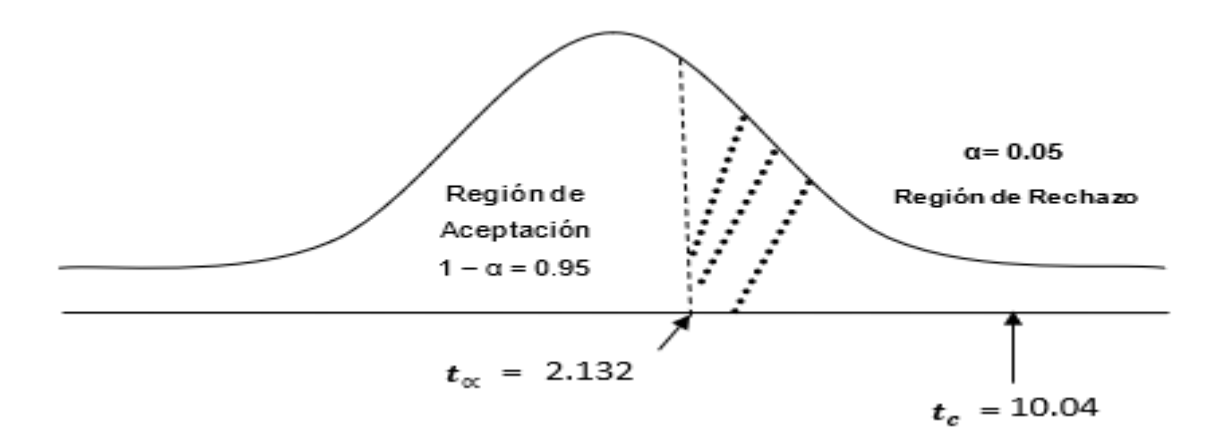

Ya que el valor absoluto de "t" es mayor al valor critico de "t", es decir,  $t_c = 10.04 > t_{0.05} = 2.132$ entonces se rechaza **H<sup>0</sup>** y se acepta **Ha**. Se puede concluir que la implementación del modelo de inteligencia de negocios mejora el nivel de utilidad del proceso de toma de decisiones en el proceso de venta de pasajes de la empresa de transporte interprovincial de pasajeros.

## **V.4.4 Interpretación**

#### **Tiempo promedio del proceso informacional**

Los resultados del indicador Tiempo promedio del proceso informacional antes de la implementación del modelo de inteligencia de negocios (Tp - Pre test) y el tiempo promedio del proceso informacional después de la implementación del modelo de inteligencia de negocios propuesto (Tp Post test).

#### **Tabla 42**

*Discusión de resultados para el Tiempo promedio del proceso informacional.*

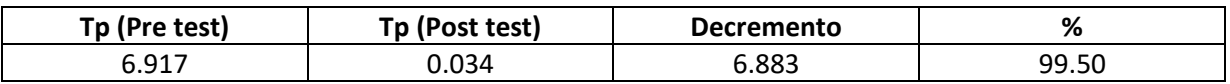

Fuente: Elaboración propia.

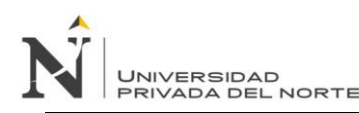

# **Figura 63**

*Discusión de resultados en grafico de barras para el Tiempo promedio del proceso informacional.*

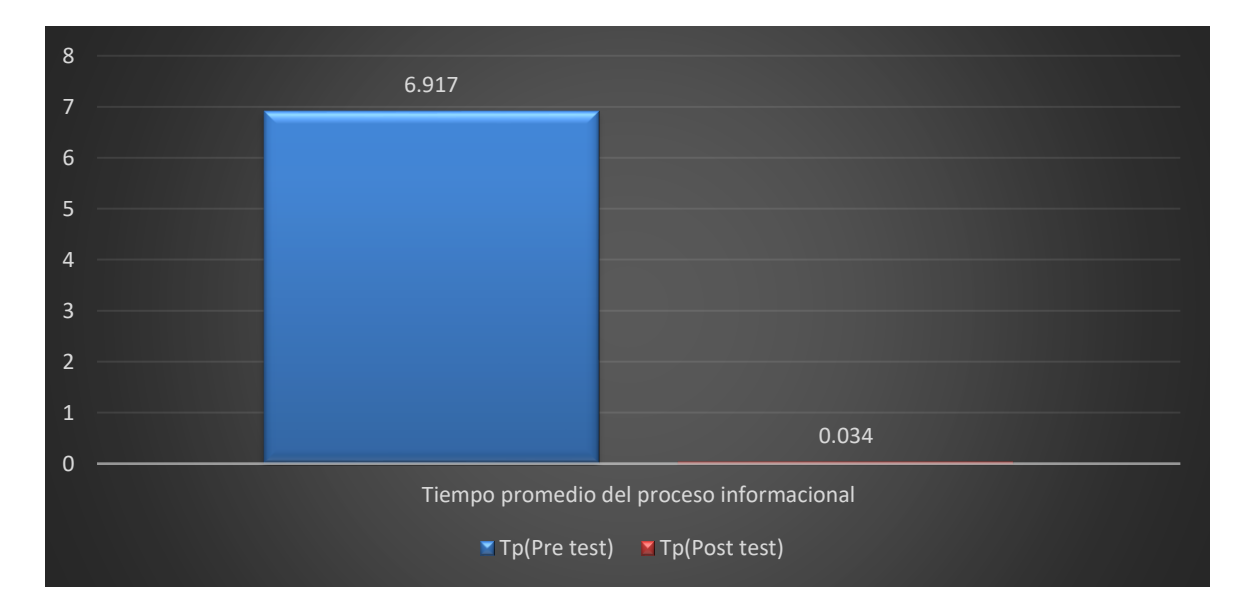

Fuente: Elaboración propia.

Se puede observar que el indicador del tiempo promedio del proceso informacional antes de la implementación del modelo de inteligencia de negocios es de 6.917 minutos y el tiempo promedio del proceso informacional después de la implementación del modelo de inteligencia de negocios es de 0.034 minutos, lo que representa una disminución del 99.50%.

## **Nivel de confiabilidad**

Los resultados del indicador Nivel de confiabilidad antes de la implementación del modelo de inteligencia de negocios (Nc – Pre test) y el nivel de confiabilidad después de la implementación del modelo de inteligencia de negocios propuesto (Nc – Post test).

## **Tabla 43**

*Discusión de resultados para el Nivel de confiabilidad*

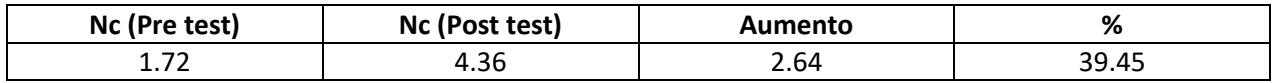

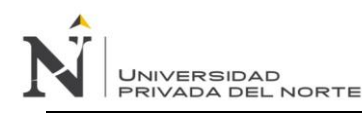

Fuente: Elaboración propia.

#### **Figura 64**

*Discusión de resultados en grafico de barras para el Nivel de confiabilidad.*

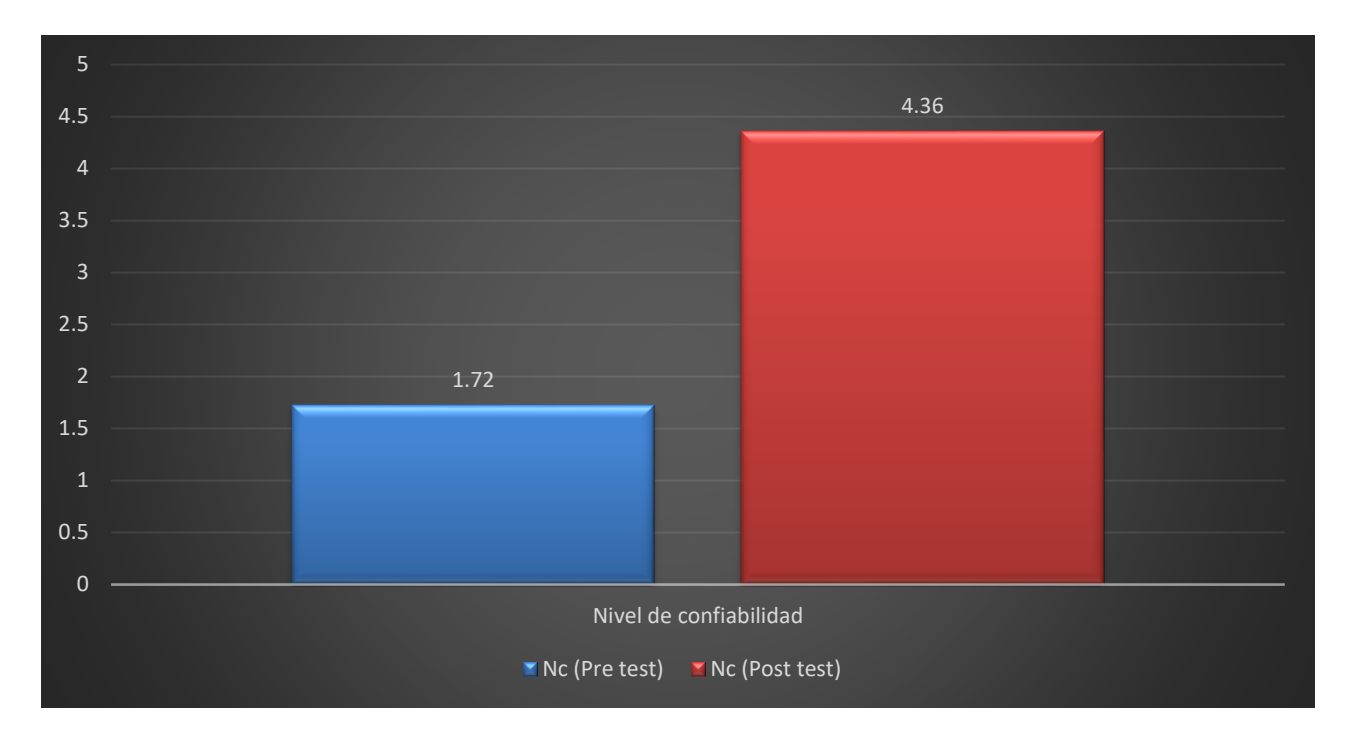

Fuente: Elaboración propia.

Se puede observar que el indicador del nivel de confiabilidad antes de la implementación del modelo de inteligencia de negocios es de 1.72 y el nivel de confiabilidad después de la implementación del modelo de inteligencia de negocios es de 4.36, lo que representa un aumento del 39.45%.

## **Nivel de efectividad**

Los resultados del indicador Nivel de confiabilidad antes de la implementación del modelo de inteligencia de negocios (Ne – Pre test) y el nivel de confiabilidad después de la implementación del modelo de inteligencia de negocios propuesto (Ne – Post test).

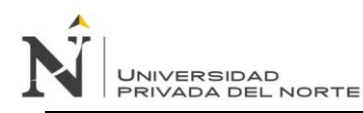

## **Tabla 44**

*Discusión de resultados para el Nivel de efectividad.*

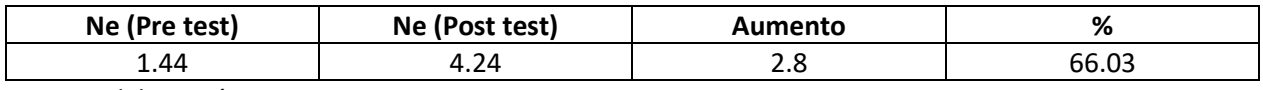

Fuente: Elaboración propia.

## **Figura 65**

*Discusión de resultados en grafico de barras para el Nivel de efectividad.*

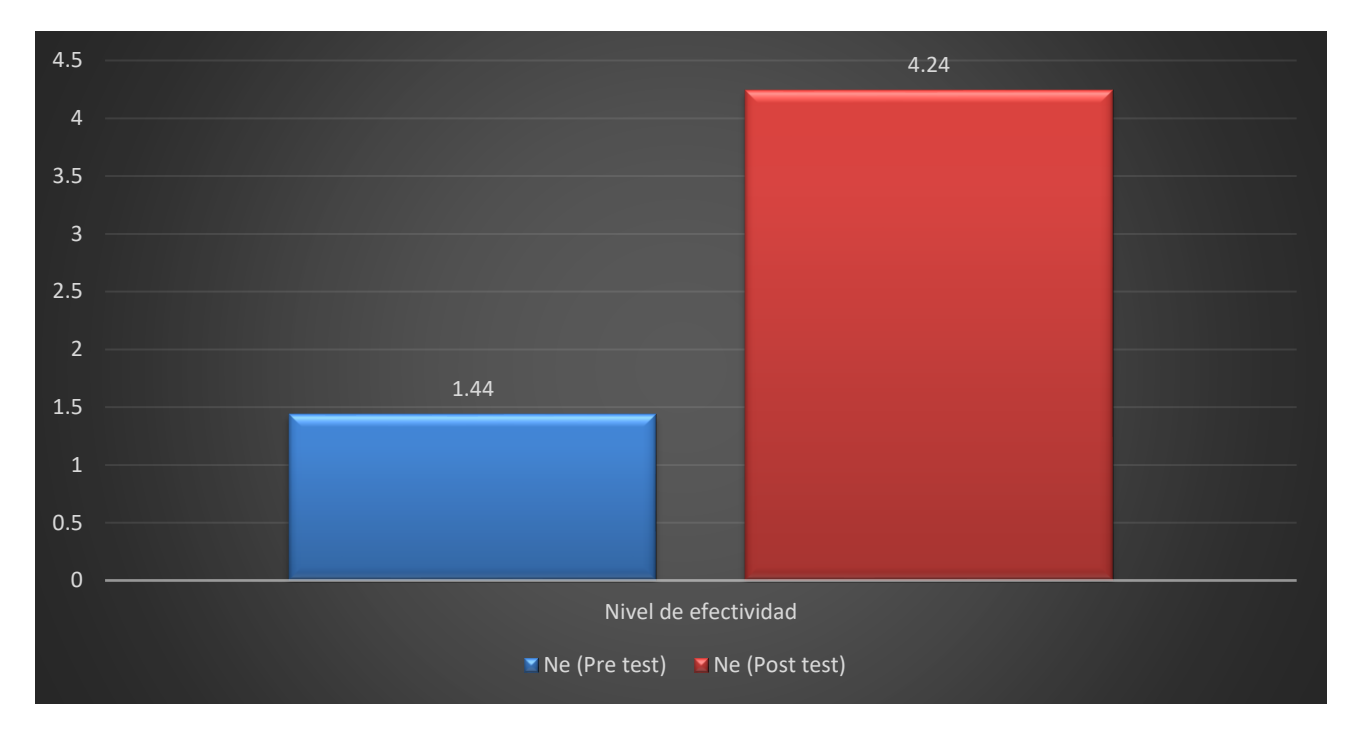

Fuente: Elaboración propia.

Se puede observar que el indicador del nivel de efectividad antes de la implementación del modelo de inteligencia de negocios es de 1.44 y el nivel de efectividad después de la implementación del modelo de inteligencia de negocios es de 4.24, lo que representa un aumento del 66.03%.

## **Nivel de utilidad del proceso de decisión**

**JNIVERSIDAD** 

Los resultados del indicador Nivel de utilidad del proceso de decisión antes de la implementación del modelo de inteligencia de negocios (Nu – Pre test) y el nivel de utilidad del proceso de decisión después de la implementación del modelo de inteligencia de negocios propuesto (Nu – Post test).

#### **Tabla 45**

*Discusión de resultados para el Nivel de utilidad del proceso de decisión.*

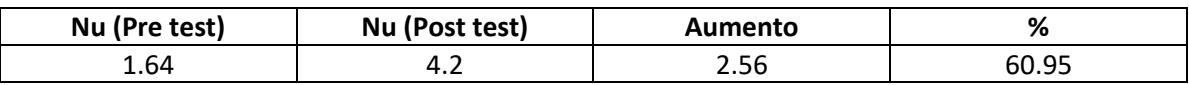

Fuente: Elaboración propia.

## **Figura 66**

*Discusión de resultados en grafico de barras para el Nivel de utilidad del proceso de decisión.*

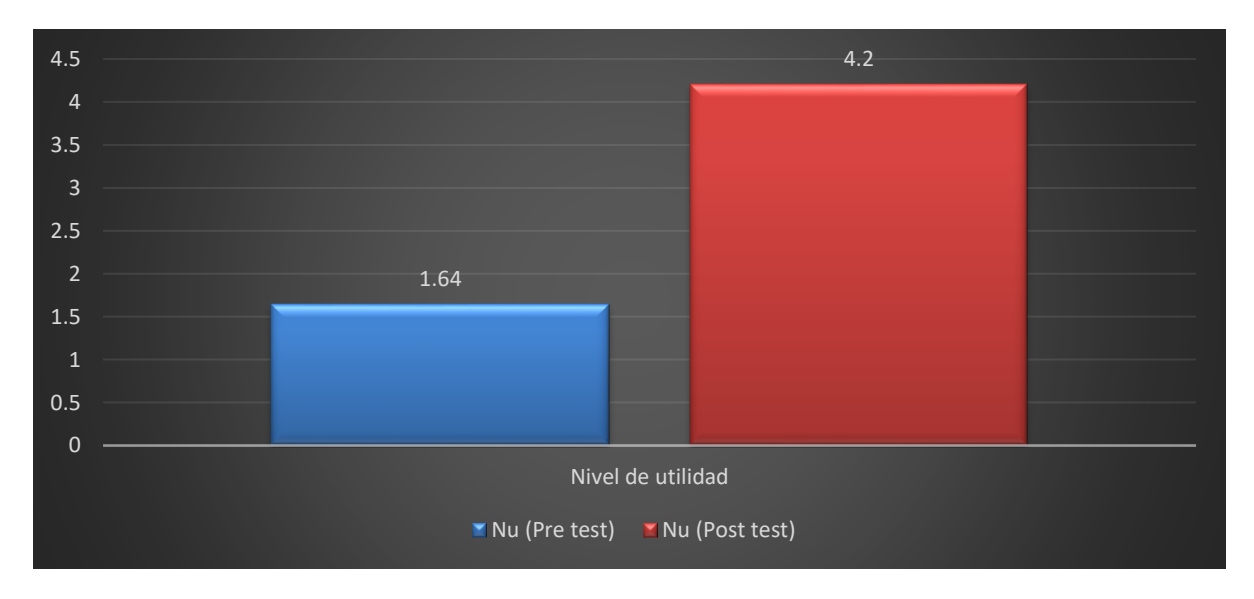

Fuente: Elaboración propia.

Se puede observar que el indicador del nivel de utilidad del proceso de decisión antes de la implementación del modelo de inteligencia de negocios es de 1.64 y el nivel de utilidad del proceso de decisión después de la implementación del modelo de inteligencia de negocios es de 4.2, lo que representa un aumento del 66.95%.

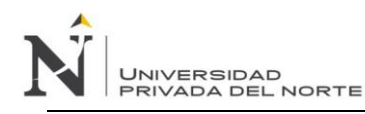

#### **Nivel de aprobación**

Para determinar este indicador, se tuvo que realizar un cuestionario de 5 preguntas a 5 personas (usuarios involucrados en el proceso) para que realicen las pruebas necesarias. Posteriormente de obtenidos los resultados, se realizó la validación utilizando alfa de Cronbach (Ver capítulo VI, post test) con la tabla de análisis y consistencia del modelo propuesto, logrando como conclusión que el nivel de aprobación del modelo de parte de los usuarios, es muy bueno, lo cual garantiza confiabilidad en la respuesta obtenida.

#### **Nivel de calidad**

Para determinar este indicador, se tuvo que realizar un cuestionario de 5 preguntas a 3 expertos en la especialidad para que realicen las pruebas necesarias. Posteriormente de obtenidos los resultados, se realizó la validación utilizando alfa de Cronbach con la tabla de análisis y consistencia del modelo propuesto, logrando como conclusión que el nivel de aprobación del modelo de parte de los expertos, es muy bueno, lo cual garantiza el nivel de calidad del modelo propuesto.

#### **VI.DISCUSIÓN Y CONCLUSIONES**

#### *VI.1. Discusión*

Anderson, Sweeney, & Williams (1999), definen el termino "decidir" como un proceso estructurado que resulta de un proceso mental (cognoscitivo), de la selección de una acción entre varias alternativas o, simplemente, de manifestar una opinion. Dicha teoria, no es aplicable en la situación actual de la empresa de transportes en su situación de tomar decisiones sin un correcto proceso analisis y uso de la información, teniendo en cuenta que se encontró una gran deficiencia desde el inicio del requerimiento de información, la comunicación correcta con las áreas responsables, la delegación correcta de los participantes, la demora el analisis de los datos existentes en bases de datos no normalizadas y desogranizadas, existiendo solo reportes simples de ventas y utilizando tecnologias antiguas y con objetivos puntuales que finalmente no satisfacian a los requerimientos de información, generando demoras, incomodidad y perdida de dinero afectar directamente a la toma de decisiones por parte de los encargados de ventas.

Medina & Chaparro (2007) considera que los usuarios toman sus decisiones con base en la información de calidad obtenida de los SI y aunado a la urgencia de generar toma de decisiones rapidas en todos los sectores productivos. Siendo una afirmación que no aplicaria a la situación en la que se encontraba la empresa antes de aplicar el modelo de inteligencia de negocios.El manejo correcto de requerimientos en diversas empresas es un factor importante para poder entender las necesidades de los clientes y poder generar una solución acorde, en la sentido, en el trabajo de investigación de (Larco, 2014), considera que un proceso de implementación de inteligencia de negocios responde a una secuencia estándar generada por factores o requerimientos que la empresa mantiene, incluyendo acciones de ingreso de datos, almacenamiento, minería de datos o procesamiento y visualización. Dicha afirmación coincide con lo mencionado en el presente trabajo, ya que el manejo de requerimientos implica la organización y gestión correcta de las partes intervinientes, tales como la definición inicial de las áreas involucradas, definición de equipos de trabajo, definición de historias de usuario, definición de las herramientas y definición de las bases de datos, los cuales organizados a través de una estructura inicial de proyecto, genera un control correcto y una fluida comunicación de los clientes para con el área desarrollante de la solución, teniendo como entregable final una planificación completa de proyecto.

Tal como nos indica (Rodriguez, 2015), la toma de decisiones a nivel de dirección de organizaciones, requiere una adecuada planificación e interacción tanto táctico como operativo, garantizando el contino suministro de información, obteniéndose través de la existencia de sistemas de información y flujos informativos correctamente diseñados e implementados, teniendo como dimensiones bases la dimensión comportamental, dimensión informacional y dimensión contextual. Siendo, esta teoría pilar fundamental del modelo de inteligencia de negocios creado, se relaciona con lo mencionado en el trabajo de investigación de (Sañudo, 2017)**,** el cual indica puntos importantes en relación al diseño e implementación de una solución de Business Intelligence, teniendo en la definición de requerimientos el análisis y comprensión de ventajas que ofrecen estos sistemas, creando a través del diseño y la modelización la bases para el Data Warehouse, analizando datos y transformaciones que serán necesarios para hacer útil la información de la que se dispone, para posteriormente teniendo una estructura de Data Warehouse, se pueda adaptar al tipo de extracción de información, para finalmente trabajar con la implementación de éste el cual conllevara a la extracción de datos para su posterior explotación del mismo. Siendo así, que lo mencionado, se relaciona y adapta perfectamente al presente modelo de inteligencia de negocios creado, pues siguiendo a las buenas prácticas de la gestión de proyectos, se realizó con motivo de crear una forma de trabajo, teniendo estructuras, roles, herramientas tecnológicas como Power BI, testing, despliegue y documentación, comunicando los requerimientos hasta la entrega de la solución final cuyo objetivo fue el de mejorar la toma de decisiones en relación al proceso de venta de pasajes y asegurar la satisfacción del cliente como asegurar la calidad del modelo.

(Ramírez, 2018), menciona que evaluando un modelo de inteligencia de negocios acompañado del software Qlik Sense antes y después a un proceso de servicio de capacitación, permitió reducir en un 94% el tiempo de recolección de datos y un 99.5% de reducción de tiempo en el procesamiento de datos para la elaboración de reportes e indicadores claves para la toma de decisiones, además de reducir en un 57% el nivel de incertidumbre y aumentar en un 42% el nivel de efectividad de las decisiones. Siendo así, que el dicho estudio guarda relación con la presente investigación en los beneficios aportados por la implementación de un modelo de inteligencia de negocios aplicado al proceso de venta de pasajes, ya qué luego de realizar la medición de un antes y después, se afirman mejoras sustanciales a través de indicadores, donde el tiempo promedio del proceso informacional antes era de 6.917 minutos y luego del modelo se realizó en 0.034 minutos siendo una reducción en un 99.50%, el nivel de confiabilidad antes era de 1.72 y luego del modelo en 4.36 siendo un aumento del 39.45%, el nivel de efectividad antes era de 1.44 y luego del modelo en 4.24 siendo un aumento del 66.03%, el nivel de utilidad del proceso de decisión antes era 1.64 y luego del modelo en 4.2 siendo un aumento del 66.95%, nivel de aprobación a través de cuestionarios a 5 personas cuya validación realizada utilizando alfa de Cronbach el cual garantizo la confiabilidad en la respuesta obtenida, finalmente el nivel de calidad a través de cuestionarios a 3 expertos de la especialidad cuya validación realizada utilizando alfa de Cronbach el cual garantizó la confiabilidad en la respuesta obtenida.

Por lo tanto, en la presente investigación, se reafirma que la aplicación de un modelo de inteligencia de negocios en un proceso de venta de pasajes, influye positivamente en la toma de decisiones.

#### *VI.2. Conclusiones*

Se logró mejorar la toma de decisiones del proceso de venta de pasajes de la empresa implementando un modelo de inteligencia de negocios como soporte, lo cual se evidenció a través del análisis de 5 indicadores, permitiendo llegar a las siguientes conclusiones:

- El manejo de la información en la empresa de transporte interprovincial durante muchos años no se realizaba de forma adecuada, debido a que diversos procesos de obtención y tratamiento de datos para la generación de estadísticas, reportes e indicadores clave para la toma de decisiones no estaban optimizados ni actualizados, ni utilizaban herramientas precisas orientadas al manejo de datos, generando muchas demoras, incertidumbre y desconfianza respecto a la información a utilizarse para la toma de decisiones claves para el proceso de venta de pasajes.
- En las primeras fases del modelo, como análisis y definición, se brindan las guías necesarias para la correcta identificación de los requerimientos, brindando una estructura de definición de áreas y trabajadores según sus intereses y prioridades, aplicando aspectos de la gestión de proyectos, pero propiciando un manejo ágil, lo que permitió elaborar con mayor precisión los reportes, estadísticas, cálculos e indicadores clave mostrado a través de la herramienta interactiva.
- En la implementación del modelo de inteligencia de negocios se manejaron diversas fases para trabajar la solución, acompañado de la herramienta interactiva de Power BI, el cual sigue los lineamientos de la elección de herramientas necesarias, rescatando las mejores prácticas de Kimball y el manejo de bases de datos OLAP, para finalmente ser mostrado de forma visual a través de la herramienta ya mencionada.
- Se realizó la evaluación de indicadores antes y después de la implementación de la propuesta para entender en qué medida mejora la toma de decisiones en el proceso de venta de pasajes de la empresa de transportes a través de la contrastación y prueba estadística, concluyendo que el

indicador "tiempo promedio del proceso informacional" se redujo en un 99.50%, el indicador "Nivel de confiabilidad" aumentó en un 39.45%, el indicador "Nivel de efectividad" aumentó en un 66.03% y el "Nivel de utilidad del proceso de decisión" aumentó en un 60.95%.

#### *VI.3. Recomendaciones*

- Considerando los buenos resultados en la toma de decisiones al aplicar el modelo de inteligencia de negocios en el proceso de venta de pasajes, se recomienda profundizar más en la investigación en relación a indicadores del proceso de venta de pasajes, pudiendo agregar más y complementar con nuevas herramientas para el manejo de información, de preferencia gratuitas, pudiendo tener aún mayor influencia en el proceso tanto en rendimiento como de forma visual.
- Se sugiere a los encargados del área de sistemas de la empresa de transportes realizar un profundo análisis de la situación actual de las estructuras de bases de datos fuentes generales que alimentan a los otros sistemas, ya que, optimizando estos datos, se podrá realizar un correcto manejo de información para toma de decisiones gerenciales sobre cualquier área importante en el momento adecuado, siguiendo la misma forma de trabajo del modelo creado, desde el levantamiento de requerimientos, procesamiento, análisis, hasta la visualización de indicadores por medio de la herramienta Power BI.
- Se sugiere a los diversos actores claves en los procesos claves de la empresa, a tener un proceso de solicitud de requerimientos en común, manejando los mismos formatos, utilizando los mismos canales y explicando en un lenguaje en común, pudiendo utilizar el formato del modelo creado como ejemplo, para que el área de sistemas pueda tener un entendimiento claro y uniforme sin tener en cuenta el área proveniente y pueda brindar una respuesta rápida y eficiente.

- Se sugiere que en coordinación con la gerencia, se pueda dedicar tiempo y recursos a la prueba y actualización de herramientas para el área de sistemas, ya que siempre las tecnologías avanzan rápido y para adaptarse a los nuevos tiempos donde la velocidad del procesamiento y el análisis de grandes cantidades de información es el presente, pues el mantenerse actualizado debe ser prioridad para beneficio de la empresa y sobre todo para la toma de decisiones clave, además de que beneficiaria mucho al modelo ya creado generando una integración más ágil y rápida.

#### **REFERENCIAS**

- Amaru, M., & Chanamé, V. (2018). *Desarrollo de un modelo de inteligencia de negocios para apoyar la toma de decisiones en la Clínica del Pacifico s.a, de la ciudad de Chiclayo.* Universidad de Lambayeque, Chiclayo, Perú.
- Anderson, D., Sweeney, D., & Williams, T. (1999). *Mpetodos cuantitativos.* México: International Thomson.
- Arias, F. (2012). *El Proyecto de Investigación.* Caracas, Venezuela: EPISTEME.
- Berenger, J., & Ramos-Izquierdo, J. (2003). *Negocios digitales: competir usando tecnologías de información.* EUNSA.
- Berzal, F. (2004). *El ciclo de vida de un sistema de información.* Obtenido de http://elvex.ugr.es
- Cano, J. (2007). *Business Intelligence: competir con información.*
- Carhuallanqui, J. (2017). *Diseño de una solución de inteligencia de negocios como herramienta de apoyo a la toma de decisiones en el área de ventas de la empresa farmacéutica Dispefarma.* Universidad Nacional Mayor de San Marcos, Lima, Perú.
- Casanova, C. (2009). El rol de los sistemas de información en la gestión del conocimiento en las empresas. *Petrotecnia*.
- Casillas, M. (2018). *https://inbest.solutions/10-ventajas-de-microsoft-power-bi-que-unificaran-datos-detu-empresa/*.
- Citroen, C. (2011). The role of information in strategic decision makin. . *International Journal of Information Management*.
- Cohen, K., & Asin, L. (2014). *Tecnologias de información en los negocios.* Mexico D.F.: Mc Graw Hill.
- Conesa, J., & Curto, J. (2010). *Introducción al Business Intelligence.* UOC.
- Davenport, T., & Prusak, L. (1999). *Working Knowledge: How organizaions Manage What They Know.*
- Espinoza, F. (2014). *Gestión del mantenimiento.* Obtenido de http://campuscurico.utalca.cl/~fespinos/
- Fernández, N. (2018). *La influencia de la inteligencia de negocios en el análisis de información de ventas de la importadora y distribuidora Jiménez E.I.R.L., en la ciudad de Nueva Cajamarca, 2017.* Universidad Nacional de San Martín-Tarapoto, Tarapoto, Perú.
- Hernandez Sampieri, R., Fernádez Collado, C., & Baptista Lucio, M. (2014). *Metodología de la Investigación.* Mexico D.F: McGRAW-HILL / INTERAMERICANA EDITORES, S.A. DE C.V.
- Herrera, N. (2015). *Sistemas de inteligencia de negocios.* Obtenido de http://www.gestiopolis.com/sistemas-de-inteligencia-de-negocios
- Larco, S. (2014). *Análisis de un sistema de inteligencia de negocios para la administración de una base de datos. Caso: Grupo Startv.* Universidad Andina Simón Bolívar, Quito, Ecuador.
- Medina, M., & Chaparro, J. (2007). The impact of the human element in the information systems quality for decision making and user satisfaction. *Journal of Computer Information System, 48*(2).
- Mendes, L. (2006). *Más allá del Business Intelligence. 16 experiencias de exito.*
- Muñoz, H., Osorio, R., & Zuñiga, L. (2016). Inteligeni de negocios. Clave del Éxito en la era de la informacion. 194-211.
- O'Brien, J. (2006). *Sistemas de información gerencial.* Mexico D.F.: McGraw-Hill Interamericana.
- O'Relly, C. (1982). *Variations in decision makers' use of information sources: the impact of quality and accesibility of information.* (Vol. 25). Academy of Management Journal.
- Ramírez, E. (2018). *Diseño y Aplicación de un modelo de inteligencia de negocios como soporte para mejorar la toma de decisiones en los servicios de capacitación de la empresa ERS Solutions S.A.C Año 2017.* Univerisdad Nacional de Cajamarca, Cajamarca, Perú.
- Ribas, I. (Enero de 2019). *https://vandalytic.com/power-bi-vs-qlik-vs-tableau-cual-es-el-mejor-softwarede-analisis-de-datos/*.
- Rodriguez, Y. (2015). Gestión de información y del conocimiento para la toma de decisiones organizacionales.
- Rodriguez, Y. (2015). Gestión de Información y del conocimiento para la toma de decisiones organizacionales.
- Rosado, A., & Rico, D. (2010). *Inteligencia de Negocios: Estado del Arte.* Universidad Tecnológica de Pereira.
- Sañudo, J. (Septiembre de 2017). *Business Intelligence para la toma de decisiones en la empresa: Aplicación de métodos de minería de datos en el sector comercial.* Universidad de Cantabria, Santander.
- Silva, L. (2018). Business Intelligence: un balance para su implementacion.
- Solares, S., Baca, U., & Acosta, G. (2000). *Administración inforática: analisis y evaluacion de tecnologias de la información.* Larausse-Grupo Editorial Patria.

Tamayo y Tamayo, M. (2003). *El proceso de la Investigación Científica.* Mexico D.F., Mexico: Limusa.

Wiig, K. (2004). People-focused knowledge management: How effective decision making leads to corporate success. *Oxford: Elseiver*.

## **APÉNDICE**

#### **APENDICE 01: Formato de historia de usuario**

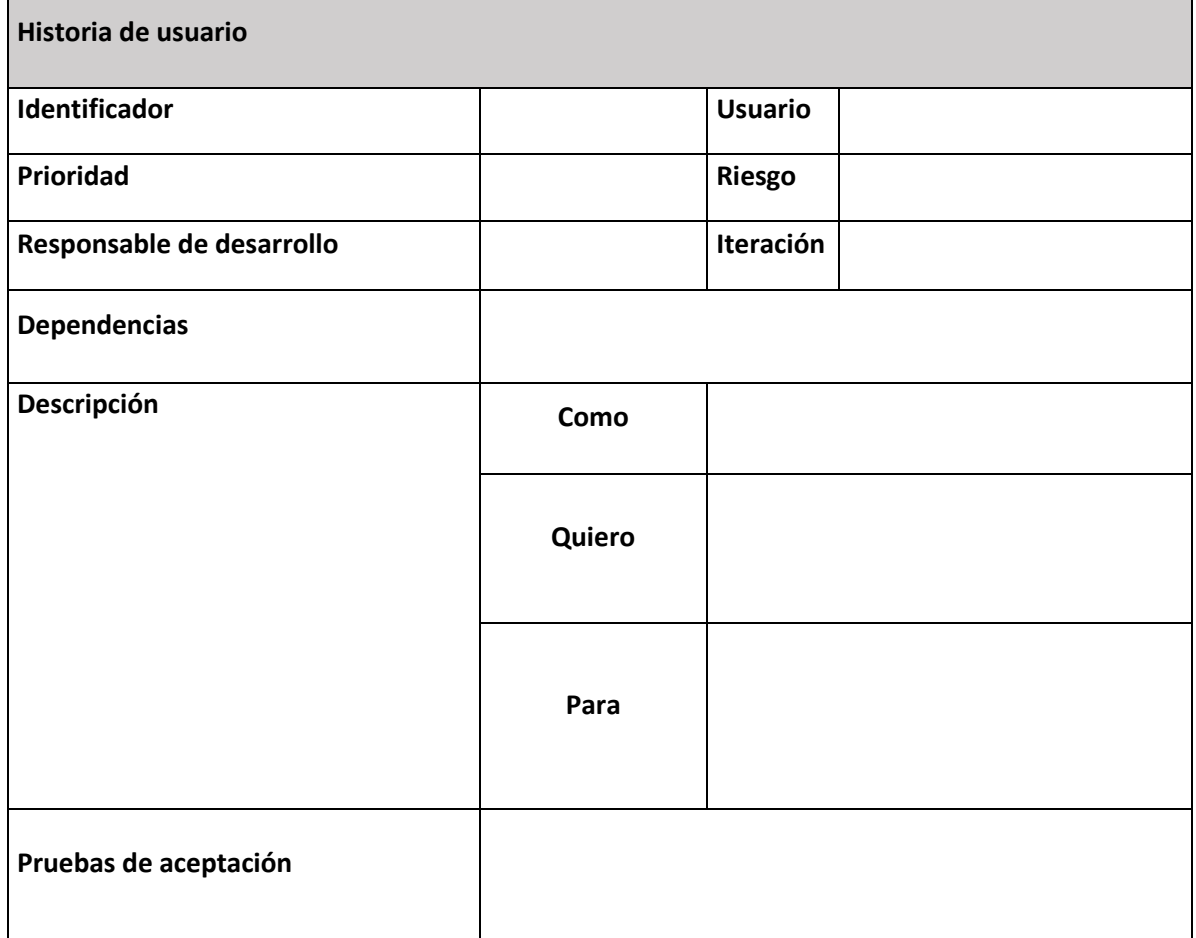

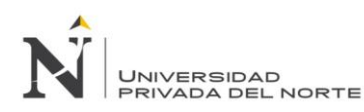

# **APENDICE 02: Formato de Testing para el área de Sistemas**

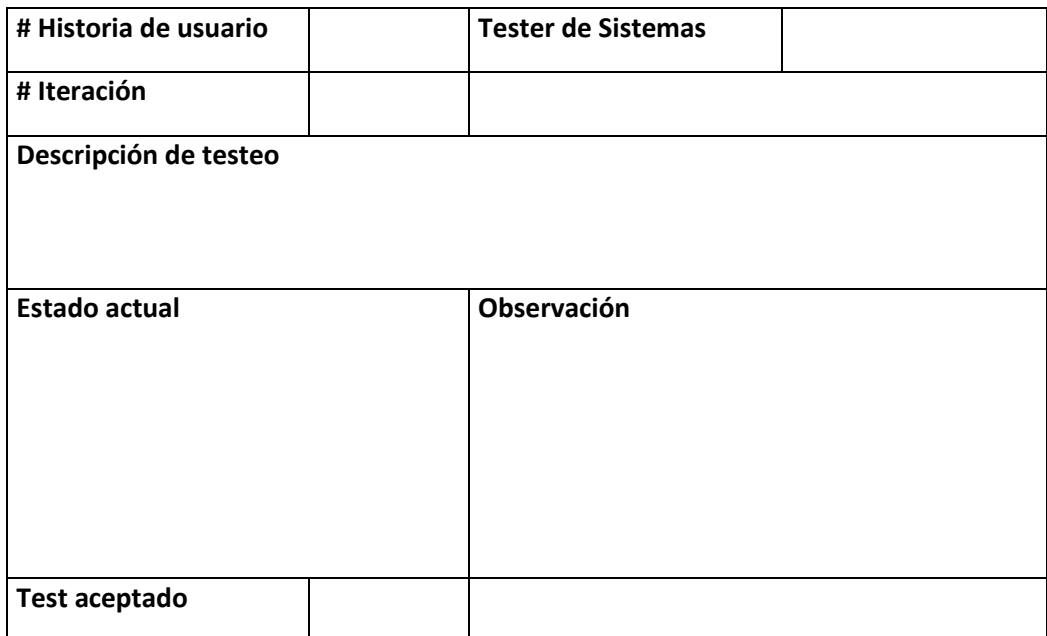

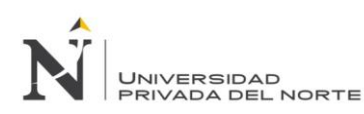

## **APENDICE 03: Formato de Testing para usuario final**

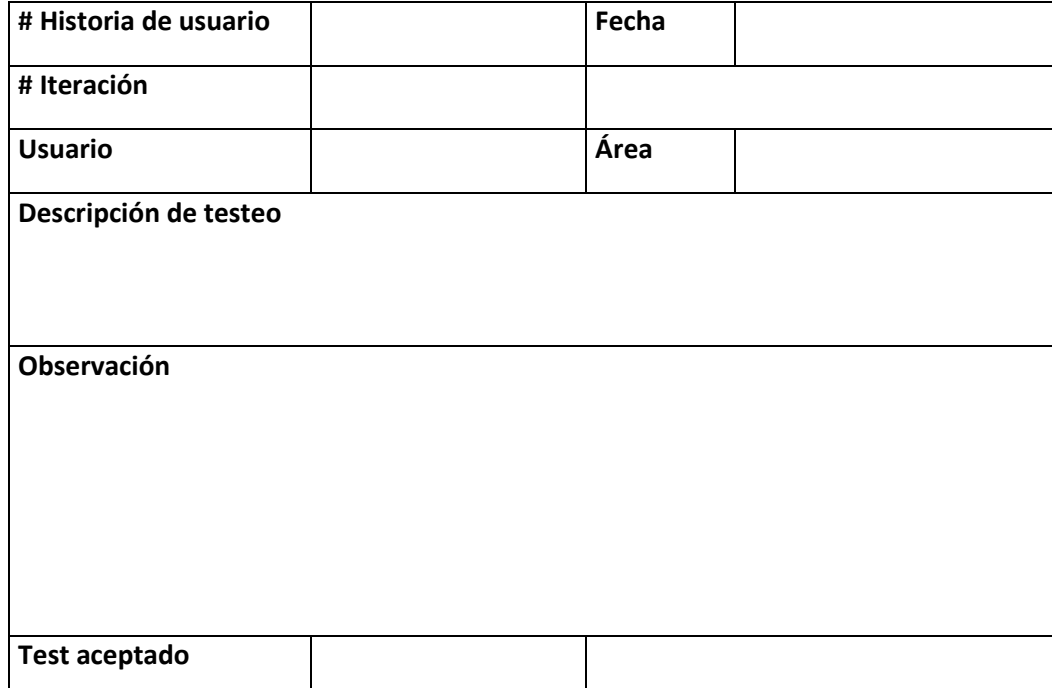

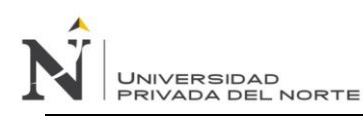

## **APENDICE 04: Diccionario de datos**

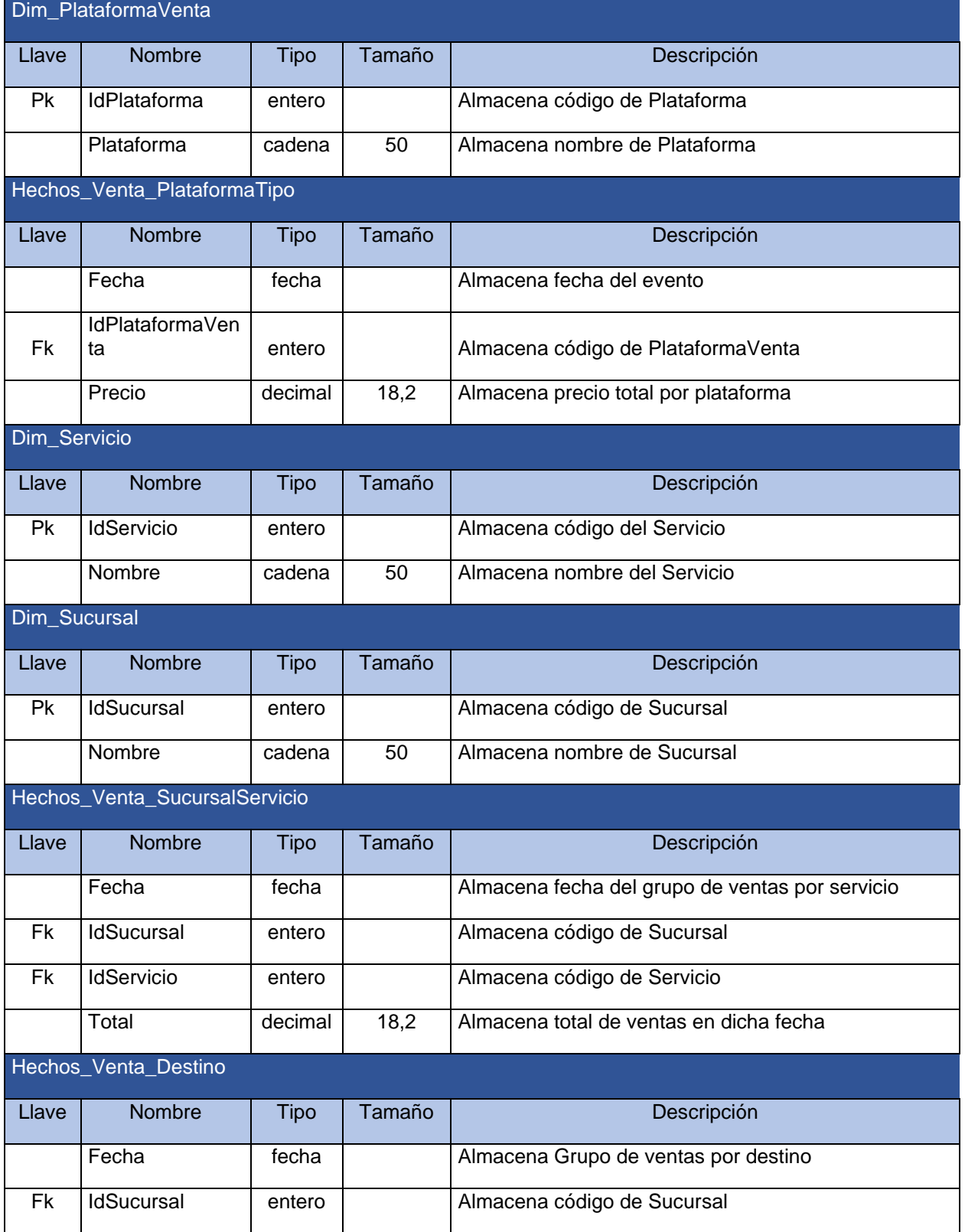
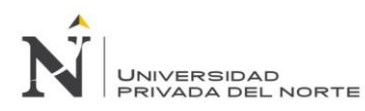

## *IMPLEMENTACIÓN DE UN MODELO DE INTELIGENCIA DE NEGOCIOS PARA MEJORAR LA TOMA DE DECISIONES EN EL PROCESO DE VENTA DE PASAJES EN UNA EMPRESA DE TRANSPORTE INTERPROVINCIAL DE PASAJEROS EN TRUJILLO*

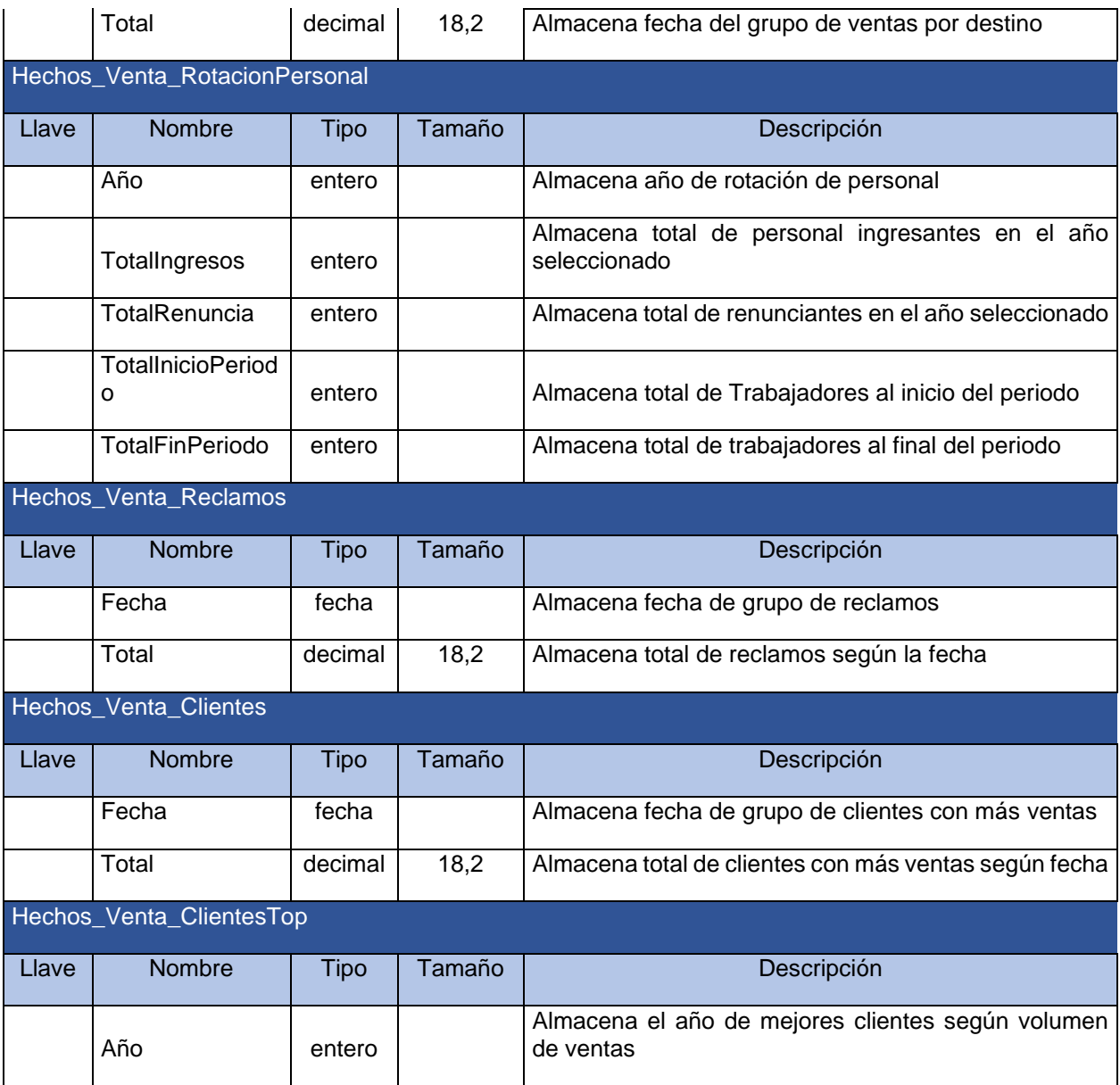

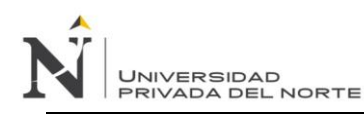

# **APENDICE 05: Formato de entrega de producto**

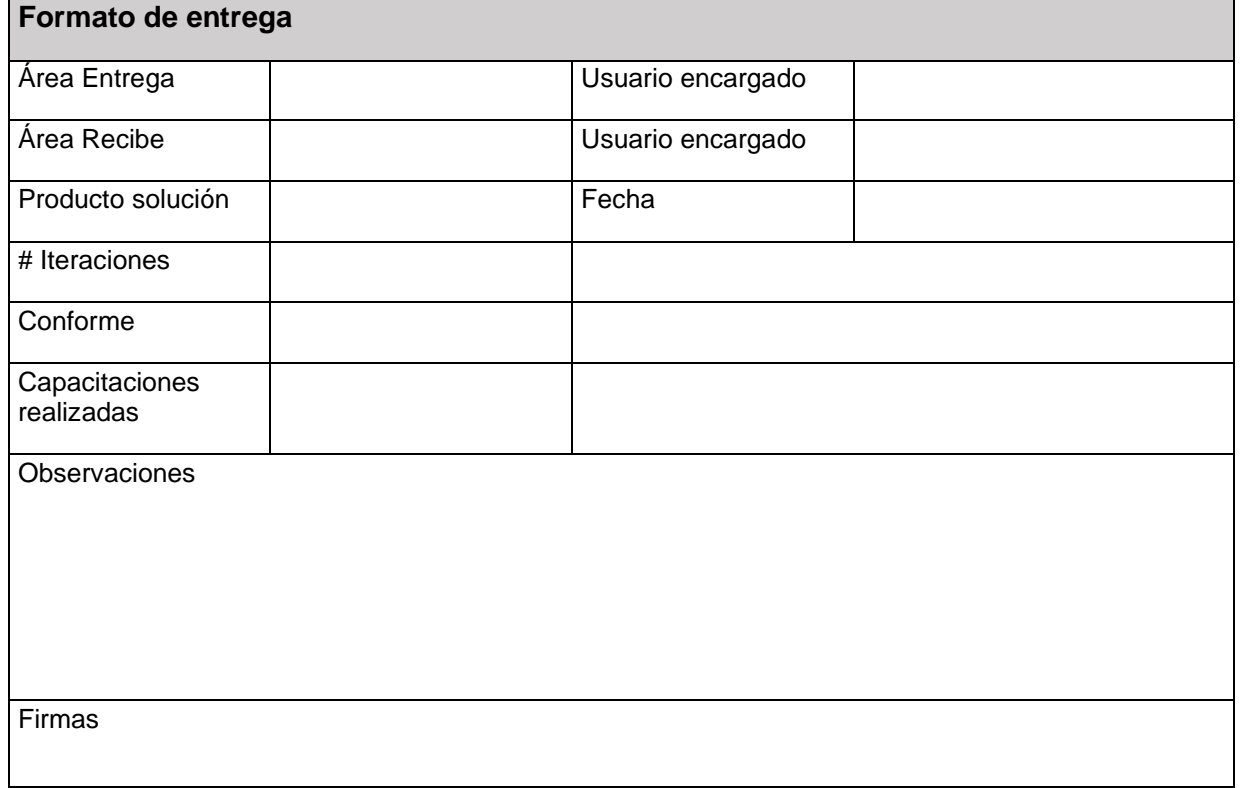

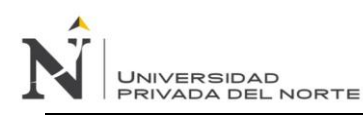

# **APENDICE 06: Formato de capacitación**

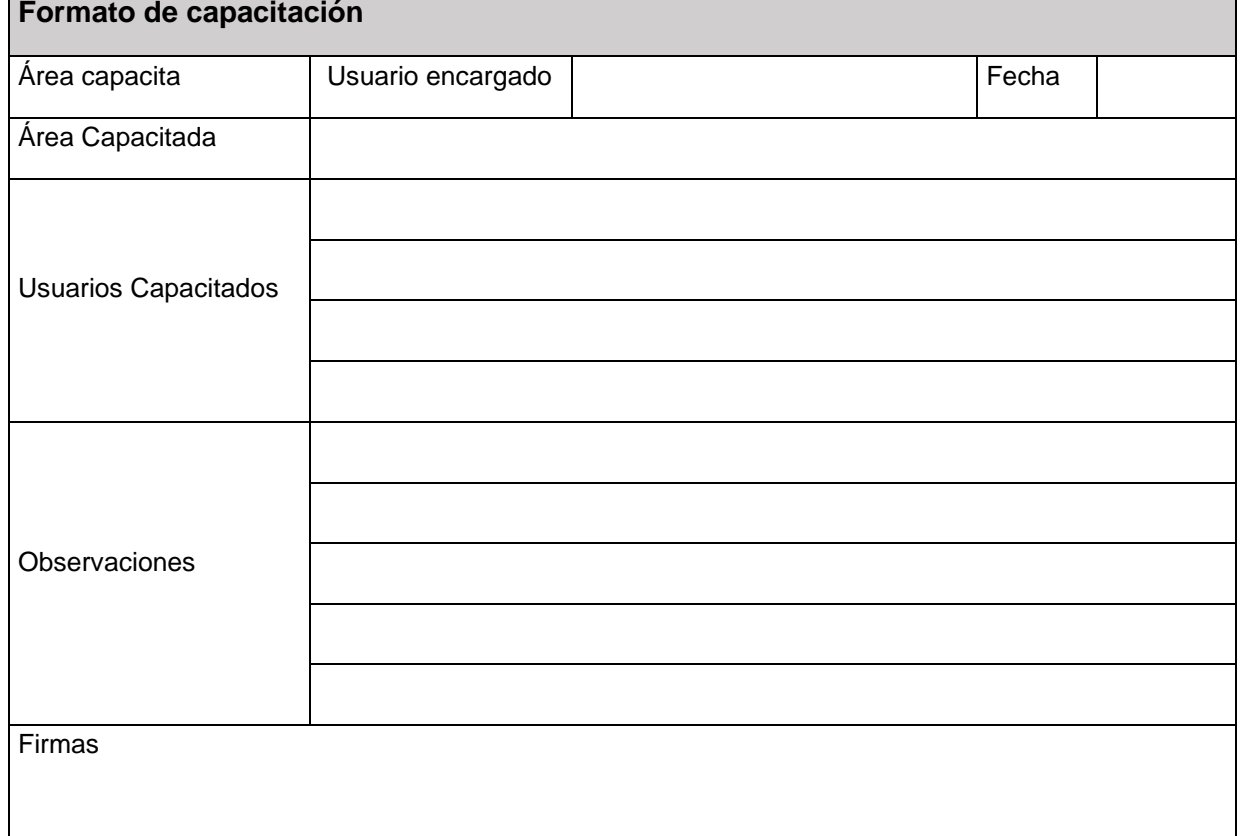

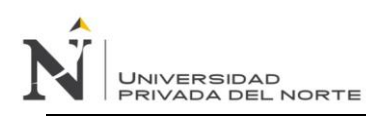

## **APENDICE 07: Manual de instalación de Power BI**

#### **1. Requisitos**

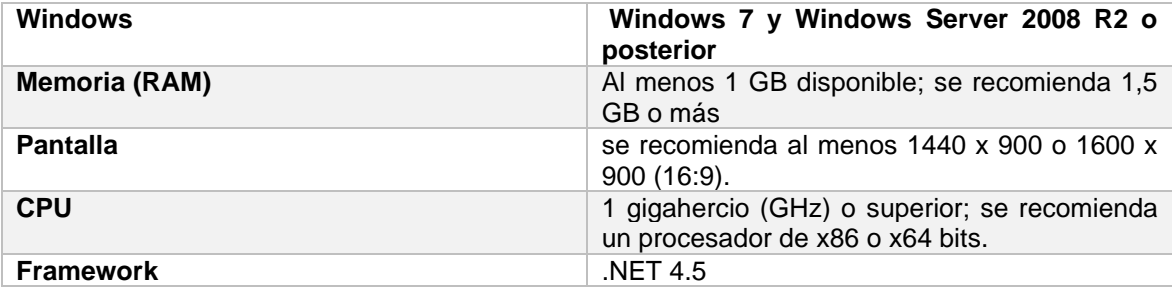

#### **2. Instalación**

Para realizar la instalación, primero se debe ingresar a la página de Power Bi <https://www.microsoft.com/es-ES/download/details.aspx?id=58494> y se debe seleccionar el idioma y luego presionar descargar.

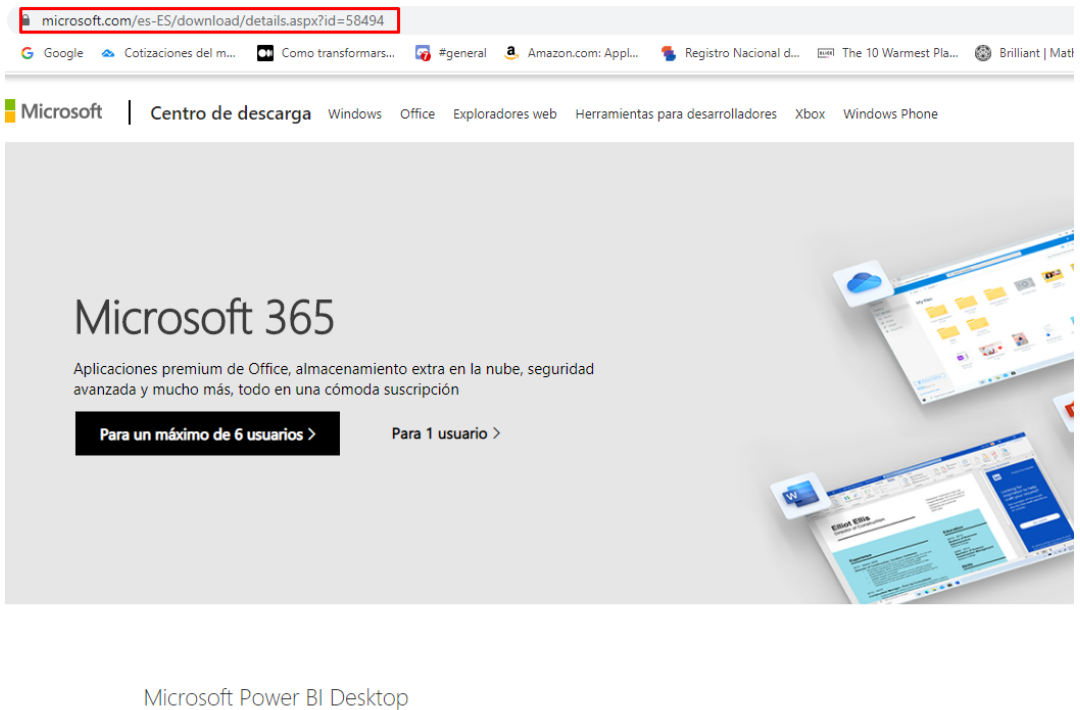

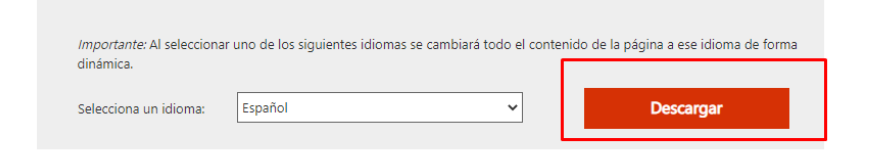

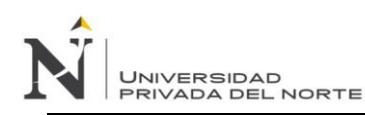

Luego debemos buscar y abrir el archivo que se debe ver de la siguiente forma:

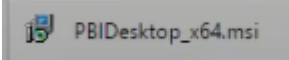

Luego presionar se abrirá el instalador y nos permitirá iniciar la instalación:

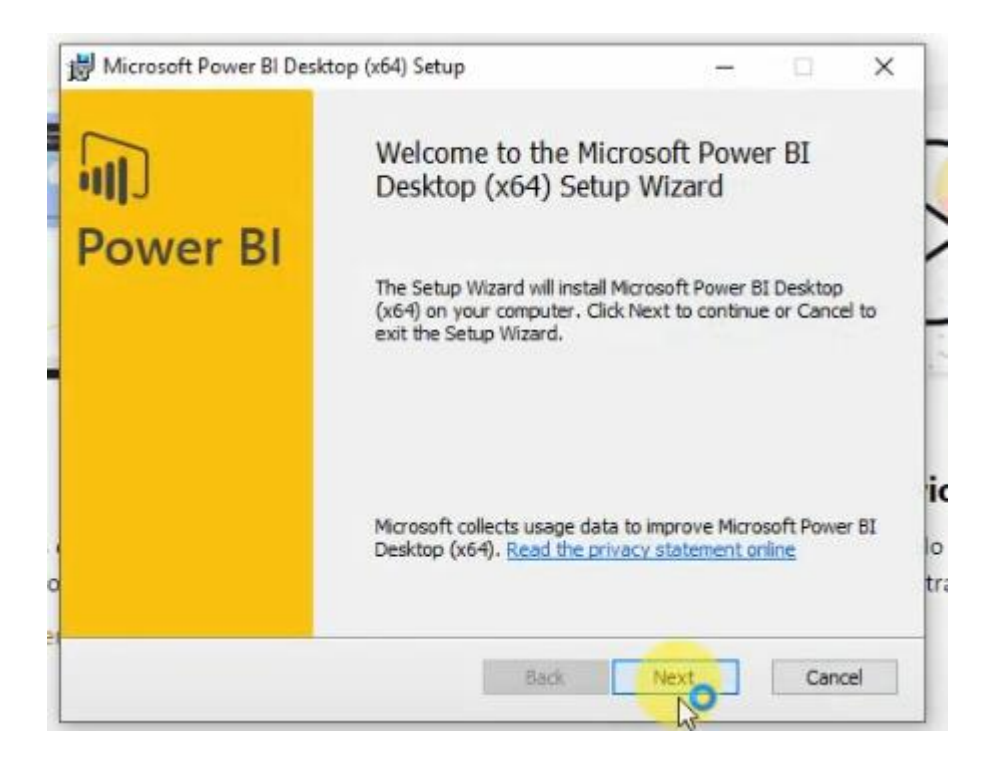

Posteriormente aparecerá la opción para aceptar las condiciones y términos de licencia de la herramienta:

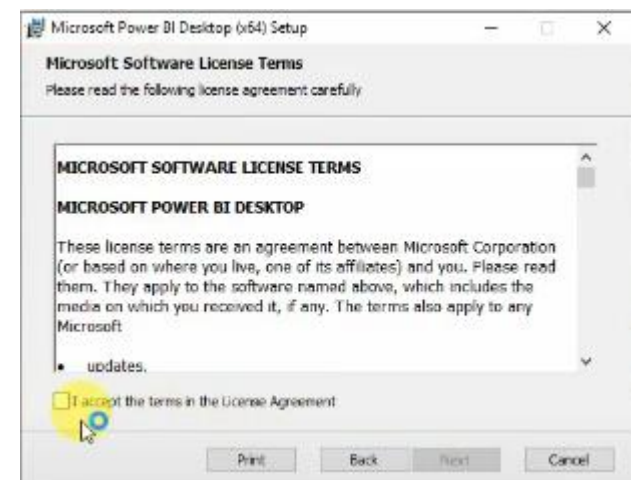

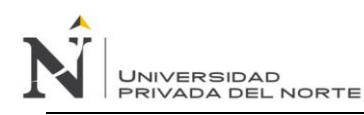

#### Luego se va a seleccionar donde se instalará el producto:

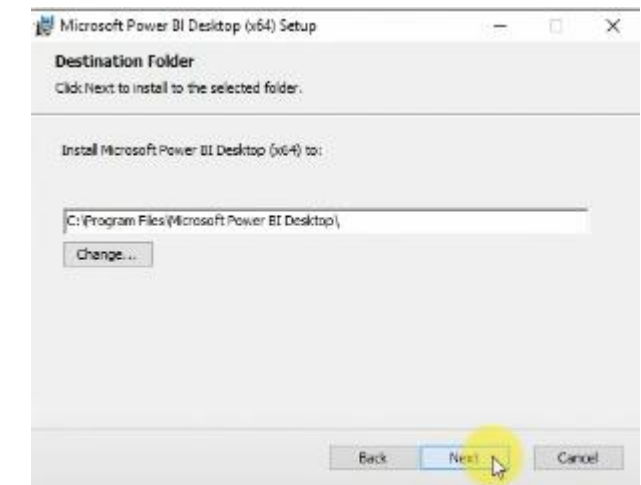

Y luego se seleccionará le check para crear un acceso directo en el escritorio y se presiona Install:

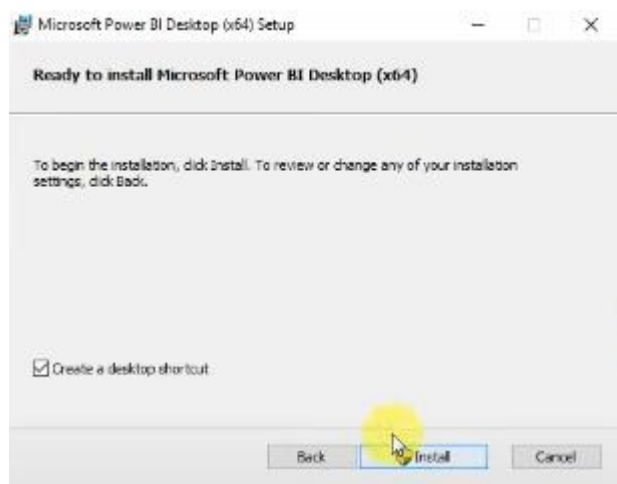

Finalmente empezará la instalación que no tomará mucho tiempo:

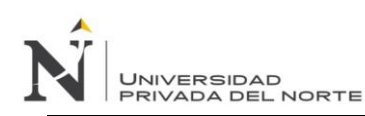

## *IMPLEMENTACIÓN DE UN MODELO DE INTELIGENCIA DE NEGOCIOS PARA MEJORAR LA TOMA DE DECISIONES EN EL PROCESO DE VENTA DE PASAJES EN UNA EMPRESA DE TRANSPORTE INTERPROVINCIAL DE PASAJEROS EN TRUJILLO*

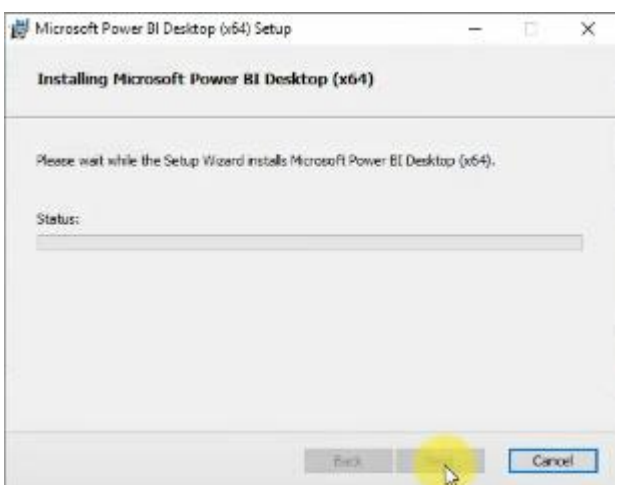

Y con eso aparecerá la pantalla final, para terminar la instalación y abrir la herramienta automáticamente:

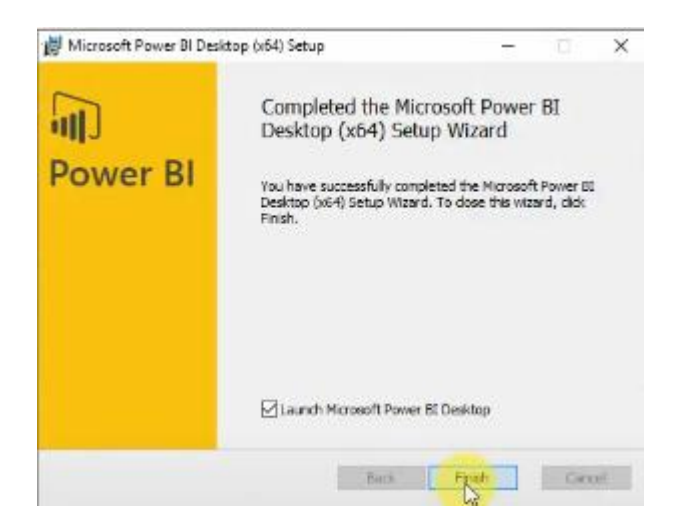

Finalmente aparecerá el icono en el escritorio y podremos ingresar a trabajar con la herramienta:

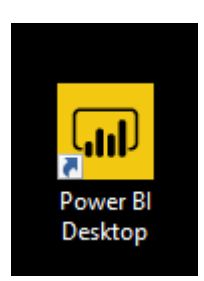

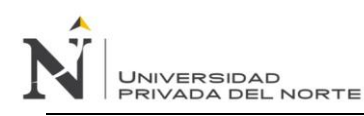

### **APENDICE 08: Guía de Observación 1**

#### **Tiempo promedio del proceso informacional**

**Objetivo:** Medir el tiempo promedio del proceso informacional, es decir, el tiempo del proceso informacional para obtener datos, transformarlos y convertirlos a información e indicadores claves para el proceso de venta de pasajes según requerimiento solicitado (Pre Test). Seguidamente se analizarán los mismos puntos mencionados luego de haber realizado la implementación del modelo de inteligencia de negocios como soporte para la toma de decisiones (Post Test).

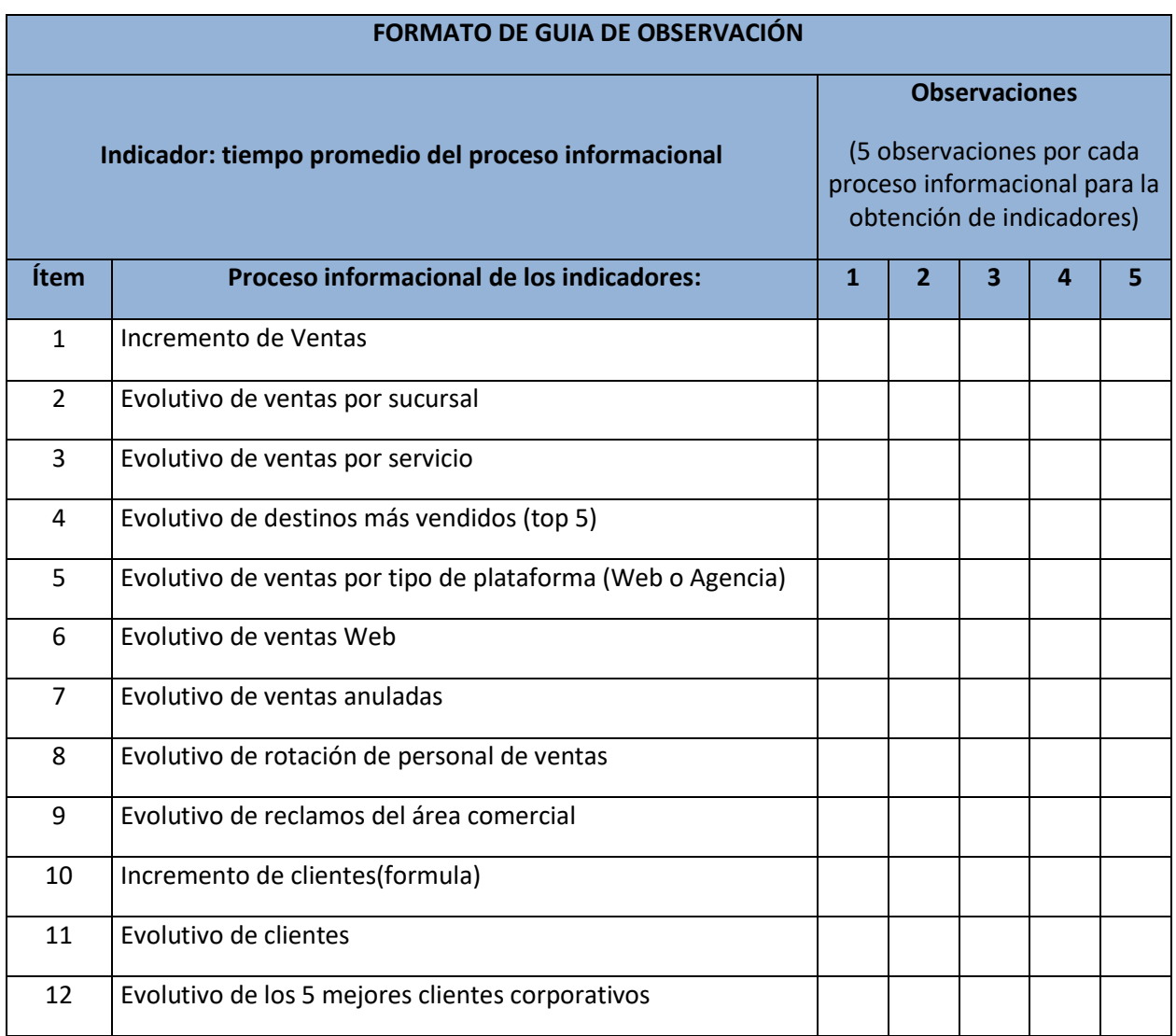

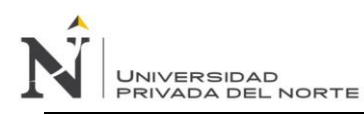

### **APENDICE 09: Cuestionario 1**

# **Nivel de confiabilidad en la toma de decisiones en el proceso de venta de pasajes de la empresa de transportes**

**Objetivo:** Medir el nivel de la confiabilidad, es decir, el grado de seguridad y confianza del encargado de tomar decisiones en relación a opciones, resultados e indicadores (Pre Test). Seguidamente se analizarán los mismos puntos mencionados luego de haber realizado la implementación del modelo de inteligencia de negocios como soporte para la toma de decisiones (Post Test).

Por favor, escriba el valor que usted crea más conveniente en el cuadro correspondiente a cada ítem

tomando en consideración que cada puntaje mide el nivel de confiabilidad generado.

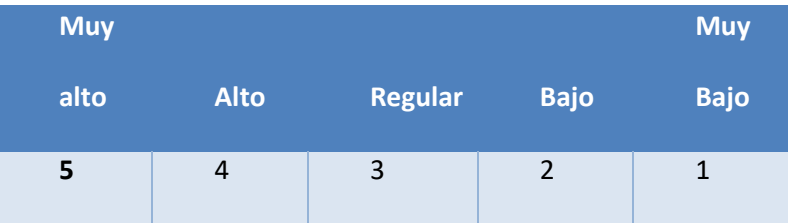

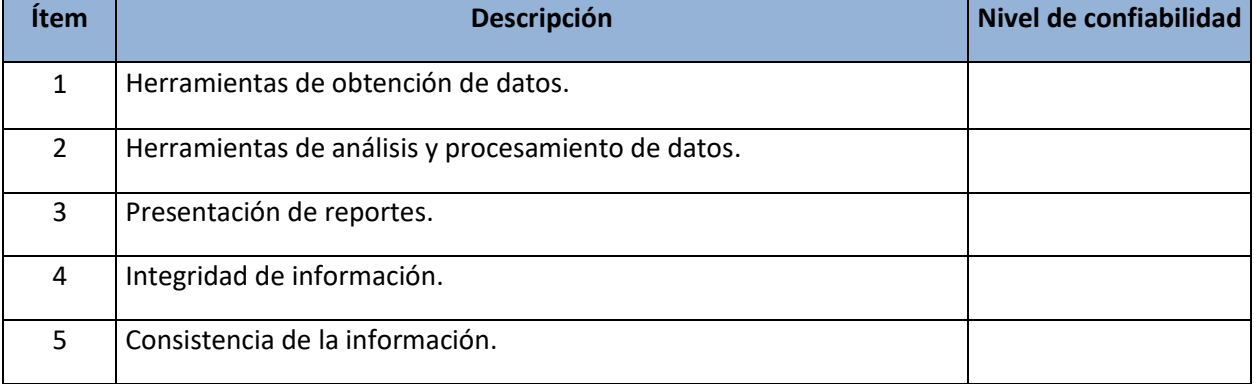

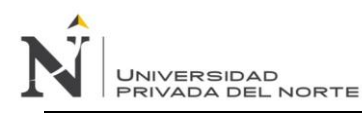

### **APENDICE 10: Cuestionario 2**

# **Nivel de efectividad en la toma de decisiones en el proceso de venta de pasajes en la empresa de transportes**

**Objetivo:** Medir el nivel de efectividad, es decir, el grado de precisión en la toma de decisiones enfocadas al proceso de venta de pasajes, basada en la información extraída de la fuente de datos existente (Pre Test). Seguidamente se analizarán los mismos puntos mencionados luego de haber realizado la implementación del modelo de inteligencia de negocios como soporte para la toma de decisiones (Post Test).

Por favor, escriba el valor que usted crea más conveniente en el cuadro correspondiente a cada ítem

tomando en consideración que cada puntaje mide el nivel de efectividad generado.

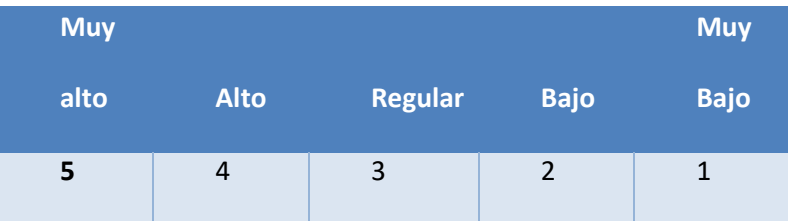

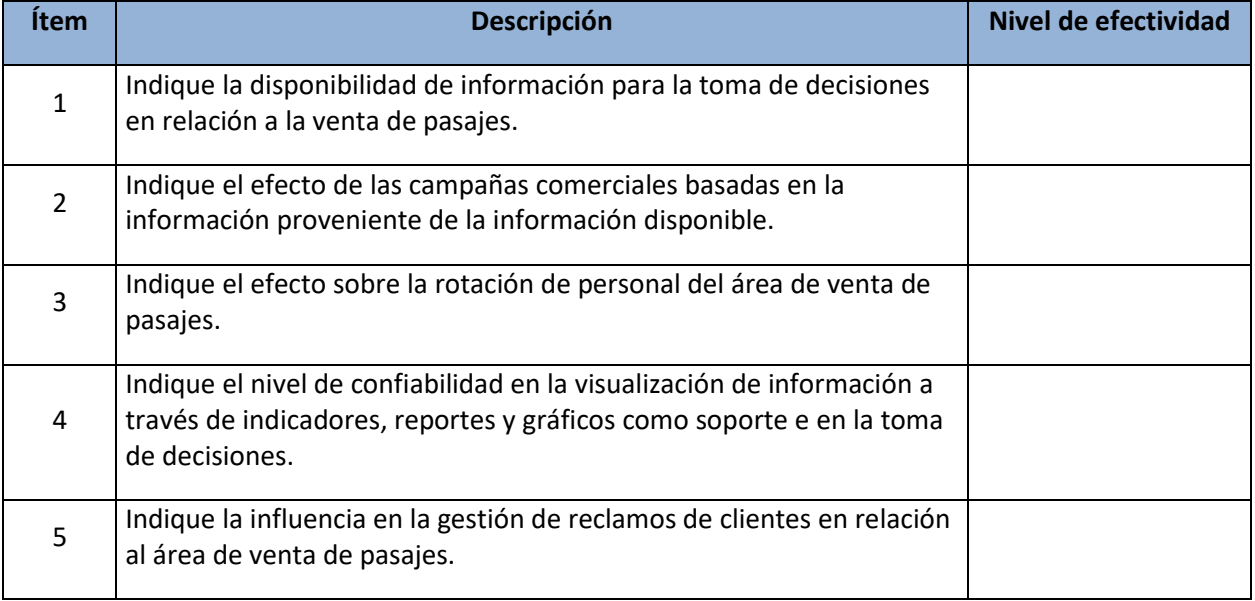

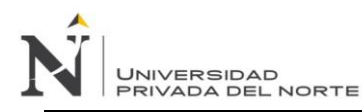

### **APENDICE 11: Cuestionario 3**

# **Nivel de utilidad del proceso de decisión en el proceso de venta de pasajes en la empresa de transportes**

**Objetivo:** Medir el nivel de utilidad del proceso de decisión, es decir, el grado de ayuda e influencia en la toma de decisiones enfocadas al proceso de venta de pasajes, basada en la información extraída de la fuente de datos existente (Pre Test). Seguidamente se analizarán los mismos puntos mencionados luego de haber realizado la implementación del modelo de inteligencia de negocios como soporte para la toma de decisiones (Post Test).

Por favor, escriba el valor que usted crea más conveniente en el cuadro correspondiente a cada ítem tomando en consideración que cada puntaje mide el nivel de utilidad del proceso.

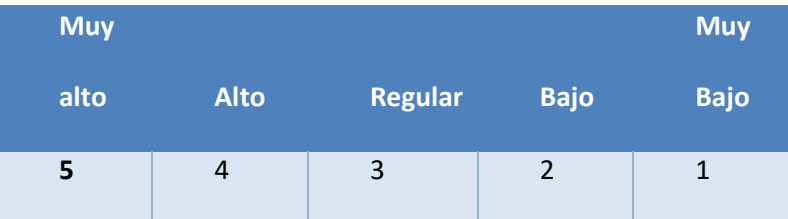

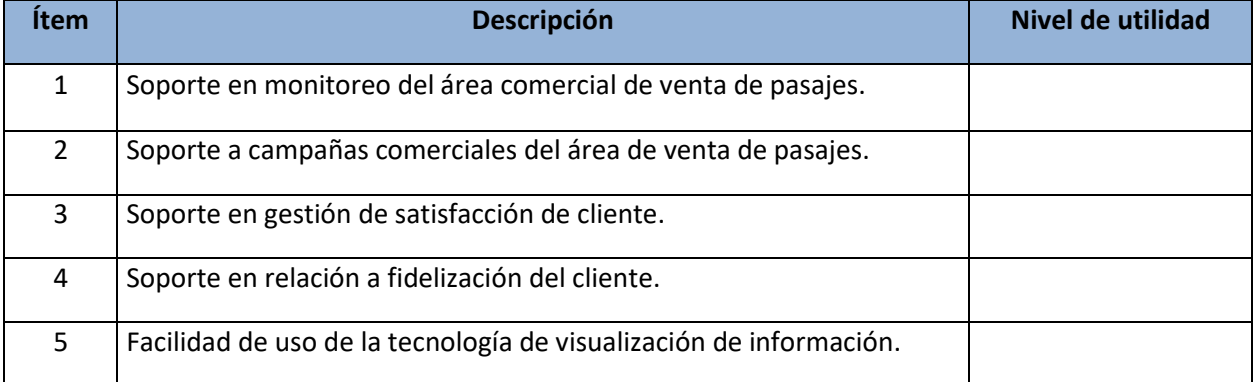

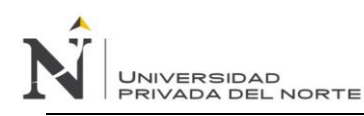

### **APENDICE 12: Cuestionario 4**

### **Nivel de aprobación del modelo de inteligencia de negocios**

**Objetivo:** Medir el nivel de aprobación del modelo de inteligencia de negocios de parte de los usuarios, como soporte para la toma de decisiones, es decir, el grado de aprobación del modelo luego de haber generado resultados satisfactorios.

Por favor, escriba el valor que usted crea más conveniente en el cuadro correspondiente a cada ítem tomando en consideración que cada puntaje mide el nivel de aprobación generado.

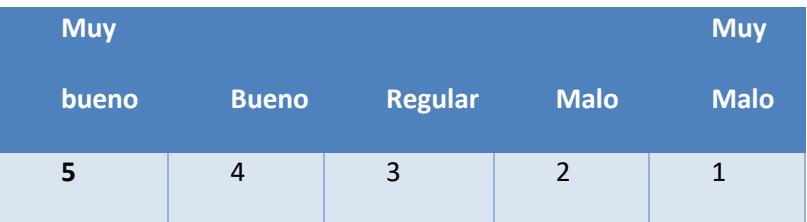

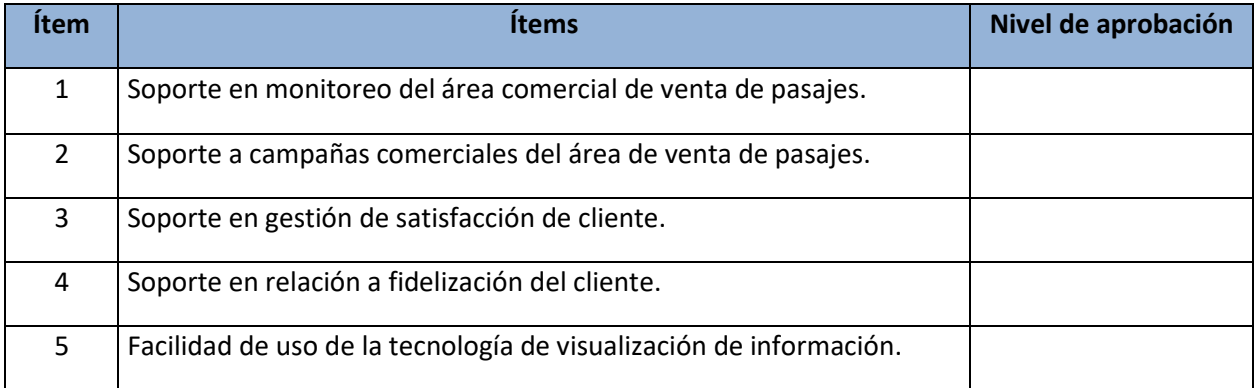

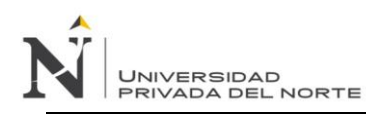

### **APENDICE 13: Cuestionario 5**

### **Nivel de calidad del modelo de inteligencia de negocios**

**Objetivo:** Lograr obtener un promedio de 0 a 10 en relación a la calidad del modelo de inteligencia de negocios propuesto respecto a las fases planteadas según a su adaptación, costo, tiempo, impacto e innovación. La realización del presente cuestionario se produjo luego de la implementación del modelo de inteligencia de negocios y sus fases al proceso de venta de pasajes de la empresa de transportes.

Por favor, escriba el valor que usted crea más conveniente en el cuadro correspondiente a cada ítem

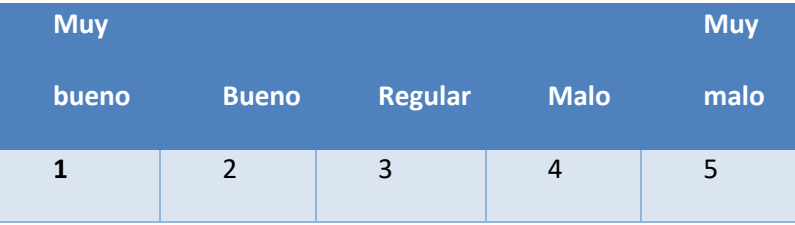

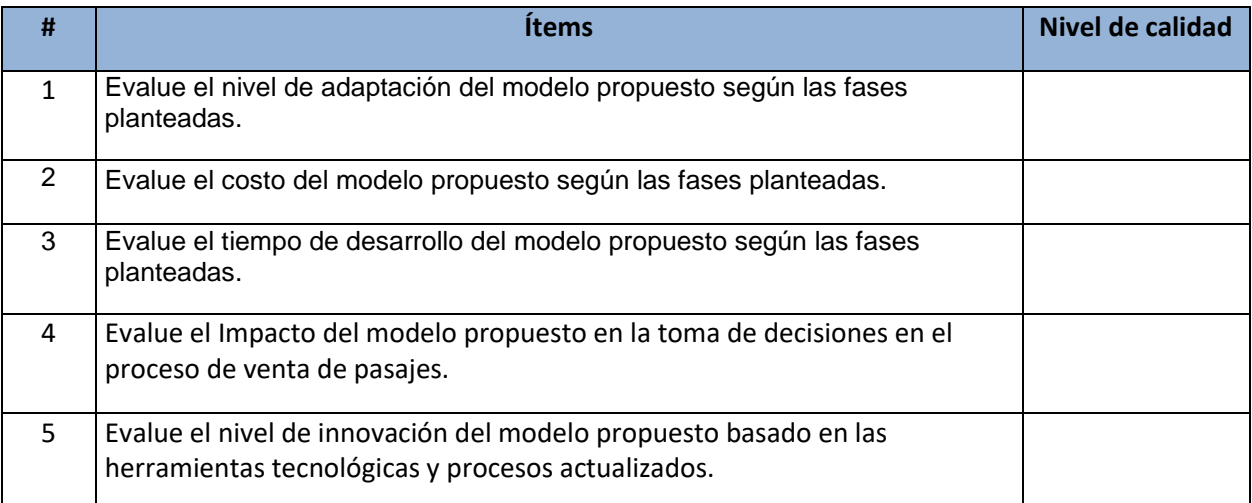

tomando en consideración que los valores pueden ser entre 1 y 5.

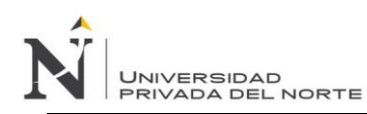

### **ANEXOS**

### **ANEXO 01: TABLA DE DISTRIBUCIÓN T DE STUDENT**

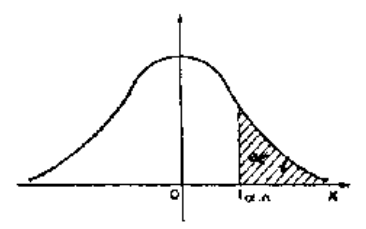

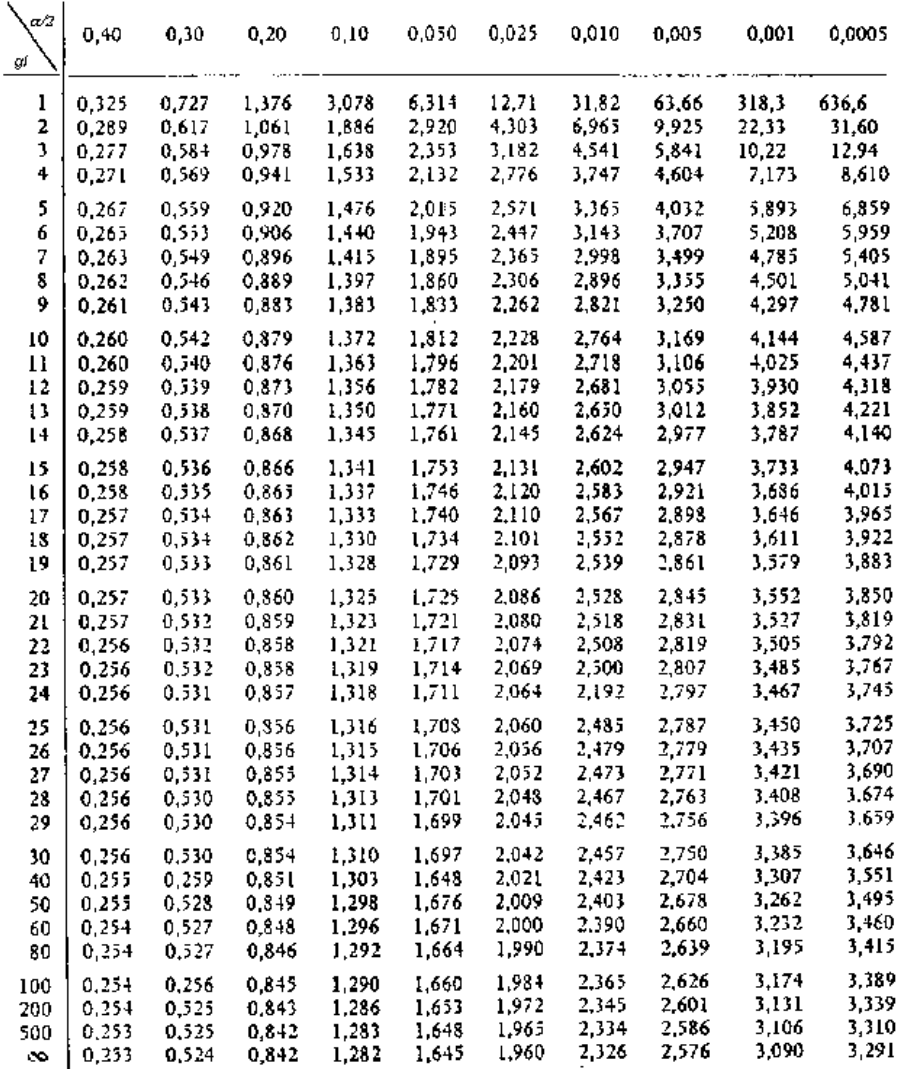

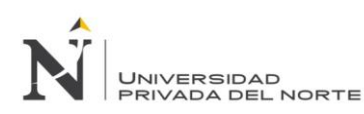

### **ANEXO 02: Guía de entrevista N° 1**

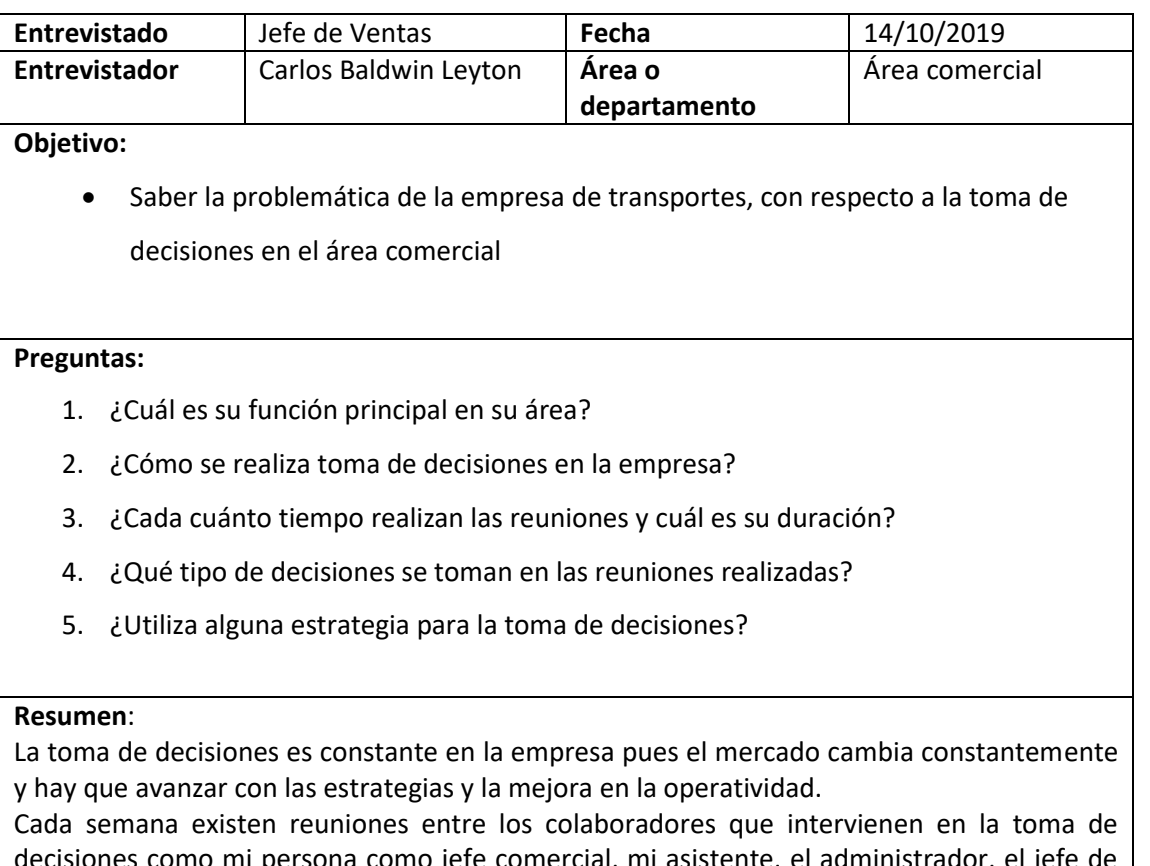

decisiones como mi persona como jefe comercial, mi asistente, el administrador, el jefe de sistemas y el jefe de ruta. Las reuniones duran 2 horas aproximadamente. Ahí se solicita la información del lado del área de sistemas, reportes y documentos los cuales son posteriormente analizados por el resto de colaboradores y en base a esa información se establecen reglas o configuraciones (documentos y modificaciones de sistemas), así como también campañas. Cabe resaltar que las reuniones y análisis de reportes e información es la estrategia que aplican pues la decisión y las acciones posteriores son validadas por los 5 profesionales.

La aplicación de estas estrategias es inmediatas o programadas, ya que usualmente involucra al sistema de pasajes en los precios, salidas, servicios, envío de correos, etc.

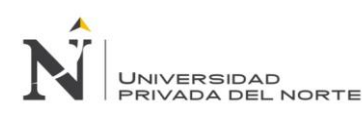

### **ANEXO 03: Guía de entrevista N° 2**

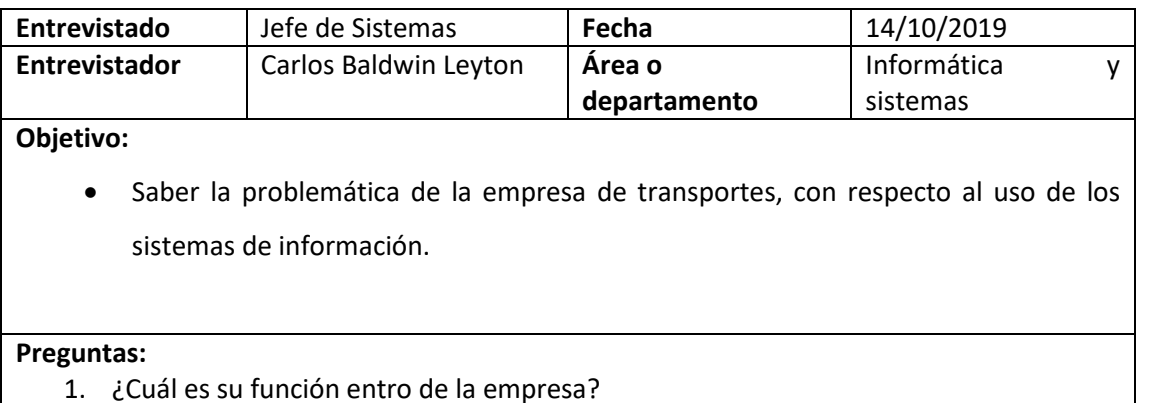

- 2. ¿El área de sistemas cuenta con sus propios desarrolladores?
- 3. ¿Cuál es la problemática con respecto a los sistemas que se utilizan?
- 4. ¿Cuáles son los sistemas de información con los que el área comercial cuenta?

#### **Resumen**:

En la empresa existen múltiples sistemas orientados a sus respectivas áreas. Para el área comercial existe el sistema de pasajes, del cual nos guiamos pues nos permite visualizar reportes e información casi en tiempo real. El sistema funciona bien operativamente y muestra la información puntual, pero para la lectura, entendimiento y análisis es incompleto para tomar decisiones y a veces lento en el caso de históricos. Cuando se desea tomar una decisión ya sea de cambiar precios, cambiar programaciones, lanzar promociones en base a data histórica o la apertura de nuevas sucursales, pues no ayuda mucho ya qué hay que buscar en muchos reportes y algunos son lentos, información a veces no es la correcta, verificar físicamente cierta documentación y finalmente tomar la decisión mucho tiempo después.